# 用户指南

出版号 33250-90438 全套手册编号为 33250-90428 第二版, 2002年5月

© Copyright Agilent Technologies, Inc. 2000, 2002

有关安全、保修和管理的详细信息,请参见索引后面的页面内容。

Agilent 33250A 80 MHz 函数 / 任意波形发生器

# Agilent 33250A 总览

Agilent Technologies 33250A 是高性能的 80 MHz 复合函数发生器, 其具 有内置任意波形和脉冲功能 函数发生器同时具备工作台特性和系统特性 是满足您目前及未来测试需求的多用途解决方案。

#### 便利的工作台特性

- 10 个标准波形
- 内置的 12 位 200 MSa/s 任意波形功能
- 具有可调边沿时间的精确脉冲波形功能
- LCD 彩色显示器可提供数字和图形视图
- 易用的旋钮和数字小键盘
- 仪器状态存储器, 用户可自定义名称
- 带有防滑支脚的便携式耐用机箱

#### 灵活的系统特性

- 四个可下载的 64K 点任意波形存储器
- GPIB (IEEE-488) 接口和 RS-232 接口为标准配置
- SCPI 可编程仪器的标准命令 兼容

注: 除非另有说明, 否则本手册适用于所有序列号的产品。

 $\left( \bullet \right)$  $\begin{tabular}{|c|c|c|c|} \hline \textbf{S1} & \textbf{S3} & \textbf{S4} & \textbf{P1} & \textbf{P1} & \textbf{P1} & \textbf{S1} & \textbf{S2} \\ \hline \textbf{A} & \textbf{A} & \textbf{A} & \textbf{A} & \textbf{A} & \textbf{A} & \textbf{A} & \textbf{A} \\ \hline \textbf{A} & \textbf{A} & \textbf{A} & \textbf{A} & \textbf{A} & \textbf{A} & \textbf{A} & \textbf{A} \\ \hline \textbf{A} & \textbf{A} & \text$  $\mathbf{1}$  $(4)$ ່2ົ \*\* Agilent 33280A  $O$   $O$   $O$  $\odot$   $\odot$   $\odot$  $O$   $O$   $O$  $\odot$   $\odot$   $\odot$  $\boxed{\overset{\text{Arb}}{\sim} }$  $\left(\begin{array}{c}\mathbf{S} \mathbf{I} \mathbf{n} \mathbf{s}\\\mathbf{Q}\end{array}\right)$  $\begin{bmatrix} \text{Pulso} \\ \Box \end{bmatrix}$ Molse<br>Mww <sup>1</sup>Triggt **Podma**.e ▽  $\bigcirc$ (© Mod Burst  $\left( \mathbf{\ }_{\mathbf{7}}\right)$  $\bullet$  $\pmb{8}$  $\pmb{9}$ Mod Sweep Burst  ${\bf 10}$  $\mathbf{11}$  $\bigodot$ 

**1** 图形模式/本地键

前面板总览

- **2** 菜单操作软键
- **3** 波形选择键
- **4** 旋钮
- **5** 调制/扫描/脉冲串菜单
- **6** 状态存储器菜单
- **7** 实用程序菜单
- **8** 仪器帮助主题菜单
- **9** 输出启用/禁用键
- **10** 手动触发键 仅用于扫描和脉 冲串
- **11** 导航箭头键

注: 要获取有关前面板键或菜单软键的上下文帮助, 按住该键。

# 前面板显示屏总览

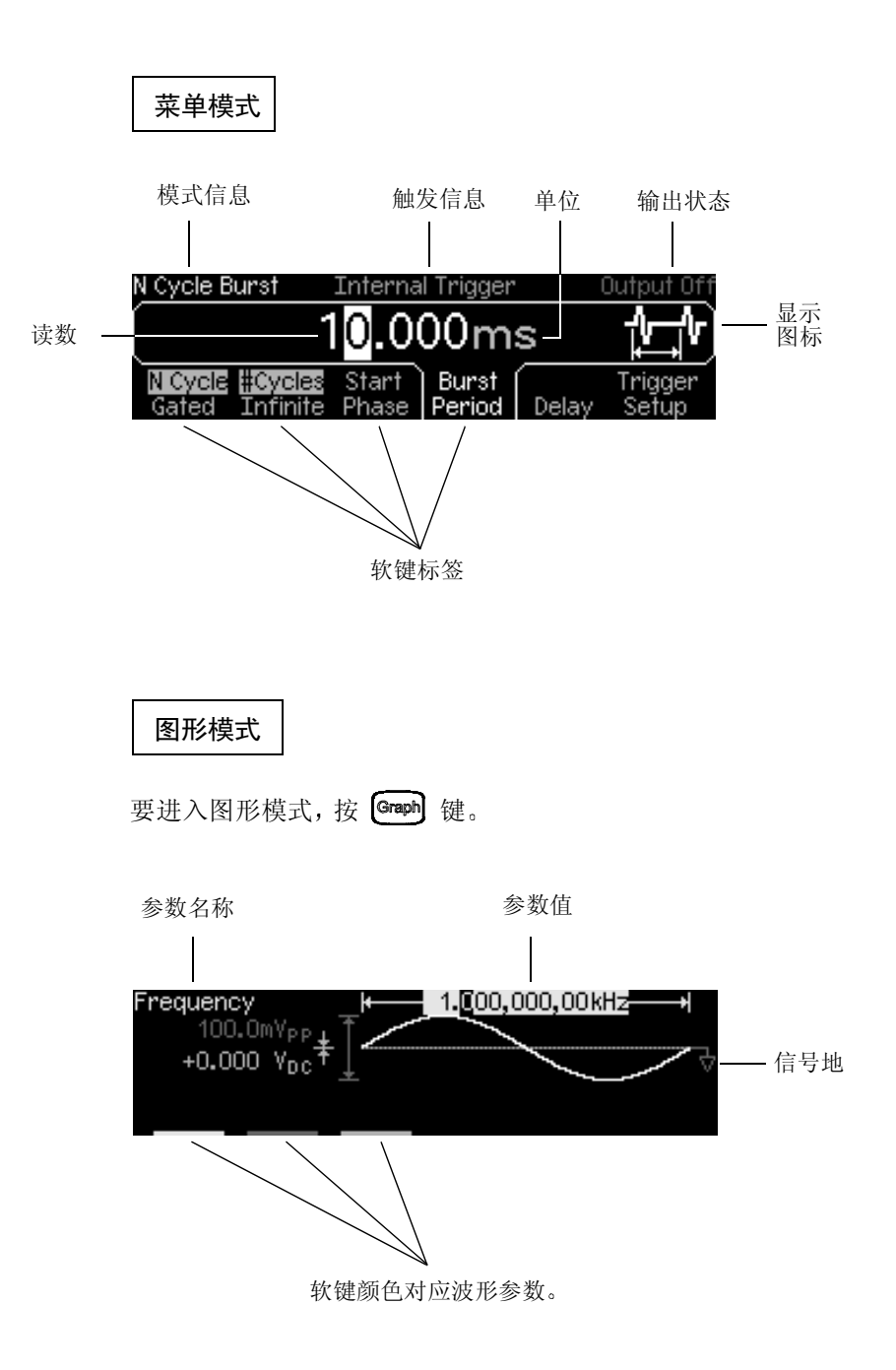

# 前面板数字输入

可以使用下列两个方法之一, 从前面板输入数字。

# 使用旋钮和箭头键修改显示的数字。

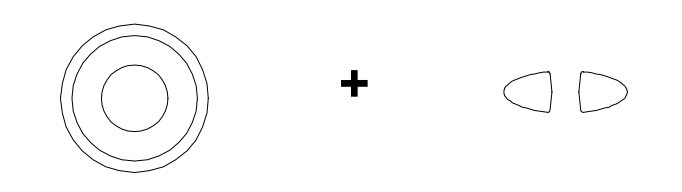

使用数字小键盘和菜单软键选择单位。

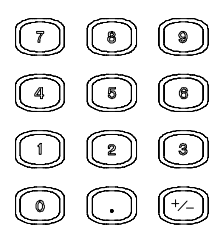

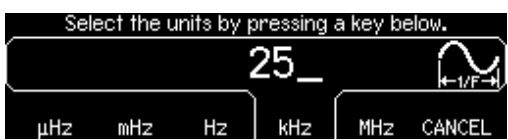

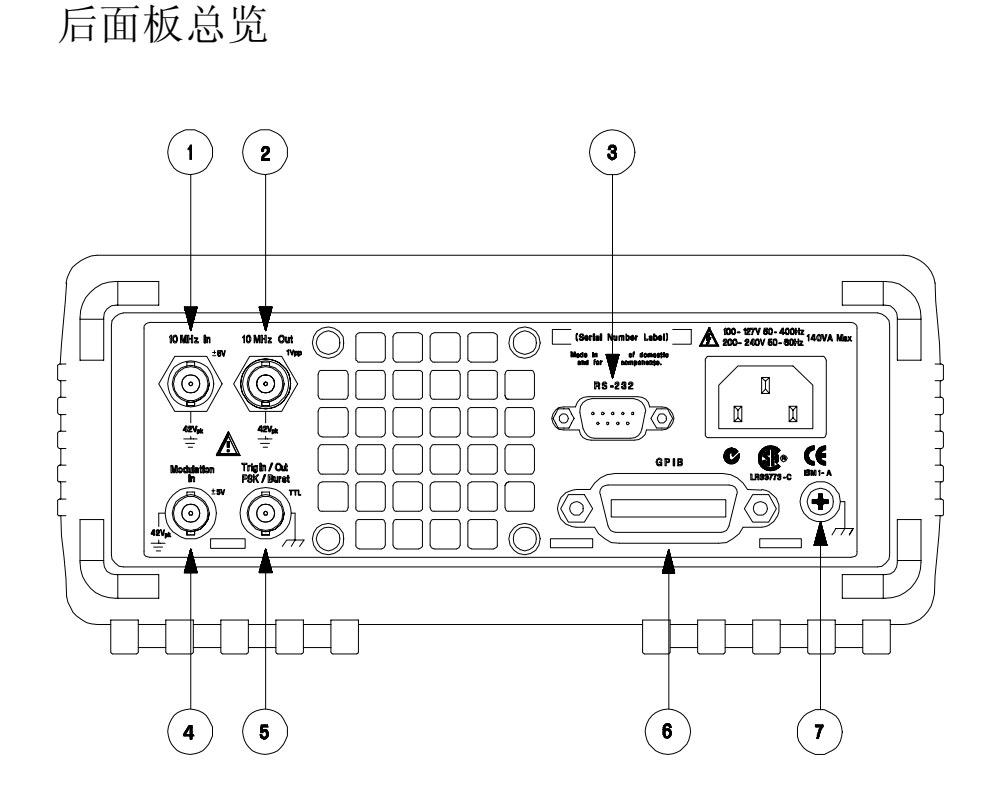

- **1** 外部 10 MHz 参考输入端子
- **2** 内部 10 MHz 参考输出端子
- **3** RS-232 接口连接器
- **4** 外部调制输入端子
- 5 输入: 外部触发/FSK/脉冲串门 输出: 触发输出
- **6** GPIB 接口连接器
- **7** 机箱接地

# 使用 [utility] 菜单:

- 选择 GPIB 或 RS-232 接口 (参见第 2 章)。
- 选择 GPIB 地址 (参见第2章)。
- 设置 RS-232 波特率、奇偶校验和信号交换方式 (参见第2章)。

警告 为防止电击,必须将电源线接地。如果只有两触点电源插座,则应将仪器的 机箱接地螺钉 (参见上图)连接到良好的接地线路中。

# 本书内容

快速入门 第 1 章帮助您将函数发生器准备就绪并熟悉一些前面板特性。

前面板菜单操作 第 2 章为您介绍了前面板菜单并对函数发生器的一些菜单功 能进行了说明。

特性和函数 第 3 章提供了有关函数发生器功能和操作的详细说明。无论是从 前面板或是通过远程接口操作函数发生器, 您都可以从本章找到有用信息。

远程接口参考资料 第 4 章提供了帮助您通过远程接口对函数发生器进行编程 的参考信息

错误消息 第 5 章列出了在使用函数发生器时可能出现的错误消息。每条错误 消息都提供了帮助您诊断和解决问题的详细信息

应用程序 第 6 章包含一些远程接口应用程序 用来帮助您开发自己的应用程 序

教程 第 7 章讨论了信号发生和调制技术的基本原理。

技术参数 第 8 章列出了函数发生器的技术参数。

如果您有关于 Agilent 33250A 操作方面的问题, 在美国请拨打电话 1-800-452-4844, 或就近与安捷伦科技公司办事处联系。

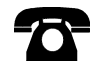

如果 33250A 自购买之日起三年内出现故障, 安捷伦公司将免费维修或更 换。在美国请拨打电话 1-877-447-7278 (并与"Agilent Express"接 洽), 或就近与当地安捷伦科技公司办事处联系。

# 目录<br>第<br>1章 [快速入门](#page-13-0)

[准备使用函数发生器](#page-14-0) 15 [调整提手](#page-15-0) 16 [设置输出频率](#page-16-0) 17 [设置输出振幅](#page-17-0) 18 设置 DC [偏移电压](#page-19-0) 20 [设置占空比](#page-20-0) 21 [配置脉冲波形](#page-21-0) 22 [查看波形图形](#page-22-0) 23 [输出存储的任意波形](#page-23-0) 24 [使用内置帮助系统](#page-24-0) 25 [在机架上安装函数发生器](#page-26-0) 27

#### 第 2 章 [前面板菜单操作](#page-29-0)

[前面板菜单参考资料](#page-30-0) 31 [选择输出终端](#page-32-0) 33 [复位函数发生器](#page-32-1) 33 [输出已调制波形](#page-33-0) 34 输出 [FSK](#page-35-0) 波形 36 [输出频率扫描](#page-37-0) 38 [输出脉冲串波形](#page-39-0) 40 [触发扫描或脉冲串](#page-41-0) 42 [存储仪器状态](#page-42-0) 43 [配置远程接口](#page-43-0) 44

## 第 3 章 [特性和函数](#page-47-0) 48

[输出配置](#page-48-0) 49 [脉冲波形](#page-63-0) 64 调幅 [\(AM\) 67](#page-66-0) 调频 [\(FM\) 72](#page-71-0) [频移键控](#page-77-0) (FSK) 调制 78 [频率扫描](#page-81-0) 82 [脉冲串模式](#page-88-0) 89 [触发](#page-97-0) 98 [任意波形](#page-102-0) 103 [系统相关操作](#page-108-0) 109 [远程接口配置](#page-117-0) 118 [校准概述](#page-122-0) 123 [出厂默认设置](#page-126-0) 127

# 目录

#### 第 4 章 [远程接口参考资料](#page-129-0)

SCPI [命令概要](#page-130-0) 131 [简要的编程概述](#page-141-0) 142 使用 [APPLy](#page-143-0) 命令 144 [输出配置命令](#page-152-0) 153 [脉冲配置命令](#page-165-0) 166 调幅 [\(AM\)](#page-168-0) 命令 169 调频 [\(FM\)](#page-171-0) 命令 172 [频移键控](#page-175-0) (FSK) 命令 176 [频率扫描命令](#page-178-0) 179 [脉冲串模式命令](#page-186-0) 187 [触发命令](#page-194-0) 195 [任意波形命令](#page-197-0) 198 [状态存储命令](#page-208-0) 209 [与系统相关的命令](#page-212-0) 213 [接口配置命令](#page-217-0) 218 RS-232 [接口配置](#page-218-0) 219 [锁相命令](#page-222-0) 223 SCPI [状态系统](#page-224-0) 225 [状态报告命令](#page-233-0) 234 [校准命令](#page-237-0) 238 SCPI [语言简介](#page-239-0) 240 [使用设备清除](#page-244-0) 245

#### 第 5 章 [错误消息](#page-247-0)

目录

[命令错误](#page-248-0) 249 [执行错误](#page-250-0) 251 [查询错误](#page-263-0) 264 [仪器错误](#page-264-0) 265 [自检错误](#page-265-0) 266 [校准错误](#page-267-0) 268 [任意波形错误](#page-268-0) 269

# 第 6 章 [应用程序](#page-271-0)

[简介](#page-271-1) 272 示例: BASIC for Windows  $274$ 示例: [Microsoft Visual Basic for Windows 278](#page-277-0) 示例: [Microsoft Visual C++ for Windows 283](#page-282-0)

# 目录

#### 第7章 [教程](#page-289-0)

[直接数字合成](#page-290-0) 291 [创建任意波形](#page-293-0) 294 [生成方波](#page-295-0) 296 [生成脉冲波形](#page-295-1) 296 [非理想信号](#page-297-0) 296 [输出振幅控制](#page-299-0) 300 [接地回路](#page-300-0) 301 AC [信号的属性](#page-302-0) 303 [调制](#page-304-0) 305 [脉冲串](#page-310-0) 311

# 第 8 章 技术参数

[频率特性](#page-315-0) 316 [正弦波频谱纯度](#page-315-0) 316 [信号特性](#page-315-0) 316 [输出特性](#page-316-0) 317 [调制特性](#page-316-0) 317 [脉冲串](#page-316-0) 317 扫描 [317](#page-316-0) [系统特性](#page-317-0) 318 [触发特性](#page-317-0) 318 [时钟参考](#page-317-0) 318 [同步输出](#page-318-0) 319 [通用技术参数](#page-318-0) 319 [产品尺寸](#page-319-0) 320

索引 [321](#page-320-0)

目录

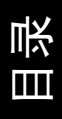

快速入门

# <span id="page-13-0"></span>快速入门

首先, 您可能想熟悉函数发生器前面板的使用。通过学习本章的内容, 您可以 掌握将函数发生器准备就绪的操作,并且熟悉前面板的一些操作。本章分为 以下几部分:

- [准备使用函数发生器](#page-14-0), 第15页
- [调整提手](#page-15-0), 第16页
- [设置输出频率](#page-16-0), 第17页
- [设置输出振幅](#page-17-0), 第18页
- 设置 DC [偏移电压](#page-19-0), 第 [20](#page-19-0) 页
- [设置占空比](#page-20-0), 第 [21](#page-20-0) 页
- [配置脉冲波形](#page-21-0), 第 [22](#page-21-0) 页
- [查看波形图形](#page-22-0), 第 [23](#page-22-0) 页
- [输出存储的任意波形](#page-23-0), 第 [24](#page-23-0) 页
- [使用内置帮助系统](#page-24-0), 第 [25](#page-24-0) 页
- [在机架上安装函数发生器](#page-26-0), 第 [27](#page-26-0) 页

# 准备使用函数发生器

<span id="page-14-0"></span>**1** 检查供货清单

检查函数发生器附带的下列物品是否完好。如有缺失, 请就近与安捷伦科技 公司销售部门联系

- ❑ 一条电源线
- ❑ 本用户指南
- □ 一本 Service Guide (维修指南)。
- □ 一本折叠式 Quick Reference Guide (快速参考指南)。
- ❑ 校准认证
- □ 以 CD-ROM 形式提供的连通性软件。
- ❑ 一条 RS-232 电缆

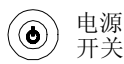

#### **2** 接上电源线并打开函数发生器

在函数发生器执行加电自检之后 将显示一些接通电源的消息及 GPIB 地址 接通电源时函数发生器设置为正弦波函数, 其频率为 1 kHz, 振幅为 100 mV 峰 - 峰值 (以 50Ω端接)。在接通电源时, 禁用 Output 连接器。要启用 Output 连接器, 请按 @mput) 键。

如果函数发生器没有接通,请检查电源线是否牢固地连接到后面板的电源插 座上 (在接通电源时自动检测电源线电压)。您还应确保函数发生器连接到通 电的电源上。然后, 检查是否接通函数发生器。

如果需要进一步帮助, 请参考 Agilent 33250A Service Guide, 以获得有关 将函数发生器返回安捷伦科技公司进行维修的说明。

第 1 章 快速入门 调整提手

<span id="page-15-0"></span>调整提手

要调整位置,请握住两侧的提手并向外拉。然后,将提手旋转到所需位置。

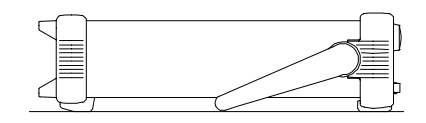

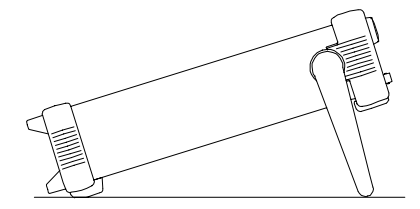

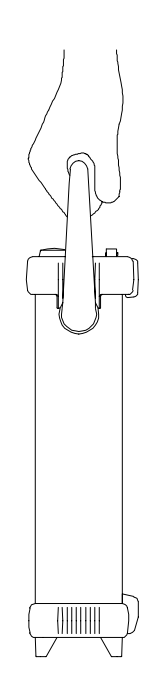

置于工作台上的位置<br>  **移动位**置

# <span id="page-16-0"></span>设置输出频率

在接通电源时, 函数发生器输出频率为 1 kHz, 振幅为 100 mV (峰 - 峰值) 的正弦波 (以 50Ω端接)。下列步骤说明如何将频率更改为  $1.2$  MHz。

# **1** 按 **Freq** 软键

显示的频率为接通电源时的值, 或者是预先选定的频率。在更改函数时, 如 果当前值对于新函数是有效的, 则使用同一频率。要设置波形周期, 则再次 按 Freq 软键, 以切换到 Period 软键 (当前选项为突出显示)。

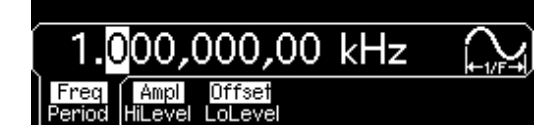

**2** 输入所需的频率值

使用数字小键盘, 输入值"1.2"。

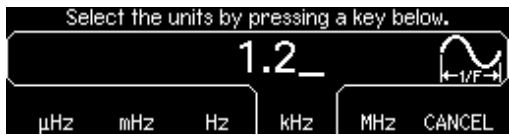

**3** 选择所需的单位

按对应于所需单位的软键。在您选择单位时, 函数发生器以显示的频率输出 波形 (如果启用输出)。在本例中, 按 MHz。

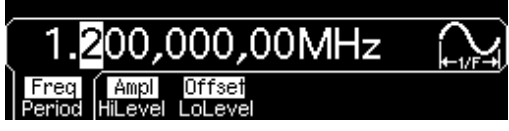

注: 您也可以使用旋钮和箭头键输入所需的值。

# <span id="page-17-0"></span>设置输出振幅

在接通电源时, 函数发生器输出振幅为 100 mV (峰 - 峰值) 的正弦波 (以  $50\Omega$  端接)。下列步骤说明如何将振幅更改为 $50$  mVrms。

### 1 按"Ampl"软键。

显示的振幅为接通电源时的值, 或者是预先选定的振幅。在更改函数时, 如 果当前值对于新函数是有效的, 则使用相同的振幅。要使用高电平和低电平 设置振幅, 再次按 Ampl 软键, 以切换到 HiLevel 和 LoLevel 软键 (当前选 项为突出显示)。

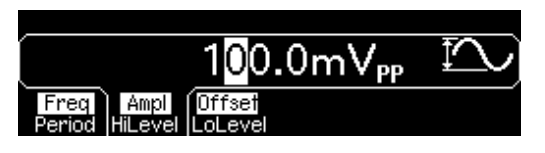

**2** 输入所需的振幅值

使用数字小键盘, 输入值"50"。

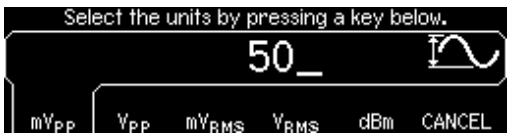

**3** 选择所需的单位

按对应于所需单位的软键。在您选择单位时, 函数发生器以显示的振幅输出 波形 (如果启用输出)。在本例中, 按 mV<sub>RMS</sub>。

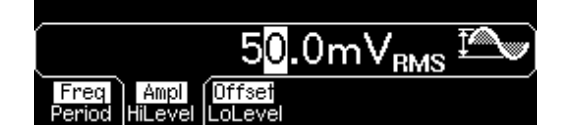

注: 您也可以使用旋钮和箭头键输入所需的值。

您可以非常容易地将显示的振幅从一个单位转换到另一个单位。例如, 下列 步骤说明如何将振幅从 Vrms 转换到 Vpp

- **4** 转为数字输入模式
	- 按 [4] 键, 转为数字输入模式。

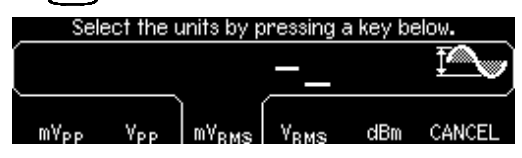

**5** 选择新的单位

按对应于所需单位的软键。将显示的值转换为新单位。在本例中,请按 Vpp 软键将 50 mVrms 转换为以伏特为单位的相应峰 - 峰值

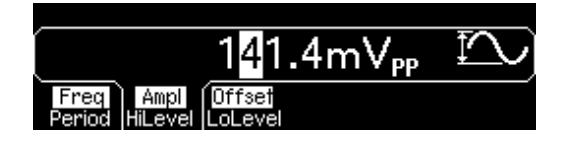

要以十倍增更改显示的振幅, 请按向右箭头键, 将光标移到显示屏右侧的单 位上。然后旋转旋钮,以十倍增来增加或减少显示的振幅。

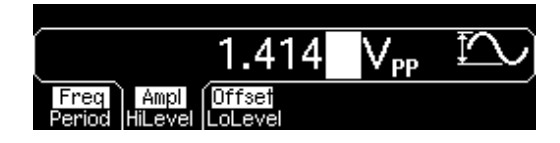

第 1 章 快速入门 设置 **DC** 偏移电压

# <span id="page-19-0"></span>设置 DC 偏移电压

在接通电源时, 函数发生器输出 dc 偏移为 0 伏的正弦波 (以 50Ω 端接)。 下列步骤说明如何将偏移更改为 –1.5 mVdc

#### 1 按 "Offset"软键。

显示的偏移电压为接通电源时的值, 或者是预先选定的偏移值。在更改函数 时, 如果当前值对于新函数是有效的, 则使用同一偏移值。

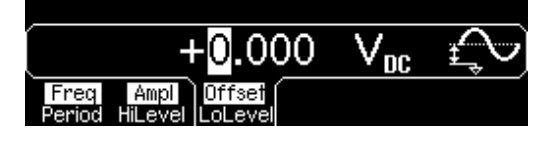

**2** 输入所需的偏移值

使用数字小键盘, 输入值 "-1.5"。

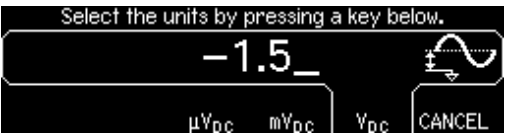

#### **3** 选择所需的单位

按对应于所需单位的软键 在您选择单位时 函数发生器以显示的偏移值输 出波形 (如果启用输出)。在本例中, 按 mV<sub>DC</sub>。

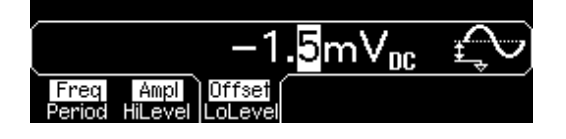

注: 您也可以使用旋钮和箭头键输入所需的值。

注: 要从前面板中选择 dc volts, 请按 [ummy], 然后选择 DC On 软键。 按 Offset 软键, 以输入所需的电压电平。

# <span id="page-20-0"></span>设置占空比

仅适用于方波。在接通电源时, 方波的占空比是 50%。对于输出不高于 25 MHz 的方波, 可以在 20% 至 80% 的范围内调节其占空比。下列步骤说 明如何将占空比更改为 30%

#### **1** 选择方波函数

按 Souare 键, 然后将所需的输出频率设置为小于 25 MHz 的任意值。

#### 2 按"Duty Cycle"软键。

显示的占空比为接通电源时的值, 或者是预先选定的百分比。占空比表示每 个周期方波为高电平的时间量(请注意显示屏右侧的图标)。

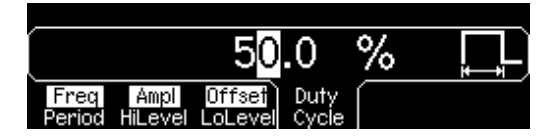

#### **3** 输入所需的占空比

使用数字小键盘或旋钮,选择占空比的值为"30"。函数发生器立即调整占 空比,并以指定的值输出方波(如果启用输出)。

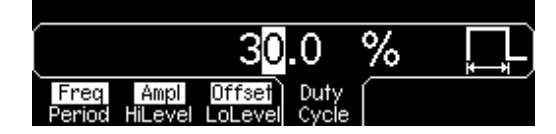

第 1 章 快速入门 配置脉冲波形

# <span id="page-21-0"></span>配置脉冲波形

您可以对函数发生器进行配置, 以输出脉冲宽度和边沿时间可变的脉冲波 形。下列步骤说明如何配置一个脉冲宽度为 10 ms, 边沿时间为 50 μs 的 500 ms 的脉冲波形

**1** 选择脉冲函数

按 Puse 键, 选择脉冲函数并以默认参数输出脉冲波形。

**2** 设置脉冲周期

按 Period 软键, 将脉冲周期设置为 500 ms。

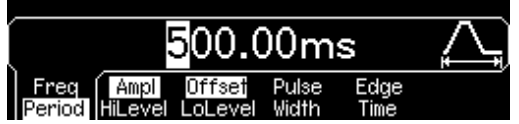

**3** 设置脉冲宽度

按 **Pulse Width** 软键 将脉冲宽度设置为 10 ms 脉冲宽度表示从上升沿的 50% 阈值处到紧接着的一个下降沿的 50% 阈值处的时间 (请注意显示图 标)。

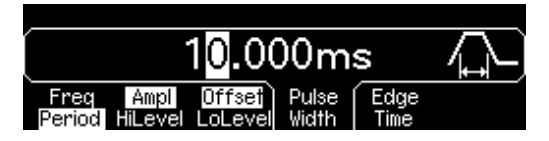

**4** 设置上升沿和下降沿的边沿时间

按 Edge Time 软键, 将上升沿和下降沿的边沿时间都设置为 50 μs。边沿时 间表示从各边沿的 10% 阈值处到 90% 阈值处的时间(请注意显示的图标)。

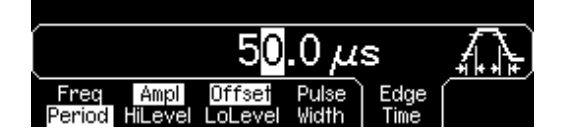

# <span id="page-22-0"></span>查看波形图形

在图形模式中, 您可以查看当前波形参数的图形表示。每个软键参数以不同 颜色显示,其颜色与显示屏底部软键上方的线条相对应。请注意这些软键的排 列顺序与在常规显示模式下相同

**1** 启用图形模式

按 Graph 键, 启用图形模式。在显示屏的左上角显示当前选定的参数名称, 其 数值为突出显示。

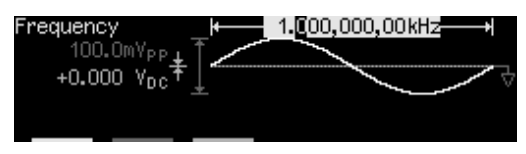

#### **2** 选择所需的参数

要选择特定的参数,请注意在显示屏底部软键上方的颜色条,然后选择相应 的颜色。例如,要选择振幅,请按品红颜色条下面的软键。

- 在常规显示模式下 您可以使用数字小键盘或者旋钮和箭头键来编辑数 字。
- 在图形模式中, 在您第二次按键时通常会切换的参数仍将切换 (例如, **Freq** /**Period**
- 要退出图形模式,再次按 Graph]。

Graph 键也可用作 [Local] 键, 以在远程接口操作之后恢复前面板控制。

<span id="page-23-0"></span>输出存储的任意波形

在非易失性存储器中一共存储 5 个内置的任意波形 下列步骤说明如何从前面 板中输出内置的"指数下降波形"。

有关创建自定义任意波形的详细内容, 请参见第[103](#page-102-1)页的"[创建和存储](#page-102-1) [任意波形](#page-102-1)"。

**1** 选择任意波形函数

在您按 第1 键选择任意波形函数时, 将显示一条临时消息, 表明当前选定了 哪种波形 (默认情况下为"指数上升"波形)。

**2** 选择活动的波形

先按 **Select Wform** 软键 再按 **Built-In** 软键从 5 个内置波形中进行选择 然后按 Exp Fall 软键。除非您对这些参数进行了更改, 否则将以频率、振幅 和偏移的当前设置输出波形

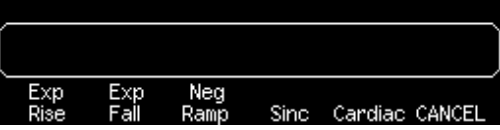

现在, 选定的波形已被指定到 [Arb] 键。只要按该键, 就将输出已选定的任 意波形。为快速确定当前选定了何种任意波形, 请按 [An]键。

# <span id="page-24-0"></span>使用内置帮助系统

内置帮助系统设计为对任何一个前面板键或菜单软键提供上下文相关帮助。 还可以利用帮助主题列表, 获得有关一些前面板操作的帮助。

#### **1** 查看函数键的帮助信息

**4** 按住 Usino】键。如果该消息包含的信息超过一屏,请按↓软键或者顺时针旋转 旋钮, 来查看剩余信息。

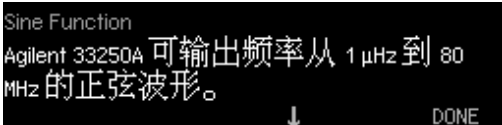

按 DONE, 退出帮助菜单。

**2** 查看菜单软键的帮助信息

按住 **Freq** 软键 如果该消息包含的信息在一页显示屏上显示不完 请按 ↓ 软 键或者顺时针旋转旋钮, 来查看剩余信息。

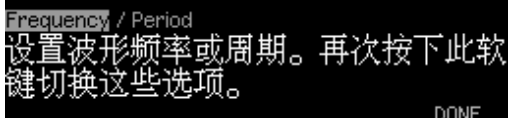

按 DONE, 退出帮助菜单。

第 1 章 快速入门 使用内置帮助系统

**3** 查看帮助主题列表

按 【Holp】键, 查看可用的帮助主题列表。要滚动该列表, 请按↑或↓软键, 或者旋转旋钮。选择第三个主题"获得任意键的帮助",然后按 SELECT。

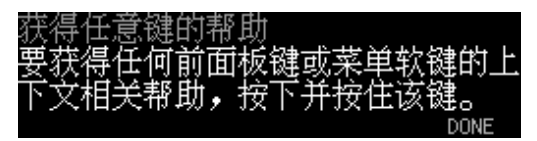

按 DONE, 退出帮助菜单。

**4** 查看显示消息的帮助信息

只要超出限制或者发现任何其他的无效配置, 函数发生器都将显示消息。例 如, 如果您输入一个超出选定函数频率限制的值, 就将显示一条消息。内置 帮助系统提供有关最新显示消息的附加信息

按 [Help] 键, 选择第一个主题 "查看最后一次显示的消息", 然后按 **SELECT**

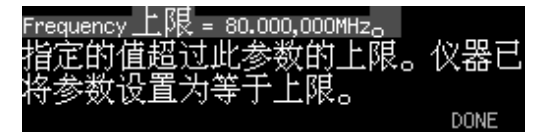

本地语言帮助:该内置帮助系统有多种语言版本。所有消息、上下文相 关帮助和帮助主题都以所选的语言显示 菜单软键标签和状态行消息未 翻译

要选择本地语言, 请按 [utity] 键, 再按 System 软键, 然后按 Help In 软 键。选择所需的语言。

**1**

<span id="page-26-0"></span>在机架上安装函数发生器

可以使用所提供的两个可选套件中的任一个套件, 将 Agilent 33250A 安装 到标准 19 in. 机柜中。每套机架安装套件都配有安装说明和安装部件。所有 同尺寸的安捷伦科技系统 *II* 的仪器都可架装在 Agilent 33250A 的旁边

注: 在机架上安装仪器前, 应拆下提手和前后面板的橡胶减震垫。

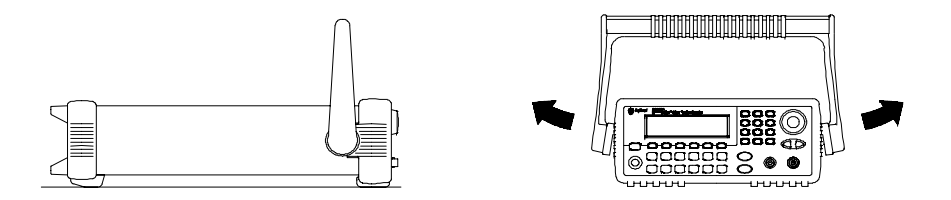

要拆下提手, 将其转至垂直位置并将两端向外拉出。

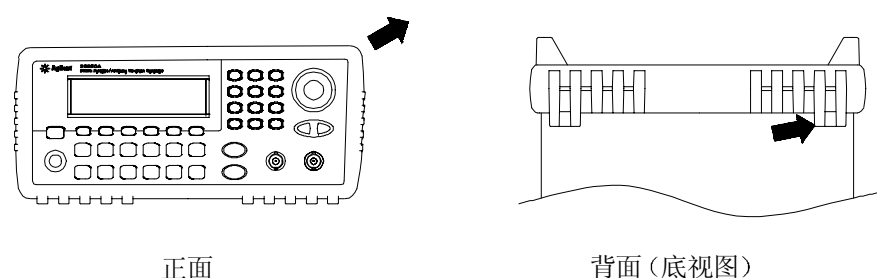

要拆下橡胶减震垫, 应先拉住一角然后将其滑出。

第 1 章 快速入门 在机架上安装函数发生器

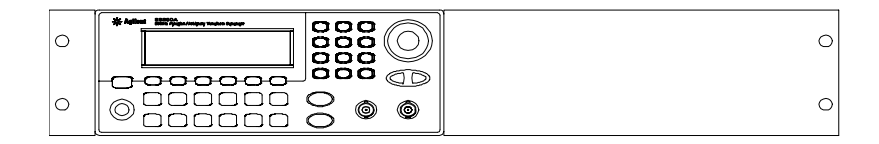

要在机架上安装单个仪器,请订购 5063-9240 适配器套件。

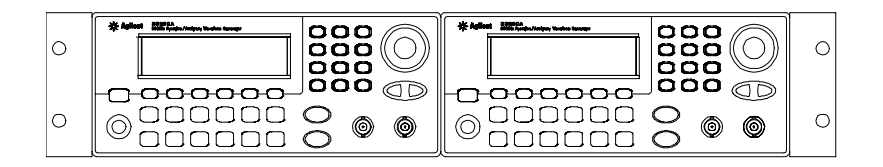

要在机架上并排安装两个仪器 请订购 **5061-9694** 锁链套件和 **5063-9212** 法兰 盘套件。在机柜内一定要使用支撑轨。

为防止过热, 不要阻碍仪器的空气流通。要在仪器的后面、侧面和底部 留出足够的空隙,以保证内部空气流通。

前面板菜单操作

# <span id="page-29-0"></span>前面板菜单操作

本章介绍了前面板按键和菜单的操作 本章并未对每个前面板按键或菜单操 作进行详细说明 而是使您对前面板菜单和多种前面板操作有一个大致了 解。有关函数发生器功能和操作的详细说明, 请参见起始于第 [47](#page-46-0) 页的第 3 章"[特性和函数](#page-46-0)"。

- [前面板菜单参考资料](#page-30-0), 第 [33](#page-32-0) 页
- [选择输出终端](#page-32-0), 第33页
- [复位函数发生器](#page-32-1), 第 [33](#page-32-1) 页
- [输出已调制波形](#page-33-0), 第 [34](#page-33-0) 页
- 输出 [FSK](#page-35-0) 波形, 第 [36](#page-35-0) 页
- [输出频率扫描](#page-37-0), 第 [38](#page-37-0) 页
- [输出脉冲串波形](#page-39-0), 第40页
- [触发扫描或脉冲串](#page-41-0), 第[42](#page-41-0)页
- [存储仪器状态](#page-42-0), 第43页
- [配置远程接口](#page-43-0), 第44页

**2**

# <span id="page-30-0"></span>前面板菜单参考资料

本部分概述了前面板菜单,本章其他部分将介绍一些使用前面板菜单的示 例。

**Mod | 配置 AM、 FM 和 FSK 的调制参数。** • 选择调制类型

- 选择内部或外部调制源
- 指定 AM 调制深度、调制频率和调制形状。
- 指定 FM 频率偏移、调制频率和调制形状。
- 指定 FSK 的"跳跃"频率和 FSK 频率。

#### 配置频率扫描的参数 **Sweep**

- 选择线性扫描或对数扫描
- 选择起始/停止频率或者中心/跨距频率
- 选择完成扫描所需的时间 (以秒计)。
- 指定标志频率
- 指定扫描的内部或外部触发源
- 指定外部触发源的斜率 (上升沿或下降沿)。
- 指定"触发输出"信号的斜率 (上升沿或下降沿)。

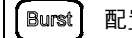

#### Burst 配置脉冲串的参数。

- 选择触发 (N 循环) 或外部门控脉冲串模式。
- 选择每个脉冲串的循环数 (1至 1.000.000, 或者是无穷大)。
- 选择脉冲串的起始相角 (-360°至 +360°)。
- 指定从一个脉冲串开始到下一个脉冲串开始的时间
- 指定触发和脉冲串开始间的延迟
- 指定脉冲串的内部或外部触发源
- 指定外部触发源的斜率 (上升沿或下降沿)。
- 指定"触发输出"信号的斜率 (上升沿或下降沿)。

31

第 2 章 前面板菜单操作 前面板菜单参考资料

# Store/ 存储和调用仪器状态。

- 在非易失性存储器中最多可存储 4 个仪器状态。
- 为每个存储位置指定自定义名称
- 调用存储的仪器状态
- 将所有仪器设置恢复为出厂默认值
- 选择仪器的加电配置 (最近一次或出厂默认值)。

【Utility】 配置系统相关参数。

- 只产生 DC 电压电平
- 启用/禁用从"Sync"连接器中输出的同步信号。
- 选择输出终端 (1Ω 至 10 kΩ, 或者无穷大)。
- 启用/禁用振幅自动调整
- 选择波形极性 (常规或反向)。
- 选择 GPIB 地址
- 配置 RS-232 接口 (波特率、奇偶校验和信号交换方式)。
- 选择在前面板上显示的数字中如何使用点和逗号
- 选择前面板消息和帮助文本的本地语言
- 启用/禁用产生错误时的声音提示
- 启用/禁用显示屏灯泡保护程序模式
- 调整前面板显示屏的对比度设置。
- 执行仪器自检
- 为校准对仪器进行加密/解密, 以及执行手动校准。
- 查询仪器的固件修订版代码

#### 查看帮助主题列表

- 查看显示的最后一条消息
- 查看远程命令错误队列
- 获得任意键的帮助
- 如何只产生 DC 电压电平
- 如何产生已调制的波形
- 如何创建任意波形
- 如何将仪器复位到默认状态
- 如何在图形模式中查看波形
- 如何同步多个仪器
- 如何获得安捷伦科技公司的技术支持

<span id="page-32-0"></span>选择输出终端

对于前面板 Output 连接器, Agilent 33250A 具有一个 50 欧姆的固定串联 输出阻抗 如果实际负载阻抗与指定的值不同 则显示的振幅和偏移电平将 是不正确的。所提供的负载阻抗设置只是为了方便您将显示电压与期望负载 相匹配。

- **1** 按
- 2 导航菜单, 以设置输出终端。

按 Output Setup 软键, 然后选择 Load 软键。

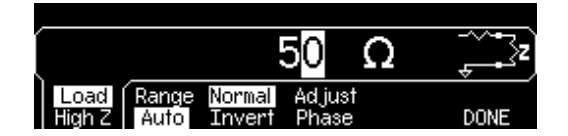

**3** 选择所需的输出终端

使用旋钮或数字小键盘来选择所需的负载阻抗 或者再次按 **Load** 软键选择 "High  $Z$ ".

# <span id="page-32-1"></span>复位函数发生器

要将仪器复位到出厂默认状态, 请按 【secal】, 然后选择 Set to Defaults 软 键 按 **YES** 以确认此操作

有关该仪器加电和复位状态的完整列表,请参见第127页的 "[出厂默认设](#page-126-1) [置](#page-126-1)"。

<span id="page-33-0"></span>输出已调制波形

已调制波形由载波和调制波形组成。在 AM (调幅)中,载波的振幅是随调 制波形的振幅而变化的。在本例中, 您将输出一个具有 80% 调制深度的 AM 波形。载波为 5 kHz 的正弦波, 而调制波形为 200 Hz 的正弦波。

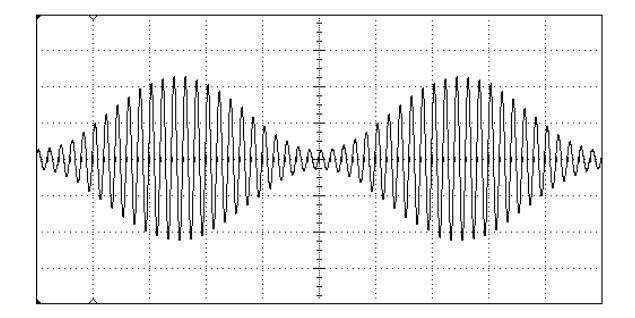

**1** 选择载波的函数 频率和振幅

按  $\overline{\text{Sine}}$ , 然后按 Freq、Ampl 和 Offset 软键来配置载波波形。在本例中, 选择  $5$  kHz 的正弦波, 振幅为  $5$  Vpp。

**2** 选择 **AM**

按 【Mod】, 然后使用 Type 软键选择 "AM"。请注意在显示屏的左上角显示 状态消息"AM by Sine"。

**3** 设置调制深度

按 AM Depth 软键, 然后使用数字小键盘或者旋钮和箭头键将值设置为 80%

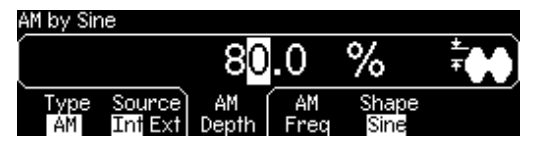

**4** 设置调制频率

按 AM Freq 软键, 然后使用数字小键盘或者旋钮和箭头键将值设置为 200 Hz

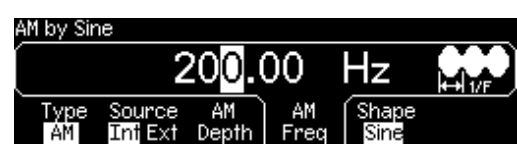

**5** 选择调制波形的形状

按 Shape 软键选择调制波形的形状。在本例中,选择正弦波。 此时, 函数发生器以指定的调制参数输出 AM 波形 (如果启用输出)。

**6** 查看波形

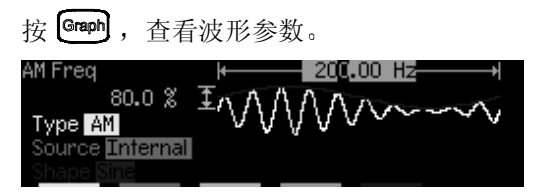

要关闭图形模式,再次按<sup>[Graph</sup>]

第 2 章 前面板菜单操作 输出 **FSK** 波形

<span id="page-35-0"></span>输出 FSK 波形

使用 FSK 调制, 您可以配置函数发生器, 以在两个预置值间"移动"其输 出频率。该输出以何种频率在两个频率(称为"载波频率"和"跳跃频 率") 间移动, 是由内部频率发生器或后面板 Trig In 连接器上的信号电平所 决定的。在本例中, 将"载波"频率设置为 3 kHz, "跳跃"频率设置为 500 Hz, FSK 频率为 100 Hz。

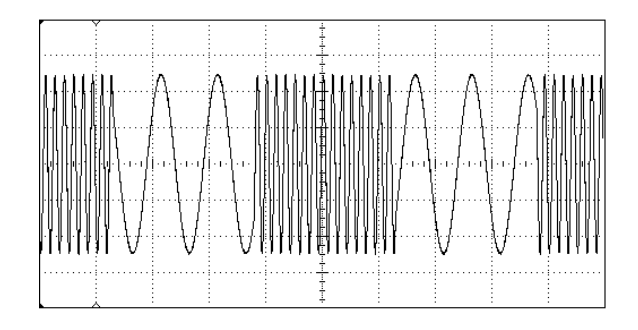

**1** 选择载波的函数 频率和振幅

按  $\boxed{\text{Sine}}$ , 然后按 Freq、Ampl 和 Offset 软键来配置载波波形。在本例中, 选择 3 kHz 的正弦波, 振幅为 5 Vpp。

**2** 选择 **FSK**

按  ${\sf Mod}$ , 然后使用 Type 软键选择 "FSK"。请注意在显示屏的左上角显示 状态消息"FSK"。
3 设置"跳跃"频率。

按 Hop Freq 软键, 然后使用数字小键盘或旋钮和箭头键将值设置为 500 Hz。

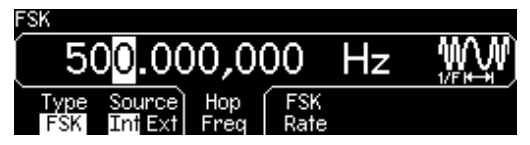

4 设置 FSK "移动"频率。

按 FSK Rate 软键, 然后使用数字小键盘或旋钮和箭头键将值设置为 100 Hz。

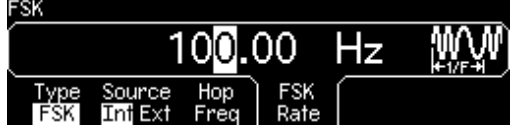

此时, 函数发生器输出一个 FSK 波形 (如果启用输出)。

**5** 查看波形

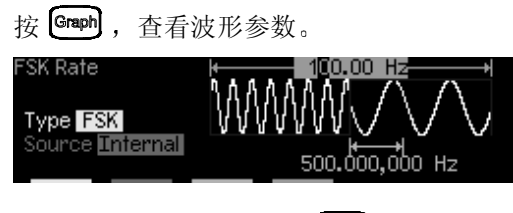

要关闭图形模式,再次按<sup>Graph</sup>。

第 2 章 前面板菜单操作 输出频率扫描

输出频率扫描

在频率扫描模式中, 函数发生器以指定的扫描频率从起始频率到停止频率 "步进"。您能够以线性或对数间隔由高频向低频扫描, 或者由低频向高频扫 描。在本例中, 将输出一个从 50 Hz 到 5 kHz 的扫描正弦波。您不能更改其 默认设置中的其他参数: 内部扫描触发、线性间隔和 1 秒的扫描时间。

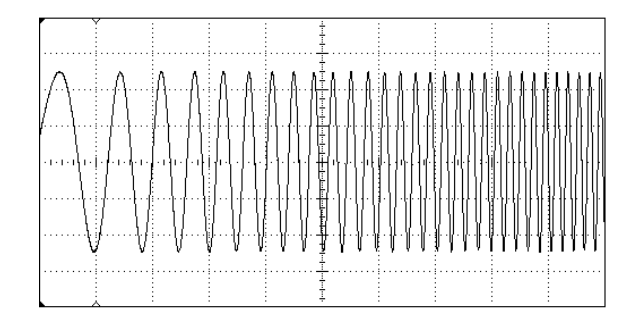

#### **1** 选择扫描的函数和振幅

对于扫描, 您可以选择正弦波、方波、锯齿波或任意波形 (不适用于脉冲、 噪声和 DC)。在本例中,选择一个振幅为 5 Vpp 的正弦波。

**2** 选择扫描模式

按 Sweep, 然后验证当前是否已选定线性扫描模式。请注意在显示屏的左上 角显示状态消息"Linear Sweep"。

**3** 设置起始频率

按 Start 软键, 然后使用数字小键盘或旋钮和箭头键将值设置为 50 Hz。

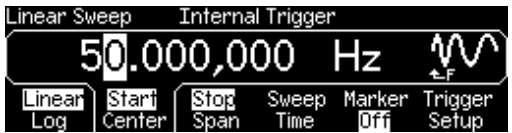

**4** 设置停止频率

按 Stop 软键, 然后使用数字小键盘或旋钮和箭头键将值设置为 5 kHz。

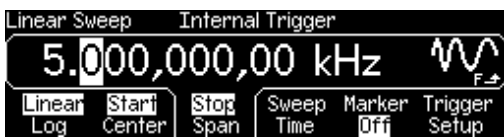

此时, 函数发生器输出一个从 50 Hz 到 5 kHz 的连续扫描 (如果启用输 出

注: 如果需要, 您可以使用中心频率和频率跨距来设置扫描的频率边界。这 些参数与起始频率和停止频率相类似,可以给您提供更大的灵活性。要达到 同样的结果,可将中心频率设置为 2.525 kHz, 频率跨距设置为 4.950 kHz。

**5** 查看波形

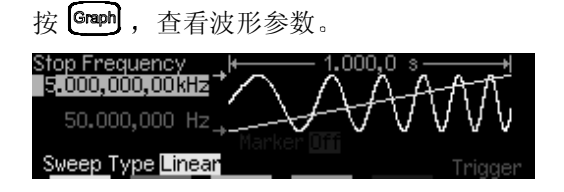

要关闭图形模式,再次按<sup>[Graph</sup>]。

通过按 (Trisper) 键, 您可以生成单个频率扫描。有关详细内容, 请参见第 [42](#page-41-0) 页的"[触发扫描或脉冲串](#page-41-0)"。

第 2 章 前面板菜单操作 输出脉冲串波形

# 输出脉冲串波形

您可以配置函数发生器以输出具有指定循环数的波形, 称为脉冲串。您可以 按某一频率输出脉冲串,该频率是由内部频率发生器或后面板 Trig In 连接 器上的信号电平所决定的。在本例中, 将输出一个三循环的正弦波, 脉冲串 周期为 20 ms。您不能更改其默认设置中的其他参数: 内部脉冲串源和 0 度 的起始相位。

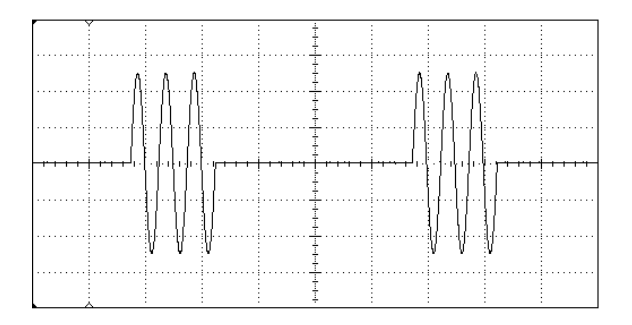

#### **1** 选择脉冲串的函数和振幅

对于脉冲串波形, 您可以选择正弦波、方波、锯齿波、脉冲或任意波形 (噪 声只适用于"门控"脉冲串模式,不能使用 DC)。在本例中,选择一个振 幅为 5 Vpp 的正弦波

**2** 选择脉冲串模式

按 [Burst], 然后验证当前是否选定了"N Cycle"(内部触发)模式。请注意 在显示屏的左上角显示状态消息 "N Cycle Burst"。

**3** 设置脉冲串计数

按#Cycles 软键, 然后使用数字小键盘或旋钮将计数设置为"3"。

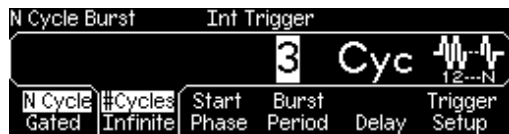

**4** 设置脉冲串周期

按 Burst Period 软键, 然后使用数字小键盘或者旋钮和箭头键将周期设置为 20 ms。脉冲串周期设置从一个脉冲串开始到下一个脉冲串开始的时间(请 注意显示图标)。

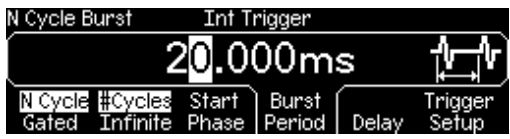

此时, 函数发生器输出一个连续的三循环脉冲串 (如果启用输出)。

**5** 查看波形

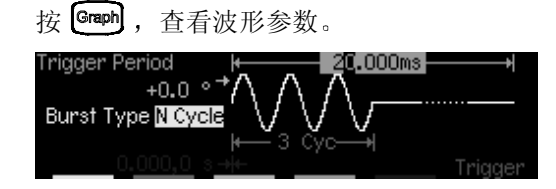

要关闭图形模式,再次按 Graph]。

通过按 (rigger) 键, 您可以生成单个脉冲串 (指定的计数)。有关详细内 容,请参见第 [42](#page-41-0) 页的 "[触发扫描或脉冲串](#page-41-0)"。

您也可以使用外部门控信号, 根据施加到后面板 Trig In 连接器上的外部 信号来"开启"或"关闭"输出信号。有关详细内容,请参见第89页 的 "[脉冲串模式](#page-88-0)"。

# <span id="page-41-0"></span>触发扫描或脉冲串

您可以使用手动触发或内部触发, 从前面板中对扫描和脉冲串产生触发。

- 函数发生器的默认设置是启用内部或"自动"触发。在这种模式下,当 已选定扫描或脉冲串模式时函数发生器将连续输出。
- · 每次按前面板中的 (riese) 键, 手动触发都会启动一个扫描, 或输出一个脉 冲串。继续按该键,将再次触发函数发生器。
- 在远程模式下远程图标开启)以及当前未选定扫描或脉冲 中国的数时 (或者禁用输出时), 禁用 (Trope) 键。在使用手动触发时, (Trigger) 键立即变暗。

# 存储仪器状态

您可以在 4 个非易失性存储位置中的任一个位置上存储仪器状态。第五个存 储位置自动保存该仪器的断电配置。在恢复电源时,该仪器可以自动返回断 电前的状态。

**1** 选择所需的存储位置

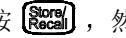

按 **(storel)**, 然后选择 Store State 软键。

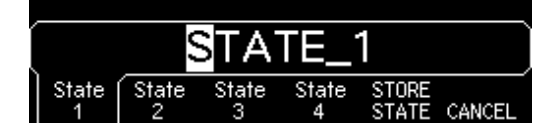

**2** 为选定的位置指定自定义名称

如果需要, 您可以给这四个位置的每一个位置都指定一个自定义名称。

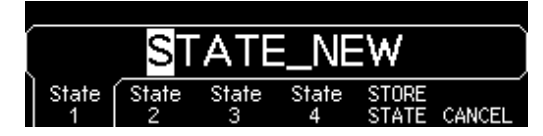

- 名称最多可包含 12 个字符。第一个字符必须是字母, 其他的字符可以是 字母、数字或下划线字符 ("")。
- 要添加另外的字符, 按右箭头键, 直到光标移至现有名称的右侧, 然后旋 转旋钮。
- 要删除光标位置右边的所有字符, 则按【サ]。
- 要在名称中使用数字, 您可以直接从数字小键盘中输入它们。使用数字小 键盘中的小数点, 将下划线字符 ("\_")添加到名称中。

#### **3** 存储仪器状态

按 STORE STATE 软键。该仪器存储选定的函数、频率、振幅、DC 偏移、 占空比、对称性,以及使用的任何其他调制参数。该仪器并不存储在任意波 形函数中创建的易失性波形

第 2 章 前面板菜单操作 配置远程接口

配置远程接口

本仪器带有 GPIB (IEEE-488) 接口和 RS-232 接口 一次只能启用一个接 口。仪器出厂时, 选定了 GPIB 接口。

## **GPIB** 配置

**1** 选择 **GPIB** 接口

按 [wility], 然后从"I/O"菜单中选择 GPIB 软键。

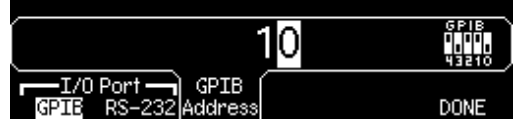

**2** 选择 **GPIB** 地址

按 GPIB Address 软键, 使用数字小键盘或旋钮输入所需的地址。出厂时设 置为"10"。

接通电源时, 在前面板上显示 GPIB 地址。

**3** 退出菜单

按 **DONE** 软键

**RS-232** 配置

**<sup>1</sup>** 选择 **RS-232** 接口 **2**

按 [wiiity], 然后从"I/O"菜单中选择 RS-232 软键。

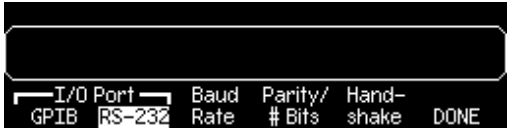

**2** 设置波特率

按 Baud Rate 软键, 选择下列一种波特率: 300, 600, 1200, 2400, 4800, 9600, 19200, 38400, 57600 出厂设置 或 115200 波特

**3** 选择奇偶校验和数据位数

按 Parity /# Bits 软键, 选择下列一种配置: 无 (8个数据位, 出厂设置)、偶校验 (7个数据位) 或偶校验 (7个数据 位)。设置奇偶校验时,您同时也设置了数据位的数目。

**4** 选择信号交换方式

按 Handshake 软键, 选择下列一种方式: None,  $DTR/DSR$  (出厂设置), Modem,  $RTS/CTS$  或 XON/XOFF.

**5** 退出菜单

按 **DONE** 软键

特性和函数

# 特性和函数

通过学习本章内容, 您将会轻松地对函数发生器特性有一个全面了解。无论 您是通过前面板还是借助远程接口来对函数发生器进行操作, 本章都是非常 有用的。本章分为下列几个部分:

- [输出配置](#page-48-0), 第[49](#page-48-0)页
- [脉冲波形](#page-63-0) 第 [64](#page-63-0) 页
- 调幅 [\(AM\)](#page-66-0), 第 [67](#page-66-0) 页
- 调频 [\(FM\)](#page-71-0), 第 [72](#page-71-0) 页
- [频移键控](#page-77-0) (FSK) 调制, 第 [78](#page-77-0) 页
- [频率扫描](#page-81-0), 第 [82](#page-81-0) 页
- [脉冲串模式](#page-88-1), 第[89](#page-88-1)页
- [触发](#page-97-0), 第 [98](#page-97-0) 页
- [任意波形](#page-102-0), 第[103](#page-102-0)页
- [系统相关操作](#page-108-0), 第 [109](#page-108-0) 页
- [远程接口配置](#page-117-0), 第[118](#page-117-0)页
- [校准概述](#page-122-0), 第 [123](#page-122-0) 页
- [出厂默认设置](#page-126-0), 第 [127](#page-126-0) 页

在阅读本章之前, 了解前面板菜单的相关知识是非常有帮助的。如果您还没 有阅读起始于第 [29](#page-28-0) 页的第 2 章 "[前面板菜单操作](#page-28-0)", 您现在就需要阅读。 起始于第 [129](#page-128-0) 页的第 4 章 "[远程接口参考资料](#page-129-0)", 列出了对函数发生器进行 编程所使用的 SCPI 命令的语法

在本手册中, 用于远程接口编程的 SCPI 命令语法使用下列约定:

- 方括号 (II) 表示可选的关键字或参数。
- 花括号 ({ })括住命令串中的参数。
- 尖括号 **< >** 括住必须将其替代为一个值的参数
- 垂直线 (1) 将多个参数选项分隔开。

## <span id="page-48-0"></span>输出配置

本部分包含有助于您对函数发生器进行配置以输出波形的内容。您可能不需 要更改此处讨论的某些参数,但是它们能够为您提供更大的灵活性。

## 输出函数

该函数发生器可以输出五种标准波形, 包括正弦波、方波、锯齿波、脉冲和 噪声。您可以选择这五个种内置任意波形中的一种,或者创建自定义波形。 您可以利用 AM、FM 或 FSK 在内部调制任何一种标准波形(脉冲和噪声除 外)和任意波形。对于任何一种标准波形 (脉冲和噪声除外)和任意波形, 都可以使用线性或对数频率扫描 您可以使用任何一种标准波形和任意波形 生成脉冲串波形。默认函数是正弦波。

• 下表显示调制、扫描和脉冲串模式允许哪些输出函数。每个"•"表示有 效的组合。如果您将当前函数改为一个调制、扫描或脉冲串不允许的函 数, 则将关闭调制或模式。

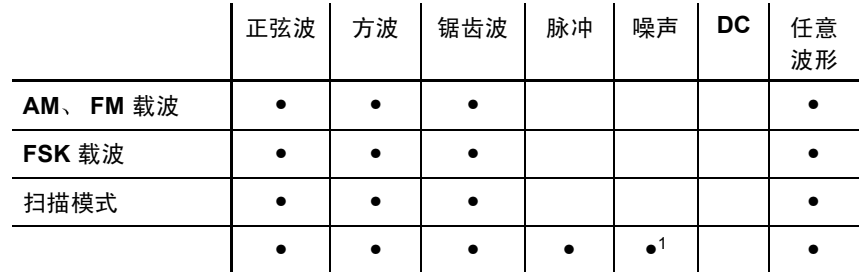

<sup>1</sup> 只在外部门控脉冲串模式中可用

- 函数限制: 如果您要将当前函数改为一个其最大频率小于当前函数最大 频率的函数, 则将频率调整为新函数的最大值。例如, 如果您当前正输出 一个 80 MHz 的正弦波, 然后要改为锯齿波函数, 则函数发生器自动将输 出频率调整为 1 MHz (锯齿波频率的上限)。
- 振幅限制: 如果您要将当前函数改为一个其最大振幅小于当前函数最大 振幅的函数, 则将振幅自动调整为新函数的最大值。由于不同函数的波峰 因数不同, 在输出单位是 Vrms 或 dBm 时可能出现这种情况。

例如, 如果您输出一个 5 Vrms 的方波 (以 50 欧姆端接), 然后改为正 弦波函数, 则该函数发生器会自动将输出振幅调整为 3.536 Vrms (以 Vrms 为单位的正弦波上限

• 前面板操作: 要选择一个函数, 则按功能键顶行的任意键。按 【Ard】, 输 出当前选定的任意波形 要查看其他任意波形选项 则按 **Select Wform** 软键。

要从前面板中选择 dc volts, 按 [umy], 然后选择 DC On 软键。按 **Offset** 软键输入所需的偏移电压电平

• 远程接口操作:

FUNCtion:SHAPe {SINusoid|SQUare|RAMP|PULSe|NOISe|DC|USER}

您也可以只使用一个 APPLy 命令来选择函数、频率、振幅和偏移。

## 输出频率

如下所示 输出频率范围取决于当前选定的函数 对于所有函数默认频率都 为 1 kHz

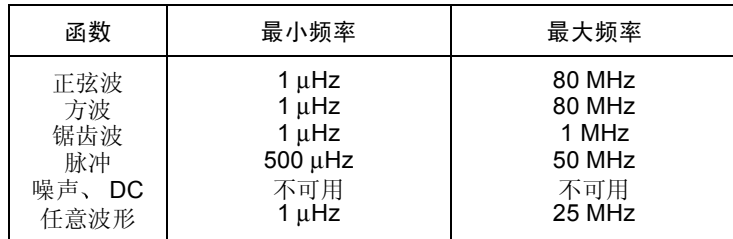

- 函数限制: 如果您要将当前函数改为一个其最大频率小于当前函数最大 频率的函数, 则将频率调整为新函数的最大值。例如, 如果您当前正输出 一个 80 MHz 的正弦波, 然后要改为锯齿波函数, 则函数发生器会自动 将输出频率调整为 1 MHz (锯齿波频率的上限)。
- 脉冲串限制: 对于内部触发的脉冲串, 其最小频率为 2 mHz。对于正弦 波和方波, 只有"无限"的脉冲串计数才允许 25 MHz 以上的频率。
- 占空比限制: 对于方波, 在较高频率下函数发生器可能不能使用占空比的 整个范围, 如下所示。

 $20\% \ncong 80\%$  (频率  $\leq 25 \text{ MHz}$ )  $40\% \ncong 60\%$  (25 MHz < 频率 < 50 MHz)  $50\%$  (频率 >  $50$  MHz)

如果改为不能产生当前占空比的频率, 则将占空比自动调整为新频率的最 大值。例如, 如果当前的占空比设置为 70%, 然后将频率改变为 60 MHz, 则函数发生器会将占空比自动调整为 50% (该频率的上限)。

- · 前面板操作: 要为选定的函数设置输出频率, 按 Freq 软键。然后使用旋 钮或数字小键盘输入所需的频率 要改为设置波形周期 再次按 **Freq** 软 键以切换到 **Period** 软键
- *•* 远程接口操作

FREQuency {< 频率 >|MINimum|MAXimum}

您也可以只使用 APPLy 命令来选择函数、频率、振幅和偏移。

## 输出振幅

对于所有函数默认振幅都是 100 mVpp (以 50 欧姆端接)。

• 偏移电压限制: 输出振幅和偏移电压间的关系如下所示。 Vmax 是已选 定输出终端的峰值电压 对于 50Ω 的负载为 5 伏 对于高阻抗负载为 10 伏

 $Vpp \leq 2 \times (Vmax - |Voffset|)$ 

- 输出终端限制: 如果您更改输出终端设置, 则将自动调整显示的输出振 幅 (不会产生错误)。例如, 如果您将振幅设置为 10 Vpp, 然后将输出终 端从 50 欧姆改为"高阻抗", 则函数发生器前面板上显示的振幅将增加 一倍, 为 20 Vpp。如果从"高阻抗"改为 50 欧姆, 则显示的振幅将下 降一半。有关详细内容,请参见第 [57](#page-56-0) 页的 "[输出终端](#page-56-0)"。
- 选择单位的限制: 在某些情况中, 振幅限制是由所选定的输出单位决定 的 由于不同输出函数的波峰因数的不同在单位选择为 Vrms 或 dBm 时 可能出现这种情况。例如, 如果输出 5 Vrms 的方波 (以 50 欧姆端 接), 然后更改为正弦波函数, 则函数发生器会将输出幅度自动调节为 3.536 Vrms (以 Vrms 为单位的正弦波上限)。
- 您可以用 Vpp、 Vrms 或 dBm 为单位设置输出振幅。有关详细内容,请 参见第56页的"[输出单位](#page-55-0)"。
- 如果输出终端当前设置为"高阻抗", 则不能将输出振幅的单位设置为 dBm。该单位将被自动转换为 Vpp。有关详细内容, 请参见第 [56](#page-55-0) 页的 "[输出单位](#page-55-0)"。
- 任意波形限制: 对于任意波形, 如果波形数据点没有覆盖输出 DAC (数 模转换器) 的全部标度范围, 则最大振幅将是受限制的。例如, 内置的 "Sinc"波形没有使用 ±1 间整个范围的值, 因此其最大振幅限制为  $6.087$  Vpp (以 50 欧姆端接)。
- 在更改振幅时, 您可能会注意到由于切换输出衰减器, 在某个特定电压处 输出波形中会有一个瞬时破坏。但是, 振幅是受控制的, 因此在改变范围 时输出电压将决不会超过当前设置。为防止输出中的这种破坏, 您可以禁 用电压自动调整特性, 如第 [60](#page-59-0) 页所述。
- 您还可以通过指定高电平和低电平来设置振幅 (以及相关偏移电压)。例 如, 如果您将高电平设置为 +2 伏, 低电平设置为 -3 伏, 则结果产生的振 幅为  $5 \, \mathrm{Vpp}$  (偏移电压为  $-500 \, \mathrm{mV}$ )。
- 对于 dc 电压, 输出电平实际上是由偏移电压的设置所决定的。您也可以 将 DC 电平设置为 ±5 Vdc 之间的任何值 (以 50 欧姆端接), 或者  $\pm 10$  Vdc 之间的任何值 (开路)。有关详细内容, 请参见下一页的"DC [偏移电压](#page-53-0)"。

要从前面板中选择 dc volts, 按 [utity], 然后选择 DC On 软键。按 **Offset** 软键设置所需的偏移电压电平

• 前面板操作: 要为已选定的函数设置输出振幅,按 Ampl 软键。然后使用 旋钮或数字小键盘输入所需的振幅。要使用高电平和低电平设置振幅,再 次按 **Ampl** 软键以切换到 **HiLevel** 和 **LoLevel** 软键

**3**

• 远程接口操作:

VOLTage {< 振幅 >|MINimum|MAXimum}

或者, 您可以通过使用下列命令指定高电平和低电平, 来设置振幅。

VOLTage:HIGH {< 电压 >|MINimum|MAXimum} VOLTage:LOW {< 电压 >|MINimum|MAXimum}

您也可以只使用一个 APPLy 命令来选择函数、频率、振幅和偏移。

## <span id="page-53-0"></span>**DC** 偏移电压

对于所有函数默认偏移为 0 伏

• 振幅限制 偏移电压和输出振幅间的关系如下所示 V*max* 是所选定的输 出负载的最大峰值电压 (对于 $50\Omega$ 负载为 $5\,$ 伏, 对于高阻抗负载为 $10$ 伏)。

 $|V \text{offset}| \leq V \text{max} - \frac{V \text{pp}}{2}$  $\frac{vpp}{2}$ 

如果指定的偏移电压是无效的, 则函数发生器会将其自动调整为指定振幅 所允许的最大 DC 电压

• 输出终端限制: 偏移限制是由当前输出终端设置所决定的。例如, 如果 您将偏移设置为 100 mVdc, 然后将输出终端从 50 欧姆改为"高阻 抗", 则函数发生器前面板上显示的偏移电压将增加一倍, 达到 200 mVdc (不会产生错误)。如果从"高阻抗"改为50 欧姆,则显示的偏移将会 减少一半。有关详细内容,请参见第 [57](#page-56-0) 页的"[输出终端](#page-56-0)"。

- 任意波形限制: 对于任意波形, 如果波形数据点没有覆盖输出 DAC (数 模转换器) 的全部标度范围, 则最大偏移和振幅将是受限制的。例如, 内置 的 "Sinc"波形没有使用 ±1 间整个范围的值, 因此其最大偏移限制为 4.95 伏 (以 50 欧姆端接)。
- 您还可以通过指定高电平和低电平来设置偏移。例如,如果您将高电平设 置为 +2 伏, 低电平设置为 -3 伏, 则结果产生的振幅为 5 Vpp (偏移电 压为-500 mV)。
- 对于 dc 电压, 输出电平实际上是由偏移电压的设置所决定的。您也可以 将 DC 电平设置为 ±5 Vdc 之间的任何值 (以 50 欧姆端接), 或者 ±10 Vdc 之间的任何值 开路

要从前面板中选择 dc volts, 按 [tittley], 然后选择 DC On 软键。按 **Offset** 软键设置所需的偏移电压电平

- 前面板操作: 要为已选定的函数设置 DC 偏移,按 Offset 软键。然后使 用旋钮或数字小键盘输入所需的偏移。要使用高电平和低电平设置偏移, 再次按 **Offset** 软键以切换到 **HiLevel** 和 **LoLevel** 软键
- 远程接口操作

VOLTage:OFFSet {< 偏移 >|MINimum|MAXimum}

或者, 您可以通过使用下列命令指定高电平和低电平, 来设置偏移。

VOLTage:HIGH {< 电压 >|MINimum|MAXimum} VOLTage:LOW {< 电压 >|MINimum|MAXimum}

您也可以只使用一个 APPLy 命令来选择函数、频率、振幅和偏移。

## <span id="page-55-0"></span>输出单位

仅适用于输出振幅。在接通电源时,输出振幅的单位是伏特 (峰峰值)。

- · 输出单位: Vpp、Vrms 或 dBm。默认情况下是 Vpp。
- 在易失性存储器中保存设置的单位; 在断开电源或远程接口复位后, 单位 设置为"Vpp"。
- 对于前面板和远程接口操作, 函数发生器都使用当前的单位选项。例如, 如果您从远程接口中选择"VRMS",则在前面板上显示的单位也将为 "VRMS".
- 如果输出终端当前设置为"高阻抗", 则不能将振幅的输出单位设置为 dBm。该单位将被自动转换为 Vpp。
- 前面板操作: 使用数字小键盘输入所需的值, 然后按相应的软键来选择 单位。您也可以从前面板中进行单位的转换。例如, 要将 2 Vpp 转换为 以 Vrms 为单位的相应值, 按 [+b], 然后按 V<sub>RMS</sub> 软键。对于正弦波, 转换的值为 707.1 mVrms
- 远程接口操作

VOLTage:UNIT {VPP|VRMS|DBM}

56

## <span id="page-56-0"></span>输出终端

仅适用于输出振幅和偏移电压。对于前面板 Output 连接器, Agilent 33250A 具有一个 50 欧姆的固定串联输出阻抗。如果实际负载阻抗 与指定的值不同, 则显示的振幅和偏移电平将是不正确的。

- 输出终端:  $1\Omega \ncong 10 \text{ k}\Omega$ , 或者无限大。默认值为  $50\Omega$ 。
- 在非易失性存储器中保存输出终端, 并且在断电时或远程接口复位后不会 改变。在出厂时, 选择  $50\Omega$ 。
- 如果指定 50 欧姆的端接,但实际上是以开路端接,则实际的输出将是指 定值的两倍。例如, 如果将偏移设置为 100 mVdc (指定 50 欧姆的负 载), 但以开路端接输出, 则实际的偏移为 200 mVdc。
- 如果您更改输出终端设置, 则将自动调整显示的输出振幅和偏移电平 (不会产生错误)。例如, 如果您将振幅设置为 10 Vpp, 然后将输出终端 从 50 欧姆改为"高阻抗", 则函数发生器前面板上显示的振幅将增加一 倍, 为 20 Vpp。如果从"高阻抗"改为 50 欧姆, 则显示的振幅将下降一 半。
- 如果输出终端当前设置为"高阻抗", 则不能将输出振幅的单位设置为 dBm。该单位将被自动转换为 Vpp。
- 前面板操作: 按 [uiiiiy], 然后选择 Output Setup 软键。使用旋钮或数字 小键盘来选择所需的负载阻抗, 或者再次按 Load 软键选择 "High Z"。
- 远程接口操作

OUTPut:LOAD {< 欧姆 >|INFinity|MINimum|MAXimum}

### 占空比

仅适用于方波。占空比表示每个周期方波为高电平的时间量 (假设波形极性 不是反向的)。

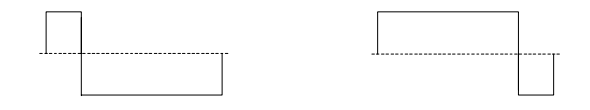

**20%** 占空比 **80%** 占空比

- 占空比:  $20\% \n \n \tilde{\Xi} 80\%$  (频率  $\leq 25 \text{ MHz}$ ) 40% 至 60% 25 MHz < 频率 < 50 MHz  $50\%$  (频率 >  $50$  MHz)
- 占空比存储在易失性存储器中; 在断电时或远程接口复位后, 将占空比设 置为 50%
- 在从方波改为其他函数时, 仪器会记住占空比设置。在返回方波函数时, 使用上次的占空比
- 频率限制: 如果已选定方波函数, 而要改为不能产生当前占空比的频率, 则占空比将自动调整为新频率的最大值。例如, 如果当前的占空比设置为 70%, 然后将频率改变为 60 MHz, 则函数发生器会将占空比自动调整为 50% (该频率的上限)。
- 如果您选择方波作为 AM 或 FM 的调制波形, 则将不应用占空比设置。 函数发生器总是使用 50% 占空比的方波
- 前面板操作: 在选择方波函数之后, 按 Duty Cycle 软键。然后使用旋钮 或数字小键盘输入所需的占空比
- 远程接口操作

FUNCtion:SQUare:DCYCle {< 百分数 >|MINimum|MAXimum}

APPLy 命令自动将占空比设置为 50%

## 对称性

仅适用于锯齿波。对称性表示每个周期锯齿波为上升的时间量(假设波形极 性不是反向的)。

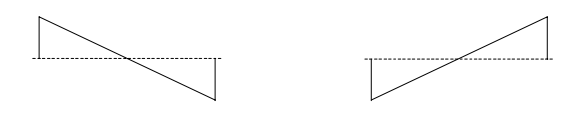

**0%** 对称性 **100%** 对称性

- 对称性存储在易失性存储器中; 在断电时或远程接口复位后, 将对称性设 置为 100%
- 在从锯齿波改为其他函数时, 仪器会记住对称性设置。在返回锯齿波函数 时, 使用上次的对称性。
- 如果您选择锯齿波作为 AM 或 FM 的调制波形, 则将不应用对称性设置。
- · 前面板操作: 在选择锯齿波函数之后, 按 Symmetry 软键。然后使用旋 钮或数字小键盘输入所需的对称性
- 远程接口操作

FUNCtion:RAMP:SYMMetry {< 百分数 >|MINimum|MAXimum}

APPLy 命令自动将对称性设置为 100%

## <span id="page-59-0"></span>电压自动调整

在默认模式下, 启用自动调整, 函数发生器自动为输出放大器和衰减器选择 最佳的设置。禁用自动调整时, 函数发生器使用当前的放大器和衰减器设置。

- 禁用自动调整的一个优点是: 改变振幅时可以消除由于切换衰减器所引起 的瞬时破坏。然而, 在所期望的范围更改下减少振幅时, 振幅、偏移准确 度和分辨率 (以及波形保真度) 可能会受到负面的影响。
- 前面板操作: 按 【咖ry】,然后选择 Output Setup 软键。再次按 Range 软键, 以便在"Auto"和"Hold"选项间进行切换。
- 远程接口操作

VOLTage:RANGe:AUTO {OFF|ON|ONCE}

APPLy 命令使此电压自动调整的设置无效, 并且自动启用自动调整。

#### 输出控制

您可以禁用或启用前面板 Output 连接器。在接通电源时, 禁用输出。启用 时, cutput) 键被点亮。

- 如果过多的外部电压被应用于前面板 Output 连接器, 则将显示一条错误 消息, 并且禁用该输出。要重新启用该输出, 则从 Output 连接器中清除 过载状态, 然后按 <br />
cuted) 以启用该输出。
- 前面板操作: 按 ‱ 启用或禁用输出。
- 远程接口操作

OUTPut {OFF|ON}

APPLy 命令无效当前设置无效, 并自动启用 Output 连接器。

## <span id="page-60-0"></span>波形极性

在常规模式下 (默认值), 在循环的第一部分期间波形为正的。在反向模式 下, 在循环的第一部分期间波形为负的。

• 如下例所示, 波形相对于偏移电压反向。当波形反向后, 将不会更改任何 偏移电压。

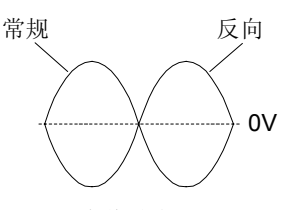

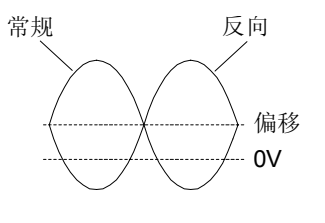

没有偏移电压有偏移电压

- 当波形反向时, 与波形相关的同步信号将不反向。
- 前面板操作: 按 [uttive], 然后选择 Output Setup 软键。再次按 Normal 软键, 以便在"Normal"和"Invert"选项间进行切换。
- 远程接口操作

OUTPut:POLarity {NORMal|INVerted}

### 同步输出信号

在前面板 Sync 连接器上提供同步输出。所有标准输出函数 (除 DC 和噪声 之外)都具有一个相关的同步信号。对于某些您可能不想输出同步信号的应 用,您可以禁用 Sync 连接器。

- 默认情况下, 将同步信号发送到 Sync 连接器 (启用)。在禁用同步信号 时, Sync 连接器上的输出电平是逻辑 "低"电平。
- 在波形反向时 (请参见上一页的 "[波形极性](#page-60-0)"), 与波形相关的同步信号 并不反向。
- 扫描模式使用的标志频率的设置(请参见第86页), 将使同步信号设置 无效。因此, 在启用标志频率(同时启用扫描模式)时, 将忽略同步信号 的设置。
- 对于正弦波、锯齿波和脉冲波,同步信号是占空比为 50% 的方波。在波 形输出为正时, 相对于 0 伏电压 (或者 DC 偏移值), 同步信号为 TTL "高"电平。在波形输出为负时, 相对于 0 伏电压 (或者 DC 偏移值), 同步信号为 TTL "低"电平。
- 对于方波,同步信号是一个具有与主要输出相同占空比的方波。在波形输 出为正时, 相对于 0 伏电压 (或者 DC 偏移值), 同步信号为 TTL "高"电平。在波形输出为负时, 相对于  $0$  伏电压 (或者 DC 偏移值), 同步信号为 TTL "低"电平。
- 对于任意波形,同步信号是占空比为 50% 的方波。在输出第一个下载的 波形点时, 同步信号为 TTL "高"电平。
- 对于内部调制的 AM 和 FM, 同步信号以调制波 (不是载波) 为参考, 同步信号是占空比为 50% 的方波。在第一个半个调制波形期间, 同步信 号为 TTL"高"电平。
- · 对于外部调制的 AM 和 FM, 同步信号以载波 (不是调制波) 为参考, 同步信号是占空比为 50% 的方波
- 对于 FSK 来讲, 同步信号以 "跳跃"频率以参考, 同步信号是占空比为 50% 的方波。对于"跳跃"频率, 在转换时同步信号是 TTL "高"电平。
- 对于关闭标志的频率扫描,同步信号是占空比为 50% 的方波。在扫描开 始时, 同步信号为 TTL "高", 在扫描中点变成 "低"。同步波形的频率 与指定的扫描时间相等
- · 对于打开标记的频率扫描, 在扫描开始时同步信号为 TTL "高"电平, 在标志频率处变为"低"电平。
- 对于触发脉冲串, 在脉冲串开始时, 同步信号是 TTL "高"电平。在指 定循环数结束处同步信号为 TTL "低"电平 (如果波形具有一个相关的 起始相位, 则可能不是零交叉点)。对于一个无限计数脉冲串, 其同步信 号与连续波形的同步信号相同
- 对于外部门控脉冲串, 同步信号遵循外部门控信号。然而, 请注意该信号 直到最后一个周期结束才会变为 TTL "低"电平 (如果该波形具有一个 相关的起始相位, 则可能不是零交叉点)。
- 前面板操作: 按 [utity], 再次选择 Sync 软键, 以便在"off"和"on" 选项间切换。
- 远程接口操作:

OUTPut:SYNC {OFF|ON} 设置将存储在非易失性存储器中

第 3 章 特性和函数 脉冲波形

脉冲波形

如下所示, 脉冲波形由周期、脉冲宽度、上升沿和下降沿组成。

<span id="page-63-0"></span>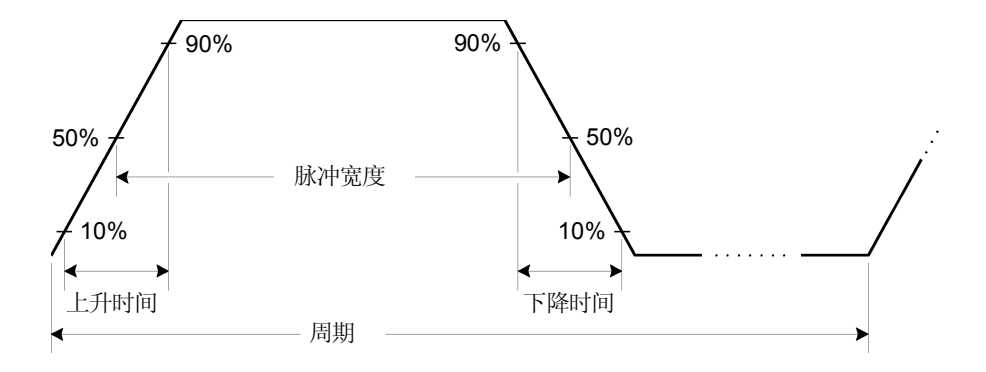

## 脉冲周期

- 脉冲周期: 20 ns 至 2000 秒。默认值为 1 ms。
- 如下所示, 指定的周期必须大于脉冲宽度和边沿时间的总和。函数发生器 将调整脉冲宽度和边沿时间, 以满足指定周期的要求。

周期 > 脉冲宽度 + (1.6 X 边沿时间 )

• 函数限制: 如果您要将当前函数改为一个其最小周期大于脉冲波形周期 的函数, 则将周期自动调整为新函数所允许的最小值。例如, 如果您正输 出一个周期为 50 ns 的脉冲波形, 然后要改为锯齿波函数, 则函数发生器 会自动将周期调整为 1 μs (锯齿波的下限)。

- 前面板操作: 在选择脉冲函数之后, 再次按 Freq 软键以切换到 Period 软键。然后使用旋钮或数字小键盘输入所需的脉冲周期。
- 远程接口操作

PULSe:PERiod {< 秒数 >|MINimum|MAXimum}

## 脉冲宽度

脉冲宽度表示从上升沿的 50% 阈值处到紧接着的一个下降沿的 50% 阈值处 的时间。

- 脉冲宽度: 8 ns 至 2000 秒 (请见下列限制条件)。默认情况下脉冲宽度 为 100 µs
- 如下所示, 指定的脉冲宽度必须小于周期和边沿时间两者之差。函数发生 器将自动调整脉冲宽度, 以满足指定周期的要求。

脉冲宽度  $\leq$  周期 –  $(1.6 \times \text{ and } 8)$ 

• 如下所示, 脉冲宽度必须大于一个边沿的总时间。

脉冲宽度  $\geq 1.6$  X 边沿时间

- 前面板操作: 在选择方波函数之后, 按 Pulse Width 软键。然后使用旋 钮或数字小键盘输入所需的脉冲宽度
- 远程接口操作

PULSe:WIDTh {< 秒数 >|MINimum|MAXimum}

第 3 章 特性和函数 脉冲波形

## 边沿时间

边沿时间表示分别从上升沿和下降沿的 10% 阈值处到 90% 阈值处的时间

- 边沿时间: 5 ns 至 1 ms (请见下列限制条件)。默认的边沿时间是 5 ns
- 如下所示, 指定的边沿时间必须限定在指定的脉冲宽度内。函数发生器将 调整边沿时间,以满足指定脉冲宽度的要求。

边沿时间 < 0.625 X 脉冲宽度

- 前面板操作: 在选择脉冲函数之后, 按 Edge Time 软键。然后使用旋钮 或数字小键盘输入所需的边沿时间
- 远程接口操作

PULSe:TRANsition {< 秒数 >|MINimum|MAXimum}

# <span id="page-66-0"></span>调幅 (AM)

已调制波形由载波和调制波组成。在 AM 中, 载波的振幅是随调制波形的瞬 时电压而变化的 函数发生器将接受内部或外部调制源

有关调幅基本原理的详细内容,请参考第7章 "教程"。

## 选择 **AM** 调制

- 函数发生器一次只允许启用一种调制模式。例如,不能同时启用 AM 和 FM。在启用 AM 时, 将关闭前一个调制模式。
- 函数发生器不允许在启用扫描或脉冲串的同时启用 AM 在启用 AM 时 将关闭扫描或脉冲串模式。
- · 前面板操作: 在设置其他任何调制参数之前, 您必须启用 AM。按 [Mod], 然后使用 Type 软键选择 "AM"。以当前设置的载波频率、调 制频率 输出振幅和偏移电压输出 AM 波形
- 远程接口操作: 要避免多个波形更改, 在设置其他调制参数之后启用  $AM<sub>o</sub>$

AM:STATe {OFF|ON}

第 3 章 特性和函数 调幅 **(AM)**

## 载波波形形状

- AM 载波形状: 正弦波、方波、锯齿波或任意波形。默认情况下为正弦 波。您不能使用脉冲、噪声或 DC 作为载波波形。
- 前面板操作: 除 [Pulse] 或 [Nolse]键之外, 按前面板功能键的任一个。对于 任意波形, 按 <sup>[Arb]</sup>, 然后选择 Select Wform 软键, 以便选择活动的波 形
- 远程接口操作

FUNCtion:SHAPe {SINusoid|SQUare|RAMP|USER}

您也可以只使用一个 APPLy 命令来选择函数、频率、振幅和偏移。

## 载波频率

如下所示, 最大载波频率取决于选定的函数。对于所有函数默认值都为  $1$  kHz.

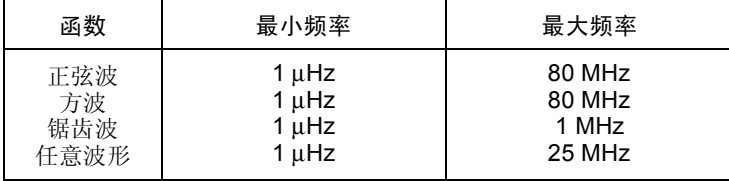

· 前面板操作: 要为选定的函数设置载波频率, 按 Freq 软键。然后使用旋 钮或数字小键盘输入所需的频率

• 远程接口操作

FREQuency {< 频率 >|MINimum|MAXimum}

您也可以只使用一个 APPLy 命令来选择函数、频率、振幅和偏移。

## 调制波形形状

函数发生器将接受用于 AM 的内部或外部调制源

- 调制波形形状 (内部源): 正弦波、方波、锯齿波、负锯齿波、三角波、 噪声或任意波形。默认情况下为正弦波。
	- 方波具有 50% 的占空比
	- 锯齿波具有 100% 的对称性
	- 三角波具有 50% 的对称性
	- 负锯齿波具有 0% 的对称性
- 您可以使用噪声作为调制波形, 但您不能使用噪声、脉冲或 DC 作为载波 波形
- 如果您选择任意波形作为调制波形, 则自动将该波形限制为 8K 点。通过 抽取删除额外的波形点
- 前面板操作: 在启用 AM 之后, 按 Shape 软键。
- 远程接口操作

```
AM:INTernal:FUNCtion {SINusoid|SQUare|RAMP|NRAMp| 
   TRIangle|NOISe|USER}
```
## 调制波形频率

函数发生器将接受用于 AM 的内部或外部调制源

- 调制频率  $($ 内部源 $)$ :  $2$  mHz  $\widetilde{ }$   $20$  kHz $_{2}$ 默认情况下为 100 Hz
- · 前面板操作: 在启用 AM 之后, 按 AM Freq 软键。
- 远程接口操作

AM:INTernal:FREQuency {< 频率 >|MINimum|MAXimum}

第 3 章 特性和函数 调幅 **(AM)**

### 调制深度

调制深度以百分比表示,它表示振幅变化的程度。在 0% 深度时, 输出振幅 是选定值的一半。在 100% 深度时, 输出振幅等于选定值。

- 调制深度: 0% 至 120%。默认情况下为 100%。
- 请注意, 即使大于 100% 的深度, 函数发生器输出也不会超过 ±5V 的峰 值 负载为 50Ω
- 如果您选择外部调制源,则按外部波形调制载波波形。调制深度由后面板 Modulation In 连接器上的 ±5V 信号电平控制。例如, 如果您已将调制 深度设置为 100%, 则在调制信号为 +5 伏时, 输出为最大振幅。在调制 信号为 5 伏时, 输出为最小振幅。
- 前面板操作: 在启用 AM 之后, 按 AM Depth 软键。然后使用旋钮或数 字小键盘输入深度
- 远程接口操作

AM:DEPTh {< 深度百分数 >|MINimum|MAXimum}

## 调制源

函数发生器将接受用于 AM 的内部或外部调制源

- 调制源: 内部源或外部源。默认情况下为内部源。
- 如果您选择外部源,则按外部波形调制载波波形。调制深度由后面板 Modulation In 连接器上的 ±5V 信号电平控制。例如, 如果您已将调制 深度设置为 100%, 则在调制信号为 +5 伏时, 输出为 最大振幅。在调制信 号为-5 伏时, 输出为最小振幅。

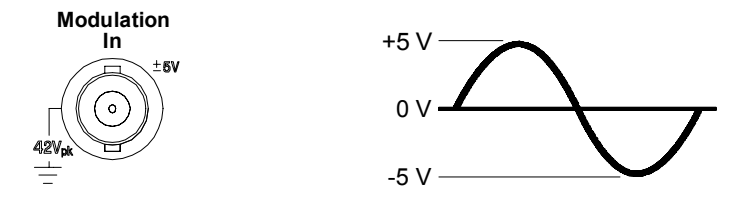

- 前面板操作: 在启用 AM 之后, 按 Source 软键。
- 远程接口操作:

AM:SOURce {INTernal|EXTernal}

第 3 章 特性和函数 调频 **(FM)**

# <span id="page-71-0"></span>调频 (FM)

已调制波形由载波和调制波组成。在 FM 中, 载波的频率是随调制波形的瞬 时电压而变化的

有关调频基本原理的详细内容,请参考第7章的"教程"。

### 选择 **FM** 调制

- 函数发生器一次只允许启用一种调制模式。例如,不能同时启用 FM 和 AM。在启用 FM 时, 将关闭前一个调制模式。
- 函数发生器不允许在启用扫描或脉冲串的同时启用 FM 。 在启用 FM 时, 将关闭扫描或脉冲串模式。
- · 前面板操作: 在设置其他任何调制参数之前, 您必须启用 FM。按 [Mod], 然后使用 Type 软键选择 "FM"。以当前设置的载波频率、调制 频率 输出振幅和偏移电压输出 FM 波形
- 远程接口操作: 要避免多个波形更改, 在设置其他调制参数之后启用 FM

FM:STATe {OFF|ON}
## 载波波形形状

- · FM 载波形状: 正弦波、方波、锯齿波或任意波形。默认情况下为正弦 波。您不能使用脉冲、噪声或 DC 作为载波波形。
- 前面板操作: 除 [Pulse] 或 [Nolse] 键之外, 按前面板功能键的任一个。对于 任意波形 按 然后选择 **Select Wform** 软键 以便选择活动的波 形
- 远程接口操作

FUNCtion:SHAPe {SINusoid|SQUare|RAMP|USER}

您也可以只使用一个 APPLy 命令来选择函数、频率、振幅和偏移。

第 3 章 特性和函数 调频 **(FM)**

## 载波频率

如下所示, 最大载波频率取决于选定的函数。对于所有函数默认值都为  $1$  kHz $\alpha$ 

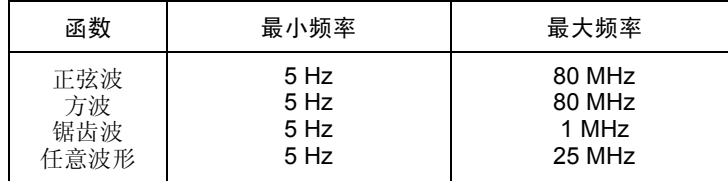

• 载波频率必须一直大于或等于频率偏移 如果您将偏移设置为一个大于载 波频率的值 (启用 FM), 函数发生器会自动将偏移调整到当前载波频 率所允许的最大值

- *•* 载波频率和偏移之和必须小于或等于已选定函数的最大频率加上 **100 kHz** (对于正弦波和方波是 80.1 MHz, 锯齿波为 1.1 MHz, 任意波形为 25.1 MHz)。如果您试图将偏移设置为一个无效的值, 则函数发生器会 自动将其调整为当前载波频率所允许的最大值。
- · 前面板操作: 要为选定的函数设置载波频率, 按 Freq 软键。然后使用 旋钮或数字小键盘输入所需的频率
- 远程接口操作

FREQuency {< 频率 >|MINimum|MAXimum}

您也可以只使用一个 APPLy 命令来选择函数、频率、振幅和偏移。

## 调制波形形状

函数发生器将接受用于 FM 的内部或外部调制源

- 调制波形形状 (内部源): 正弦波、方波、锯齿波、负锯齿波、三角波、 噪声或任意波形。默认情况下为正弦波。
	- 方波具有 50% 的占空比
	- 锯齿波具有 100% 的对称性
	- 三角波具有 50% 的对称性
	- 负锯齿波具有 0% 的对称性

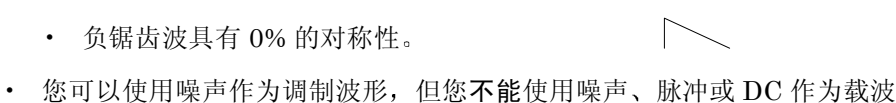

- 如果您选择任意波形作为调制波形, 则自动将该波形限制为 8K 点。通过 抽取删除额外的波形点
- 前面板操作: 在启用 FM 之后, 按 Shape 软键。
- 远程接口操作

波形

```
FM:INTernal:FUNCtion {SINusoid|SQUare|RAMP|NRAMp| 
   TRIangle|NOISe|USER}
```
## 调制波形频率

函数发生器将接受用于 FM 的内部或外部调制源

- 调制频率  $(\text{R})$ :  $2 \text{ mHz} \leq 20 \text{ kHz}$ 默认情况下为 10 Hz
- · 前面板操作: 在启用 FM 之后, 按 FM Freq 软键。
- 远程接口操作:

FM:INTernal:FREQuency {< 频率 >|MINimum|MAXimum}

第 3 章 特性和函数 调频 **(FM)**

## 峰值频率偏移

峰值频率偏移表示由于载波频率引起的调制波的频率变化。

- 峰值频率偏移: 5 Hz 至 40.05 MHz (对于方波限制在 550 kHz 之内, 任 意波限制在 12.55 MHz 之内)。默认情况下为 100 Hz。
- 载波频率必须一直大于或等于偏移。如果您试图将偏移设置为一个大于载 波频率的值 (启用 FM), 函数发生器将把偏移限制为当前载波频率所 允许的最大值
- 载波频率和偏移之和必须小于或等于已选定函数的最大频率加上 **100 kHz**  $($ 对于正弦波和方波是 80.1 MHz, 锯齿波为 1.1 MHz, 任意波形为 25.1 MHz)。如果您试图将偏移设置为一个无效的值, 则函数发生器会将其限 制在当前载波频率所允许的最大值之内
- 前面板操作: 在启用 FM 之后, 按 Freq Dev 软键。然后使用旋钮或数字 小键盘输入所需的偏移
- 远程接口操作

FM:DEViation {< 峰值偏移 *Hz*>|MINimum|MAXimum}

# 调制源

函数发生器将接受用于 FM 的内部或外部调制源

- 调制源: 内部源或外部源。默认情况下为内部源。
- 如果您选择外部源,则按外部波形调制载波波形。频率偏移由后面板 Modulation In 连接器上的 ±5V 信号电平控制。例如, 如果您已将偏移 设置为  $100$  kHz, 那么一个  $+5V$  信号电平对应于频率增加  $100$  kHz。较 低的外部信号电平产生较少的偏移, 负信号电平将频率降低到载波频率之 下

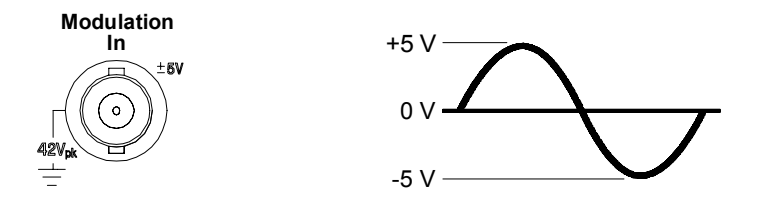

- · 前面板操作: 在启用 FM 之后, 按 Source 软键。
- 远程接口操作

FM:SOURce {INTernal|EXTernal}

# 频移键控 (FSK) 调制

使用 FSK 调制, 您可以配置函数发生器, 以在两个预置值间"移动"其输 出频率。该输出以何种频率在两个频率(称为"载波频率"和"跳跃频 率") 间移动, 是由内部频率发生器或后面板 Trig In 连接器上的信号电平所 决定的。

有关 FSK 调制基本原理的详细内容, 请参考第 7 章 "教程"。

### 选择 **FSK** 调制

- 函数发生器一次只允许启用一种调制模式。例如, 不能同时启用 FSK 和 AM。在启用 FSK 时, 将关闭前一个调制模式。
- 函数发生器不允许在启用扫描或脉冲串的同时启用 FSK。在启用 FSK 时,将关闭扫描或脉冲串模式。
- · 前面板操作: 在设置其他任何调制参数之前, 您必须启用 FSK。按 [Mod], 然后使用 Type 软键选择 "FSK"。以当前设置的载波频率、输 出振幅和偏移电压输出 FSK 波形
- 远程接口操作: 要避免多个波形更改, 在设置其他调制参数之后启用 FSK

FSKey:STATe {OFF|ON}

### 载波波形形状

- FSK 载波形状: 正弦波、方波、锯齿波或任意波形。默认情况下为正弦 波。您不能使用脉冲、噪声或 DC 作为载波波形。
- 前面板操作: 除 [Pulse] 或 [Nolse] 键之外, 按前面板功能键的任一个。对于 任意波形, 按 【 Mo 】, 然后选择 Select Wform 软键, 以便选择活动的波 形
- 远程接口操作

```
FUNCtion:SHAPe {SINusoid|SQUare|RAMP|USER}
```
您也可以只使用一个 APPLy 命令来选择函数、频率、振幅和偏移。

### **FSK** 载波频率

如下所示, 最大载波频率取决于选定的函数。对于所有函数默认值都为  $1$  kHz $\alpha$ 

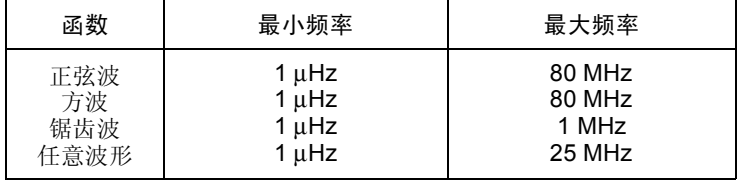

- 在选定外部源时, 输出频率是由后面板 Trig In 连接器上的信号电平决定 的。在出现逻辑低电平时, 输出载波频率。在出现逻辑高电平时, 输出跳 跃频率
- · 前面板操作: 要为选定的函数设置载波频率, 按 Freq 软键。然后使用 旋钮或数字小键盘输入所需的频率
- 远程接口操作

FREQuency  $\{\langle \hat{\mathbf{w}}, \hat{\mathbf{w}} \rangle \in \mathcal{M} \times \mathcal{M}\}$  MINimum | MAXimum }

您也可以只使用一个 APPLy 命令来选择函数、频率、振幅和偏移。

第 3 章 特性和函数 频移键控 **(FSK)** 调制

#### **FSK "跳跃"频率**

如下所示, 最大交替 ("跳跃") 频率取决于所选的函数。对于所有函数默 认值都为 100 Hz

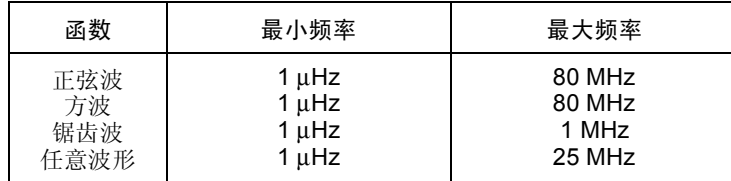

- 内部调制波是占空比为 50% 的方波。
- 在选定外部源时, 输出频率是由后面板 Trig In 连接器上的信号电平决定 的。在出现逻辑低电平时, 输出载波频率。在出现逻辑高电平时, 输出跳 跃频率
- · 前面板操作: 要设置"跳跃"频率, 按 Hop Freq 软键。然后使用旋钮 或数字小键盘输入所需的频率
- *•* 远程接口操作

FSKey:FREQuency {< 频率 >|MINimum|MAXimum}

### **FSK** 频率

FSK 频率是在选择内部 FSK 源时输出频率在载波频率和跳跃频率之间 "移 动"的频率。

- FSK 频率 (内部源):  $2 mHz \ncong 100 kHz$  默认情况下为  $10 Hz$ .
- 在选择外部 FSK 源时,忽略 FSK 频率。
- 前面板操作: 要设置 FSK 频率, 按 FSK Rate 软键。然后使用旋钮或数 字小键盘输入所需的频率
- 远程接口操作

FSKey: INTernal:RATE  $\{\langle \nexists \tilde{\mathfrak{M}}^* \rangle : Hz \rangle |$  MINimum | MAXimum }

# **FSK** 源

- · FSK 源: 内部源或外部源。默认情况下为内部源。
- 在选择内部源时, 输出频率在载波频率和跳跃频率之间 "移动"的频率 是由指定的 FSK 频率决定的。
- 在选定外部源时, 输出频率是由后面板 Trig In 连接器上的信号电平决定 的。在输出逻辑低电平时, 输出载波频率。在出现逻辑高电平时, 输出跳 跃频率
- 最大外部 FSK 频率是 1 MHz
- 请注意用于外部控制 FSK 波形的连接器 (Trig In) 与用于外部调制 AM 和 FM 波形的连接器 (Modulation In) 不相同。在用于 FSK 时, Trig In 连接器没有可调的边沿极性
- · 前面板操作: 在启用 FSK 之后, 按 Source 软键。
- 远程接口操作

FSKey:SOURce {INTernal|EXTernal}

第 3 章 特性和函数 频率扫描

# 频率扫描

在频率扫描模式中, 函数发生器以指定的扫描频率从起始频率到停止频率 "步进"。您能够以线性或对数间隔由高频向低频扫描, 或者由低频向高频扫 描。您也可以配置函数发生器, 使其用外部触发或手动触发输出单个扫描 (扫描从起始频率到停止频率)。对于正弦波、方波、锯齿波或任意波形 (不适用于脉冲、噪声和 DC), 函数发生器都可以产生一个频率扫描。

有关扫描基本原理的详细内容,请参考第 7 章 "教程"。

#### 选择扫描

- 函数发生器不允许在启用脉冲串或任意调制模式的同时启用扫描模式。在 启用扫描时, 将关闭脉冲串或调制模式。
- 前面板操作: 在设置其他任何扫描参数之前, 您必须启用扫描。按 Sweep , 使用频率、输出振幅和偏移的当前设置输出扫描。
- 远程接口操作: 要避免多个波形更改, 在设置其他调制参数之后启用扫 描模式

SWEep:STATe {OFF|ON}

## 起始频率和停止频率

起始频率和停止频率设置扫描的频率上限和下限。函数发生器从起始频率开 始, 一直扫描到停止频率, 然后又复位回起始频率。

- $\cdot$  起始和停止频率:  $1 \mu$ Hz 至 80 MHz (对于锯齿波限制在  $1 \text{ MHz } 2 \text{ D},$ 任意波限制在 25 MHz 之内)。在整个频率范围中, 该扫描是相位连续 的。默认的起始频率是 100 Hz。默认的停止频率是 1 kHz。
- 要从低频到高频进行扫描, 设置起始频率 < 停止频率。 要从高频到低频进行扫描, 设置起始频率 > 停止频率。
- 对于关闭标记的扫描, 同步信号是占空比为 50% 的方波。在扫描开始 时, 同步信号为 TTL "高", 在扫描中点变成 "低"。同步波形的频率 与指定的扫描时间相等。从前面板的 Sync 连接器上输出信号。
- 对于打开标记的扫描, 在扫描开始时同步信号为 TTL "高"电平, 在标 志频率处变为"低"电平。从前面板的 Sync 连接器上输出信号。
- 前面板操作: 在启用扫描之后, 按 Start 或 Stop 软键。然后使用旋钮或 数字小键盘输入所需的频率
- 远程接口操作

FREQuency:STARt {< 频率 >|MINimum|MAXimum} FREQuency:STOP {< 频率 >|MINimum|MAXimum}

第 3 章 特性和函数 频率扫描

#### 中心频率和频率跨距

如果需要, 您可以使用中心频率和频率跨距来设置扫描的频率边界。这些参 数与起始频率和停止频率相类似(参见上一页), 可以给您提供更大的灵活 性。

- 中心频率: 1 uHz 至 80 MHz ( 对于锯齿波限制在 1 MHz 之内, 任意波 限制在 25 MHz 之内)。默认情况下为 550 Hz。
- 频率跨距: 0 Hz 至 80 MHz (对于锯齿波限制在 1 MHz 之内, 任意波限 制在 25 MHz 之内)。默认情况下为 900 Hz。
- 要从低频到高频进行扫描, 设置正频率跨距。 要从高频到低频进行扫描, 设置负频率跨距。
- 对于关闭标记的扫描, 同步信号是占空比为 50% 的方波。在扫描开始 时, 同步信号为 TTL "高", 在扫描中点变成 "低"。同步波形的频率 与指定的扫描时间相等。从前面板的 Sync 连接器上输出信号。
- 对于打开标记的扫描, 在扫描开始时同步信号为 TTL "高"电平, 在标 志频率处变为"低"电平。从前面板的 Sync 连接器上输出信号。
- 前面板操作: 在启用扫描之后, 再次按 Start 或 Stop 软键, 以切换到 Center 或 Span 软键。然后使用旋钮或数字小键盘输入所需的值。
- 远程接口操作

```
FREQuency:CENTer {< 频率 >|MINimum|MAXimum}
FREQuency:SPAN {< 频率 >|MINimum|MAXimum}
```
# 扫描模式

您能够以线性或对数间隔进行扫描。对于线性扫描, 在扫描期间函数发生器 以线性方式改变输出频率。对于对数扫描, 函数发生器以对数方式改变输出 频率

- 扫描模式: 线性扫描或对数扫描。默认情况下为线性扫描。
- 前面板操作: 在启用扫描之后, 再次按 Linear 软键, 以便在线性模式或 对数模式之间进行切换
- 远程接口操作

SWEep:SPACing {LINear|LOGarithmic}

## 扫描时间

扫描时间指定从起始频率到停止频率所需的秒数 函数发生器自动计算扫描 的离散频率点的数目,该数目取决于您选择的扫描时间。

- 扫描时间: 1 ms 至 500 秒。默认值为 1 秒。
- · 前面板操作: 在启用扫描之后, 按 Sweep Time 软键。然后使用旋钮或 数字小键盘输入所需的扫描时间。
- 远程接口操作

SWEep:TIME {< 秒数 >|MINimum|MAXimum}

第 3 章 特性和函数 频率扫描

### 标志频率

如果需要, 您可以设置使前面板 Sync 连接器上的信号在扫描期间变为逻辑 低的频率。在扫描的开始处,同步信号总是从低到高。

- · 标志频率: 1 µHz 至 80 MHz (对于锯齿波限制在 1 MHz 之内, 任意波 限制在 25 MHz 之内)。默认情况下为 500 Hz。
- 在启用扫描模式时,标志频率必须在指定的起始频率和停止频率之间。如 果您试图设置一个频率不在此范围的标志频率, 则函数发生器会自动将标 志频率设置为与起始频率或停止频率相等 (为更接近的那个频率)。
- 扫描模式使用的标志频率的设置将使同步信号设置无效。(请参见第62 页)。因此, 在启用标志频率(同时启用扫描模式)时, 将忽略同步信号 的设置。
- 前面板操作: 在启用扫描之后, 按 Marker 软键。然后使用旋钮或数字小 键盘输入所需的标志频率。
- 远程接口操作

MARKer:FREQuency {< 频率 >|MINimum|MAXimum}

### 扫描触发源

在扫描模式中, 函数发生器在接收到触发信号时输出一个扫描。在一次从起 始频率到停止频率的扫描之后, 函数发生器在输出起始频率的同时等待下一 次触发

- 扫描触发源: 内部源、外部源或手动触发。默认情况下为内部源。
- 在选择内部源 (立即)时, 函数发生器输出一个连续的扫描, 其频率由 指定的扫描时间决定。
- 在选择外部源时, 函数发生器将接受一个施加到后面板 Trig In 连接器的 硬件触发。每次 Trig In 接收一个具有指定极性的 TTL 脉冲时, 函数发 生器就启动一个扫描
- 触发周期必须大于或等于指定的扫描时间加上 1 ms
- 在选择手动或外部源时, 每次按前面板的 (mase) 后, 函数发生器都输出一个 扫描。
- 前面板操作: 按 Trigger Setup 软键, 然后按 Source 软键选择所需的 源

要指定函数发生器是在 Trig In 连接器的上升沿还是下降沿触发, 按 Trigger Setup 软键。然后按 Slope 软键选择所需的边沿。

• 远程接口操作

TRIGger:SOURce {IMMediate|EXTernal|BUS}

使用下列命令来指定函数发生器是在 Trig In 连接器的信号上升沿还是在 下降沿上触发。

TRIGger:SLOPe {POSitive|NEGative}

有关详细内容,请参见第98页的 "[触发](#page-97-0)"。

第 3 章 特性和函数 频率扫描

#### 触发输出信号

触发输出 信号是在后面板的 Trig Out 连接器上提供的 仅用于扫描和脉 冲串)。启用后, 在扫描开始时从 Trig Out 连接器中输出具有上升沿 (默认 情况下)或下降沿的 TTL 兼容方波。

- 选择内部 (立即) 触发源时, 函数发生器在扫描开始时从 Trig Out 连接 器中输出一个占空比为 50% 的方波 波形的频率与指定的扫描时间相 等
- 在选择外部触发源时, 函数发生器自动禁用"触发输出"信号。Trig Out 连接器不能同时用于两个操作 外部触发波形使用相同的连接器触发扫 描
- 在选择手动触发源时, 函数发生器在每个扫描或脉冲串开始时从 Trig Out 连接器中输出一个脉冲 (>1 μs 脉冲宽度)。
- 前面板操作: 在启用扫描之后, 按 Trigger Setup 软键。然后按 Trig **Out** 软键选择所需的边沿
- 远程接口操作

OUTPut:TRIGger:SLOPe {POSitive|NEGative} OUTPut:TRIGger {OFF|N}

# 脉冲串模式

您可以配置函数发生器以输出具有指定循环数的波形, 称为脉冲串。函数发 生器可以用正弦波、方波、锯齿波、脉冲或任意波形生成脉冲串 (噪声只适 用于"门控"脉冲串模式,不能使用 DC)。

有关脉冲串模式基本原理的详细内容,请参考第7章"教程"。

#### 选择脉冲串

- 函数发生器不允许在启用扫描或任何调制模式的同时启用脉冲串。在启用 脉冲串时, 将关闭扫描或调制模式。
- 前面板操作: 在设置其他任何脉冲串参数之前, 您必须启用脉冲串。按 [Burst], 使用频率、输出振幅和偏移电压的当前设置输出脉冲串。
- 远程接口操作: 要避免多个波形更改, 在设置其他参数之后启用脉冲串 模式

BURSt:STATe {OFF|ON}

第 3 章 特性和函数 脉冲串模式

#### 脉冲串类型

您可以按如下所述的两种模式使用脉冲串。基于选择的触发源和脉冲串源, 函数发生器一次启用一种脉冲串模式 (请参见下表)。

- 触发脉冲串模式: 在这种模式下 (默认情况), 每次接收触发时函数发 生器都将输出一个具有指定循环数的 (脉冲串计数)波形。在已输出指 定的循环数之后, 函数发生器停止并等待下一个触发。您可以对函数发生 器进行配置, 以使用内部触发来发出脉冲串, 或者通过按前面板的 (Trigger) 键、对后面板 Trig In 连接器应用触发信号, 以及从远程接口中发 送软件触发命令, 提供一个外部触发源。
- 外部门控脉冲串模式: 在这种模式下, 根据后面板 Trig In 连接器使用的 外部信号电平, 输出波形"开启"或"关闭"。在门控信号为真时, 函 数发生器输出一个连续波形。在门控信号为假时, 首先完成当前的波形周 期, 然后函数发生器停止, 同时保持在所选波形的起始脉冲串相位对应的 电压电平上。对于噪声波形, 在门控信号变为假时立即停止输出。

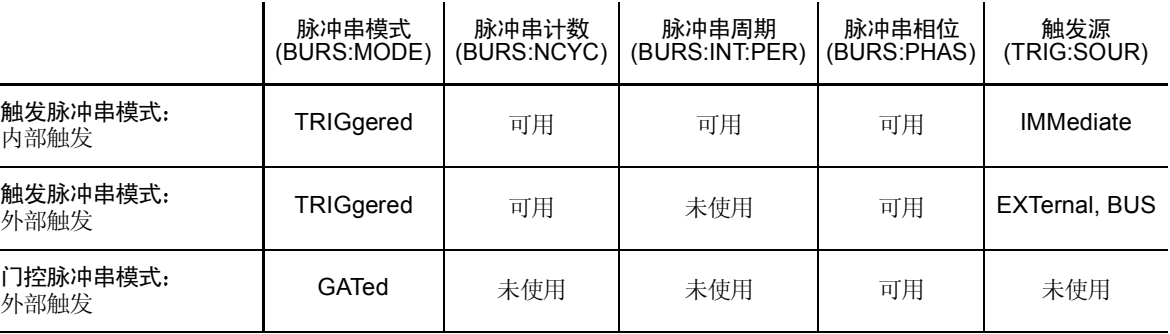

- 在选择门控模式时, 脉冲串计数、脉冲串周期和触发源都被忽略 (这些 参数仅用于触发脉冲串模式)。如果接收到手动触发, 则将其忽略, 并且 不产生错误
- 在选择门控模式时, 您也可以在后面板 Trig In 连接器上选择信号的极 性
- · 前面板操作: 在启用脉冲串之后, 按 N Cycle (触发) 或 Gated 软键。

要在 Trig In 连接器上选择外部门控信号的极性, 按 Polarity 软键。默认 极性为 POS (真 - 高逻辑)。

• 远程接口操作:

BURSt:MODE {TRIGgered|GATed}

使用下面的命令在 Trig In 连接器上选择外部门控信号的极性。默认值为 NORM (真 - 高逻辑)。

BURSt:GATE:POLarity {NORMal|INVerted}

第 3 章 特性和函数 脉冲串模式

#### 波形频率

在触发和外部门控模式中波形频率定义了脉冲串波形的重复频率 在触发模式 中,以波形频率输出由脉冲串计数指定的循环数。在外部门控模式中,当外 部门控信号为真时输出波形频率

切记波形频率与"脉冲串周期"不同,脉冲串周期指定脉冲串之间的间隔 (仅为触发模式)。

- 波形频率: 2 mHz 至 80 MHz (对于锯齿波限制在 1 MHz 之内, 任意波 限制在 25 MHz 之内)。默认波形频率为 1 kHz。对于脉冲串波形, 您可 以选择正弦波、方波、锯齿波、脉冲或任意波形 (噪声只适用于"门 控 脉冲串模式 不能使用 DC
- 对于正弦波和方波, 只有"无限"的脉冲串计数才允许 25 MHz 以上的 频率
- 前面板操作: 要为选定的函数设置波形频率, 按 Frea 软键。然后使用 旋钮或数字小键盘输入所需的频率
- 远程接口操作

FREQuency {< 频率 >|MINimum|MAXimum}

您也可以只使用一个 APPLy 命令来选择函数、频率、振幅和偏移。

## 脉冲串计数

脉冲串计数定义了每个脉冲串要输出的循环数。仅用于触发脉冲串模式 (内 部或外部源

- 脉冲串计数: 1 至 1.000.000 个循环数, 以 1 个循环为增量。选择了无限 脉冲串计数。默认值为 1 个循环。
- 在选择内部触发源时, 连续输出指定的循环数, 其频率是由脉冲串周期的 设置决定的。脉冲串周期定义了脉冲串之间的间隔。
- 在选择内部触发源时, 脉冲串计数必须小于脉冲串周期和波形频率的乘 积,如下所示。

脉冲串计数 < 脉冲串周期 X 波形频率

- 函数发生器会自动将脉冲串周期增加到其最大值, 以满足指定的脉冲串计 数 (但是将不改变波形频率)。
- 在选择门控脉冲串时,将忽略脉冲串计数。然而,如果您在门控模式中从 远程接口更改脉冲串计数, 函数发生器将记下新的计数, 并且在选择触发 模式时使用。
- · 前面板操作: 要设置脉冲串计数, 按 #Cycles 软键, 然后使用旋钮或数 字小键盘输入计数。而要选择一个无限计数脉冲串, 则再次按 #Cycles 软键, 以切换到 Infinite 软键 (按 mase) 停止波形)。
- 远程接口操作

BURSt:NCYCles {< 循环数 >|INFinity|MINimum|AXimum}

第 3 章 特性和函数 脉冲串模式

#### 脉冲串周期

脉冲串周期从一个脉冲串开始到下一个脉冲串开始的时间 仅用于内部触发 脉冲串模式

切记脉冲串周期与"波形频率"不同,波形频率指定了脉冲串信号的频率。

- 脉冲串周期: 1 µs 至 500 秒。默认值为 10 ms。
- 只有在启用内部触发时,才使用脉冲串周期设置。在启用手动或外部触发 (或者选择门控脉冲串模式)时, 将忽略脉冲串周期。
- 不可能指定过短的脉冲串周期, 否则函数发生器将不能按指定的脉冲串计 数和频率进行输出 (参见下面的公式)。如果脉冲串过短, 函数发生器会 将其调整为重新连续触发脉冲串所需要的值。

脉冲串周期 >  $\frac{M}{1}$  + 200 ns <u>脉冲计数</u><br>波形频率

- · 前面板操作: 要设置脉冲串周期, 按 Burst Period 软键, 然后使用旋钮 或数字小键盘来输入周期
- 远程接口操作:

BURSt:INTernal:PERiod {< 秒数 >|MINimum|MAXimum}

# 脉冲串相位

脉冲串相位定义了脉冲串的起始相位。

- 脉冲串相位: -360 度到 +360 度。默认值为 0 度。
- 从远程接口中,您可以使用 UNIT:ANGL 命令将起始相角设置为度数或弧 度(请参见第192页)。
- 在前面板中, 起始相位总是显示为度数 (不可使用弧度)。如果您在远程 接口中将起始相位设置为弧度, 然后返回前面板操作, 您将发现函数发生 器将相位转换为度数
- 对于正弦、方形和锯齿波形, 0 度是波形正向通过 0 伏 (或 DC 偏移值) 的点。对于任意波形, 0 度是第一个下载到存储器的点。脉冲串相位相位 对脉冲或噪声波形不产生影响
- 脉冲串相位也可用在门控脉冲串模式中。在门控信号变为假时, 完成当前 波形循环, 然后函数发生器停止。输出将保持起始脉冲串相位对应的电压 电平
- · 前面板操作: 要设置脉冲串相位, 按 Start Phase 软键, 然后使用旋钮 或数字小键盘输入所需的相位, 以度数为单位。
- 远程接口操作

BURSt:PHASe {< 角度 >|MINimum|MAXimum}

第 3 章 特性和函数 脉冲串模式

#### 脉冲串触发源

在触发脉冲串模式中, 函数发生器每次接收触发时, 都输出一个具有指定循 环数 (脉冲串计数) 的脉冲串。在已输出指定的循环数之后, 函数发生器停 止并等待下一个触发。在接通电源时, 启用内部触发的脉冲串模式。

- 脉冲串触发源: 内部源、外部源或手动触发。默认情况下为内部源。
- 在选择内部 (立即) 源时, 产生的脉冲串频率是由脉冲串周期决定的。
- 在选择外部源时, 函数发生器将接受一个施加到后面板 Trig In 连接器的 硬件触发。每次 Trig In 接收到一个具有指定极性的 TTL 脉冲时, 函数 发生器都输出指定的循环数。忽略脉冲串期间出现的外部触发信号。
- 在选择手动源时, 每次按前面板的 (mose) 键之后, 函数发生器都将输出一 个脉冲串
- 在选择外部或手动触发源时, 脉冲串计数和脉冲串相位仍保持有效, 而将 忽略脉冲串周期
- 您可以在接收到触发和脉冲串波形开始之间插入时间延迟 仅用于触发脉 冲串模式)。
- 前面板操作: 按 Trigger Setup 软键, 然后按 Source 软键选择所需的 源

要插入触发延迟, 按 Delay 软键 (仅用于触发脉冲串模式)。

要指明函数发生器是在 Trig In 连接器信号的上升沿还是下降沿触发, 按 Trigger Setup 软键。然后按 Slope 软键选择所需的边沿。

• 远程接口操作:

TRIGger:SOURce {IMMediate|EXTernal|BUS}

使用下面的命令来插入触发延迟

TRIGger:DELay {< 秒数 >|MINimum|MAXimum}

使用下列命令来指定函数发生器是在 Trig In 连接器的上升沿还是下降沿 上触发

TRIGger:SLOPe {POSitive|NEGative}

有关[触发](#page-97-0)的详细内容,请参见第98页的"触发"。

### 触发输出信号

"触发输出"信号是在后面板的 Trig Out 连接器上提供的 (仅用于脉冲串和 扫描)。启用后, 在脉冲串开始时从 Trig Out 连接器中输出具有上升沿(默 认情况下)或下降沿的 TTL 兼容方波。

- 选择内部 (立即) 触发源时, 函数发生器在脉冲串开始时从 Trig Out 连 接器中输出一个占空比为 50% 的方波 波形的频率与指定的脉冲串周期 相等
- 在选择外部触发源时, 函数发生器自动禁用"触发输出"信号。Trig Out 连接器不能同时用于两个操作 (外部触发波形使用相同的连接器触发脉 冲串)。
- 在选择手动触发源时, 函数发生器在每个脉冲串开始时从 Trig Out 连接 器中输出一个脉冲 (>1 us 脉冲宽度)。
- 前面板操作: 在启用脉冲串之后, 按 Triqqer Setup 软键。然后按 Triq **Out** 软键选择所需的边沿
- 远程接口操作

OUTPut:TRIGger:SLOPe {POSitive|NEGative} OUTPut:TRIGger {OFF|ON}

第 3 章 特性和函数 触发

# <span id="page-97-0"></span>触发

仅适用于扫描和脉冲串。您可以使用内部触发、外部触发或手动触发, 对扫 描或脉冲串产生触发

- 在您接通函数发生器时, 启用内部或"自动"触发。在这种模式下, 当 己选定扫描或脉冲串模式时函数发生器将连续输出。
- 外部触发使用后面板的 Trig In 连接器来控制扫描或脉冲串。每次 Trig In 接收一个 TTL 脉冲时, 函数发生器就启动一个扫描或输出一个脉冲 串。您可以选择函数发生器是在外部触发信号的上升沿还是下降沿触发。
- 每次您按前面板上的 (mger) 键, 手动触发就启动一个扫描或输出一个脉冲 串。继续按该键,将再次触发函数发生器。
- 在远程接口下, 或者当前没有选择脉冲串或扫描函数时, 将禁用 (Trigger) 键。

### 触发源选项

仅适用于扫描和脉冲串。必须指定函数发生器接受其触发的触发源。

- 扫描触发源: 内部源、外部源或手动触发。默认情况下为内部源。
- 函数发生器将接受手动触发、后面板 Trig In 连接器中的硬件触发, 或者 使用内部触发连续输出扫描或脉冲串。在接通电源时, 已选定内部触发。
- 触发源设置保存在易失性存储器中: 在电源关闭或通过远程接口复位后, 触发源被设置为内部触发 (前面板) 或立即触发 (远程接口)。
- 前面板操作: 在启用扫描或脉冲串之后, 按 Trigger Setup 软键。然后 按 **Source** 软键选择所需的源
- 远程接口操作

TRIGger:SOURce {IMMediate|EXTernal|BUS}

APPLy 命令自动将源设置为 Immediate

内部触发 在内部触发模式中, 函数发生器连续输出扫描或脉冲串 (按扫描时 间或脉冲串周期所指定的 这是接通电源时前面板和远程接口使用的触发 源

- · 前面板操作: 按 Trigger Setup 软键, 然后选择 Source Int 软键。
- 远程接口操作

TRIGger:SOURce IMMediate

手动触发 在手动触发模式中(仅用于前面板), 通过按前面板的 (Trisser)键, 您可以手动触发函数发生器。每次您按该键时,函数发生器都将启动一个扫 描或输出一个脉冲串。在函数发生器等待手动触发时, meer) 键被点亮 (在 远程接口禁用该键

第 3 章 特性和函数 触发

外部触发在外部触发模式中 函数发生器将接受施加到后面板 Trig In 连接 器的硬件触发。每次 Trig In 接收一个具有指定边沿的 TTL 脉冲时, 函数发 生器都将启动一个扫描或输出一个脉冲串。

另见下一页的"[触发输入信号](#page-100-0)"。

• 前面板操作: 除了对 Trig In 连接器应用触发这一点外, 外部触发模式与 手动触发模式相似。要选择外部源, 按 Triqqer Setup 软键, 然后选择 **Source Ext** 软键

要指明函数发生器是在上升沿还是在下降沿上触发, 按 Trigger Setup 软 键, 然后按 Slope 软键选择所需要的边沿。

• 远程接口操作

TRIGger:SOURce EXTernal

使用下面的命令来指明函数发生器是在上升沿还是下降沿上触发。

TRIGger:SLOPe {POSitive|NEGative}

软件 总线 触发总线触发模式仅可用于远程接口中 这种模式与前面板 中的手动触发相类似, 但是您需要通过发送总线触发命令来触发函数发生 器。每次接收总线触发命令时, 函数发生器就启动一个扫描或输出一个脉冲 串

• 要选择总线触发源, 则要发送下列命令。

TRIGger:SOURce BUS

• 在选择 Bus 源时要从远程接口 (GPIB 或 RS-232) 中触发函数发生器, 则发送 TRIG 或 \*TRG (触发) 命令。在函数发生器等待总线触发时, 前 面板的 (meser) 键被点亮。

<span id="page-100-0"></span>触发输入信号

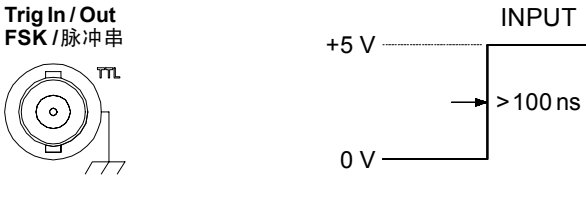

显示上升沿

在下列模式中使用这种后面板连接器

- · 触发扫描模式: 要选择外部源, 按 Triqqer Setup 软键, 然后选择 **Source Ext** 软键, 或者从远程接口中执行 TRIG: SOUR EXT 命令 (必须 启用扫描)。在 Trig In 连接器上接收到 TTL 脉冲的上升沿或下降沿时 (您指定的那个边沿)时, 函数发生器输出一个扫描。
- 外部调制 FSK 模式: 要启用外部调制模式, 按前面板中的 Source 软 键, 或者从远程接口中执行 FSK:SOUR EXT 命令 (必须启用 FSK)。在 出现逻辑低电平时, 输出载波频率。在出现逻辑高电平时, 输出跳跃频 率。最大外部 FSK 频率是 1 MHz。
- 触发脉冲串模式: 要选择外部源, 按 Triqqer Setup 软键, 然后选择 **Source Ext** 软键, 或者从远程接口中执行 TRIG: SOUR EXT 命令 (必须 启用脉冲串)。每次从指定的触发源中接收触发时, 函数发生器都输出一 个具有指定循环数 (脉冲串计数)的波形。
- 外部门控脉冲串模式: 要启用门控模式, 按 Gated 软键, 或者从远程接 口中执行 BURS:MODE GAT 命令 (必须启用脉冲串)。在外部门控信号 为真时, 函数发生器输出一个连续波形。在外部门控信号为假时, 首先完 成当前的波形周期, 然后函数发生器停止, 同时保持在起始脉冲串相位对 应的电压电平上。对于噪声, 在门控信号变为假时立即停止输出。

**3**

第 3 章 特性和函数 触发

#### 触发输出信号

触发输出 信号是在后面板的 Trig Out 连接器上提供的 仅用于扫描和脉 冲串)。启用后, 在扫描或脉冲串开始时, 从后面板的 Trig Out 连接器中输 出具有上升沿 (默认情况下)或下降沿的 TTL 兼容方波。

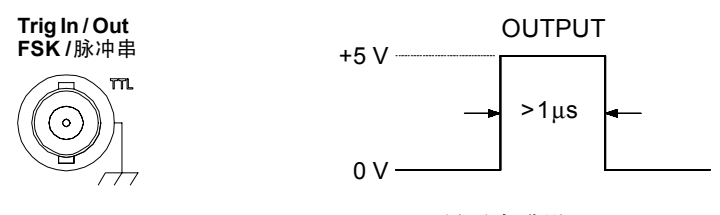

显示上升沿。

- 在选择内部(立即) 触发源时, 函数发生器在扫描或脉冲串的开始时从 Trig Out 连接器中输出一个方波, 占空比为 50%。该波形的周期等于指 定的扫描时间或脉冲串周期
- 在选择外部触发源时, 函数发生器自动禁用"触发输出"信号。Trig Out 连接器不能同时用于两个操作 (外部触发波形使用相同的连接器触发扫 描或脉冲串)。
- 在选择总线 (软件)触发源时,函数发生器在每个扫描或脉冲串开始时  $\mathcal{K}$  Trig Out 连接器中输出一个脉冲  $(>1 \mu s \mathbb{R})$ 神宽度)。
- 前面板操作: 在启用扫描或脉冲串之后, 按 Triqqer Setup 软键。然后 按 **Trig Out** 软键选择所需的边沿
- 远程接口操作

```
OUTPut:TRIGger:SLOPe {POSitive|NEGative}
OUTPut:TRIGger {OFF|ON}
```
# 任意波形

在非易失性存储器中一共存储 5 个内置的任意波形。最多可将 4 个用户定义 的波形存储在非易失性存储器中, 还可在易失性存储器中存储一个。每个波 形可以包含 1 (DC 电压)到 65,536 (64K) 个数据点。

有关下载和输出任意波形内部操作的详细内容,请参考第7章的"教程"。

### 创建和存储任意波形

本节提供一个示例, 用以说明如何从前面板中创建和存储任意波形。要从远 程接口中下载一个任意波形, 请参见"[任意波形命令](#page-197-0)", 起始于第 [198](#page-197-0) 页。 在本例中, 您将使用 4 个波形点来创建和存储下面所示的锯齿波。

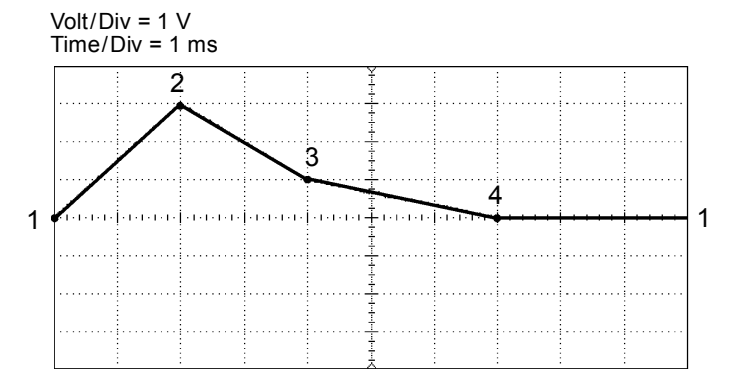

#### **1** 选择任意波形函数

在您按 [Arb] 键选择任意波形函数时, 将显示一条临时消息, 表明当前选定 了哪种波形

#### **2** 启动任意波形编辑器

按 Create New 软键来启动波形编辑器。在波形编辑器中, 通过对波形中的 每个点指定时间和电压值, 来定义波形。当创建新波形时, 将覆盖易失性存 储器中的上一个波形。

第 3 章 特性和函数 任意波形

**3** 设置波形周期

按 Cycle Period 软键, 为波形设置时间边界。在波形中可以定义的最后一个 点的时间值必须小于指定的循环周期

在本例中, 将波形周期设置为 10 ms。

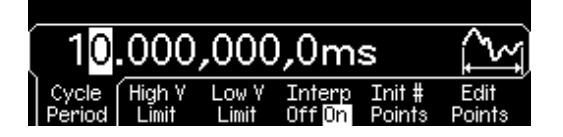

**4** 设置波形电压限制

在编辑波形的同时, 按 High V Limit 和 Low V Limit 软键, 设置可以达到的 电压电平上限和下限。上限必须大于下限。在默认情况下, 将 Point #1 设置 为等于上限, 而将 Point #2 设置为等于下限。

在本例中, 上限设置为  $3.0\,\mathrm{V}$ , 下限为  $0\,\mathrm{V}$ 。

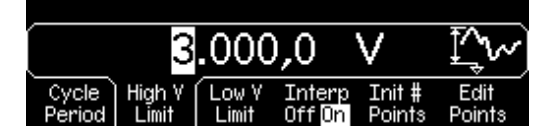

**5** 选择内插方法

按 Interp 软键在波形点之间启用或禁用线形内插 (该功能仅可从前面板中使 用) 一旦启用内插 (默认值), 波形编辑器就将在两点之间划一条直线。禁 用内插时, 波形编辑器在两点之间保持恒定的电压电平, 并建立一个"阶梯 状"的波形。

在本例中, 启用线形内插。

**6** 设置波形点的初始数

可创建最多 65,536 (64K) 个点的任意波形 波形编辑器最初建立一个具有两 个点的波形 并自动将波形的最后一个点与第一个点的电压电平连接到一 起 以创建一个连续的波形 按 **Init # Points** 软键 指定波形点的初始数目 (如果需要的话,稍后您可以添加或删除点)。

例如,可以将点初始数目设置为"4"。

**7** 开始进行逐点编辑过程

按 Edit Points 软键以接受初始波形设置, 然后开始逐点编辑。显示窗口顶 端的状态行用黄色显示点数 用绿色显示当前点的时间值 而用品红色显示 当前点的电压值

**8** 定义第一个波形点

按 Voltage 软键, 为 Point #1 设置电压电平 (该点时间固定在 0 秒)。默认 情况下, Point #1 被设置为等于电压上限。

 $0.00 \mathrm{~s}$ V በበ Insert End/ Point # Point Store

在本例中, 将  $Point$  Point #1 的电压电平设置为  $0 V$ 。

波形编辑器使用 Vpp 执行所有振幅计算, 而不是用 Vrms 或 dBm。

第 3 章 特性和函数 任意波形

**9** 定义下一个波形点

按 Point # 软键, 然后旋转旋钮移到 Point #2。按 Time 软键, 设置当前点 的时间(该软键不用于 Point #1)。按 Voltage 软键, 设置当前点的电压电 平

在本例中, 将时间设置为  $2 \text{ ms}$ , 电压电平设置为  $3.0 \text{ V}$ 。

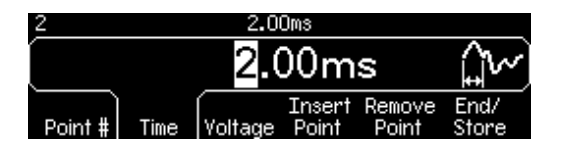

#### **10** 定义其他波形点

利用 Time 和 Voltage 软键, 用下表所示的值定义其他的波形点。

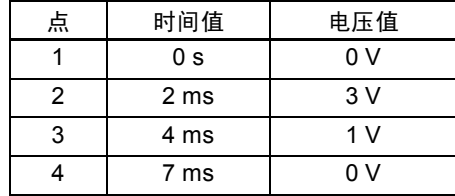

- 波形中可以定义的最后一个点的时间值必须小于指定的循环周期。
- 波形编辑器自动地将最后一个波形点连接到第一个点的电压电平, 以创建 一个连续波形
- 要在当前波形点之后插入其他点 按 **Insert Point** 软键 新点插入到当前 点和下一个定义点的中间
- 要删除当前波形点 按 **Remove Point** 软键 使用当前选择的内插法连 接其他的点。因为波形必须有一个定义的初始值, 所以不能删除 Point  $#1$ .

**11** 将任意波形存储在存储器中

按 End/Store 软键, 将新的波形存储到存储器中。然后按 DONE 软键将波 形存储在易失性存储器中, 或者按 Store in Non-Vol 软键将波形存储在 4 个 非易失性存储器位置中的一个位置上。

您可以给这四个非易失性存储器位置指定自定义名称。

- 自定义名称可最多包含 12 个字符。第一个字符必须是字母, 其他的字符 可以是字母、数字或下划线字符 ("")。
- 要添加另外的字符, 按右箭头键, 直到光标移至现有名称的右侧, 然后旋 转旋钮。
- **3**

• 要删除光标右边的所有字符,则按 4 键。

在本例中, 给存储器位置 1 指定名称为"RAMP\_NEW", 然后按 **STORE ARB** 软键存储该波形

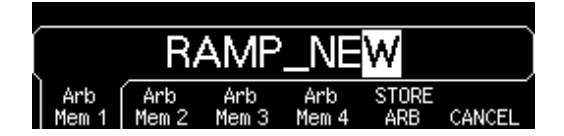

现在波形存储在非易失性存储器中,正被从函数发生器中输出。现在, 在已 存储波形的列表中 (在 Stored Wform 软键下面) 应出现您用于存储该波形 的名称。

第 3 章 特性和函数 任意波形

### 有关任意波形的其他信息

- 要快速确定已选定了何种任意波形, 按 [Ab]。在前面板上显示一条临时 消息
- 除从前面板中创建新的任意波形之外, 您还可以编辑任何现有的用户定义 的波形。您可以从前面板中或者从远程接口中编辑已创建的波形。但是, 您不能编辑 5 个内置的任意波形中的任何一个
- 按 Edit Wform 软键,编辑存储在非易失性存储器中的任何一个任意波 形, 或者当前存储在易失性存储器中的波形。在编辑现有波形的同时, 请 注意下列的相互影响。
	- 如果增加循环周期, 某些点可能会与现有的点重叠。波形编辑器将保 留最早的点,并删除所有重复的点。
	- 如果减少循环周期, 则波形编辑器将删除超出新周期的所有以前定义 的点。
	- 如果提高电压限制, 将不会改变任何现有点的电压电平, 但可能会降 低垂直分辨率
	- 如果降低电压限制, 某些现有的点可能会超出新限制的范围。波形编 辑器将减少这些点的电压电平, 使它们等于新的限制。
- 如果您选择任意波形作为 AM 或 FM 的调制波形, 该波形将自动限制为 8K 点 通过抽取删除额外的波形点
# 系统相关操作

本节提供了有关仪器状态存储、断电调用、错误状态、自检和前面板显示屏 控制等主题的信息。这些信息与波形发生没有直接关系,但是操作函数发生 器的重要部分

# <span id="page-108-0"></span>仪器状态存储

本函数发生器的非易失性存储器具有五个存储位置,可以保存仪器状态。位 置编号从 0 到 4。在断电时, 函数发生器自动使用位置 "0"来保持仪器的 状态。您也可以从前面板中为每个要使用的位置 (1到 4) 指定一个用户定 义的名称

- 您可以在这5个存储位置中的任一个位置上存储仪器状态。但是,只能从 先前已保存状态的存储位置调用状态。
- 您仅可以从远程接口中使用存储位置 "0",来存储第五个仪器状态 (您 不能从前面板中对该位置进行存储)。然而请注意, 在开关电源时, 位置 "0"被自动覆盖 (先前存储的仪器状态将被覆盖)。
- 状态存储特性将"记住"已选定的函数 (包括任意波形)、频率、振幅、 DC 偏移、占空比、对称性, 以及使用的任何其他调制参数。
- 在出厂时, 存储位置"1"到"4"是空的(位置"0"包含断电状 态)。
- 在关闭电源时, 函数发生器自动将其状态存储在位置"0"。您可以对函 数发生器进行配置, 以便电源恢复时自动调用此断电状态。但是, 在出厂 时函数发生器被配置为在通电时自动调用出厂默认状态

第 3 章 特性和函数 系统相关操作

- 您可以为每一个存储位置指定一个自定义名称 (但是,您不能从前面板 中命名位置"0")。 可以从前面板或通过远程接口命名存储位置, 但只能从前面板中按名称来 调用状态。通过远程接口,只能使用编号 (0 到 4) 来调用保存的状态。
- 名称最多可包含 12 个字符。第一个字符必须是字母 (A-Z), 其他的字符 可以是字母、数字 (0-9) 或下划线字符 ("")。不允许使用空格。如 果指定的名称超出 12 个字符, 将会出现错误。
- 本函数发生器将不阻止给不同的存储位置指定相同的自定义名称。例如, 您可以给位置"1"和位置"2"指定相同的名称。
- 如果在存储仪器状态之后,从非易失性存储器中删除一个任意波形,则将 丢失波形数据, 并且在调用状态时, 函数发生器将不输出该波形。将输出 内置的"指数上升波形",代替被删除的波形。
- 在存储仪器状态时将保存前面板显示屏状态 (请参见第 [115](#page-114-0) 页的 "[显示](#page-114-0) [屏控制](#page-114-0)")。在您调用该状态时,前面板显示屏将返回到以前的状态。
- 仪器复位不会影响保存在存储器内的配置。一旦保存了一个状态,该状态 将保存到被覆盖或彻底删除为止。

• 前面板操作: 按 【 Stons<sup>1</sup>】, 然后选择 Store State 或 Recall State 软键。要 删除已存储的状态, 选择 Delete State 软键 (同时此存储器位置的自定 义名称)。

要对函数发生器进行配置, 以便在接通电源时调用出厂默认状态, 按 [Store], 然后选择 Pwr-On Default 软键。要对函数发生器进行配置, 以 使在恢复电源时调用断电状态, 按 【 2021】, 然后选择 Pwr-On Last 软键。

您可以给这四个位置的每一个位置都指定一个自定义名称。

- 定制名称可最多包含 12 个字符。第一个字符必须是字母, 其他的字符 可以是字母、数字或下划线字符 ("")。
- 要添加另外的字符, 按右箭头键, 直到光标移至现有名称的右侧, 然 后旋转旋钮
- 要删除光标右边的所有字符, 则按 2 键。
- 远程接口操作
	- \*SAV {0|1|2|3|4} 状态 0 是断电时仪器的状态 \*RCL {0|1|2|3|4} 状态 1、2、3、4 是用户定义的状态。

要给从前面板调用的保存状态指定一个自定义名称, 请发送下面的命令。 通过远程接口,只能使用编号 (0 到 4) 来调用保存的状态。

MEM:STATE:NAME 1,TEST\_WFORM\_1

要对函数发生器进行配置, 以便在恢复电源时自动调用断电状态, 请发送 下面的命令

MEMory:STATe:RECall:AUTO ON

第 3 章 特性和函数 系统相关操作

### 错误状态

在函数发生器的错误队列中可以存储 20 个命令语法错误或硬件错误 有关 错误的完整列表, 请参见第 5 章。

- 以先进先出 (FIFO) 的顺序检索错误。返回的第一个错误即是存储的第一 个错误。读取错误时, 错误即被清除。每次产生一个错误, 函数发生器就 会发出峰鸣声 (除非您禁用峰鸣器)。
- 如果产生的错误超过 20 个,存储在队列中的最后一个错误 (最近一次的 错误) 会被替换为"Queue overflow (队列溢出)"。除非清除队列中 的错误,否则不再存储其他错误。如果在读取错误队列时没有出现错误, 则函数发生器将响应为"No error (无错误)"。
- 可以使用 \*CLS (清除状态) 命令或开关电源来清除错误队列。当您读 取错误队列时, 错误也被清除。使用仪器复位 ( \*RST 命令) 时不会清除 错误队列。
- 前面板操作: 按 [Holp], 然后选择题为"查看远程命令错误队列"的主 题 (主题编号为 2)。然后按 SELECT 软键查看错误队列中的错误。如 下所示, 列表中的第一个错误 (即, 在列表顶部的错误) 是第一个产生 的错误。

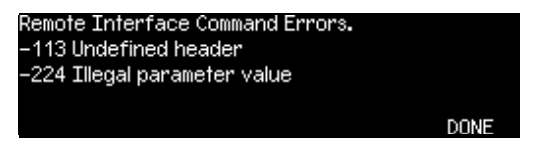

• 远程接口操作

SYSTem:ERRor? 从错误队列中读取一个错误消息

错误消息具有下列格式 (错误字符串最多可以包含 255 个字符)。

-113,"Undefined header"

# 蜂鸣器控制

通常情况下, 当在前面板或远程接口发生错误时, 函数发生器会发出响声。 对于某些特定的应用程序, 您可能要禁用前面板的蜂鸣器。

- 蜂鸣器状态存储在非易失性存储器中, 它在电源关闭或远程接口复位后不 会改变。在出厂时, 启用蜂鸣器。
- 关闭蜂鸣器不会使您按前面板键或旋转旋钮时发出声响的功能失效。
- 前面板操作: 按 【utity】,然后选择 "System"菜单中的 Beep 软键。
- 远程接口操作

SYSTem: BEEPer **Example 2018** 立即发出一声蜂鸣 SYSTem:BEEPer:STATe {OFF|ON} 禁用 / 启用蜂鸣器

# 显示屏灯泡保护程序

在不进行操作的一小时之后, 前面板显示屏灯泡通常关闭, 屏幕将不显示任 何内容。对于某些特定的应用程序, 您可能要禁用灯泡保护程序的特性。只 有通过前面板才能使用该特性

- 灯泡保护程序设置存储在非易失性存储器中, 并且在断电时或远程接口复 位后不会改变。在出厂时, 启用灯泡保护程序。
- 前面板操作: 按 【咖ry】,然后从"System"菜单中选择 Scrn Svr (屏 幕保护程序)软键。

第 3 章 特性和函数 系统相关操作

### 显示对比度

要使前面板显示屏的可读性达到最佳, 您可以调整对比度设置。只有通过前 面板才能使用该特性

- 显示对比度: 0 至 100。默认值为 50。
- 对比度设置存储在非易失性存储器中, 并且在断电时或远程接口复位后不 会改变
- 前面板操作: 按 [utity], 然后选择 "System"菜单中的 Display Contr 软键。

### 自检

- 打开函数发生器时会自动执行加电自检。这种有限的测试可检查函数发生 器是否能正常工作
- 全面自检执行一系列测试,大约需要 15 秒。如果通过了所有测试,就可 以完全放心地操作函数发生器。
- 如果全面自检成功完成, 则前面板上会显示 "Self-Test Passed"。如果 自检失败, 会显示 "Self-Test Failed", 并出现错误号。有关将仪器送 回安捷伦科技公司进行维修的说明 请参见 Agilent 33250A Service Guide 一章
- 前面板操作: 按 [Utility], 然后选择 "Test/Cal" 菜单中的 Self Test 软键。
- 远程接口操作

\*TST?

如果自检通过, 返回"0", 如果失败返回"1", 同时产生一条错误信 息, 说明测试失败的原因。

# <span id="page-114-0"></span>显示屏控制

出于安全的考虑, 或者要加快函数发生器从远程接口中执行操作的速度, 您 可能要关闭前面板的显示。通过远程接口, 您也可以在前面板上显示 12 个 字符的消息

- 只能通过从远程接口中发送命令,来禁用前面板显示屏 (在本地操作中 不能禁用前面板
- 在禁用时, 前面板显示屏上不显示任何内容 (但是, 用于显示屏背光照 明的灯泡还在启用)。在禁用显示屏时, 除 [Local] 之外的所有键都被琐 定
- 从远程接口中对前面板显示屏发出的消息将使显示屏状态设置无效。这意 味着即使当前禁用显示屏, 您也可以显示消息 (即使禁用显示屏, 也总 是会显示远程接口错误)。
- 在开关电源时、仪器复位后 (使用 \*RST 命令), 或者返回本地操作 (前面板)时, 自动启用显示屏。按 [Local] 键, 或者从远程接口中执行 IEEE-488 GTL (Go To Local) 命令, 返回本地状态。
- 在使用 \*SAV 命令存储仪器状态时, 也将保存显示屏状态。在使用 \*RCL 命令调用该仪器状态时, 前面板显示屏将返回以前的状态。
- 通过从远程接口中发送命令,您可以在前面板上显示文本消息。您可以使 用大写或小写字母 (A-Z)、数字 (0-9), 以及标准计算机键盘上的其他字 符。取决于您指定的字符个数, 函数发生器将选择两种字体大小中的一 种,来显示此消息。使用大字体可以显示大约 12 个字符, 使用小字体可 以显示大约 40 个字符

第 3 章 特性和函数 系统相关操作

• 远程接口操作: 下面的命令将关闭前面板显示屏。

DISP OFF

下面一条命令在前面板上显示消息, 并且如果当前禁用显示屏, 该命令将 其开启

DISP:TEXT 'Test in Progress...'

要清除前面板上显示的消息 (而不改变显示屏状态), 则发送下面的命 令

DISP:TEXT CLEAR

### 数值格式

函数发生器可以在前面板显示屏上显示数值, 以及表示小数点和数字分隔符 的点及逗号。只有通过前面板才能使用该特性。

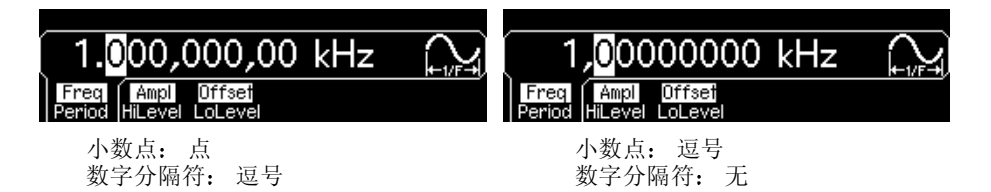

- 数值格式存储在非易失性存储器中, 它在电源关闭或远程接口复位后不会 改变。在出厂时, 点用于表示小数点, 而逗号用于表示数字分隔符 (例  $\text{m}$ , 1.000,000,00 kHz).
- 前面板操作: 按 【Willty】, 然后选择 "System"菜单中的 Number Format 软键。

# 固件修订版查询

您可以对函数发生器进行查询, 以确定当前已安装的固件修订版。修订版代 码包含 5 个编号, 其格式为 "m.mm-l.II-f.ff-gg-p"。

**m.mm** = 主固件修订版号

- **l.ll** = 装载器固件修订版号
- **f.ff** = I/O 处理器固件修订版号
- **gg** = 门阵修订版号
- **p** = 印刷电路版修订版号
- 前面板操作: 按 [unmor], 然后从 "Test/Cal"菜单中选择 Cal Info 软键。 修订版代码作为前面板显示屏上的一条消息被列出。
- 远程接口操作: 使用下面的命令读取函数发生器的固件修订版号码 (确 保字符串变量的大小至少为 50 个字符)。

\*IDN?

该命令将返回如下格式的字符串:

#### Agilent Technologies,33250A,0,**m.mm**-**l.ll**-**f.ff**-**gg**-**p**

# **SCPI** 语言版本查询

本函数发生器符合 SCPI (可编程仪器的标准命令) 当前版本的规则和约 定 通过从远程接口中发送查询命令 您可以确定仪器所符合的 SCPI 版本 不能从前面板中查询 SCPI 版本

• 远程接口操作

SYSTem:VERSion?

返回的字符串格式为"YYYY.V", 其中"YYYY"表示版本的发行年 份, 而 "V"表示该年份的版本号 (例如, 1997.0)。

第 3 章 特性和函数 远程接口配置

# 远程接口配置

本部分介绍了对函数发生器进行配置以用于远程接口通信的内容。有关从前 面板中对仪器进行配置的详细内容, 请参阅起始于第44页的"[配置远程接](#page-43-0) [口](#page-43-0)"。有关在远程接口上可用于函数发生器编程的 SCPI 命令的详细内容, 请参见起始于第 [129](#page-128-0) 页的第 4 章 "[远程接口参考资料](#page-128-0)"。

### **GPIB** 地址

GPIB (IEEE-488) 接口上的每个设备都必须具有唯一的地址 可将函数发生 器的地址设置为 0 到 30 之间的任何一个值。在函数发生器出厂时, 地址设 置为"10"。接通电源时会显示 GPIB 地址。

只能从前面板上设置 GPIB 地址

- 地址保存在非易失性存储器中, 它在电源关闭或远程接口复位后不会改 变。
- 计算机的 GPIB 接口卡具有自己的地址。必须避免将计算机的地址用于接 口总线上的任何仪器
- 前面板操作: 按 [uning], 然后从"I/O"菜单中选择 GPIB Address 软 键

另见第[44](#page-43-0)页的"[配置远程接口](#page-43-0)"。

# 远程接口选择

本仪器配有 GPIB (IEEE-488) 接口和 RS-232 接口 一次只能启用一个接 口。出厂时,选定了 GPIB 接口。

- 接口选择存储在非易失性存储器中, 并且在断电时或远程接口复位后不会 改变
- 如果选择 GPIB 接口, 您必须为该仪器选择一个唯一的地址。打开函数发 生器时, 在前面板上显示 GPIB 地址。
- 如果选择 RS-232 接口, 就必须为函数发生器设置波特率、奇偶校验和信 号交换方式。打开函数发生器时, 在前面板上显示接口选项。
- 前面板操作: 按 [umy], 然后从"I/O"菜单中选择 GPIB 或 RS-232 软 键

另见第44页的"[配置远程接口](#page-43-0)"。

• 远程接口操作

SYSTem:INTerface {GPIB|RS232}

有关通过 RS-232 接口将 33250A 连接到计算机的详细内容, 请参见第 [219](#page-218-0) 页的 "RS-232 [接口配置](#page-218-0)"。

第 3 章 特性和函数 远程接口配置

### 波特率选择 **(RS-232)**

对于 RS-232 操作可以选择几种波特率中的任一种。在出厂时, 波特率设置 为 57,600 波特

只能从前面板上设置波特率

- 可以选择下列设置之一: 300, 600, 1200, 2400, 4800, 9600, 19200, 38400, 57600 (出厂设置)或 115200 波特。
- 波特率选择存储在性存储器中, 并且在断电时或远程接口复位后不 会改变
- 前面板操作: 按 [unney], 然后从"I/O"菜单中选择 Baud Rate 软键。

### 奇偶校验选择 **(RS-232)**

您可以为 RS-232 操作选择奇偶校验。出厂时,该仪器配置为无奇偶校验, 8 个数据位

只能从前面板上设置奇偶校验

- 可以选择下列设置之一: 无 (8个数据位)、偶校验 (7个数据位) 或 奇校验 (7个数据位)。设置奇偶校验时, 您同时也设置了数据位的数 目。
- 奇偶校验选择存储在非易失性存储器中, 并且在断电时或远程接口复位后 不会改变
- 前面板操作: 按 [unnow], 然后从"I/O"菜单中选择 Parity# Bits 软键。

### 信号交换选择 **(RS-232)**

您可以选择几种信号交换 (或"流控制")中的任一种,来协调函数发生器 和计算机或调制解调器之间的数据传输 选择的方式将由计算机或调制解调 器使用的信号交换方式决定

只能从前面板上选择信号交换方式。

- 可以选择下列设置之一: None, DTR/DSR (出厂设置), Modem, RTS/ CTS 或 XON/XOFF
- None: 在该模式中, 借助接口发送和接收数据, 而无需使用流控制。使 用这种模式时, 采用较低的波特率 (< 9600 波特), 并且在没有停止或 读取响应的情况下,要避免超过 128 个字符。
- $DTR/DSR$ : 在该模式中, 函数发生器监视 RS-232 连接器上 DSR 线 (数据已准备好)的状态。在该线为真时, 函数发生器通过接口发送数 据。在该线变为假时, 函数发生器停止发送信息 (一般在 6 个字符之 内)。在输入缓冲区几乎写满 (大约 100 个字符)时, 函数发生器将 DTR 线置为假, 再次有可用空间时, 释放该线 (置为真)。
- Modem: 该模式使用 DTR/DSR 和 RTS/CTS 线控制函数发生器和调制 解调器间的数据流。选择 RS-232 接口时, 函数发生器将 DTR 线置为 真。在使用调制解调器时, DSR 线被置为真。在函数发生器准备接收数 据时, 它将 RTS 线置为真。在调制解调器准备接收数据时, 它将 CTS 线 置为真。在输入缓冲区几乎写满(大约 100 个字符)时, 函数发生器将 RTS 线置为假, 再次有可用空间时, 释放该线 (置为真)。
- RTS/CTS: 这种模式与 DTR/DSR 模式的运行相同, 只是使用 RS-232 连接器上的 RTS (请求发送) 和 CTS (清除发送) 线。在 CTS 线为真 时, 函数发生器通过接口发送数据。在该线变为假时, 函数发生器停止发 送信息 (一般在 6 个字符之内)。在输入缓冲区几乎写满 (大约 100 个 字符)时, 函数发生器将 RTS 线置为假, 再次有可用空间时, 释放该线 置为真

第 3 章 特性和函数 远程接口配置

- XON/XOFF: 该模式使用数据流中嵌入的特殊字符来控制流。如果函数 发生器正在发送数据, 那么在接收到"XOFF"字符 (13H) 之前将继续发 送数据。在接收到"XON"字符 (11H) 时, 函数发生器将又开始继续发 送数据
- 信号交换方式选择存储在非易失性存储器中, 并且在断电时或远程接口复 位后不会改变
- 要通过 RS-232 接口为任意波形下载二进制数据, 您可以使用除 XON/ XOFF 之外的任何一种信号交换方式。要确认选择了"Parity None" (8个数据位)。您还必须在发送报头和发送二进制数据块之间插入大约 1 ms 的暂停
- 前面板操作: 按 [uning], 然后从"I/O"菜单中选择 Handshake 软键。

# 校准概述

本部分简要介绍了函数发生器的校准功能。有关校准过程的详细讨论,请参 见 Agilent 33250A Service Guide 的第四章

# <span id="page-122-0"></span>校准安全

您可以使用该功能输入密码,以防范意外或未经授权的函数发生器校准。当 您首次收到函数发生器时, 它已被加密。必须先输入正确的密码对函数发生 器解密, 然后才能进行校准。

如果忘记了密码,可在仪器内添加跳线来禁用加密功能。有关详细内容, 请参见 Agilent 33250A Service Guide。

- 在函数发生器出厂时, 密码设置为"AT33250A"。密码存储在非易失性 存储器中,并且在断电时或远程接口复位后不会改变。
- 密码最多可包含 12 个字母和数字字符。第一个字符必须是字母,其他的 字符可以是字母、数字或下划线字符 ("")。您不必一定使用全部的 12 个字符, 但是第一个字符必须总是字母。

第 3 章 特性和函数 校准概述

进行解密以便校准可以从前面板或通过远程接口来解密函数发生器 在出厂 时函数发生器是加密的, 其密码设置为 "AT33250A"。

- 一旦您输入一个密码, 那么该密码对前面板和远程操作都起作用。例如, 如果从前面板对函数发生器进行加密, 那么在远程接口中就必须使用相同 的密码进行解密
- 前面板操作: 按 [utity], 然后从"Test/Cal"菜单中选择 Secure Off 软 键
- 远程接口操作: 要解密函数发生器, 用正确的密码发出下面的命令。

CAL:SECURE:STATE OFF,AT33250A

防校准加密可以从前面板或通过远程接口来加密函数发生器 在出厂时函数 发生器是加密的, 其密码设置为 "AT33250A"。

- 一旦您输入一个密码, 那么该密码对前面板和远程操作都起作用。例如, 如果从前面板对函数发生器进行加密, 那么在远程接口中就必须使用相同 的密码进行解密
- 前面板操作: 按 [unity], 然后从"Test/Cal"菜单中选择 Secure On 软 键
- 远程接口操作: 要加密函数发生器, 用正确的密码发出下面的命令。

CAL:SECURE:STATE ON,AT33250A

更改密码,您必须首先对函数发生器解密,然后输入一个新的密 码。在试图更改密码之前,要确保您已经读过第[123](#page-122-0)页所述的密码规则。

- 前面板操作: 要更改密码, 使用旧密码解密函数发生器。然后按 [tamy], 从 "Test/Cal"菜单中选择 Secure Code 软键。从前面板更改密码时, 同时会更改远程接口操作所需的密码
- 远程接口操作: 要更改密码, 您必须首先用旧的密码对函数发生器解密。 然后, 输入如下所示的新密码。

CAL:SECURE:STATE OFF, AT33250A 用旧密码解密 CAL:SECURE:CODE SN123456789 输入新密码

# 校准计数

您可以查询函数发生器, 以确定已经执行了多少次校准。请注意, 在函数发生 器出厂前已被校准。在收到您的函数发生器时,要读取该计数以确定它的初 始值

- 校准计数保存在非易失性存储器中, 它在电源关闭或远程接口复位后不会 改变
- 校准计数递增最多可达到 65,535, 然后归"0"。由于每个校准点的值都 会增加 1, 因此全面校准可能会使值增加多个计数。
- 前面板操作: 按 [umiv], 然后从 "Test/Cal"菜单中选择 Cal Info 软 键 校准计数作为显示屏上的一条消息被列出
- 远程接口操作

CALibration:COUNt?

第 3 章 特性和函数 校准概述

### 校准信息

函数发生器允许将一条信息保存在主机的校准存储器中。例如,可存储上次 校准的日期、下次校准的预定日期、函数发生器的序列号、甚至是新校准联 系人的姓名和电话号码。

- 只能从远程接口并且仅在函数发生器解密时,可以记录校准信息。可以从 前面板或通过远程接口读取信息。无论函数发生器加密或者解密,均可读 取校准信息
- 一条校准信息最多可包含 40 个字符 (其余字符则被截去)。
- 保存校准信息会覆盖先前保存在存储器中的任何信息。
- 校准信息保存在非易失性存储器中, 它在电源关闭或远程接口复位后不会 改变
- 前面板操作: 按 [utity], 然后选择 "Test/Cal"菜单中的 Cal Info 软 键。校准信息作为显示屏上的一条消息被列出。
- 远程接口操作: 要保存校准信息, 发送下面的命令。

CAL:STR 'Cal Due: 01 June 2001'

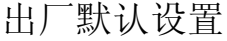

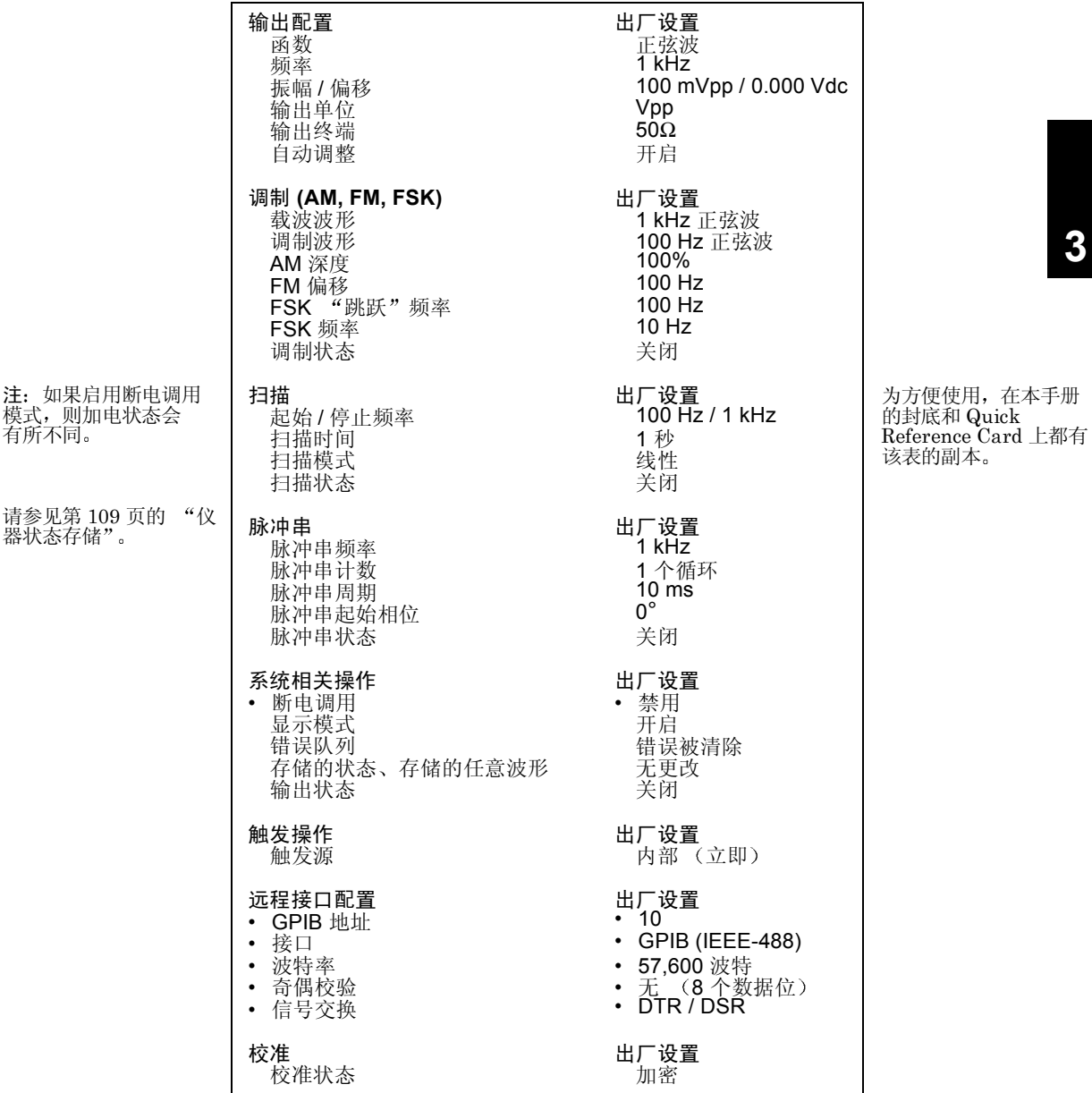

带圆点 (**•**) 的参数保存在非易失性存储器中

127

# <span id="page-128-0"></span>远程接口参考资料

# 远程接口参考资料

- SCPI [命令概要](#page-130-0), 第 [131](#page-130-0) 页
- [简要的编程概述](#page-141-0), 第 [142](#page-141-0) 页 **SCPI**
	- 使用 [APPLy](#page-143-0) 命令, 第 [144](#page-143-0) 页
	- [输出配置命令](#page-152-0), 第 [153](#page-152-0) 页
	- [脉冲配置命令](#page-165-0) 第 [166](#page-165-0) 页
	- 调幅 [\(AM\)](#page-168-0) 命令, 第 [169](#page-168-0) 页
	- 调频 [\(FM\)](#page-171-0) 命令, 第 [172](#page-171-0) 页
	- [频移键控](#page-175-0) (FSK) 命令, 第 [176](#page-175-0) 页
	- [频率扫描命令](#page-178-0) 第 [179](#page-178-0) 页
	- [脉冲串模式命令](#page-186-0), 第187页
	- [触发命令](#page-194-0) 第 [195](#page-194-0) 页
	- [任意波形命令](#page-197-0), 第[198](#page-197-0)页
	- [状态存储命令](#page-208-0), 第 [209](#page-208-0) 页
	- [与系统相关的命令](#page-212-0), 第 [213](#page-212-0) 页
	- [接口配置命令](#page-217-0) 第 [218](#page-217-0) 页
	- RS-232 [接口配置](#page-218-1), 第 [219](#page-218-1) 页
	- [锁相命令](#page-222-0) 第 [223](#page-222-0) 页
	- SCPI [状态系统](#page-224-0), 第 [225](#page-224-0) 页
	- [状态报告命令](#page-233-0) 第 [234](#page-233-0) 页
	- [校准命令](#page-237-0) 第 [238](#page-237-0) 页
- SCPI [语言简介](#page-239-0), 第 [240](#page-239-0) 页 **SCPI**
	- [使用设备清除](#page-244-0), 第 [245](#page-244-0) 页

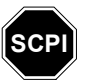

如果您首次使用 SCPI 语言, 可能要参阅这些章节的内容, 以便在尝试函数发生器编程前先 熟悉该语言

# <span id="page-130-0"></span>SCPI 命令概要

在本手册中, 对于远程接口编程 SCPI 命令语法采用以下约定:

- 方括号 (II) 表示可选的关键字或参数。
- 花括号 **{ }** 括住命令串中的参数
- 尖括号 **< >** 括住必须将其替代为一个值的参数
- 垂直线 (|) 将多个参数选项分隔开。

#### **APPLy** 命令

(有关详细内容, 请参见第[144](#page-143-0)页)

APPLy

```
:SINusoid [< 频率 > [,< 振幅 > [,< 偏移 >] ]] 
:SQUare [< 频率 > [,< 振幅 > [,< 偏移 >] ]]
:RAMP [< 频率 > [,< 振幅 > [,< 偏移 >] ]] 
:PULSe [< 频率 > [,< 振幅 > [,< 偏移 >] ]]
:NOISe [ <math>\sqrt{m} \mathbb{R} | DEF ><sup>1</sup> [, < 振幅 > [, < 偏移 > ] ]:DC [ <math>\sqrt{m} \cdot \sqrt{m} ] [ <math>\sqrt{m} ] [ <math>\sqrt{m} ] [ <math>\sqrt{m} ] [ <math>\sqrt{m} ] [ <math>\sqrt{m} ] [ <math>\sqrt{m} ] [ <math>\sqrt{m} ] [ <math>\sqrt{m} ] [ <math>\sqrt{m} ] [ <math>\sqrt{m} ] [ <math>\sqrt{m} ] [ <math>\sqrt{m} ] [ <math>\sqrt{m} ]:USER [< 频率 > [,< 振幅 > [,< 偏移 >] ]]
```
APPLy?

<sup>1</sup> 该参数对此命令没有作用, 您必须指定一个值或"默认值 (DEFault)"。

命令海州

第 4 章 远程接口参考资料 **SCPI** 命令概要

### 输出配置命令

(有关详细内容, 请参见第153页)

```
FUNCtion {SINusoid|SQUare|RAMP|PULSe|NOISe|DC|USER}
FUNCtion?
FREQuency {< 频率 >|MINimum|MAXimum}
FREQuency? [MINimum | MAXimum]
VOLTage {< 振幅 >|MINimum|MAXimum} 
VOLTage? [MINimum | MAXimum]
VOLTage:OFFSet {< 偏移 >|MINimum|MAXimum} 
VOLTage:OFFSet? [MINimum | MAXimum]
VOLTage
  :HIGH {< 电压 >|MINimum|MAXimum} 
  :HIGH? [MINimum|MAXimum]
  :LOW {< 电压 >|MINimum|MAXimum}
  :LOW? [MINimum | MAXimum]
VOLTage:RANGe:AUTO {OFF|ON|ONCE}
VOLTage:RANGe:AUTO?
VOLTage:UNIT {VPP|VRMS|DBM} 
VOLTage:UNIT? 
FUNCtion:SQUare:DCYCle {< 百分比 >|MINimum|MAXimum}
FUNCtion:SQUare:DCYCle? [MINimum | MAXimum]
FUNCtion:RAMP:SYMMetry {< 百分比 >|MINimum|MAXimum}
FUNCtion:RAMP:SYMMetry? [MINimum | MAXimum]
OUTPut {OFF|ON} 
OUTPut?
OUTPut:LOAD {< 欧姆 >|INFinity|MINimum|MAXimum} 
OUTPut:LOAD? [MINimum | MAXimum]
OUTPut:POLarity {NORMal|INVerted} 
OUTPut:POLarity?
OUTPut:SYNC {OFF|ON} 
OUTPut:SYNC?
```
### 脉冲配置命令

(有关详细内容, 请参见第 [166](#page-165-0)页)

PULSe:PERiod {< 秒 >|MINimum|MAXimum} PULSe:PERiod? [MINimum | MAXimum]

PULSe

```
:WIDTh \{\langle \# \rangle\} MINimum | MAXimum } 50% 至 50% 阈值
:WIDTh? [MINimum|MAXimum]
:TRANsition {< 秒 >|MINimum|MAXimum} 10% 至 90% 阈值
:TRANsition? [MINimum | MAXimum]
```
调制命令

(有关详细内容, 请参见第 [169](#page-168-0)页)

**AM 命令 AM:INTernal** :FUNCtion {**SINusoid**|SQUare|RAMP|NRAMp|TRIangle|NOISe|USER} :FUNCtion? AM:INTernal

:FREQuency {< 频率 >|MINimum|MAXimum} :FREQuency? [MINimum | MAXimum]

AM:DEPTh {< 深度百分比 >|MINimum|MAXimum} AM:DEPTh? [MINimum | MAXimum]

AM:SOURce {**INTernal**|EXTernal} AM:SOURce?

AM:STATe {**OFF**|ON} AM:STATe?

命令概要

第 4 章 远程接口参考资料 **SCPI** 命令概要

**FM** 命令 FM:INTernal

命令概要 **4**命令概要

:FUNCtion {**SINusoid**|SQUare|RAMP|NRAMp|TRIangle|NOISe|USER} :FUNCtion? FM:INTernal :FREQuency {< 频率 >|MINimum|MAXimum} :FREQuency? [MINimum | MAXimum] FM:DEViation {< 峰值偏移 以 Hz 表示 >|MINimum|MAXimum} FM:DEViation? [MINimum | MAXimum] FM:SOURce {**INTernal**|EXTernal} FM:SOURce? FM:STATe {**OFF**|ON} FM:STATe? **FSK 命令** FSKey:FREQuency {< 频率 >|MINimum|MAXimum} FSKey:FREQuency? [MINimum | MAXimum] FSKey: INTernal: RATE {< 频率, 以 Hz 表示 > | MINimum | MAXimum} FSKey:INTernal:RATE? [MINimum | MAXimum] FSKey:SOURce {**INTernal**|EXTernal} FSKey:SOURce? FSKey:STATe {**OFF**|ON} FSKey:STATe?

# 扫描命令

(有关详细内容,请参见第181页) FREQuency :STARt {< 频率 >|MINimum|MAXimum} :STARt? [MINimum|MAXimum] :STOP {< 频率 >|MINimum|MAXimum} :STOP? [MINimum | MAXimum] FREQuency :CENTer {< 频率 >|MINimum|MAXimum} :CENTer? [MINimum|MAXimum] :SPAN {< 频率 >|MINimum|MAXimum} :SPAN? [MINimum | MAXimum] SWEep :SPACing {**LINear**|LOGarithmic} :SPACing? :TIME {< 秒 >|MINimum|MAXimum} :TIME? [MINimum | MAXimum] SWEep:STATe {**OFF**|ON} SWEep:STATe? TRIGger:SOURce {**IMMediate**|EXTernal|BUS} TRIGger:SOURce? TRIGger:SLOPe {**POSitive** | NEGative} "Trig In" 连接器 TRIGger:SLOPe? OUTPut :TRIGger:SLOPe {**POSitive** | NEGative} "Trig Out"连接器 :TRIGger:SLOPe? :TRIGger {**OFF**|ON} :TRIGger? MARKer:FREQuency {<频率>|MINimum|MAXimum} MARKER:FREQuency? [MINimum | MAXimum]

```
MARKer {OFF|ON}
MARKer?
```
在 \*RST (复位) 命令后选择以黑体显示的参数。

命令概要

第 4 章 远程接口参考资料 **SCPI** 命令概要

#### 脉冲串命令

(有关详细内容, 请参见第187页)

```
BURSt:MODE {TRIGgered|GATed} 
BURSt:MODE?
BURSt:NCYCles {<# 循环 >|INFinity|MINimum|MAXimum} 
BURSt:NCYCles? [MINimum | MAXimum] 
BURSt:INTernal:PERiod {< 秒 >|MINimum|MAXimum} 
BURSt:INTernal:PERiod? [MINimum | MAXimum] 
BURSt:PHASe {< 角度 >|MINimum|MAXimum}
BURSt:PHASe? [MINimum | MAXimum] 
BURSt:STATe {OFF|ON} 
BURSt:STATe?
UNIT:ANGLe {DEGree|RADian}
UNIT:ANGLe?
TRIGger:SOURce {IMMediate|EXTernal|BUS} 触发脉冲串
TRIGger:SOURce?
TRIGger:DELay {< 秒 >|MINimum|MAXimum} 
TRIGger:DELay? [MINimum | MAXimum]
TRIGger:SLOPe {POSitive|NEGative} Trig In" 连接器
TRIGger:SLOPe?
BURSt:GATE:POLarity {NORMal|INVerted} 外部门控脉冲串
BURSt:GATE:POLarity?
OUTPut
 :TRIGger:SLOPe {POSitive | NEGative} "Trig Out"连接器
 :TRIGger:SLOPe?
 :TRIGger {OFF|ON} 
 :TRIGger?
```
# 任意波形命令

(有关详细内容, 请参见第198页)

DATA VOLATILE, < 值 >, < 值 >, **. . .** DATA:DAC VOLATILE, {< 二进制数据块 >|< 值 >, < 值 >, **. . .** } FORMat:BORDer {**NORMal**|SWAPped} 指定字节次序 FORMat:BORDer? DATA:COPY < 目标任意波形名称 > [,**VOLATILE**] FUNCtion:USER  $\{ <$  任意波形名称 ><sup>1</sup> | VOLATILE } FUNCtion:USER? FUNCtion USER FUNCtion? DATA :CATalog? :NVOLatile:CATalog? :NVOLatile:FREE? DATA:DELete < 任意波形名称 > DATA:DELete**:**ALL DATA :ATTRibute:AVERage? [< 任意波形名称 ><sup>1</sup>] :ATTRibute:CFACtor? [< 任意波形名称 ><sup>1</sup>] :ATTRibute:POINts? [< 任意波形名称 ><sup>1</sup>] :ATTRibute:PTPeak? [<任意波形名称 ><sup>1</sup>]

<sup>1</sup> 内置任意波形的名称是: EXP\_RISE、EXP\_FALL、NEG\_RAMP、SINC 和 CARDIAC。

在 \*RST (复位) 命令后选择以黑体显示的参数。

命令概要

第 4 章 远程接口参考资料 **SCPI** 命令概要

### 触发命令

(有关详细内容,请参见第195页)

这些命令仅用于扫描和脉冲串。

```
TRIGger:SOURce {IMMediate|EXTernal|BUS} 
TRIGger:SOURce?
```
TRIGger

\*TRG

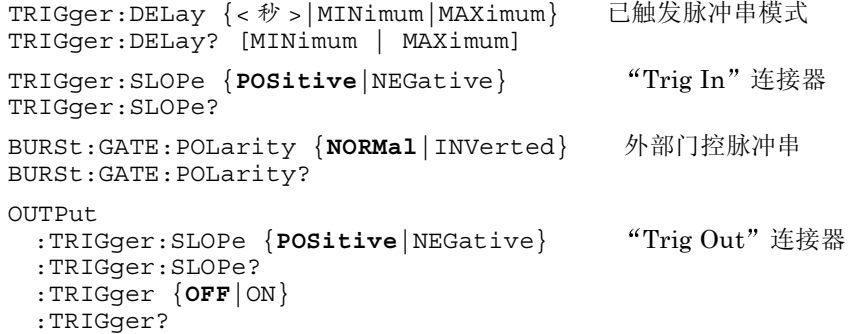

状态保存命令

(有关详细内容,请参见第209页)

```
*SAV {0|1|2|3|4}    状态 0 是断电时仪器状态。<br>*RCL {0|1|2|3|4}    状态 1 至 4 是用户定义的ł
                          状态 1 至 4 是用户定义的状态。
MEMory:STATe
  :NAME {0|1|2|3|4} [,< 名称 >] 
  :NAME? {0|1|2|3|4}
  :DELete {0|1|2|3|4}
  :RECall:AUTO {OFF|ON}
  :RECall:AUTO?
  :STATe:VALid? {0|1|2|3|4}
```
MEMory:NSTates?

# 与系统相关的命令

(有关详细内容,请参见第213页)

```
SYSTem:ERRor? 
*IDN? 
DISPlay {OFF|ON}
DISPlay? 
DISPlay
  :TEXT < 带引号的字符串 > 
  :TEXT?
  :TEXT:CLEar 
*RST 
*TST? 
SYSTem:VERSion? 
SYSTem
  :BEEPer 
  :BEEPer:STATe {OFF|ON}
  :BEEPer:STATe?
*LRN?
*OPC 
*OPC? 
*WAI
```
# 接口配置命令

(有关详细内容,请参见第218页)

```
SYSTem:INTerface {GPIB|RS232}
SYSTem:LOCal
SYSTem:RWLock
```
第 4 章 远程接口参考资料 **SCPI** 命令概要

### 锁相命令

(有关详细内容, 请参见第 [223](#page-222-0)页)

PHASe {< 角度 >|MINimum|MAXimum} PHASe? [MINimum | MAXimum]

PHASe:REFerence

PHASe:UNLock:ERRor:STATe {**OFF**|ON} PHASe:UNLock:ERRor:STATe?

```
UNIT:ANGLe {DEGree|RADian}
UNIT:ANGLe?
```
# 状态报告命令

(有关详细内容,请参见第 [234](#page-233-0) 页)

#### \*STB?

```
*SRE < 允许值 > 
*SRE? 
STATus
 :QUEStionable:CONDition?
 :QUEStionable[:EVENt]?
  :QUEStionable:ENABle < 允许值 >
  :QUEStionable:ENABle?
*ESR?
*ESE < 允许值 >
*ESE?
*CLS
STATus:PRESet
*PSC {0|1}
*PSC?
*OPC
```
### 校准命令

(有关详细内容,请参见第238页)

CALibration?

```
CALibration
 :SECure:STATe {OFF|ON},< 密码 >
 :SECure:STATe?
 :SECure:CODE < 新密码 > 
 :SETup <0|1|2|3| . . . |115>
 :SETup?
 :VALue < 值 > 
 :VALue?
 :COUNt? 
 :STRing < 带引号的字符串 >
 :STRing?
```
**IEEE 488.2** 通用命令

\*CLS \*ESR? \*ESE < 允许值 > \*ESE? \*IDN? \*LRN? \*OPC \*OPC?  $*PSC \{0|1\}$ \*PSC? \*RST \*SAV {0|1|2|3|4} 状态 0 是断电时的仪器状态。<br>\*RCL {0|1|2|3|4} 状态 1 至 4 是用户定义的状态 状态 1 至 4 是用户定义的状态。 \*STB? \*SRE < 允许值 > \*SRE? \*TRG \*TST? 在 \*RST (复位) 命令后选择以黑体显示的参数。

第 4 章 远程接口参考资料 简要的编程概述

# <span id="page-141-0"></span>简要的编程概述

本节概述了通过远程接口对函数发生器编程所使用的基本方法。本节只是概 述,并未提供编写您自己的应用程序所需的全部详细内容。有关详细内容, 请参见本章其余部分及第 6 章中的应用程序示例 有关仪器控制的详细内 容,可能需要参考应用程序编程附带的参考手册。

# 使用 **APPLy** 命令

APPLy 命令为通过远程接口进行函数发生器编程提供了最直接的方法。例 如, 计算机发出的下列命令串将输出一个 3 Vpp 的正弦波, 频率为 5 kHz, 偏移 -2.5 伏

APPL:SIN 5.0E+3, 3.0, -2.5

# 使用低级命令

虽然 APPLy 命令为函数发生器编程提供了最直接的方法, 但低级命令在更改 个别参数方面具有更大的灵活性。例如, 计算机中发出的下列命令串将输出  $-\wedge$  3 Vpp 的正弦波, 频率为 5 kHz, 偏移 -2.5 伏。

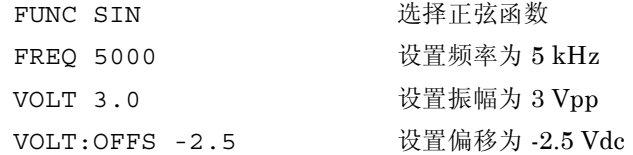

# 读取查询响应

只有查询命令 (命令以"?"结束)会指示函数发生器发送响应消息。查询 返回仪器的内部设置。例如, 从计算机中发出的下列命令, 可读取函数发生 器的错误队列并检索最新错误的响应

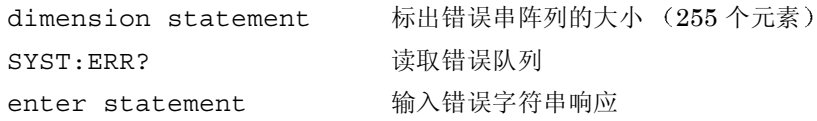

# 选择触发源

在启用扫描或脉冲串时, 函数发生器将采用立即内部触发、后面板 Trig In 连接器的硬件触发、前面板 ms 键的手动触发或者软件 (总线) 触发。默 认情况下, 选择内部触发源。如果要使用外部或软件触发源, 您必须首先选 择源。例如, 计算机中发出的下列命令串, 在每次后面板 Trig In 连接器接 收到一个 TTL 脉冲上升沿时, 将输出一个 3 循环的脉冲串。

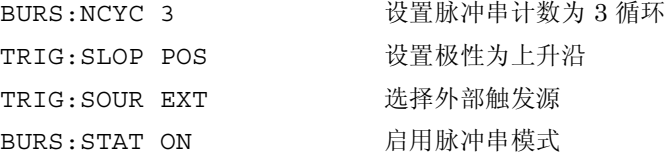

第 4 章 远程接口参考资料 使用 **APPLy** 命令

# <span id="page-143-0"></span>使用 APPLy 命令

另见第3章中起始于第49页的 "[输出配置](#page-48-0)"。

APPLy 命令为通过远程接口进行函数发生器编程提供了最直接的方法。您也 可以在一个命令中选择函数、频率、振幅和偏移, 如下面的语法所示。

APPLy:< 函数 > [< 频率 > [**,**< 振幅 > [**,**< 偏移 >] ]]

例如, 计算机发出的下列命令串将输出一个 3 Vpp 的正弦波, 频率为 5 kHz, 偏移 -2.5 伏。

APPL:SIN 5 KHZ, 3.0 VPP, -2.5 V

APPLy 命令执行下列操作

- 将触发源设置为立即 (等价于发出 TRIG:SOUR IMM 命令)。
- 关闭当前启用的调制、扫描或脉冲串模式, 将仪器设置为连续波形模式。
- 开启 Output 连接器 (OUTP ON 命令), 但不改变输出终端设置 OUTP:LOAD 命令
- 覆盖电压自动调整设置 并自动启用自动调整 VOLT:RANG:AUTO 命 令)。
- 对于方波, 覆盖当前的占空比设置, 并自动选择 50% (FUNC:SOU:DC YC 命令
- 对于锯齿波, 覆盖当前的对称性设置, 并自动选择 100% (FUNC:RAM P:SYMM 命令

在第 [149](#page-148-0) 页显示 APPLy 命令的语法说明
## 输出频率

• 对于 APPLy 命令的频率参数来讲, 输出频率的范围取决于指定的函数。 可以用"MINimum"、"MAXimum"或"DEFault"代替频率参数的 特定值。MIN 选择指定函数所允许的最小频率, MAX 选择指定函数所允 许的最大频率。对于所有函数默认频率都为 1 kHz。

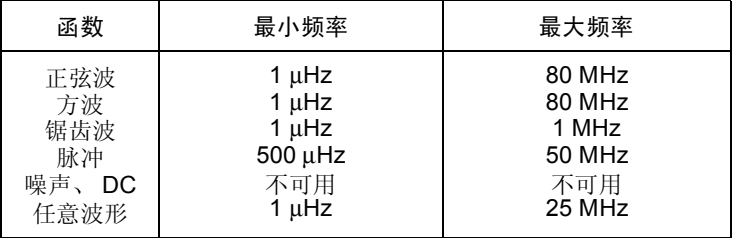

· 函数限制: 频率限制是由 APPLy 命令中指定的函数所决定的。例如, 如 果当前输出一个 80 MHz 的正弦波, 然后用 APPLy 命令改为锯齿波函 数, 则函数发生器会自动将输出频率调整为 1 MHz (锯齿波的上限)。在 远程接口中, 将产生"Data out of range"错误, 频率将按所述的进行 调整

**4**

## 输出振幅

- 对于 APPLy 命令的振幅参数来讲, 输出振幅的范围取决于指定的函数和 输出终端。可以用"MINimum"、"MAXimum"或"DEFault"代替振 幅参数的特定值。 MIN 选择最小的振幅 (1 mVpp, 以 50 欧姆端接)。 MAX 选择指定函数的最大振幅 (以 50 欧姆端接最大值为 10 Vpp, 取决 于函数和偏移电压)。对于全部函数默认振幅都是 100 mVpp (以 50 欧 姆端接)。
- 输出终端限制: 输出振幅的限制是由当前输出终端设置决定的 (APPLy 命令不改变终端设置)。例如, 如果将振幅设置为 10 Vpp, 然后将输出 终端从 50 欧姆更改为"高阻抗", 在函数发生器前面板上显示的振幅将 增加一倍,达到 20 Vpp (不会产生错误)。如果从"高阻抗"改为 50 欧姆, 则显示的振幅将下降一半。有关详细内容, 请参见第 [163](#page-162-0) 页的 OUTP:LOAD 命令
- 如下所示, 通过将单位指定为 APPLy 命令的一部分, 您可以将输出振幅 的单位设置为 Vpp、 Vrms、或 dBm。

APPL:SIN 5.0E+3, **3.0 VRMS**, -2.5

或者可以使用 VOLT: UNIT 命令 (请见第 [165](#page-164-0) 页) 指定后面紧接着的所 有命令的输出单位。除非将单位指定为 APPLy 命令的一部分, 否则 VOLT: UNIT 命令具有优先权。例如, 如果使用 VOLT: UNIT 命令选择 "Vrms", 并且在 APPLy 命令中不包括单位, 那么为 APPLy 命令中的 振幅参数指定的值,将以"Vrms"为单位。

- 如果输出终端当前设置为"高阻抗",则不能将输出振幅的单位设置为 dBm。该单位将被自动转换为 Vpp。有关详细内容, 请参见第 [165](#page-164-0) 页的 VOLT:UNIT 命令
- 选择单位的限制: 在某些情况中, 振幅限制是由所选定的输出单位决定 的。由于不同输出函数的波峰因数不同, 在单位选择为 Vrms 或 dBm 时 可能出现这种情况。例如, 如果输出 5 Vrms 的方波 (以 50 欧姆端 接), 然后更改为正弦波函数, 则函数发生器会将输出振幅自动调节为 3.536 Vrms (以 Vrms 为单位的正弦波上限)。在远程接口中, 将产生 "Data out of range"错误, 振幅将按所述的进行调整。
- 任意波形限制: 对于任意波形, 如果波形数据点没有横跨输出 DAC (数 模转换器) 的全部标度范围, 则最大振幅将是受限制的。例如, 内置的 "正弦"波形不能使用 ±1 间整个范围的值, 因此其最大振幅限制为  $6.087$  Vpp (以  $50$  欧姆端接)。
- 在更改振幅时, 您可能会注意到由于切换输出衰减器, 在某个特定电压处 输出波形中会有一个瞬时破坏。但是, 振幅是受控制的, 因此在改变范围 时输出电压将决不会超过当前设置。要防止这种输出中的破坏,可以使用 VOLT:RANG:AUTO 命令禁用电压自动调整特性 (有关详细内容, 请参见 第 [160](#page-159-0) 页)。 APPLy 命令自动启用自动调整。

第 4 章 远程接口参考资料 使用 **APPLy** 命令

## **DC** 偏移电压

- 对于 APPLy 命令的偏移参数,可以用"MINimum"、"MAXimum" 或"DEFault"代替该参数的特定值。 MIN 为指定函数和振幅的最大负 DC 偏移电压。MAX 为指定函数和振幅的最大 DC 偏移电压。对于所有 函数默认偏移都为 0 伏。
- 振幅限制: 偏移电压和输出振幅间的关系显示如下。Vmax 是已选定输出 终端的峰值电压 (对于 50 Ω 的负载为 5 伏, 对于高阻抗负载为 10 伏)。

$$
|\nabla \text{offset}| \leq \text{V} \text{max} - \frac{\text{V} \text{pp}}{2}
$$

如果指定的偏移电压是无效的, 则函数发生器会将其自动调整为指定振幅 所允许的最大 DC 电压。在远程接口中, 将产生 "Data out of range" 错误, 偏移将按所述的进行调整。

- 输出终端限制: 偏移限制是由当前输出终端设置决定的 (APPLy 命令不 会改变终端设置)。例如, 如果您将偏移设置为 100 mVdc, 然后将输出 终端从 50 欧姆改为"高阻抗", 则函数发生器前面板上显示的偏移电压 将增加一倍, 达到 200 mVdc (不会产生错误)。如果从"高阻抗"改为 50 欧姆, 则显示的偏移将会减少一半。有关详细内容, 请参见第 [163](#page-162-0) 页 的 OUTP:LOAD 命令。
- 任意波形限制: 对于任意波形, 如果波形数据点没有横跨输出 DAC (数 模转换器) 的全部标度范围, 则最大值的偏移和振幅将是受限制的。例如, 内置的"正弦"波形不能使用 ±1 间整个范围的值, 因此其最大振幅限制 为 4.95 伏 (以 50 欧姆端接)。即使波形数据点没有横跨输出 DAC 的全 部标度范围, "0" DAC 值仍将用于偏移参考。

# **APPLy** 命令语法

• 因为在 APPLy 命令中使用可选的参数 (包括在方括号中), 所以您必须 指定频率以使用振幅参数, 而且您必须指定频率和振幅两个参数, 才能使 用偏移参数。例如,下面的命令串是有效的(指定频率和振幅, 但忽略 了偏移, 因此使用默认值)。

APPL:SIN 5.0E+3, 3.0

但是, 如果没有指定频率就不能指定振幅或偏移。

• 可以使用"MINimum"、"MAXimum"或"DEFault"代替频率、振 幅和偏移参数的特定值。例如, 下列语句输出一个 3 Vpp 的正弦波, 频 率为 80 MHz (正弦波的最大频率), 偏移 -2.5 伏。

APPL:SIN MAX, 3.0, -2.5

- APPLy 命令执行下列操作
	- 将触发源设置为立即 (等价于发出 TRIG: SOUR IMM 命令)。
	- 关闭当前启用的调制、扫描或脉冲串模式, 将仪器设置为连续波形模 式
	- 开启 Output 连接器 (OUTP ON 命令), 但不改变输出终端设置 OUTP:LOAD 命令
	- 覆盖电压自动调整设置 并自动启用自动调整 VOLT:RANG:AUTO 命 令
	- 对于方波, 覆盖当前的占空比设置, 并自动选择 50% (FUNC :SQU:DCYC 命令
	- 对于锯齿波, 覆盖当前的对称性设置, 并自动选择 100% (FUNC : RAMP : SYMM 命令)。

**4**

第 4 章 远程接口参考资料 使用 **APPLy** 命令

**APPLy:SINusoid** [< 频率 > [**,**< 振幅 > [**,**< 偏移 >] ]] 输出一个具有指定频率、振幅和 DC 偏移的正弦波。执行命令后立即输出波 形

**APPLy:SQUare** [< 频率 > [**,**< 振幅 > [**,**< 偏移 >] ]]

输出一个具有指定频率、振幅和 DC 偏移的方波。该命令覆盖当前的占空比 设置,并自动选择 50%。执行命令后立即输出该波形。

**APPLy:RAMP** [< 频率 > [**,**< 振幅 > [**,**< 偏移 >] ]]

输出一个具有指定频率 振幅和 DC 偏移的锯齿波 该命令覆盖当前的对称 性设置, 并自动选择 100%。执行命令后立即输出该波形。

**APPLy:PULSe** [< 频率 > [**,**< 振幅 > [**,**< 偏移 >] ]]

输出一个具有指定频率 振幅和 DC 偏移的脉冲波 执行命令后立即输出波 形

- 该命令保存当前的脉冲宽度设置 (PULS:WIDT 命令) 和边沿时间设置 (PULS: TRAN 命令)。然而, 基于指定的频率, 函数发生器将调整脉冲 宽度或边沿时间, 以符合脉冲波的频率限制。有关设置脉冲宽度和边沿时 间的详细内容,请参见第[166](#page-165-0)页。
- 在大多数应用程序中, 脉冲波形的重复频率是用波形周期指定的, 而不是 用频率指定的。在某些情况下, APPLy 命令将按指定的频率大致输出一 个脉冲。因此, 对于设置脉冲波形的重复频率, 建议使用 PULS: PER 命 今 (请参见第 [166](#page-165-1) 页)。

**APPLy:NOISe** [< 频率 |**DEFault**> [**,**< 振幅 > [**,**< 偏移 >] ]] 输出一个具有指定振幅和 DC 偏移的高斯噪声。执行命令后立即输出波形。

• 频率参数对该命令不起作用,但您必须指定一个值或者 "DEFault"(噪 声函数具有 50 MHz 的带宽)。如果您指定一个频率, 尽管它对噪声输出 不起作用, 但在改为其他函数时要切记该值。下列语句显示对噪声使用的 APPLy 命令

APPL:NOIS **DEF**, 5.0, 2.0

**APPLy:DC** [< 频率 |**DEFault**> [**,**< 振幅 >|**DEFault**> [**,**< 偏移 >] ]] 输出一个具有偏移参数指定电平的 DC 电压。您也可以将 DC 电压设置为 ±5  $Vdc$  之间的任何值 (以 50 欧姆端接), 或者  $\pm 10$   $Vdc$  之间的任何值 (开 路)。执行命令后立即输出 DC 电压。

• 频率和振幅参数对该命令不起作用, 但您必须指定一个值或"DEFa ult"。如果您指定频率和振幅,它们虽然不对 DC 输出起作用, 但在您更 改为不同的函数时要切记这些值。下列语句显示 APPLy 命令对于 DC 输出 的使用。

APPL:DC **DEF**, **DEF**, -2.5

**APPLy:USER** [< 频率 > [**,**< 振幅 > [**,**< 偏移 >] ]]

输出当前由 FUNC:USER 命令选择的任意波形。输出一个具有指定频率、振 幅和 DC 偏移的波形 执行命令后立即输出波形 有关将任意波形下载到存 储器的详细信息,请参见第[198](#page-197-0)页。

第 4 章 远程接口参考资料 使用 **APPLy** 命令

### **APPLy?**

查询函数发生器的当前配置,并返回一个带引号的字符串。该命令的目的是 允许您对应用程序编程中的 APPL: 命令附加查询响应, 并使用其结果将函数 发生器置于指定的状态。按如下的样例字符串所示, 返回函数、频率、振幅 和偏移 (引号作为字符串的一部分被返回)。

"SIN +5.0000000000000E+03,+3.0000000000000E+00,-2.5000000000000E+00"

输出配置命令

另见第 3 章中起始于第 [49](#page-48-0) 页的 "[输出配置](#page-48-0)"。

本节介绍了函数发生器编程时所使用的低级命令 虽然 APPLy 命令为函数 发生器编程提供了最直接的方法, 但低级命令在更改个别参数方面具有更大 的灵活性

## <span id="page-152-0"></span>**FUNCtion** {**SINusoid**|**SQUare**|**RAMP**|**PULSe**|**NOISe**|**DC**|**USER**} **FUNCtion?**

选择输出的函数。用以前选定的频率、振幅和偏移电压设置输出选定的波 形。默认情况下为正弦波 (SIN)。 FUNC? 查询将返回"SIN"、"SQU"、 "RAMP"、"PULS"、"NOIS"、"DC"或 "USER"。

- 如果选择"USER",函数发生器将输出当前由 FUNC:USER 命令选定的 任意波形
- 下表显示调制、扫描和脉冲串模式允许使用哪些输出函数。每个"•"表 示有效的组合。如果要更改为一个调制、扫描或脉冲串不允许的函数, 则 将关闭调制或该模式。

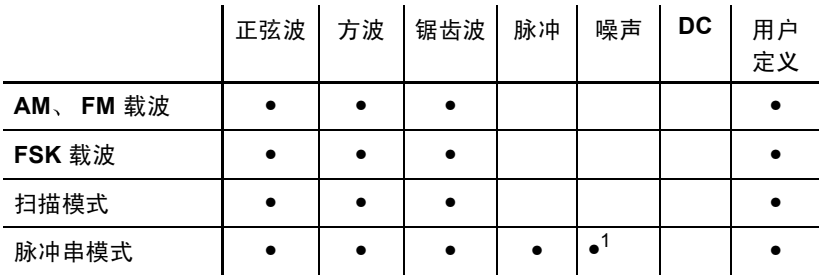

<sup>1</sup> 仅在外部门控脉冲串模式中允许

第 4 章 远程接口参考资料 输出配置命令

- 函数限制: 如果要改为一个其最大频率小于当前函数最大频率的函数, 则将频率调整为新函数的最大值。例如, 如果您当前正输出一个 80 MHz 的正弦波,然后要改为锯齿波函数,则函数发生器自动将输出频率调整为 1 MHz (锯齿波频率的上限)。在远程接口中, 将产生"Settings conflict" 错误, 按照所述的方法调整频率。
- 振幅限制: 如果要改为一个其最大振幅小于当前函数最大振幅的函数, 则将振幅自动调整为新函数的最大值 由于不同输出函数的波峰因数不 同, 在输出单位是 Vrms 或 dBm 时可能出现这种情况。

例如, 如果您输出一个 5 Vrms 的方波 (以 50 欧姆端接), 然后改为正 弦波函数,则该函数发生器会自动将输出振幅调整为 3.536 Vrms (以 Vrms 表示的正弦波上限)。在远程接口中, 将产生"Settings conflict" 错误, 按照所述的方法调整振幅。

## **FREQuency** {< 频率 >|**MINimum**|**MAXimum**} **FREQuency?[MINimum | MAXimum]**

设置输出频率。 MIN 选择指定函数所允许的最小频率, MAX 选择指定函数 所允许的最大频率。对于所有函数默认值都为 1。对于当前选定的函数, FREO? 杳询返回频率设置, 以 Hz 为单位。

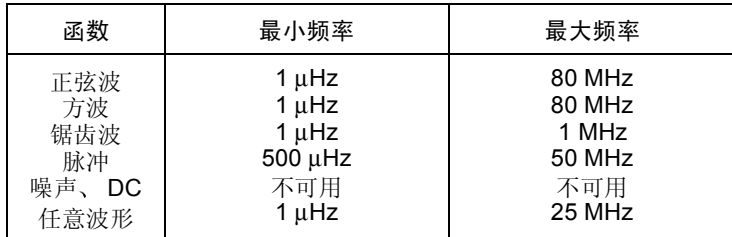

• 函数限制: 如果要改为一个其最大频率小于当前函数最大频率的函数, 则将频率调整为新函数的最大值。例如, 如果您当前正输出一个 80 MHz 的正弦波,然后要改为锯齿波函数,则函数发生器会自动将输出频率调整 为 1 MHz (锯齿波频率的上限)。在远程接口中, 将产生"Settings conflict"错误, 按照所述的方法调整频率。

• 占空比限制: 对于方波, 在较高频率下函数发生器可能不能使用占空比 的整个范围, 如下所示。

20% 至 80% 频率 < 25 MHz 40% 至 60% 25 MHz < 频率 < 50 MHz  $50\%$  (频率 >  $50$  MHz)

如果改为不能产生当前占空比的频率, 则将占空比自动调整为新频率的最 大值。例如, 如果当前的占空比设置为 70%, 然后将频率改变为 60 M Hz, 则函数发生器会将占空比自动调整为 50% (该频率的上限)。在远 程接口中, 将产生"Settings conflict"错误, 按照所述的方法调整占空 比

第 4 章 远程接口参考资料 输出配置命令

## <span id="page-155-0"></span>**VOLTage** {< 振幅 >|**MINimum**|**MAXimum**} **VOLTage?[MINimum | MAXimum]**

设置输出振幅。对于所有函数默认振幅都是  $100 \text{ mV}$ pp (以 $50\Omega$  端接)。 MIN 选择最小的振幅 (1 mVpp, 以 50Ω 端接)。 MAX 选择指定函数的最 大振幅 (以 50Ω 端接最大为 10 Vpp, 取决于选择的函数和偏移电压)。 VOLT? 查询返回当前选定函数的输出振幅 返回值的单位是由最近的 VOLT:UNIT 命令设置的

• 偏移电压限制: 偏移电压和输出振幅间的关系显示如下。Vmax 是已选定 输出终端的峰值电压 (对于 50Ω 的负载为 5 伏, 对于高阻抗负载为 10 伏

 $Vpp \leq 2 \times (Vmax - |Voffset|)$ 

- 输出终端限制: 如果您更改输出终端设置, 则自动调整显示的输出振幅 (不会产生错误)。例如, 如果您将振幅设置为 10 Vpp, 然后将输出终端 从 50 欧姆改为"高阻抗", 则函数发生器前面板上显示的振幅将增加一 倍, 为 20Vpp。如果从"高阻抗"改为 50 欧姆, 则显示的振幅将下降一 半。有关详细内容, 请参见第 [163](#page-162-0) 页的 OUTP:LOAD 命令。
- 如下所示, 通过将单位指定为 VOLT 命令的一部分, 您可以将输出振幅的 单位设置为 Vpp、 Vrms、或 dBm。

VOLT **3.0 VRMS**

或者可以使用 VOLT: UNIT 命令 (请参见第 [165](#page-164-0) 页) 指定后面紧随的所 有命令的输出单位

• 如果输出终端当前设置为"高阻抗", 则不能将输出终端的单位设置为 dBm。该单位将被自动转换为 Vpp。有关详细内容, 请参见第 [165](#page-164-0) 页的 VOLT:UNIT 命令

- 选择单位的限制: 在某些情况中,振幅限制是由所选定的输出单位决定 的 由于不同输出函数的波峰因数不同 在单位选择为 *Vrms* 或 *dBm* 时 可能出现这种情况。例如, 如果输出 5 Vrms 的方波 (以 50 欧姆端 接), 然后更改为正弦波函数, 则函数发生器将输出幅度自动调节为 3.536 Vrms (以 Vrms 为单位的正弦波上限)。在远程接口中, 将产生 "Settings conflict"错误, 按照所述的方法调整振幅。
- 任意波形限制: 对于任意波形, 如果波形数据点没有横跨输出 DAC (数 模转换器) 的全部标度范围, 则最大振幅将是受限制的。例如, 内置的 正弦 波形不使用 ±1 间整个范围的值 因此其最大振幅限制为  $6.087$  Vpp (以  $50$  欧姆端接)。
- 在更改振幅时, 您可能会注意到由于切换输出衰减器, 在某个特定电压处 输出波形中会有一个瞬时破坏。但是, 振幅是受控制的, 因此在改变范围 时输出电压将决不会超过当前设置。要防止这种输出中的破坏,可以使用 VOLT:RANG:AUTO 命令禁用电压自动调整特性 (有关详细内容, 请参见 第160页)。
- 您还可以通过指定高电平和低电平来设置振幅 (以及相关偏移电压)。例 如, 如果您将高电平设置为 +2 伏, 低电平设置为 -3 伏, 则结果产生的振 幅为 5  $V$ pp (相关的偏移电压为 -500 m $V$ )。 有关详细内容, 请参见第 [159](#page-158-0) 页的 VOLT:HIGH 和 VOLT:LOW 命令。
- 要输出一个 DC 电压电平, 使用 FUNC DC 命令选择 DC 电压函数, 然后用 VOLT:OFFS 命令设置偏移电压电平。您也可以将 DC 电平设置为 ±5 Vdc 之间的任何值 (以 50 欧姆端接), 或者 ±10 Vdc 之间的任何值 (开 路

第 4 章 远程接口参考资料 输出配置命令

## **VOLTage:OFFSet** {< 偏移 >|**MINimum**|**MAXimum**} **VOLTage:OFFSet? [MINimum | MAXimum]**

设置 DC 偏移电压。对于所有函数默认偏移都为 0 伏。 MIN 为选定函数和振 幅的最大负 DC 偏移电压。MAX 为定选择函数和振幅的最大 DC 偏移电压。 :OFFS? 查询返回当前选定函数的偏移电压

• 振幅限制: 偏移电压和输出振幅间的关系显示如下。Vmax 是已选定输出 终端的峰值电压 (对于 50 Ω 的负载为 5 伏, 对于高阻抗负载为 10 伏)。

$$
|\nabla \text{offset}| \leq \text{V} \text{max} - \frac{\text{V} \text{pp}}{2}
$$

如果指定的偏移电压是无效的, 则函数发生器将其自动调整为指定振幅所 允许的最大 DC 电压。在远程接口中, 将产生 "Data out of range"错 误, 偏移将按所述的进行调整。

- 输出终端限制: 偏移限制是由当前输出终端设置所决定的。例如, 如果 您将偏移设置为 100 mVdc, 然后将输出终端从 50 欧姆改为"高阻 抗", 则函数发生器前面板上显示的偏移电压将增加一倍, 达到 200 m Vdc (不会产生错误)。如果从"高阻抗"改为 50 欧姆, 则显示的偏移 将会减少一半。有关详细内容, 请参见第 [163](#page-162-0) 页的 OUTP: LOAD 命令。
- 任意波形限制: 对于任意波形, 如果波形数据点没有横跨输出 DAC (数 模转换器) 的全部标度范围, 则最大的偏移和振幅将是受限制的。例如, 内 置的"正弦"波形不使用 ±1 间整个范围的值, 因此其最大振幅限制为 4.95 伏 (以 50 欧姆端接)。
- 您还可以通过指定高电平和低电平来设置偏移。例如,如果您将高电平设 置为 +2 伏, 低电平设置为 -3 伏, 则结果产生的振幅为 5 Vpp (相关的 偏移电压为 -500 mV)。有关详细内容, 请参见下面的 VOLT:HIGH 和 VOLT:LOW 命令
- 要输出一个 DC 电压电平, 使用 FUNC DC 命令选择 DC 电压函数, 然后用 VOLT:OFFS 命令设置偏移电压电平 您也可以将 DC 电平设置为 ±5 Vdc 之间的任何值 (以 50 欧姆端接), 或者 ±10 Vdc 之间的任何值 (开 路

#### <span id="page-158-0"></span>**VOLTage**

- **:HIGH** {< 电压 >|**MINimum**|**MAXimum**}
- **:HIGH?** [**MINimum**|**MAXimum**]
- **:LOW** {< 电压 >|**MINimum**|**MAXimum**}
- **:LOW? [MINimum | MAXimum]**

设置高电压电平或低电压电平。对于所有函数, 默认的高电平是 +50 mV, 而默认的低电平是-50 mV。MIN 是指定函数最大的负电压电平, MAX 是最 大的电压电平。:HIGH? 和:LOW? 查询分别返回高电平和低电平。

• 振幅限制: 利用下面所示的限制条件, 可以将电压电平设置为正值或负 值。 Vpp 是已选定输出终端的最大峰峰值振幅 (对于 50 欧姆负载为  $10$  Vpp, 对于高阻抗负载为  $20$  Vpp)。

 $Vhigh - Vlow \le Vpp \text{ (max)}$  #  $\text{\#}$  *Whigh, Vlow*  $\le \frac{Vpp \text{ (max)}}{2}$ 

如果指定的电平是无效的, 则函数发生器会将其自动调整为电压所允许的 最大值。在远程接口中, 将产生"Data out of range"错误, 按照所述 的方法调整电平

• 可以将电平设置为正值或负值, 但是请注意高电平必须一直大于低电平。 如果将低电平设置为大于高电平, 则函数发生器自动将低电平设置为低于 高电平 1 mV。在远程接口中, 将产生 "Data out of range"错误, 按照 所述的方法调整电平

**4**

第 4 章 远程接口参考资料 输出配置命令

- 请注意,在设置高电平和低电平时,还要设置波形的振幅。例如,如果您 将高电平设置为 +2 伏, 低电平设置为 -3 伏, 则结果产生的振幅为 5 Vpp 偏移电压为 -500 mV
- 输出终端限制: 如果您更改输出终端设置, 则将自动调整显示的电压电 平 (不会产生错误)。例如, 如果您将高电平设置为 +100 mVdc, 然后 将输出终端从 50 欧姆改为"高阻抗", 则函数发生器前面板上显示的电 压将增加一倍, 为 +200 mVdc。如果从"高阻抗"改为 50 欧姆, 则显 示的电压将会减少一半。有关详细内容, 请参见第 [163](#page-162-0) 页的 OUTP: LOAD 命令
- 要将波形相对于偏移电压进行反向操作,可以使用 OUTP:POL 命令。有 关详细内容,请参见第[164](#page-163-0)页。

#### <span id="page-159-0"></span>**VOLTage:RANGe:AUTO** {**OFF**|**ON**|**ONCE**} **VOLTage:RANGe:AUTO?**

对所有的函数禁用或启用电压自动调整。在默认模式下, 启用自动调整 ( "ON"), 而且函数发生器自动为输出放大器和衰减器选择最佳的设置。禁 用自动调整时 ( "OFF" ), 函数发生器使用当前的放大器和衰减器设置。 :AUTO? 查询返回 "0" (OFF) 或 "1" (ON)。

- APPLy 命令使电压自动调整设置无效,并自动启用自动调整 ("ON")。
- 禁用自动调整的一个优点是: 改变振幅时可以消除由于切换衰减器所引起 的瞬时破坏。然而, 在所期望的范围更改下减少振幅时, 振幅、偏移准确 度和分辨率(以及波形保真度)可能会受到负面的影响。
- "ONCE"参数与开启 ( "ON" ) 然后关闭 ( "OFF" ) 自动调整的功能相 同 该参数允许在返回 VOLT:RANG:AUTO OFF 设置之前 更改以前的 放大器/衰减器设置

## **FUNCtion:SQUare:DCYCle** {< 百分比 >|**MINimum**|**MAXimum**} **FUNCtion**:**SQUare:DCYCle?[MINimum | MAXimum]**

为方波设置占空比百分数。占空比表示每个周期方波为高电平的时间量(假 设波形极性不是反向的)。默认值为 50%。 MIN 是已选定频率的最小占空 比, 而 MAX 是最大占空比 (请参见下列限制)。: DCYC? 杳询以百分比返 回当前占空比设置

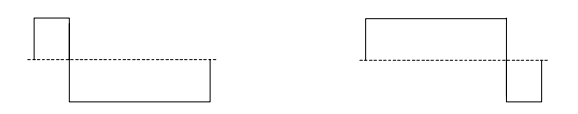

**20%** 占空比 **80%** 占空比

- 占空比: 20%至 80% (频率 ≤ 25 MHz) 40% 至 60% 25 MHz < 频率 < 50 MHz  $50\%$  (频率 >  $50$  MHz)
- 对于方波, APPLy 命令使当前的占空比设置无效, 并自动选择 50%。
- 在从方波改为其他函数时,切记占空比设置。在返回方波函数时,使用上 次的占空比。
- 频率限制: 如果已选定方波函数,而要改为不能产生当前占空比的频率, 则占空比将自动调整为新频率的最大值。例如, 如果当前的占空比设置为 70%, 然后将频率改变为 60 MHz, 则函数发生器会将占空比自动调整为 50% (该频率的上限)。在远程接口中, 将产生 "Settings conflict"错 误, 按照所述的方法调整占空比。
- 如果您选择方波作为 AM 或 FM 的调制波形, 则占空比设置将不应用。 函数发生器总是使用 50% 占空比的方波

**FUNCtion:RAMP:SYMMetry** {< 百分比 >|**MINimum**|**MAXimum**} **FUNCtion:RAMP:SYMMetry?[MINimum | MAXimum]**

为锯齿波设置对称性百分数 对称性表示每个周期锯齿波为上升的时间量 (假设波形极性不是反向的)。可以将对称性设置为 0% 到 100% 的任何值。 默认值是 100%。MIN = 0%。MAX = 100%。: SYMM? 查询以百分比返回当 前的对称性设置

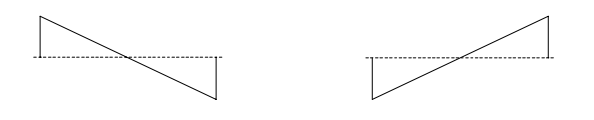

 **0%** 对称性 **100%** 对称性

- 对于锯齿波, APPLy 命令使当前的对称性设置无效, 并自动选择 100%。
- 在从锯齿波改为其他函数时,切记对称性设置。在返回锯齿波函数时,使 用上次的对称性。
- 如果您选择锯齿波作为 AM 或 FM 的调制波形, 则将不应用对称性设置。

#### **OUTPut** {**OFF**|**ON**} **OUTPut?**

禁用或启用前面板 Output 连接器。默认情况下为"OFF"。启用输出时, 在 函数发生器的前面板点亮 (cupu) 键。 OUTP? 查询返回 "0" (OFF) 或 "1"  $(ON)$ .

- APPLy 命令使当前 OUTP 命令设置无效, 并自动启用 Output 连接器  $(^{a}ON")$
- 如果过多的外部电压被应用于前面板 Output 连接器, 则将显示一条错误 消息,并且禁用该输出。要重新启用该输出,则删除 Output 连接器中的 过载, 并发出 OUTP ON 命令。

<span id="page-162-0"></span>**OUTPut:LOAD** {< 欧姆 >|**INFinity**|**MINimum**|**MAXimum**} **OUTPut:LOAD?[MINimum | MAXimum]**

选择所需的输出终端 (也就是 Agilent 33250A 的输出上附有负载阻抗)。 指定值用于振幅、偏移和高 / 低电平设置。可以将负载设置为 1Ω 至 10 kΩ 间 的任何值。MIN 为 1Ω。MAX 为 10 kΩ。INF 将输出终端设置为"高阻抗" (>10 kΩ) 默认值为 50Ω :LOAD? 查询返回当前的负载设置 以欧姆为单 位, 或 "9.9E+37" (对于 "高阻抗")。

- 对于前面板 Output 连接器, Agilent 33250A 具有一个 50 欧姆的固定串 联输出阻抗。如果实际负载阻抗与指定的值不同, 则显示的振幅、偏移和 高 / 低电平将是不正确的
- 如果更改输出终端设置, 则将自动调整显示的输出振幅、偏移和高 / 低电平 (不会产生错误)。例如, 如果您将振幅设置为 10 Vpp, 然后将输出终端 从 50 欧姆改为"高阻抗", 则函数发生器前面板上显示的振幅将增加一 倍, 为 20Vpp。如果从"高阻抗"改为 50 欧姆, 则显示的振幅将下降一 半。
- 如果输出终端当前设置为"高阻抗", 则不能将输出终端的单位设置为 dBm。该单位将被自动转换为 Vpp。有关详细内容,请参见第 [165](#page-164-0) 页的 VOLT:UNIT 命令

第 4 章 远程接口参考资料 输出配置命令

## <span id="page-163-0"></span>**OUTPut:POLarity** {**NORMal**|**INVerted**} **OUTPut:POLarity?**

相对于偏移电压将波形反向。在常规模式下 (默认值), 在循环的第一部分 期间波形为正向。在反向模式下, 在循环的第一部分期间波形为负的。 :POL? 查询返回 "NORM"或 "INV"。

• 如下例所示, 相对于偏移电压, 波形是反向的。当波形反向后, 将不会更 改任何偏移电压。

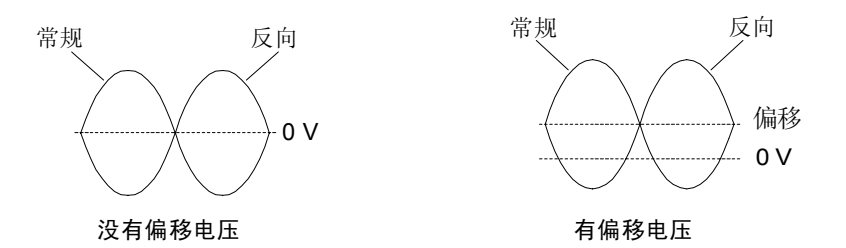

• 当波形反向时, 与波形相关的同步信号将不会反向。

#### **OUTPut:SYNC** {**OFF**|**ON**} **OUTPut:SYNC?**

禁用或启用前面板的 Sync 连接器。在较低振幅时,可通过禁用同步信号减 少输出破坏。默认设置为"ON"。:SYNC? 查询返回"0" (OFF) 或"1"  $(ON)$ 

- 有关每个波形函数同步信号的详细内容, 请参见第 [62](#page-61-0) 页的 "[同步输出信](#page-61-0) [号](#page-61-0)"。
- 在禁用同步信号时, Sync 连接器上的输出电平是逻辑"低"电平。
- 在波形反向时 (OUTP:POL 命令), 与波形相关的同步信号并不反向。
- 在扫描模式下使用 MARK 命令的设置, 将覆盖 OUTP:SYNC 命令 (请参见 第 [186](#page-185-0) 页)。因此, 在启用标志频率 (同时启用扫描模式)时, 将忽略 OUTP:SYNC 命令

## <span id="page-164-0"></span>**VOLTage:UNIT** {**VPP**|**VRMS**|**DBM**} **VOLTage:UNIT?**

选择输出振幅的单位 (不影响偏移电压或高 / 低电平)。默认情况下是 VPP。: UNIT? 查询返回"VPP"、"VRMS"或"DBM"。

- 对于前面板和远程接口操作, 函数发生器都使用当前的单位选项。例如, 如果您从远程接口中使用 VOLT: UNIT 命令选择 "VRMS", 则在前面板 上显示的单位也将为"VRMS"。
- VOLT? 查询命令 (请参见第 [156](#page-155-0) 页) 将返回输出振幅, 其单位是由最近 一次的 VOLT:UNIT 命令设置的
- 如果输出终端当前设置为"高阻抗", 则不能将振幅的输出单位设置为 dBm。该单位将被自动转换为 Vpp。有关详细内容, 请参见第 [163](#page-162-0) 页的 OUTP:LOAD 命令
- 除非将单位指定为 APPLy 或 VOLT 命令的一部分, 否则 VOLT:UNIT 命 令具有优先权。例如, 如果使用 VOLT: UNIT 命令选择 "Vrms", 并且 在 APPLy 或 VOLT 命令中不包括单位, 那么在 APPLy 命令中, 为振幅 参数指定的值将以"Vrms"为单位。

第 4 章 远程接口参考资料 脉冲配置命令

<span id="page-165-0"></span>脉冲配置命令

另见第 3 章中起始于第 [64](#page-63-0) 页的 "[脉冲波形](#page-63-0)"。

本节介绍了为输出脉冲波形, 函数发生器编程所使用的一些低级命令。要选 择脉冲函数, 使用 FUNC PULS 命令 (请参见第 [153](#page-152-0) 页)。请参考下面的图 形,以获得随后有关的命令说明。

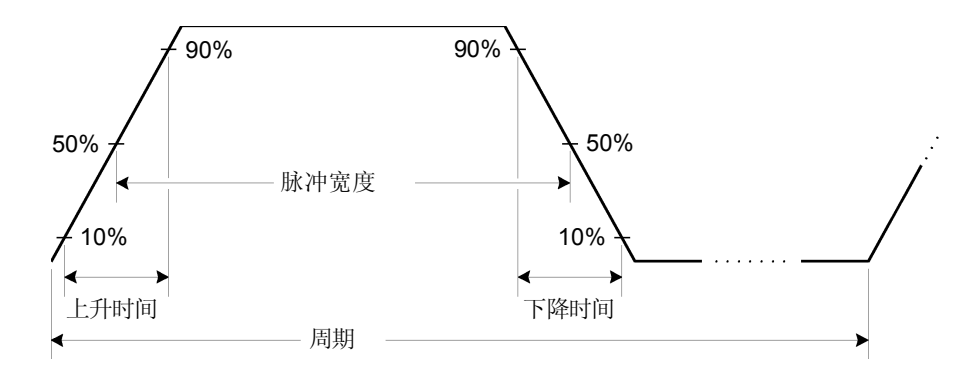

## <span id="page-165-1"></span>**PULSe:PERiod** {< 秒 >|**MINimum**|**MAXimum**} **PULSe:PERiod?[MINimum | MAXimum]**

设置脉冲周期。周期大小可以在  $20 \text{ ns} \leq 2000 \text{ N}$ 。默认值为 $1 \text{ ms}$ 。  $MIN = 20$  ns。 $MAX = 2000$  秒。: PER? 杳询将返回脉冲波形的周期, 单位 为秒

• 如下所示, 指定的周期必须大于脉冲宽度和边沿时间的总和。函数发生器 将调整脉冲宽度和边沿时间, 以适应指定周期的需要。在远程接口中, 将 产生 "Data out of range"错误, 按照所述的方法调整周期。

周期 > 脉冲宽度 + (1.6 X 边沿时间 )

- 该命令影响所有波形函数 (除脉冲之外) 的周期和频率。例如, 如果使 用 PULS: PER 命令选择周期, 然后将函数改为正弦波, 新的函数将使用 指定的周期
- 函数限制: 如果您要将当前函数改为一个其最小周期大于脉冲波形周期的 函数, 则将周期自动调整为新函数所允许的最小值。例如, 如果您正输出 一个周期为 50 ns 的脉冲波形 然后要改为锯齿波函数 则函数发生器自 动将周期调整为 1 us (锯齿波的下限)。在远程接口中, 将产生 "Settings conflict"错误, 按照所述的方法调整周期。

#### **PULSe:WIDTh** {< 秒 >|**MINimum**|**MAXimum**} **PULSe:WIDTh? [MINimum | MAXimum]**

设置脉冲宽度, 以秒为单位。脉冲宽度表示从上升沿的 50% 阈值处到紧接着 的一个下降沿的 50% 阈值处的时间 可以在 8 ns 到 2000 秒间改变脉冲宽 度 (请参见下列限制条件)。默认的脉冲宽度为  $100 \text{ us}$ 。 MIN =  $8 \text{ ns}$ 。  $MAX = 2000$  秒。: WIDT? 查询将返回脉冲宽度, 单位为秒。

• 最小的脉冲宽度受周期所影响

若周期 > 20 秒, 最小脉冲宽度 = 1 us 若周期 > 200 秒, 最小脉冲宽度 = 10  $\mu$ s

• 如下所示,指定的脉冲宽度必须小于周期和边沿时间两者之差。函数发生 器将自动调整脉冲宽度, 以适应指定周期的需要。在远程接口中, 将产生 "Settings conflict"错误, 按照所述的方法调整脉冲宽度。

脉冲宽度  $\leq$  周期  $(1.6 \times \text{ and } \text{ in } \text{)}$ 

• 如下所示, 脉冲宽度必须大于一个边沿的总时间。

脉冲宽度 > 1.6 X 边沿时间

第 4 章 远程接口参考资料 脉冲配置命令

## **PULSe:TRANsition** {< 秒 >|**MINimum**|**MAXimum**} **PULSe:TRANsition? [MINimum | MAXimum]**

为上升沿和下降沿都设置边沿时间, 以秒为单位。边沿时间表示从各边沿的 10% 阈值处到 90% 阈值处的时间。边沿时间的范围是 5 ns 到 1 ms (请参 见下面的限制条件)。默认的边沿时间是  $5 \text{ ns}$ 。  $\text{MIN} = 5 \text{ ns}$ 。  $MAX = 1$  ms  $:TRAN$  查询将以秒为单位返回边沿时间。

• 如下所示, 指定的边沿时间必须限定在指定的脉冲宽度内。函数发生器将 调整边沿时间, 以适应指定脉冲宽度的需要。在远程接口中, 将产生 "Data out of range"错误, 按所述的方法调整边沿时间。

边沿时间 < 0.625 X 脉冲宽度

# 调幅 (AM) 命令

另见第3章中起始于第67页的"调幅"。

## **AM** 概述

下面是生成 AM 波形所需步骤的简单概述。下页列出了用于 AM 的命令。

**1** 配置载波波形

使用 APPLy 命令或等价的 FUNC、 FREQ、 VOLT 和 VOLT:OFFS 命令, 来选 择载波波形的函数、频率、振幅和偏移。对于载波, 可以选择正弦波、方 波、锯齿波或任意波形 (禁用脉冲、噪声和 DC)。

**2** 选择调制源

函数发生器将接受内部或外部调制源。使用 AM: SOUR 命令选择调制源。对 于外部源, 您可以跳过下面的步骤 3 和步骤 4。

## **3** 选择调制波的形状

可以用正弦波、方波、锯齿波、噪声或任意波形 (禁用脉冲和 DC)调制载 波。使用 AM:INT:FUNC 命令选择调制波形。

**4** 设置调制频率

使用 AM:INT:FREQ 命令将调制频率设置为 2 mHz 到 20 kHz 间的任何值

**5** 设置调制深度

使用 AM: DEPT 命令可将调制深度 (也称为"调制百分比") 设置为 0% 到 120% 间的任何值

## **6** 启用 **AM** 调制

在设置完其他调制参数之后 使用 AM:STAT ON 命令启用 AM

## **AM** 命令

使用 APPLy 命令或等价的 FUNC、FREQ、VOLT 和 VOLT:OFFS 命令 来配置载波波形。

#### **AM:SOURce** {**INTernal**|**EXTernal**} **AM:SOURce?**

选择调制信号的源。函数发生器将接受内部或外部调制源。默认情况下为 INT.  $:$  SOUR? 查询返回 "INT"或 "EXT".

• 如果选择外部源, 则以外部波形调制载波波形。调制深度由后面板 Modulation In 连接器上显示的 ±5V 信号电平控制。例如, 如果已使用 AM: DEPT 命令将调制深度设置为 100%, 则在调制信号为 +5 伏时, 输出为 最大振幅。在调制信号为 -5 伏时, 输出为最小振幅。

#### **AM:INTernal**

### **:FUNCtion** {**SINusoid**|**SQUare**|**RAMP**|**NRAMp**|**TRIangle**|**NOISe**|**USER**} **:FUNCtion?**

选择调制波形的形状。仅在选择内部调制源时使用 (AM:SOUR INT 命令)。 您可以使用噪声作为调制波形,但您不能使用噪声、脉冲或 DC 作为载波波 形。默认情况下为正弦波  $(SIN)_2$ : FUNC? 杳询返回 " $SIN$ "、 " $SQU$ "、 "RAMP", "NRAM", "TRI", "NOIS"  $\vec{\mathbb{E}}$  "USER".

- $\mathbf{1}$ • 选择 "SQU", 表示具有 50% 占空比的方波。
- 选择 "RAMP", 表示具有 100% 对称性的锯齿波。
- 选择 "TRI", 表示具有 50% 对称性的锯齿波。
- 选择"NRAM"(负锯齿波), 表示具有 0% 对称性的锯齿波
- 如果选择任意波形作为调制波形("USER"), 则将波形自动限制为 8K 个点 通过抽取删除额外的波形点

## **AM:INTernal:FREQuency** {< 频率 >|**MINimum**|**MAXimum**} **AM:INTernal:FREQuency? [MINimum | MAXimum]**

设置调制波形的频率。仅在选择内部调制源时使用 (AM:SOUR INT 命令)。 可在  $2mHz$  到  $20kHz$  之间进行选择。默认值为  $100 Hz$ 。 $MIN = 2mHz$ 。  $MAX = 20$  kHz  $:$ FREQ? 杳询返回内部调制频率, 以 Hz 为单位。

### **AM:DEPTh** {< 深度百分比 >|**MINimum**|**MAXimum**} **AM:DEPTh?[MINimum | MAXimum]**

设置内部调制深度(或"调制百分比"), 以百分比表示。范围在 0% 到  $120\%$  之间。默认值为  $100\%$ 。 MIN = 0%。 MAX =  $120\%$ 。 :DEPT? 杳询返 回调制深度, 以百分比表示。

- 请注意,即使大于 100% 的深度,函数发生器输出也不会超过 ±5V 的峰 值 负载为 50Ω
- 如果选择外部调制源 (AM:SOUR EXT 命令), 则以外部波形调制载波波 形 调制深度由后面板 Modulation In 连接器上显示的 ±5V 信号电平控 制。例如, 如果已使用 AM: DEPT 命令将调制深度设置为 100%, 则在调 制信号为 +5 伏时, 输出为最大振幅。在调制信号为 -5 伏时, 输出为最小 振幅

## **AM:STATe** {**OFF**|**ON**} **AM:STATe?**

禁用或启用 AM。要避免多个波形更改, 在设置其他调制参数之后, 启用 AM。默认情况下为 OFF。: STAT? 杳询返回 "0" (OFF) 或 "1" (ON)。

- 函数发生器每次只允许启用一种调制模式。例如, 不能同时启用 AM 和 FM。在启用 AM 时, 将关闭前一个调制模式。
- 函数发生器不允许在启用扫描或脉冲串的同时启用 AM。在启用 AM 时, 将关闭扫描或脉冲串模式。

第 4 章 远程接口参考资料 调频 **(FM)** 命令

调频 (FM) 命令

另见第3章中起始于第72页的"调频"。

## **FM** 概述

下面是生成 FM 波形所需步骤的概述。下页列出了用于 FM 的命令。

#### **1** 配置载波波形

使用 APPLy 命令或等价的 FUNC、 FREQ、 VOLT 和 VOLT:OFFS 命令, 来选 择载波波形的函数、频率、振幅和偏移。对于载波, 可以选择正弦波、方 波、锯齿波或任意波形 (禁用脉冲、噪声和 DC)。

#### **2** 选择调制源

函数发生器将接受内部或外部调制源。使用 FM: SOUR 命令选择调制源。对 于外部源, 您可以跳过下面的步骤 3 和步骤 4。

#### **3** 选择调制波的形状

可以用正弦波、方波、锯齿波、噪声或任意波形 (禁用脉冲和 DC) 调制载 波。使用 FM: INT: FUNC 命令选择调制波形。

#### **4** 设置调制频率

使用 FM:INT:FREQ 命令将调制频率设置为 2 mHz 到 20 kHz 间的任何值

#### **5** 设置峰值频率偏移

使用 FM:DEV 命令将频率偏移设置为 5 Hz 到 40.05 MHz 之间的任何值 (对 于锯齿波限制为  $550$  kHz, 对于任意波限制为  $12.55$  MHz)。

#### **6** 启用 **FM** 调制

在设置完其他调制参数之后 使用 FM:STAT ON 命令启用 FM

# **FM** 命令

使用 APPLy 命令或等价的 FUNC、FREQ、VOLT 和 VOLT:OFFS 命令 来配置载波波形

## **FM:SOURce** {**INTernal**|**EXTernal**} **FM:SOURce?**

选择调制信号的源。函数发生器将接受内部或外部调制源。默认情况下为 INT。: SOUR? 杳询返回 "INT"或 "EXT"。

• 如果选择外部源, 则以外部波形调制载波波形。频率偏移由后面板 Modulation In 连接器上显示的 ±5V 信号电平控制。例如, 如果您已用 FM: DEV 命令将偏移设置为  $100$  kHz, 那么与 +5V 信号电平相对应的频 率将增加 100 kHz。较低的外部信号电平产生较少的偏移, 负信号电平 将频率降低到载波频率之下。

#### **FM:INTernal**

#### **:FUNCtion** {**SINusoid**|**SQUare**|**RAMP**|**NRAMp**|**TRIangle**|**NOISe**|**USER**} **:FUNCtion?**

选择调制波形的形状。仅在选择内部调制源时使用 (FM:SOUR INT 命令)。 您可以使用噪声作为调制波形, 但您不能使用噪声、脉冲或 DC 作为载波波 形。默认情况下为正弦波 (SIN)。:FUNC? 查询返回"SIN"、"SQU"、 "RAMP", "NRAM", "TRI", "NOIS"  $\vec{\mathbb{E}}$  "USER".

- 选择 "SQU", 表示具有 50% 占空比的方波。  $\Box$
- 选择 "RAMP", 表示具有 100% 对称性的锯齿波。
- 选择 "TRI", 表示具有 50% 对称性的锯齿波。
- 选择 "NRAM" (负锯齿波), 表示具有 0% 对称性的锯齿波
- 如果选择任意波形作为调制波形 ("USER"), 则将波形自动限制为 8K 个点 通过抽取删除额外的波形点

第 4 章 远程接口参考资料 调频 **(FM)** 命令

**FM:INTernal:FREQuency** {< 频率 >|**MINimum**|**MAXimum**} **FM:INTernal:FREQuency? [MINimum | MAXimum]** 

设置调制波形的频率。只在选择内部调制源时使用 (FM·SOUR INT 命令)。 可在  $2mHz$  到  $20kHz$  间进行选择。默认情况下为  $10 Hz$ 。 $MIN = 2mHz$ 。  $MAX = 20$  kHz  $:$ FREQ? 杳询返回内部调制频率, 以 Hz 为单位。

**FM:DEViation** {< 峰值偏移 以 Hz 为单位 >|**MINimum**|**MAXimum**} **FM:DEViation?[MINimum | MAXimum]**

设置峰值频率偏移, 以 Hz 为单位。该值表示由于载波频率引起的已调制波 形的最大频率变化。可设置为 5 Hz 到 40.05 MHz 之间的任何值 (对于锯齿 波限制为 550 kHz, 对于任意波形限制为 12.55 MHz)。默认情况下为  $100$  Hz  $\,$  MIN = 5 Hz  $\,$  如下所示,最大偏移频率 (MAX) 取决于载波的频 率。:DEV? 杳询返回偏移, 以 Hz 为单位。

对于载波  $<$  40 MHz 载波<br> $\frac{2}{3}$ 

最大偏移 = <u>最大频率 - 载波</u> 对于载波 > 40 MHz<br>2

- 载波频率必须一直大于或等于偏移。如果试图将偏移设置为一个大于载波 频率的值 (启用 FM), 函数发生器自动将偏移调整到当前载波频率所允 许的最大值。在远程接口中, 将产生 "Data out of range"错误, 按所 述的方法调整偏移
- 载波频率和偏移之和必须小于或等于已选定函数的最大频率加上 **100 kHz** (对于正弦波和方波是 80.1 MHz, 锯齿波为 1.1 MHz, 任意波形为 25.1 MHz)。如果您试图将偏移设置为一个无效的值, 则函数发生器自 动将其调整为当前载波频率所允许的最大值。在远程接口中, 将产生 "Data out of range"错误, 按所述的方法调整偏移。

**4**

- 如果偏移会导致载波波形超出当前占空比的频率限制 (仅用于方波),则 函数发生器自动将占空比调整为当前载波频率所允许的最大值。在远程接 口中, 将产生"Settings conflict"错误, 按照所述的方法调整占空比。
- 如果选择外部调制源 (用 FM:SOUR EXT 命令),则偏移由后面板 Modulation In 连接器上显示的 ±5V 信号电平控制。例如, 如果您已将 频率偏移设置为 100 kHz, 那么 +5V 信号电平对应的频率将增加 100 kHz。较低的外部信号电平产生较少的偏移, 负信号电平将频率降低 到载波频率之下

#### **FM:STATe** {**OFF**|**ON**} **FM:STATe?**

禁用或启用 FM。要避免多个波形更改, 在设置完其他调制参数之后, 启用 FM。默认情况下为 OFF。: STAT? 查询返回 "0" (OFF) 或 "1" (ON)。

- 函数发生器每次只允许启用一种调制模式。例如, 不能同时启用 FM 和 AM。在启用 FM 时, 将关闭前一个调制模式。
- 函数发生器不允许在启用扫描或脉冲串的同时启用 FM 在启用 FM 时 将关闭扫描或脉冲串模式

第 4 章 远程接口参考资料 频移键控 **(FSK)** 命令

# 频移键控 (FSK) 命令

另见第 3 章中起始于第 [78](#page-77-0) 页的 "FSK 调制"。

## **FSK** 概述

下面是生成 FSK 已调制波形所需步骤的概述。下页列出了用于 FSK 的命 令

#### **1** 配置载波波形

使用 APPLy 命令或等价的 FUNC、 FREQ、 VOLT 和 VOLT:OFFS 命令, 来选 择载波波形的函数、频率、振幅和偏移。对于载波, 可以选择正弦波、方 波、锯齿波或任意波形 (禁用脉冲、噪声和 DC)。

#### **2** 选择 **FSK** 源

函数发生器将接受内部或外部 FSK 源。使用 FSK:SOUR 命令选择 FSK 源。

#### 3 选择 FSK "跳跃"频率。

使用 FSK: FREQ 命令将交替 (或"跳跃")频率设置为 1 μHz 到 80 MHz 之间的任意值 (对于锯齿波限制为 1 MHz, 任意波形限制为 25 MHz)。

#### **4** 设置 **FSK** 频率

使用 FSK:INT:RATE 命令 将 FSK 频率设置为 2 mHz 到 100 k Hz 之间的任 意值 (仅用于内部 FSK 源)。 FSK 频率设置了输出频率在载波频率和跳跃 频率之间的"移动"速率。

#### **5** 启用 **FSK** 调制

在设置完其他 FSK 参数之后, 使用 FSK: STAT ON 命令启用 FSK 调制。

# **FSK** 命令

使用 APPLy 命令或等价的 FUNC、 FREQ、 VOLT 和 VOLT:OFFS 命令 来配置载波波形。

## **FSKey:SOURce** {**INTernal**|**EXTernal**} **FSKey:SOURce?**

选择内部或外部 FSK 源。默认情况下为 INT。: SOUR? 查询返回"INT" 或"EXT"。

- 在选择内部源时, 输出频率在载波频率和跳跃频率之间"移动"的频率 是由指定的 FSK 频率决定的 (使用 FSK: INT: RATE 命令)。
- 在选定外部源时, 输出频率是由后面板 Trig In 连接器上的信号电平决定 的。在显示为逻辑低电平时, 输出载波频率。在显示为逻辑高电平时, 输 出跳跃频率
- 最大外部 FSK 频率是 1 MHz
- 请注意用于外部控制 FSK 波形的连接器 (Trig In) 与用于外部调制 AM 和 FM 波形的连接器 (Modulation In) 不相同。在用于 FSK 时, Trig In 连 接器没有可调整的边沿极性,并且不受 TRIG: SLOP 命令影响。

```
第 4 章 远程接口参考资料
频移键控 (FSK) 命令
```
**FSKey:FREQuency** {< 频率 >|**MINimum**|**MAXimum**} **FSKey:FREQuency? [MINimum | MAXimum]**

设置 FSK 交替 (或"跳跃") 频率。可选择 1 uHz 到 80 MHz 之间的任何值 (对于锯齿波限制为 1 MHz, 对于任意波形限制为 25 MHz)。默认情况下 为 100 Hz<sub>2</sub> MIN = 1 uHz<sub>2</sub> MAX = 80 MHz<sub>2</sub> :FREQ? 杳询返回 "跳跃" 频率, 以 Hz 为单位。

• 调制波形是占空比为 50% 的方波

**FSKey:INTernal:RATE** {< 频率 以 Hz 为单位 >|**MINimum**|**MAXimum**} **FSKey:INTernal:RATE? [MINimum | MAXimum]** 

设置输出频率在载波频率和跳跃频率之间的"移动"速率 。可在 2 mHz 到 100 kHz 间进行选择 默认值为 10 Hz。 MIN = 2 mHz。 MAX = 100 kHz : RATE? 查询返回 FSK 频率, 以 Hz 为单位。

• 只有在选择内部源时才使用 FSK 频率 (使用 FSK: SOUR INT 命令), 在 选择外部源时被忽略 使用 FSK:SOUR EXT 命令

#### **FSKey:STATe** {**OFF**|**ON**} **FSKey:STATe?**

禁用或启用 FSK 调制。要避免多个波形更改, 在设置其他调制参数之后, 可 以启用 FSK。默认情况下为 OFF。: STAT? 杳询返回 "0" (OFF) 或 "1"  $(ON)$ 

- 函数发生器只允许在一次启用一种调制模式。例如, 不能同时启用 FSK 和 AM。在启用 FSK 时, 将关闭前一个调制模式。
- 函数发生器不允许在启用扫描或脉冲串的同时启用 FSK。在启用 FSK 时, 将关闭扫描或脉冲串模式。

## 频率扫描命令

另见第 3 章中起始于第 [82](#page-81-0) 页的 "[频率扫描](#page-81-0)"。

## 扫描概述

下面是生成扫描所需步骤的概述。在第[181](#page-180-0)页上列出了扫描使用的命令。

1 选择波形形状、振幅和偏移。

使用 APPLy 命令或等价的 FUNC、 FREO、 VOLT 和 VOLT:OFFS 命令, 来 选择函数、频率、振幅和偏移。您可以选择正弦波、方波、锯齿波或任意波 形 (禁用脉冲、噪声和 DC)。

#### **2** 选择扫描的频率界限

您可以使用下列两个方法中的任一个来设置频率界限。

a 起始频率 / 停止频率: 使用 FREQ: STAR 命令设置起始频率, 使用 FREQ:STOP 命令设置停止频率

要从低频到高频进行扫描, 设置起始频率 < 停止频率。 要从**高频到低频**讲行扫描, 设置起始频率 > 停止频率。

**b** 中心频率 / 频率跨距: 使用 FREO:CENT 命令设置中心频率, 使用 FREQ:SPAN 命令设置频率跨距

要从低频到高频进行扫描, 设置正跨距。 要从高频到低频进行扫描, 设置负跨距。

**3** 选择扫描模式

使用 SWE:SPAC 命令选择扫描的线性间隔或对数间隔

第 4 章 远程接口参考资料 频率扫描命令

#### **4** 设置扫描时间

使用 SWE:TIME 命令设置从起始频率到停止频率进行扫描所需的秒数

#### **5** 选择扫描触发源

使用 TRIG:SOUR 命令选择要被触发的扫描源

#### 6 设置标志频率。(可选)

如果需要,可以设置在扫描期间前面板 Sync 连接器上的信号变为逻辑低的频 率 使用 MARK:FREQ 命令将标志频率设置为起始频率和停止频率之间的任 意值。使用 MARK ON 命令启用标志频率。

#### **7** 启用扫描模式

在设置完其他扫描参数之后, 使用 SWE: STAT ON 命令启用扫描模式。
# 扫描命令

## **FREQuency:STARt** {< 频率 >|**MINimum**|**MAXimum**} **FREQuency:STARt? [MINimum | MAXimum]**

设置起始频率 (与停止频率一同使用)。可选择 1 uHz 到 80 MHz 间的任何 值 (对于锯齿波限制为 1 MHz, 对于任意波形为 25 MHz)。默认情况下为  $100$  Hz。MIN =  $1 \mu$ Hz。MAX =  $80$  MHz。: STAR? 查询返回起始频率, 以 Hz 为单位

• 要从低频到高频进行扫描, 设置起始频率 < 停止频率。 要从高频到低频进行扫描, 设置起始频率 > 停止频率。

## **FREQuency:STOP** {< 频率 >|**MINimum**|**MAXimum**} **FREQuency:STOP? [MINimum | MAXimum]**

设置停止频率 (与起始频率一同使用)。可选择 1 μHz 到 80 MHz 间的任何 值 (对于锯齿波限制为 1 MHz, 对于任意波形限制为 25 MHz)。默认值为  $1$  kHz。MIN =  $1 \mu$ Hz。MAX = 80 MHz。: STOP? 查询返回停止频率, 以 Hz 为单位

第 4 章 远程接口参考资料 频率扫描命令

## **FREQuency:CENTer** {< 频率 >|**MINimum**|**MAXimum**} **FREQuency:CENTer? [MINimum | MAXimum]**

设置中心频率 (与频率跨距一同使用)。可选择 1 uHz 到 80 MHz 之间的任 何值 (对于锯齿波限制为 1 MHz, 对于任意波形限制为 25 MHz)。默认情 况下为 550 Hz。 $MIN = 1$   $u$  Hz。如下所示,  $MAX$  (最大中心频率) 取决于 所选函数的频率跨距和最大频率。:CENT? 杳询返回中心频率, 以 Hz 为单 位

中心频率 (最大值)= 最大频率 – <sup><u>频率跨距</u><br>2</sup>

• 下面的等式显示了中心频率和起始/停止频率之间的关系。

中心類率 = 
$$
\frac{\mid \# \pm \hbox{\rq} \bar{\mathbb{X}} \mid - \frac{1}{2}}{2}
$$

## **FREQuency:SPAN** {< 频率 >|**MINimum**|**MAXimum**} **FREQuency:SPAN? [MINimum | MAXimum]**

设置频率跨距 (与中心频率一同使用)。可选择 0 uHz 到 80 MHz 之间的任 何值 (对于锯齿波限制为 1 MHz, 对于任意波形限制为 25 MHz)。默认情 况下为  $900Hz$ 。 MIN =  $0$  Hz。 MAX (最大频率跨距) 取决于所选函数的中 心频率和最大频率。:SPAN? 查询返回跨距, 以 Hz 为单位 (可以为正值或 者负值)。

频率跨距 (最大值) =  $2 \times$  (最大频率 – 中心频率)

- 要从低频到高频进行扫描,设置正频率跨距。 要从高频到低频进行扫描, 设置负频率跨距。
- 下面的等式显示了频率跨距和起始/停止频率之间的关系。

频率跨距 = 停止频率 – 起始频率

# **SWEep:SPACing** {**LINear**|**LOGarithmic**} **SWEep:SPACing?**

选择扫描的线性间隔或对数间隔。默认情况下为线性扫描。:SPAC? 查询返 回"LIN"或"LOG"。

- 对于线性扫描, 在扫描期间函数发生器以线性方式改变输出频率。
- 对于对数扫描, 在扫描期间函数发生器以对数方式改变输出频率。

## **SWEep:TIME** {< 秒 >|**MINimum**|**MAXimum**} **SWEep:TIME? [MINimum | MAXimum]**

设置从起始频率到停止频率进行扫描所需的秒数 可选择 1 ms 到 500 秒之 间进行选择的任何值。默认值为  $1$  秒。 $MIN = 1$  ms。 $MAX = 500$  秒。 :TIME? 杳询将返回扫描时间, 单位为秒。

• 函数发生器自动计算扫描的离散频率点的数目, 该数目是在选择的扫描时 间基础上的。

### **SWEep:STATe** {**OFF**|**ON**} **SWEep:STATe?**

禁用或启用扫描模式。要避免多个波形更改, 在设置其他调制扫描参数之后 可以启用扫描模式。默认情况下为 OFF。: STAT? 查询返回"0" (OFF) 或  $1''$  (ON).

• 函数发生器不允许在启用脉冲串或任意调制模式的同时启用扫描模式。在 启用扫描时, 将关闭脉冲串或调制模式。

第 4 章 远程接口参考资料 频率扫描命令

## **TRIGger:SOURce** {**IMMediate**|**EXTernal**|**BUS**} **TRIGger:SOURce?**

选择函数发生器接受其触发的触发源。函数发生器将接受立即内部触发、后 面板 Trig In 连接器中的硬件触发或软件 (总线) 触发。默认情况为 IMM。 : SOUR? 查询返回 "IMM"、"EXT"或 "BUS"。

- 在选择立即 (内部) 源时, 函数发生器输出一个连续的扫描, 其频率由 指定的扫描时间所决定 (使用 SWE:TIME 命令)。
- 在选择外部源时, 函数发生器将接受一个适用于后面板 Trig In 连接器的 硬件触发。每次 Trig In 接收一个 TTL 脉冲 (其边沿极性由 TRIG: SLOP 命令指定) 时, 函数发生器都启动扫描 (请参见第185 页)。请注意, 触发周期必须大于或等于指定的扫描时间加上 1 ms。
- 在选择总线 ( 软件 ) 源时, 每次接收到一个总线触发命令时, 函数发生器 都启动扫描。要从远程接口中触发函数发生器 (GPIB 或 RS-232), 发 送 TRIG 或 \*TRG (触发) 命令。在函数发生器等待总线触发时, 前面板 的 (migger) 键被点亮。
- APPLy 命令自动将触发源设置为立即 (与 TRIG: SOUR IMM 命令等 价
- 在选择总线源后要确保同步, 发送 \*WAI (等待) 命令。执行 \*WAI 命令 时, 函数发生器要等待所有未决操作完成之后, 才会执行任何其他的命 今。例如,下列命令串保证了第一个触发被接受并执行操作后,才识别第 二个触发

TRIG:SOUR BUS;\*TRG;\*WAI;\*TRG;\*WAI

• 在完成扫描时,可以使用 \*OPC? (操作完成查询) 命令或 \*OPC (操作 完成) 命令发出信号。当操作完成时, \*OPC? 命今将"1"返回到输出 缓冲区。在扫描完成时, \*OPC 命令设置标准事件寄存器中的"操作完 成"位 (位 0)。

## <span id="page-184-0"></span>**TRIGger:SLOPe** {**POSitive**|**NEGative**} **TRIGger:SLOPe?**

对于一个外部触发扫描, 在后面板 Trig In 连接器上选择函数发生器是使用 触发信号的上升沿还是下降沿。默认情况下是 POS (上升沿)。:SLOP? 查 询返回 "POS"或 "NEG"。

## **OUTPut:TRIGger:SLOPe** {**POSitive**|**NEGative**} **OUTPut:TRIGger:SLOPe?**

选择"触发输出"信号的上升沿或下降沿。使用 OUTP:TRIG 命令 (请见下 面) 启用时, 在扫描开始时从后面板 Trig Out 连接器中输出具有指定边沿的 TTL 兼容方波。选择"POS"输出具有上升沿的脉冲, 或者选择"NEG" 输出具有下降沿的脉冲。默认情况下是  $POS$  : SLOP? 查询返回 " $POS$ " 或"NEG"。

- 在选择立即 (内部) 触发源时 (使用 TRIG: SOUR IMM 命令), 函数发 生器在扫描开始处从 Trig Out 连接器中输出一个方波, 占空比为 50%。 该波形的周期等于指定的扫描时间 (使用 SWE:TIME 命令)。
- 在选择外部触发源 (使用 TRIG:SOUR EXT 命令)时,函数发生器自动 禁用"触发输出"信号。后面板的 Trig Out 连接器不能同时用于两个操 作(外部触发扫描使用相同的连接器触发扫描)。
- 在选择总线 (软件) 触发源 (使用 TRIG: SOUR BUS 命令) 时, 函数发 生器在每个扫描的开始处从 Trig Out 连接器中输出一个脉冲 (>1 μs 脉 冲宽度)。

## **OUTPut:TRIGger** {**OFF**|**ON**} **OUTPut:TRIGger?**

禁用或启用"触发输出"信号。启用时, 在扫描开始处从后面板的 Trig Out 连接器中输出具有指定边沿的 TTL 兼容方波 使用 OUTP:TRIG:SLOP 命 今)。默认情况下为 OFF。: TRIG? 杳询返回 "0" (OFF) 或 "1" (ON)。

第 4 章 远程接口参考资料 频率扫描命令

## **MARKer:FREQuency** {< 频率 >|**MINimum**|**MAXimum**} **MARKer:FREQuency? [MINimum | MAXimum]**

设置标志频率。这是在扫描期间前面板 Sync 连接器上的信号变为逻辑低的 频率。在扫描的开始处,同步信号总是从低到高。可选择 1 μHz 到 80 MHz 之间的任何值 (对于锯齿波限制为 1 MHz, 对于任意波形限制为 25 M  $H_Z$ )。默认情况下为 500  $H_Z$ 。 $MIN = 1$   $uHz$ 。 $MAX =$  起始频率或停止频率 (更高的一个)。:FREO? 查询返回标志频率, 以 Hz 为单位。

• 启用扫描时, 标志频率必须在指定的起始频率和停止频率之间。如果您试 图将标志频率设置一个不在此范围的频率, 则函数发生器自动将标志频率 设置为与起始频率或停止频率相等 (为更接近的那个频率)。在远程接口 中, 将产生"Settings conflict"错误, 按照所述的方法调整标志频率。

## **MARKer** {**OFF**|**ON**} **MARKer?**

禁用或启用频率标志。在禁用频率标志时, 从 Sync 连接器输出的信号是常 规的载波波形的同步信号 (请参见第 [62](#page-61-0) 页的 "[同步输出信号](#page-61-0)")。默认情 况下为 OFF。 MARK? 查询返回 "0" (OFF) 或 "1" (ON)。

• MARK 命令的设置, 将使 OUTP:SYNC 命令无效。因此, 在启用标志频率 (同时启用扫描模式)时, 将忽略 OUTP:SYNC 命令。

# 脉冲串模式命令

另见第 3 章中起始于第 [89](#page-88-0) 页的 "[脉冲串模式](#page-88-0)"。

# 脉冲串模式概述

下面是生成脉冲串所需步骤的概述 您可以按如下所述的两种模式使用脉冲 串。基于选择的触发源和脉冲串源, 函数发生器一次只能启用一种脉冲串模 式 (请参见下表)。

- 触发脉冲串模式: 在这种模式下 (默认情况), 每次接收触发时函数发生 器都将输出一个具有指定循环数的 (脉冲串计数)波形。在已输出指定 的循环数之后, 函数发生器停止并等待下一个触发。您可以对函数发生器 进行配置, 以使用内部触发来启动脉冲串, 或者通过按前面板的 (Trigger) 键、对后面板 Trig In 连接器应用触发信号, 以及从远程接口中发 送软件触发命令, 可以提供一个外部触发源。
- 外部门控脉冲串模式: 在这种模式下, 在后面板 Trig In 连接器使用的外 部信号电平的基础上, 输出波形"开启"或"关闭"。在门控信号为真 时, 函数发生器输出一个连续波形。在门控信号为假时, 首先完成当前的 波形周期, 然后函数发生器停止, 同时保持在所选波形的起始脉冲串相位 对应的电压电平上。

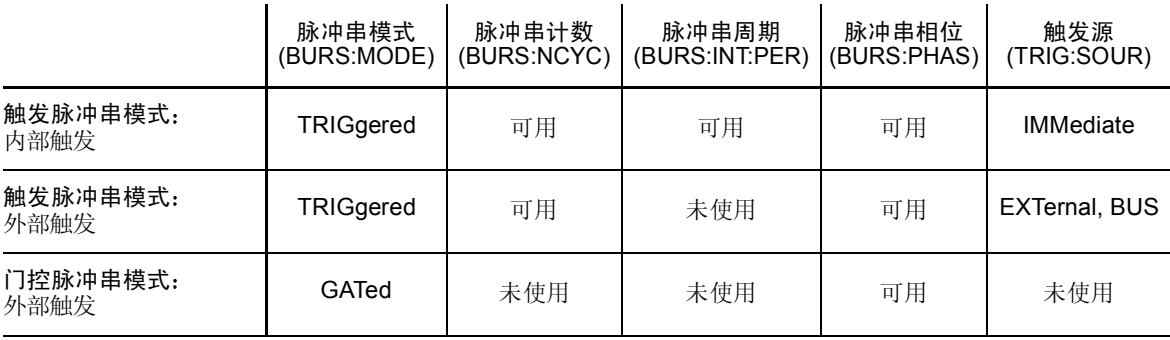

第 4 章 远程接口参考资料 脉冲串模式命令

#### **1** 配置脉冲串波形

使用 APPLy 命令或等价的 FUNC、 FREO、 VOLT 和 VOLT:OFFS 命令, 来 选择波形的函数、频率、振幅和偏移。您可以选择正弦波、方波、锯齿波、 脉冲或任意波形 (在"门控"脉冲串模式下只允许噪声,并禁用 DC)。对 于内部触发的脉冲串, 其最小频率为 2 mHz。对于正弦波和方波, 只有"无 限"的脉冲串计数才允许 25 MHz 以上的频率。

## 2 选择"触发"或"门控"脉冲串模式。

使用 BURS:MODE 命令, 洗择触发脉冲串模式或外部门控脉冲串模式。

#### **3** 设置脉冲串计数

使用 BURS:NCYC 命令, 将脉冲串计数 (每个脉冲串的循环数) 设置为 1 到 1,000,000个 (或无限) 循环之间任意值。仅用于触发脉冲串模式。

#### **4** 设置脉冲串周期

使用 BURS: INT: PER 命令, 将脉冲串周期 (生成内部触发脉冲串的间隔) 设置为 1 μs 到 500 秒之间的任何值。仅用于内部触发源的触发脉冲串模式。

#### **5** 设置脉冲串起始相位

使用 BURS: PHAS 命令, 将脉冲串的起始相位设置为 -360 度到 +360 度。

#### **6** 选择触发源

使用 TRIG: SOUR 命令选择触发源。仅用于触发脉冲串模式。

## **7** 启用脉冲串模式

在设置完其他扫描参数之后, 使用 BURS: STAT ON 命令启用扫描模式。

# 脉冲串模式命令

使用 APPLy 命令或等价的 FUNC、FREQ、VOLT 和 VOLT:OFFS 命 令来配置波形。对于内部触发的脉冲串, 其最小频率为 2 mHz。对于正 弦波和方波, 只有"无限"的脉冲串计数才允许 25 MHz 以上的频率。

## **BURSt:MODE** {**TRIGgered**|**GATed**} **BURSt:MODE?**

选择脉冲串模式。在触发模式中, 函数发生器每次接收指定触发源的触发时 (使用 TRIG: SOUR 命令), 都输出一个具有指定循环数 (脉冲串计数)的 波形。在门控模式中, 输出波形是"开启"还是"关闭"取决于后面板 Trig In 连接器使用的外部信号电平。默认情况下为 TRIG。:MODE? 查询返 回"TRIG"或"GAT"。

- 在选择门控模式时,波形发生器是运行还是停止取决于后面板 Trig In 连 接器上使用的门控信号的逻辑电平。可以使用 BURS: GATE: POL 命令选 择 Trig In 连接器的极性 (请见第 [194](#page-193-0) 页)。在门控信号为真时, 函数发 生器输出一个连续波形。在门控信号为假时, 首先完成当前的波形周期, 然后函数发生器停止, 同时保持在所选波形的起始脉冲串相位对应的电压 电平上。对于噪声波形, 在门控信号变为假时立即停止输出。
- 在选择门控模式时, 脉冲串计数、脉冲串周期和触发源都被忽略 (这些 参数仅用于触发脉冲串模式)。如果采用手动触发 (使用 TRIG 命令), 该模式被忽略,并且不产生错误。

## **BURSt:NCYCles** {<*#* 循环数 >|**INFinity**|**MINimum**|**MAXimum**} **BURSt:NCYCles? [MINimum | MAXimum]**

设置每个脉冲串要输出的循环数 (仅用于触发脉冲串模式)。可选择为 1 到 1,000,000 个循环, 以 1 个循环递增(请参见下面的限制条件)。默认值为 1 个循环。 MIN = 1 个循环。如下所示, MAX (最大循环数) 取决于脉冲串 周期和频率。选择 INF 以生成连续的脉冲串波形。:NCYC? 杳询返回 1 到 1,000,000 的脉冲串计数, 或者 "9.9E+37" (对于无限计数)。

• 如果选择立即触发源 (使用 TRIG: SOUR IMM 命令), 则脉冲串计数必须 小于脉冲串周期和波形频率的乘积, 如下所示。

脉冲串计数 < 脉冲串周期 X 波形频率

- 函数发生器自动将脉冲串周期增加到其最大值, 以适应指定的脉冲串计数 但是不会改变波形频率 在远程接口中 将产生 Settings conflict 错误, 按照所述的方法调整脉冲串周期。
- 对于正弦波和方波, 只有"无限"的脉冲串计数才允许 25 MHz 以上的 频率
- 在选择门控脉冲串时,将忽略脉冲串计数。但是,如果您在门控模式中更 改脉冲串计数, 函数发生器将记下新的计数, 并且在选择触发模式时使 用。

# **BURSt:INTernal:PERiod** {< 秒 >|**MINimum**|**MAXimum**} **BURSt:INTernal:PERiod? [MINimum | MAXimum]**

设置内部触发脉冲串的脉冲串周期 脉冲串周期定义从一个脉冲串开始到下 一个脉冲串开始的时间。可在  $1 \mu s$  到  $500 \hbar$ 之间进行选择。默认为  $10 \text{ ms}$ 。  $MIN = 1$ us。如下所示,  $MAX$  (最大脉冲串周期) 取决于脉冲串计数和波形 频率。: PER? 杳询返回脉冲串周期, 单位为秒。

- 只有在启用立即触发时才使用脉冲串周期设置 使用 TRIG:SOUR IMM 命令)。在启用手动或外部触发(或者选择门控脉冲串模式)时, 将忽略 脉冲串周期
- 不可能指定过短的脉冲串周期, 否则函数发生器将不能按指定的脉冲串计 数和频率进行输出 (参见下面的公式)。如果脉冲串过短, 函数发生器将 其自动调整为重新连续触发脉冲串所需要的值。在远程接口中, 将产生 "Data out of range" 错误, 按照所述的方法调整脉冲串周期。

脉冲串周期 > <u>脉冲串计数</u> +200 ns<br>波形频率

## **BURSt:PHASe** {< 角 >|**MINimum**|**MAXimum**} **BURSt:PHASe? [MINimum | MAXimum]**

将脉冲串的起始相位设置为前一个 UNIT:ANGL 命令指定的度数或弧度 可 选择 -360 度到 +360 度, 或者 -2π 到 +2π 弧度之间的值。默认值为 0 度 0 弧度)。 MIN = -360 度 (-2π 弧度)。 MAX = +360 度 (+2π)。 : PHAS? 杳询返回起始相位, 以度数或弧度表示。

- 对于正弦波、方波和锯齿波, 0 度是波形正向通过 0 伏 (或 DC 偏移值) 的点。对于任意波形, 0 度是第一个下载到存储器的点。该命令对脉冲或 噪声波形不产生影响。
- 脉冲串相位也可用在门控脉冲串模式中。在门控信号变为假时, 完成当前 波形循环, 然后函数发生器停止。输出将保持在起始脉冲串相位对应的电 压电平上。

**4**

第 4 章 远程接口参考资料 脉冲串模式命令

#### **BURSt:STATe** {**OFF**|**ON**} **BURSt:STATe?**

禁用或启用脉冲串模式。要避免多个波形更改, 在设置其他调制脉冲串参数 之后可以启用脉冲串模式。默认情况下为 OFF。:STAT? 查询返回"0" (OFF)  $\vec{B}$  "1" (ON).

• 函数发生器不允许在启用扫描或任意调制模式的同时启用脉冲串模式。在 启用脉冲串时, 将关闭扫描或调制模式。

#### **UNIT:ANGLe** {**DEGree**|**RADian**} **UNIT:ANGLe?**

使用 BURS: PHAS 命令 (仅用于远程接口), 可将脉冲串起始相位设置为度 数或弧度。默认情况下是 DEG。:ANGL? 杳询返回 "DEG"或 "RAD"。

• 在前面板中,起始相位总是显示为度数 (不可使用弧度)。如果在远程接 口中将起始相位设置为弧度, 然后返回前面板操作, 您将发现函数发生器 将相位转换为度数

## **TRIGger:SOURce** {**IMMediate**|**EXTernal**|**BUS**} **TRIGger:SOURce?**

仅为触发脉冲串模式选择触发源。在触发脉冲串模式中, 函数发生器每次接 收触发时都将输出一个具有指定循环数 (脉冲串计数)的波形。在已输出指 定的循环数之后, 函数发生器停止并等待下一个触发。默认情况下为 IMM。 : SOUR? 杳询返回 "IMM"、"EXT"或 "BUS"。

- 在选择立即 (内部) 源时,产生的脉冲串频率是由脉冲串周期决定的 (使 用 BURS:INT:PER 命令)。
- 在选择外部源时, 函数发生器将接受一个适用于后面板 Trig In 连接器的 硬件触发。每次 Trig In 接收一个 TTL 脉冲 (其边沿极性由 TRIG: SLOP 命令指定) 时, 函数发生器都输出指定的循环数 (请参见第 [193](#page-192-0) 页)。在忽略脉冲串期间将出现外部触发源。
- 在选择总线 (软件)源时,函数发生器每次接收到一个总线触发命令时, 都将输出一个脉冲串。要从远程接口 (GPIB 或 RS-232) 中触发函数发 生器, 则发送 TRIG 或 \*TRG (触发) 命令。在函数发生器等待总线触发 时, 前面板的 (mager) 键被点亮。
- 在选择外部或总线触发源时, 脉冲串计数和脉冲串相位仍保持有效, 而将 忽略脉冲串周期
- APPLy 命令自动将触发源设置为立即 与 TRIG:SOUR IMM 命令等 价
- 在选择总线源后要确保同步,则发送 \*WAI(等待)命令。执行 \*WAI 命 令时, 函数发生器要等待所有未决操作完成之后, 才会执行任何其他的命 令。例如,下列命令串保证了第一个触发被接受并执行操作后,才识别第 二个触发

TRIG:SOUR BUS;\*TRG;\*WAI;\*TRG;\*WAI

• 在脉冲串完成时,可以使用 \*OPC? (操作完成查询) 命令或 \*OPC (操 作完成) 命令发出信号。当操作完成时, \*OPC? 命令将 "1" 返回到输 出缓冲区。在脉冲串完成时, \*OPC 命令设置标准事件寄存器中的"操作完 成"位 (位0)。

## **TRIGger:DELay** {< 秒 >|**MINimum**|**MAXimum**} **TRIGger:DELay? [MINimum | MAXimum]**

可以在触发接收和脉冲串波形开始之间插入时间延迟 仅用于触发脉冲串模 式)。可在  $0$  秒到  $85$  秒之间进行选择。默认延迟为  $0$ 。 MIN =  $0$  秒。  $MAX = 85$  秒。: DEL? 杳询返回触发延迟, 单位为秒。

## <span id="page-192-0"></span>**TRIGger:SLOPe** {**POSitive**|**NEGative**} **TRIGger:SLOPe?**

对于一个外部触发脉冲串, 在后面板 Trig In 连接器上选择函数发生器是使 用触发信号的上升沿还是下降沿。默认情况下是 POS (上升沿)。:SLOP? 查询返回"POS"或"NEG"。

第 4 章 远程接口参考资料 脉冲串模式命令

## <span id="page-193-0"></span>**BURSt:GATE:POLarity** {**NORMal**|**INVerted**} **BURSt:GATE:POLarity?**

对于一个外部门控脉冲串, 选择函数发生器在后面板 Trig In 连接器上是使 用真 - 高还是真 - 低逻辑。默认值为 NORM (真 - 高逻辑)。: POL? 查询返 回"NORM"或"INV"。

#### **OUTPut:TRIGger:SLOPe** {**POSitive**|**NEGative**} **OUTPut:TRIGger:SLOPe?**

选择 "触发输出"信号的上升沿或下降沿。在使用 OUTP:TRIG 命令 (请见 下面) 启用时, 在脉冲串开始处从后面板 Trig Out 连接器中输出具有指定边 沿的 TTL 兼容方波。选择"POS"输出具有上升沿的脉冲, 或者选择 "NEG"输出具有下降沿的脉冲。默认情况下为 POS。: SLOP? 查询返回 " $POS"$   $\overrightarrow{B}$  " $NEG"$ .

- 在选择立即 (内部) 触发源 (使用 TRIG:SOUR IMM 命令) 时, 函数发 生器在脉冲串开始处从 Trig Out 连接器中输出一个方波, 占空比为 50% 该波形的频率等于指定的脉冲串周期 使用 BURS:INT:PER 命 令)。
- 在选择外部触发源 (使用 TRIG:SOUR EXT 命令)时,或者在选择门控 模式 (使用 BURS:MODE GAT 命令)时, 函数发生器自动禁用"触发输 出"信号。后面板 Trig Out 连接器不能同时用于两个操作 (外部触发波 形使用相同的连接器触发脉冲串)。
- 在选择总线 (软件) 触发源 (使用 TRIG:SOUR BUS 命令) 时, 函数发 生器在每个脉冲串的开始处从 Trig Out 连接器中输出一个脉冲 (>1 us 脉冲宽度)。

## **OUTPut:TRIGger** {**OFF**|**ON**} **OUTPut:TRIGger?**

禁用或启用 "触发输出"信号 (仅用于脉冲串和扫描)。启用时, 在脉冲串开 始处从后面板的 Trig Out 连接器中输出具有指定边沿的 TTL 兼容方波 (使 用 OUTP:TRIG: SLOP 命令)。默认情况下为 OFF。:TRIG? 查询返回  $"0"$  (OFF) 或  $"1"$  (ON).

# 触发命令

仅适用于扫描和脉冲串。另见第三章中起始于第98页的"[触发](#page-97-0)"。

# **TRIGger:SOURce** {**IMMediate**|**EXTernal**|**BUS**} **TRIGger:SOURce?**

选择函数发生器接受其触发的触发源。函数发生器将接受立即内部触发、后 面板 Trig In 连接器中的硬件触发或软件 (总线) 触发。默认情况为 IMM。 : SOUR? 查询返回 "IMM"、"EXT"或 "BUS"。

- 选择立即 (内部) 源时, 在启用扫描模式或脉冲串模式后函数发生器连续 输出
- 在选择外部源时, 函数发生器将接受一个适用于后面板 Trig In 连接器的 硬件触发。每次 Trig In 接收一个 TTL 脉冲 (其边沿极性由 TRIG: SLOP 命令指定)时, 函数发生器都将启动一个扫描或者输出一个 脉冲串 (请参见第196页)。
- 在选择总线 (软件)源时,每次接收到一个总线触发命令时,函数发生 器都将启动一个扫描或输出一个脉冲串 在选择总线源时要从远程接口 (GPIB 或 RS-232) 中触发函数发生器, 则发送 TRIG 或 \*TRG (触发) 命令。在函数发生器等待总线触发时, 前面板的 (Trigger) 键被点亮。
- APPLy 命令自动将触发源设置为立即 (与 TRIG: SOUR IMM 命令等 价

第 4 章 远程接口参考资料 触发命令

• 在选择总线源后要确保同步,则发送 \*WAI(等待)命令。执行 \*WAI 命 令时, 函数发生器要等待所有未决操作完成之后, 才会执行任何其他的命 令。例如,下列命令串保证了第一个触发被接受并执行操作后,才识别第 二个触发

TRIG:SOUR BUS;\*TRG;\*WAI;\*TRG;\*WAI

• 在扫描或脉冲串完成后, 可以使用 \*OPC? (操作完成杳询) 命令或 \*OPC (操作完成) 命令发出信号。在扫描或脉冲串操作完成时, \*OPC? 命令将"1"返回到输出缓冲区。在扫描或脉冲串完成时, \*OPC 命令设 置标准事件寄存器中的"操作完成"位 (位0)。

#### **TRIGger**

从远程接口中触发扫描或脉冲串。该命令可用于任一个可用的触发源 (使用 TRIG: SOUR 命令)。例如, 在等待外部触发的同时, 您可以使用 TRIG 命令 发出立即触发

#### **\*TRG**

只有当前选择了总线 (软件) 触发源 (使用 TRIG: SOUR BUS 命令) 时, 才 能从远程接口中触发扫描或脉冲串。

#### **TRIGger:DELay** {< 秒 >|**MINimum**|**MAXimum**} **TRIGger:DELay? [MINimum | MAXimum]**

可以在触发接收和脉冲串波形开始之间插入时间延迟 仅用于触发脉冲串模 式)。可在 0 秒 到 85 秒之间进行选择。默认延迟为 0。MIN = 0 秒。MAX = 85 秒。:DEL? 杳询返回触发延迟, 单位为秒。

### <span id="page-195-0"></span>**TRIGger:SLOPe** {**POSitive**|**NEGative**} **TRIGger:SLOPe?**

选择在后面板 Trig In 连接器上函数发生器是使用触发信号的上升沿还是下 降沿。默认情况下是  $POS$  (上升沿)。: SLOP? 杳询返回 " $POS$ "或 " $NEG"$ 

#### **BURSt:GATE:POLarity** {**NORMal**|**INVerted**} **BURSt:GATE:POLarity?**

对于一个外部门控脉冲串, 选择函数发生器在后面板 Trig In 连接器上是使 用真 - 高还是真 - 低逻辑。默认值为 NORM (真 - 高逻辑)。: POL? 查询返 回"NORM"或"INV"。

### **OUTPut:TRIGger:SLOPe** {**POSitive**|**NEGative**} **OUTPut:TRIGger:SLOPe?**

选择 "触发输出"信号的上升沿或下降沿。在使用 OUTP:TRIG 命令 (请见 下面) 启用时, 在扫描或脉冲串开始时从后面板 Trig Out 连接器中输出具有 指定边沿的 TTL 兼容方波。选择"POS"输出具有上升沿的脉冲, 或者选择 "NEG"输出具有下降沿的脉冲。默认情况下是 POS。: SLOP? 查询返回 " $POS"$   $\overrightarrow{B}$  " $NEG"$ .

- 在选择立即 (内部) 触发源时 (使用 TRIG: SOUR IMM 命令), 函数发 生器在扫描或脉冲串开始处从 Trig Out 连接器中输出一个方波, 占空比 为 50%。波形周期等于指定的扫描时间 (使用 SWE:TIME 命令) 或脉冲 串周期 (使用 BURS: INT: PER 命令)。
- 在选择外部触发源 (使用 TRIG:SOUR EXT 命令)时,函数发生器自动 禁用"触发输出"信号。后面板 Trig Out 连接器不能同时用于两个操作 外部触发波形使用相同的连接器触发扫描或脉冲串
- 在选择总线 (软件) 触发源 (使用 TRIG:SOUR BUS 命令) 时, 函数发 生器在每个扫描或脉冲串的开始处从 Trig Out 连接器中输出一个脉冲 >1 µs 脉冲宽度

## **OUTPut:TRIGger** {**OFF**|**ON**} **OUTPut:TRIGger?**

禁用或启用"触发输出"信号(仅用于扫描和脉冲串)。启用时, 在扫描或 脉冲串开始处从后面板的 Trig Out 连接器中输出具有指定边沿的 TTL 兼容 方波 (使用 OUTP:TRIG: SLOP 命令)。默认情况下为"OFF"。:TRIG? 查询返回 "0" (OFF) 或 "1" (ON)。

第 4 章 远程接口参考资料 任意波形命令

任意波形命令

另见第 3 章中起始干第 [103](#page-102-0) 页的 "[任意波形](#page-102-0)"。

# 任意波形概述

下面概述了通过远程接口下载和输出任意波形所需的步骤 在第 [200](#page-199-0) 页列出 了任意波形所使用的命令。有关下载和输出任意波形内部操作的详细内容, 请参考第7章的"教程"。

在第6章"应用程序"中包含了说明任意波形使用的示例程序。在阅 读本章下列内容之后, 会对理解这些程序有所帮助。

#### 1 选择波形频率、振幅和偏移。

使用 APPLy 命令或等价的 FREQ、 VOLT 和 VOLT:OFFS 命令, 来选择波形 的频率、振幅和偏移。

#### **2** 将波形点下载到易失性存储器中

每个波形可以下载 1 个 (DC 信号) 到 65,536 (64K) 点。可以将这些点下载 为浮点值 二进制整数值或十进制整数值 使用 DATA 命令下载 -1.0 到 +1.0 的浮点值 使用 DATA:DAC 命令下载 -2047 到 +2047 的二进制整数值 或十进制整数值

要保证二进制数据被完全下载, 您必须使用 FORM: BORD 命令选择下载字节 的次序

**3** 将任意波形复制到非易失性存储器

可以直接从易失性存储器中输出任意波形, 或者可以使用 DATA: COPY 命令 将波形复制到非易失性存储器中。

**4** 选择要输出的任意波形

可以选择 5 个内置任意波形中的一种、 4 个用户定义波形中的一种, 或者当 前下载到易失性存储器中的波形 使用 FUNC:USER 命令来选择波形

# **5** 输出已选定的任意波形

使用 FUNC USER 命令来输出先前用 FUNC:USER 命令选定的波形

5 个内置任意波形显示如下

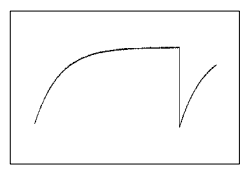

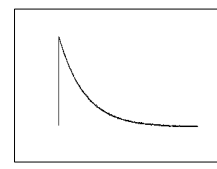

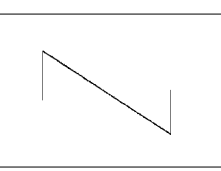

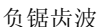

指数上升 有效下降 有效性的 有错齿波

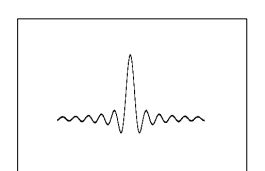

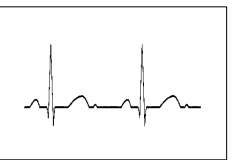

正弦波 少 心电图波形

**4**

第 4 章 远程接口参考资料 任意波形命令

# <span id="page-199-0"></span>任意波形命令

## **DATA VOLATILE,** < 值 >, < 值 >, . . .

将值为 -1 到 +1 的浮点值下载到易失性存储器中。每个波形可以下载 1 到 65,536 (64K) 个点。该函数发生器采用指定的点数, 并加以扩展来写入波形 存储器。如果下载量小于 16,384 (16K) 点, 则自动生成一个具有 16,384 点 的波形。如果下载量大于 16,384 点, 则生成一个 65,536 点的波形。

- 值 -1 和 +1 对应于波形的峰值 (假设偏移为 0 伏)。例如,如果将振幅 设置为 10 Vpp (OV 偏移), 则 "+1" 对应于 +5V, "-1" 对应于 -5V。
- 如果波形数据点没有横跨输出 DAC (数模转换器) 的全部标度范围, 则 最大振幅将是受限制的。例如, 内置的"正弦"波形不能使用 ±1 间整个 范围的值, 因此其最大振幅为 6.087 Vpp (以 50 欧姆端接)。
- 下载浮点值 (使用 DATA VOLATILE) 比下载二讲制值 (使用 DATA:DAC VOLATILE) 速度要慢, 但在使用返回值为 -1 到 +1 之间的 三角函数时更方便
- DATA 命令覆盖易失性存储器中的上一个波形 (不生成波形)。使用 DATA:COPY 命令将波形复制到非易失性存储器中
- 在非易失性存储器中, 最多可存储四个用户定义的波形。使用 DATA:DEL 命令删除易失性存储器中的波形 或者非易失性存储器中 4 个用户定义波 形中的任一个 使用 DATA:CAT? 命令列出当前存储在易失性和非易失性 存储器 (也就是 5 个内置波形) 中的所有波形。
- 在将波形数据下载到存储器之后 使用 FUNC:USER 命令来选择活动的波 形,并使用 FUNC USER 命令将其输出。
- 下面的语句说明如何使用 DATA 命令, 将 7 个点下载到易失性存储器中。

DATA VOLATILE, 1, .67, .33, 0, -.33, -.67, -1

**DATA:DAC VOLATILE, {**< 二进制数据块 > | < 值 >, < 值 >, . . . } 将-2047 到 +2047 范围内的二讲制或十讲制整数值下载到易失性存储器中。 采用 IEEE-488.2 二讲制数据块格式或者作为值列表, 每个波形可以下载 1 到 65,536 (64K) 个点。值的范围与可用于内部 12 位 DAC (数模转换器) 代码的值相对应 该函数发生器采用指定的点数 并加以扩展来写入波形存 储器。如果下载量小于 16.384 (16K) 点,则自动生成一个具有 16.384 点的 波形。如果下载量大于 16,384 点, 则生成一个 65,536 点的波形。

- 值 -2047 和 +2047 对应于波形的峰值 (假设偏移为 0 伏)。例如,如果 将输出振幅设置为 10 Vpp, 则 "+2047" 对应于 +5V, 而 "-2047" 对  $m + 5V$ 。
- 如果波形数据点没有横跨输出 DAC 的全部标度范围, 则最大振幅将受限 制。例如, 内置的"正弦"波形不能使用 ±2047 间整个范围的值, 因此 其最大振幅为  $6.087$  Vpp (以  $50$  欧姆端接)。
- DATA:DAC 命令覆盖易失性存储器中的上一个波形 (不生成错误)。使 用 DATA:COPY 命令将波形复制到非易失性存储器中
- 在非易失性存储器中,最多可存储四个用户定义的波形。使用 DATA:DEL 命令删除易失性存储器中的波形, 或者非易失性存储器中 4 个用户定义波 形中的任一个 使用 DATA:CAT? 命令列出当前存储在易失性和非易失性 存储器 (也就是 5 个内置波形) 中的所有波形。
- 在将波形数据下载到存储器之后 使用 FUNC:USER 命令来选择活动的波 形,并使用 FUNC USER 命令将其输出。
- 要通过 RS-232 接口下载二进制文件, 可以使用任一种信号交换方式 (XON/XOFF 除外), 并确保选择"无奇偶校验"(8 数据位)。您还必 须在发送报头和发送二进制数据块之间插入大约 1 ms 的暂停 有关配置 RS-232 接口的详细内容, 请参见第 [219](#page-218-0) 页。

# 第 4 章 远程接口参考资料 任意波形命令

• 下面的语句说明了如何使用 DATA:DAC 命令以二进制数据块格式下载 7 个整数点 (另见下面的"使用 IEEE-488.2 [二进制数据块格式](#page-201-0)")。

DATA: DAC VOLATILE, #214 二进制数据

• 下面的语句说明如何使用 DATA:DAC 命令以十进制格式下载 5 个整数点。

DATA:DAC VOLATILE, 2047, 1024, 0, -1024, -2047

<span id="page-201-0"></span>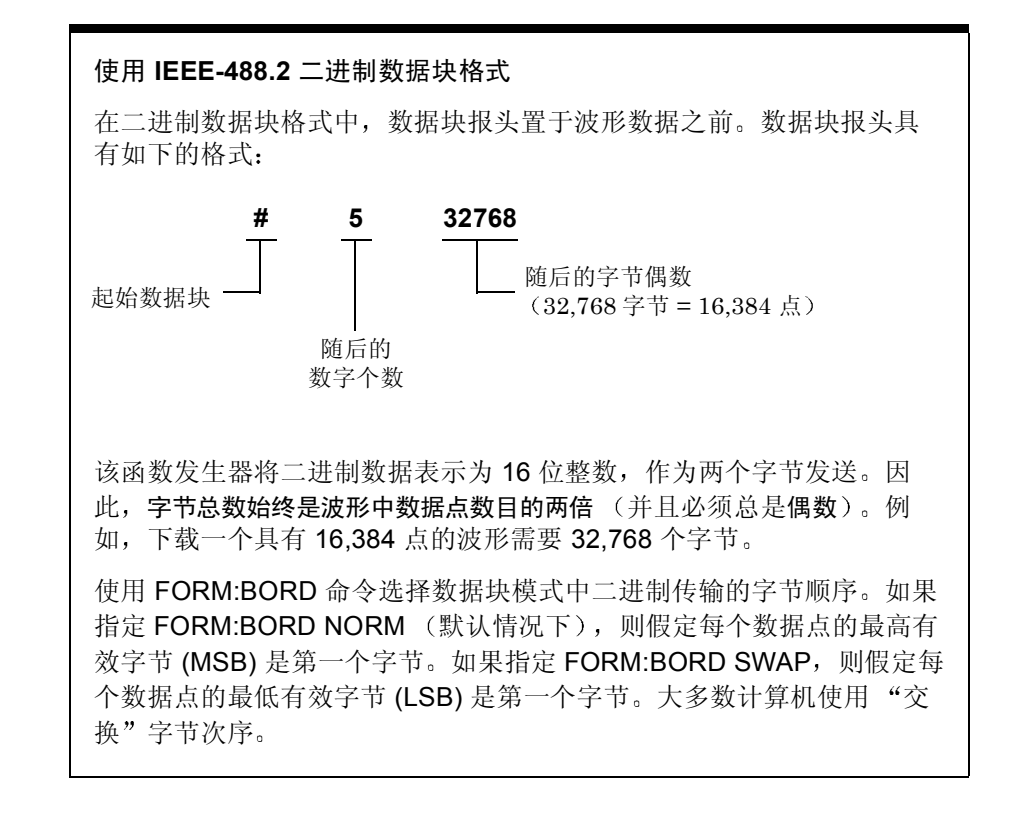

## **FORMat:BORDer** {**NORMal**|**SWAPped**} **FORMat:BORDer?**

仅用于二进制数据块传输 使用 DATA:DAC 命令选择数据块模式中二进制传 输的字节顺序。默认情况下是  $NORM$ 。:BORD? 查询返回 " $NORM$ "或 " $SWAP"$ 

- 在 NORM 字节次序 (默认情况下)中,假定每个数据点的最高有效字节 (MSB) 是第一个字节
- 在 SWAP 字节次序中,假定每个数据点的最低有效字节 (LSB) 是第一个 字节。大多数计算机使用"交换"字节次序。
- 该函数发生器将二进制数据表示为有正负之分的 16 位整数, 作为两个字 节发送。因此, 每个波形数据点都需要 16 位, 这在函数发生器的 8 位接 口上作为两个字节来传输

## **DATA:COPY** < 目标任意波形名称 > [**,VOLATILE**]

将易失性存储器中的波形复制为非易失性存储器中指定的名称 复制的来源 总是 "易失性"的。您不能从任何其他源中复制, 并且不能复制为 "易失 性"的。

- 任意波形名称最多可包含 12 个字符。第一个字符必须是字母 (A-Z), 其 他的字符可以是数字 (0-9) 或下划线字符 ("\_")。不允许使用空格。 如果指定名称超过 12 个字符, 将产生 "Program mnemonic too long" 错误。
- VOLATILE 参数是可选的并且可以省略。请注意关键字 "VOLATILE" 不具有缩写格式
- 保留下列内置的波形名称, 在 DATA: COPY 命令中不能使用: "EXP RISE"、"EXP\_FALL"、"NEG\_RAMP"、"SINC"和 "CARDIAC"。如果指定其中一个内置的波形, 则将产生 "Cannot overwrite a built-in waveform" 错误。
- 该函数发生器不区分大写和小写字母。因此, ARB 1 和 arb 1 是相同的 名称。所有字符都被转换为大写。

203

**4**

第 4 章 远程接口参考资料 任意波形命令

- 如果复制为一个已存在的波形,则将覆盖以前的波形 (不产生错误)。但 是, 不能覆盖 5 个内置波形中的任何一个。
- 在非易失性存储器中, 最多可存储四个用户定义的波形。如果存储器已 满, 而您试图将一个新波形复制到非易失性存储器中, 则将产生"Not enough memory"的错误。使用 DATA:DEL 命令删除易失性存储器中的 波形, 或者非易失性存储器中 4 个用户定义波形中的任一个。使用 DATA:CAT? 命令列出当前存储在易失性和非易失性存储器中的所有波 形
- 下面的语句说明如何使用 DATA:COPY 命令将 VOLATILE 波形复制到存 储名称为"ARB\_1"的波形中。

DATA:COPY ARB\_1, VOLATILE

## **FUNCtion:USER** {< 任意波形名称 >|**VOLATILE**} **FUNCtion:USER?**

可以选择 5 个内置任意波形中的一种、4 个用户定义波形中的一种, 或者当前 下载到易失性存储器中的波形。:USER? 查询返回"EXP\_RISE"、 "EXP\_FALL", "NEG\_RAMP", "SINC", "CARDIAC", "VOLATILE", 或者是在非易失性存储器中任何一个用户定义波形的名称。

- 请注意该命令不输出已选择的任意波形。使用 FUNC USER 命令 (请见 下一页) 输出已选定的波形。
- 5个内置任意波形的名称为: "EXP\_RISE"、"EXP\_FALL"、 "NEG\_RAMP", "SINC"  $\overline{A}$  "CARDIAC".
- 要选择当前存储在易失性存储器中的波形, 请指定 VOLATILE 参数。关 键字"VOLATILE"不具有缩写格式。
- 如果选择一个当前未下载的波形名称, 则将产生一个"Specified arb waveform does not exist"错误。
- 该函数发生器不区分大写和小写字母。因此, ARB 1 和 arb 1 是相同的 名称。所有字符都被转换为大写。
- 使用 DATA: CAT? 命令列出 5 个内置波形的名称 (非易失性)、 "VOLATILE"(假设波形当前下载到易失性存储器中),以及任何一个 用户定义波形的名称 (非易失性)。

## **FUNCtion USER FUNCtion?**

选择任意波形函数并输出当前的任意波形。在执行时,该命令输出当前由 FUNC:USER 命令选择的任意波形 (请参见上一页)。用当前的频率、振幅 和偏移电压设置输出选定的波形。FUNC? 查询将返回"SIN"、"SQU"、 "RAMP", "PULS", "NOIS", "DC"  $\vec{\mathbb{E}}$  "USER".

- 使用 APPLy 命令或等价的 FREQ、 VOLT 和 VOLT:OFFS 命令,来选择波 形的频率、振幅和偏移。
- 如果波形数据点没有横跨输出 DAC (数模转换器) 的全部标度范围, 则 最大振幅将是受限制的。例如, 内置的"正弦"波形不能使用 ±1 间整个 范围的值,因此其最大振幅限制为 6.087 Vpp (以 50 欧姆端接)。
- 如果选择任意波形作为调制波形("USER"), 则将波形自动限制为 8K 个点 通过抽取删除额外的波形点

第 4 章 远程接口参考资料 任意波形命令

#### **DATA:CATalog?**

列出当前所有可用于选择的波形名称。返回5个内置波形的名称 (非易失 性)、"VOLATILE"(假设波形当前下载到易失性存储器中),以及所有下 载到非易失性存储器中的用户定义波形。

• 如下例所示, 返回一连串的带引号的字符串, 以逗号分隔。

"VOLATILE","EXP\_RISE","EXP\_FALL","NEG\_RAMP", "SINC","CARDIAC","TEST1\_ARB","TEST2\_ARB"

• 使用 DATA:DEL 命令删除易失性存储器中的波形,或者任一个非易失性存 储器中用户定义的波形。

#### **DATA:NVOLatile:CATalog?**

列出下载到非易失性存储器中、所有用户定义的任意波形名称。最多可返回 4 个波形的名称

• 如下例所示, 返回一连串的带引号的字符串, 以逗号分隔。如果当前没有 下载用户定义的波形, 则该命令将返回空字符串 ("")。

"TEST1\_ARB","TEST2\_ARB","TEST3\_ARB","TEST4\_ARB"

• 使用 DATA:DEL 命令可删除非易失性存储器中任一个用户定义的波形。

#### **DATA:NVOLatile:FREE?**

杏询可用于存储用户定义波形的非易失性存储器插槽的数目。返回可用于存 储用户定义波形的存储器插槽的数目。返回"0"(存储器已满)、"1"、  $^{44}2"$ ,  $^{44}3"$  或  $^{44"$ .

#### **DATA:DELete** < 任意波形名称 >

从存储器中删除指定的任意波形。可以删除易失性存储器中的波形, 或者非 易失性存储器中 4 个用户定义波形中的任一个

- 您不能删除当前正在输出的任意波形。如果试图删除该波形, 则将产生 "Not able to delete the currently selected active arb waveform" 错 误。
- 您不能删除 5 个内置任意波形中的任何一个。如果试图删除这些错误, 则 将产生 "Not able to delete a built-in arb waveform"错误。
- 使用 DATA:DEL:ALL 命令同时全部删除易失性存储器中的波形和所有用 户定义的非易失性波形。如果当前正在输出其中一个波形, 则将产生 "Not able to delete the currently selected active arb waveform" 错 误

#### **DATA:DELete:ALL**

从存储器中删除所有用户定义的任意波形 该命令删除易失性存储器中的波形 和非易失性存储器中所有用户定义的波形 不删除非易失性存储器中 5 个内置 的波形。

- **4**
- 在参数 ALL 之前需要加冒号 (DATA:DELete**:**ALL) 如果插入了空格而 不是冒号, 则函数发生器将试图删除名为"ALL"的任意波形。如果在 存储器中没有存储该波形, 则将产生"Specified arb waveform does not exist"的错误。
- 使用 DATA:DEL < 任意波形名称 > 命令一次删除一个存储的波形
- 您不能删除当前正在输出的任意波形。如果试图删除该波形, 则将产生 "Not able to delete the currently selected active arb waveform" 错 误
- 您不能删除 5 个内置任意波形中的任何一个。如果试图删除这些错误, 则 将产生 "Not able to delete a built-in arb waveform"错误。

第 4 章 远程接口参考资料 任意波形命令

#### **DATA:ATTRibute:AVERage?** [< 任意波形名称 >]

香询指定任意波形的所有数据点的算术平均数 (-1 ≤ 平均数 ≤ +1)。默认的 任意波形名称是当前活动的任意波形 (使用 FUNC:USER 命令选择) 的名 称

• 如果查询一个当前未存储在存储器中的波形, 则将产生 "Specified arb waveform does not exist" 错误。

#### **DATA:ATTRibute:CFACtor?** [< 任意波形名称 >]

查询指定任意波形的所有数据点的波峰因数 波峰因数是峰值与波形 RMS 值的比率 默认的任意波形名称是当前活动的任意波形 使用 FUNC:USER 命令洗择) 的名称。

• 如果查询一个当前未存储在存储器中的波形, 则将产生 "Specified arb waveform does not exist" 错误。

### **DATA:ATTRibute:POINts?** [< 任意波形名称 >]

查询指定任意波形的点数 返回值的范围为 1 到 65,536 个点 默认的任意波 形名称是当前活动的任意波形 (使用 FUNC:USER 命令选择) 的名称。

• 如果杳询一个当前未存储在存储器中的波形,则将产生"Specified arb waveform does not exist" 错误。

#### **DATA:ATTRibute:PTPeak?** [< 任意波形名称 >]

查询指定任意波形的所有数据点的峰峰值 默认的任意波形名称是当前活动 的任意波形 (使用 FUNC:USER 命令选择)的名称。

- 该命令返回的值从"0"到"+1.0", "+1.0"表示全部振幅都可用。
- 如果波形数据点没有横跨输出 DAC (数模转换器) 的全部标度范围, 则 最大振幅将是受限制的。例如, 内置的"正弦"波形不能使用 ±1 间整个 范围的值,因此其最大振幅限制为 6.087 Vpp (以 50 欧姆端接)。
- 如果杳询一个当前未存储在存储器中的波形,则将产生"Specified arb waveform does not exist" 错误。

# 状态存储命令

本函数发生器的非易失性存储器具有五个存储位置,可以保存仪器状态。位 置编号从 0 到 4。在断电时, 函数发生器自动使用位置 "0"来保持仪器的 状态。您也可以从前面板中为每个要使用的位置 (1到 4) 指定一个用户定 义的名称

**\*SAV** {**0**|**1**|**2**|**3**|**4**}

在指定的非易失性存储位置中存储 (保存) 当前的仪器状态。任何以前存储 在同一位置的状态都将被覆盖 (不产生错误)。

- 您可以在这 5 个存储位置中的任一个位置上存储仪器状态。但是,只能从 包含先前已保存状态的存储位置中调用状态
- 您仅可以从远程接口中使用存储位置"0", 来存储第五个仪器状态 (您 不能从前面板中对该位置进行存储)。然而请注意, 在开关电源时, 位置 "0"被自动覆盖 (先前存储的仪器状态将被覆盖)。
- 状态存储特性将"记住"已选定的函数 (包括任意波形)、频率、振幅、 DC 偏移、占空比、对称性, 以及其他使用的任何调制参数。
- 如果在存储仪器状态之后,从非易失性存储器中删除一个任意波形,则将 丢失波形数据, 并且在调用状态时, 函数发生器将不输出该波形。而输出 内置的"指数上升"波形,代替被删除的波形。

# 第 4 章 远程接口参考资料 状态存储命令

- 在关闭电源时,函数发生器自动将其状态存储在位置 "0"。您可以对函 数发生器进行配置, 以便电源恢复时自动调用此断电状态。有关详细内 容, 请参见第 [212](#page-211-0) 页的 MEM: STAT: REC: AUTO 命令。
- 在存储仪器状态时, 也保存前面板显示状态 (DISP 命令)。在调用仪器 状态时, 前面板显示屏将返回到以前的状态。
- 仪器复位 (\*RST 命令) 不会影响保存在存储器内的配置。一旦保存了一 个状态, 则在该状态被覆盖或彻底删除之前都一直保存。

**\*RCL** {**0**|**1**|**2**|**3**|**4**}

调用存储在指定的非易失性存储器位置的仪器状态 您不能从空的存储器位 置中调用仪器状态

- 在出厂时, 存储位置 "1"到"4"是空的 (位置"0"为通电状态)。
- 您仅可以从远程接口中使用存储位置"0", 来存储第五个仪器状态 (您 不能从前面板中对该位置进行存储)。然而, 要切记在开关电源时, 位置 "0"被自动覆盖 (先前存储的仪器状态将被覆盖)。

### **MEMory:STATe:NAME** {**0**|**1**|**2**|**3**|**4**} [**,**< 名称 >] **MEMory:STATe:NAME?** {**0**|**1**|**2**|**3**|**4**}

为指定的存储位置指定一个自定义名称。可以从前面板或通过远程接口命名 存储位置 但只能从前面板中按名称来调用状态 \*RCL 命令需要数字参 数)。:NAME? 查询返回一个带引号的字符串, 它包含当前为指定的存储位 置分配的名称。如果没有为指定的位置分配一个用户定义的名称, 则将返回 默认名称 ("AUTO RECALL"、"STATE 1"、"STATE 2"、 "STATE  $3"$  或 "STATE  $4"$ ).

• 名称最多可包含 12 个字符。第一个字符必须是字母 (A-Z), 其他的字符 可以是字母、数字 (0-9) 或下划线字符 ("")。不允许使用空格。如 果指定的名称超出 12 个字符, 会出现错误。示例如下所示。

MEM:STATE:NAME 1,TEST\_WFORM\_1

- 从前面板中, 不能指定一个自定义名称来存储位置 "0"。
- 如果不指定名称 (请注意名称参数是可选的),就给该位置指定默认名 称。这提供了清除名称的方法 (但是, 不删除存储状态)。
- 本函数发生器将不阻止给不同的存储位置指定相同的名称。例如, 您可以 给位置"1"和位置"2"指定相同的名称。

#### **MEMory:STATe:DELete** {**0**|**1**|**2**|**3**|**4**}

删除指定存储位置的内容。如果已经给位置指定了一个用户定义的名称 (使 用 MEM: STAT:NAME 命令), 则该命令也将删除指定的名称, 并恢复默认名 称 ("AUTO RECALL"、"STATE 1"、"STATE 2"等)。请注意, 您 不能从空的存储器位置中调用仪器状态。如果试图调用已删除的状态, 则将 产生错误

第 4 章 远程接口参考资料 状态存储命令

## <span id="page-211-0"></span>**MEMory:STATe:RECall:AUTO** {**OFF**|**ON**} **MEMory:STATe:RECall:AUTO?**

在接通电源时, 从存储位置 "0"中禁用或启用断电状态的自动调用。在接 通电源时, 选择"ON"自动调用断电状态。在接通电源时 (未自动调用状 态 "0"), 选择 "OFF"(默认情况下)会进行复位 (\*RST 命令)。 :AUTO? 查询返回 "0" (OFF) 或 "1" (ON)。

## **MEMory:STATe:VALid?** {**0**|**1**|**2**|**3**|**4**}

查询指定的存储位置, 以确定是否该位置当前已存储有效的状态。在发出 \*RCL 命令之前可以使用该命令, 来确定是否此位置中以前存储了状态。如 果未存储状态, 或者已被删除, 则返回"0"。如果在指定的位置中已存储有 效的位置, 则返回"1"。

#### **MEMory:NSTates?**

查询可用于状态存储的存储器位置的总数。总是返回"5"(包括存储器位置  $^{40}0"$ ).

# 与系统相关的命令

另见第 3 章中起始于第 [109](#page-108-0) 页的 "[系统相关操作](#page-108-0)"。

#### <span id="page-212-0"></span>**SYSTem:ERRor?**

从函数发生器的错误队列中读取并清除一个错误 在错误队列中最多可以记 录 20 个命令语法错误或硬件错误。有关错误的完整列表, 请参见第 5 章。

- 以先进先出 (FIFO) 的顺序检索错误。返回的第一个错误即是存储的第一 个错误。读取错误时, 错误即被清除。每次产生一个错误, 函数发生器就 会发出蜂鸣声 (除非已使用 SYST:BEEP:STAT 命令禁用该功能)。
- 如果产生的错误超过 20 个, 存储在队列中的最后一个错误 (最近一次的 错误) 会被替换为"Queue overflow (队列溢出)"。除非清除队列中 的错误,否则不再存储其他错误。如果在读取错误队列时没有出现错误, 则函数发生器将响应为"No error (无错误)"。
- 可以使用 \*CLS (清除状态) 命令或在开关电源时清除错误队列。当您 读取队列时,错误也被清除。复位(\*RST 命令)时不会清除错误队列。

• 错误消息的格式如下(错误字符串最多可包含 255 个字符)。

-113,"Undefined header"

# 第 4 章 远程接口参考资料 与系统相关的命令

#### **\*IDN?**

读取函数发生器的标识字符串, 它包含 4 个由逗号分隔的字段。第一个字段 是制造商的名称,第二个字段是型号,第三个字段不使用 (总是 "0"),第 四个字段是包含五个号码的版本号 (由破折号分隔)。

• 该命令返回具有下列格式的字符串(确保字符串变量的大小至少为50个 字符):

Agilent Technologies,33250A,0,**m.mm**-**l.ll**-**f.ff**-**gg**-**p**

**m.mm** = 主固件修订版号

- **l.ll** = 装载器固件修订版号
- **f.ff** = I/O 处理器固件修订版号
- **gg** = 门阵修订版号
- **p** = 印刷电路版修订版号

#### **DISPlay** {**OFF**|**ON**} **DISPlay?**

禁用或启用函数发生器前面板显示屏 在禁用时 前面板显示屏上不显示任 何内容(但是, 用于显示屏背光照明的灯泡还在启用)。 DISP? 查询返回 "0" (OFF) 或 "1" (ON)。

- 由于禁用了前面板显示屏,从远程接口中执行命令的速度就会有一些提高。
- 从远程接口中发送到前面板显示屏的消息将 (使用 DISP:TEXT 命令) 使 显示屏状态设置无效。这意味着即使禁用显示屏, 您也可以显示消息 (即使禁用显示屏, 也总是会显示远程接口错误)。
- 在开关电源时、仪器复位后 (使用 \*RST 命令), 或者返回本地操作 (前面板) 时, 自动启用显示屏。按 [Local] 键, 或者从远程接口中执行 IEEE-488 GTL (Go To Local) 命令, 返回本地状态。
- 在使用 \*SAV 命令存储仪器状态时,也将保存显示屏状态。在使用 \*RCL 命令调用该仪器状态时, 前面板显示屏将返回以前的状态。

**4**

## **DISPlay:TEXT** < 带引号的字符串 > **DISPlay:TEXT?**

在函数发生器的前面板显示屏上显示文本消息 发送到显示屏的文本消息将 使由 DISP 命令设置的显示屏状态无效。:TEXT? 查询读取发送到前面板显 示器的消息,并返回带有引号的字符串。

• 您可以使用大写或小写字母 (A-Z)、数字 (0-9), 以及标准计算机键盘上的 其他字符。取决于在字符串中指定的字符个数, 函数发生器将选择两种字 体大小中的一种,来显示此消息。使用大字体可以显示大约 12 个字符, 使用小字体可以显示大约 40 个字符。示例如下所示。

DISP:TEXT 'Test in Progress...'

• 在显示消息的同时, 与输出波形相关的信息 (例如频率和振幅) 不被发 送到前面板显示屏上

#### **DISPlay:TEXT:CLEar**

清除当前在函数发生器的前面板显示屏上显示的文本消息

- 如果当前启用显示屏 (使用 DISP ON 命令),则 DISP:TEXT:CLEAR 命令将返回常规的前面板显示屏模式
- 如果当前禁用显示屏 (使用 DISP OFF 命令), 则 DISP:TEXT:CLEAR 命令将清除消息, 但仍禁用显示屏。要启用显示屏, 则发送 DISP ON 命 令, 按  $[Log]$ 键, 然后发出 GTL (Go To Local) 命令 (对于 GPIB), 或 者发出 SYST:LOCAL 命令 (对于 RS-232)。

# 第 4 章 远程接口参考资料 与系统相关的命令

#### **\*RST**

将函数发生器复位为其出厂默认状态 (请参见第127页的"[出厂默认设](#page-126-0) [置](#page-126-0)"), 而不受 MEM:STAT:REC:AUTO 命令设置的影响。该命令将异常中断 正在进行的扫描或脉冲串,并且如果先前禁用了前面板的显示屏(使用 DISP OFF 命令), 该命令将重新启用。

#### **\*TST?**

执行函数发生器的全面自检。返回"+0"(PASS) 或"+1"(FAIL)。如果测 试失败, 将产生一条或多条错误消息, 以说明测试失败的具体原因。使 用 SYST:ERR? 命令来读取错误队列 (请参见第 [213](#page-212-0) 页)。

#### **SYSTem:VERSion?**

查询函数发生器, 以确定当前的 SCPI 版本。返回的字符串格式为 "YYYY.V", 其中 "YYYY"表示版本的发行年份, 而 "V"表示该年份的 版本号 (例如, 1997.0)。

#### **SYSTem:BEEPer**

立刻发出蜂鸣声。

#### **SYSTem:BEEPer:STATe** {**OFF**|**ON**} **SYSTem:BEEPer:STATe?**

禁用或启用在从前面板或远程接口上产生错误时发出声音 当前选项保存在 非易失性存储器中。:STAT? 查询返回"0" (OFF) 或"1" (ON)。

#### **\*LRN?**

查询函数发生器并返回一个包含当前设置的 SCPI 命令的字符串 了解字符 串)。然后将字符串返回仪器,以便稍后恢复该状态。为获得正确操作,在 将返回的字符串发送到函数发生器之前, 不对其进行修改。返回的字符串大 约包含 1,500 个字符
#### **\*OPC**

在执行完前一个命令之后, 在标准事件寄存器中设置"操作已完成"位(位 0)。在设置该位之前,可能已执行其他命令。在已触发的扫描或已触发的脉 冲串模式中使用该命令, 以便提供一种在完成扫描或脉冲串之后轮询或中断 计算机的方法

#### **\*OPC?**

在执行完上一个命令之后, 将"1"返回到输出缓冲器。在该命令完成之前 不能执行其他命令 仅用于触发扫描模式或触发脉冲串模式

#### **\*WAI**

等待所有未决操作完成之后 再通过接口执行任何其他的命令 仅用于触发扫 描模式或触发脉冲串模式

第 4 章 远程接口参考资料 接口配置命令

## 接口配置命令

另见第3章中第[118](#page-117-0)页的 "[远程接口配置](#page-117-0)"。

#### **SYSTem:INTerface** {**GPIB**|**RS232**}

选择远程接口。一次只能启用一个接口。函数发生器出厂时, 选定了 GPIB 接口。该命令没有查询形式。

#### **SYSTem:LOCal**

通过 RS-232 接口操作时, 将函数发生器设置为本地模式。在本地模式下, 前面板上的所有键都是可用的

#### **SYSTem:RWLock**

通过 RS-232 操作时, 将函数发生器设置为远程模式, 并禁用所有前面板上 的键。

#### <**Break**>

清除正通过 RS-232 接口进行的操作, 并丢弃所有待发的输出数据。这相当 于通过 GPIB 接口进行 IEEE-488 设备清除操作

## RS-232 接口配置

另见第3章中第[118](#page-117-0)页的"[远程接口配置](#page-117-0)"。

本部分内容有助于了解如何通过 RS-232 接口使用函数发生器 在前一页列 出了用于 RS-232 操作的编程命令。

## **RS-232** 配置概述

使用下列参数配置 RS-232 接口。使用前面板 Utility-I/O 菜单选择波特率、 奇偶校验、数据位数和信号交换方式(有关使用前面板菜单的详细内容,请 参见第45页)。

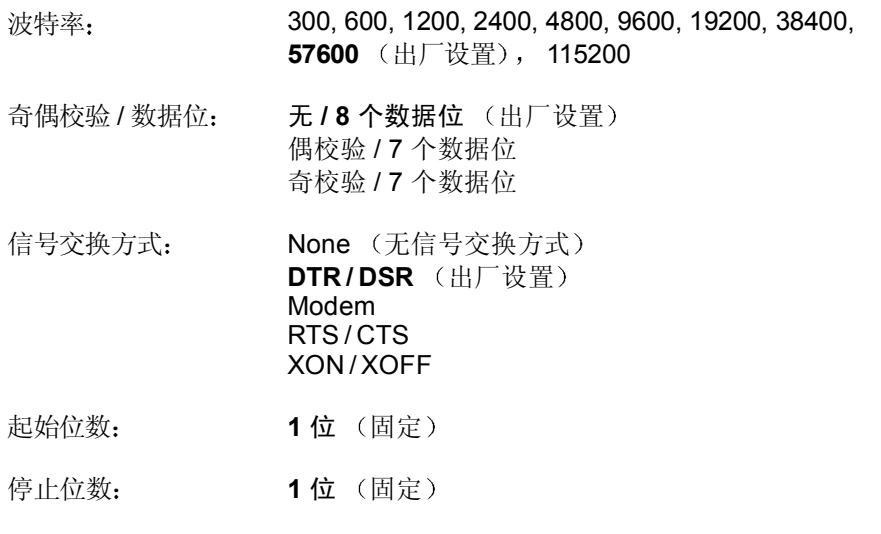

要通过 RS-232 接口下载任意波形的二进制文件,可以使用任何一种信号 交换方式 (XON/XOFF 除外), 并确保选择无奇偶校验 (Parity None, 8 数据位)。您还必须在发送报头和发送二进制数据块之 间插入大约 1 ms 的暂停

**RS-232** 接口配置

## **RS-232** 信号交换方式

您可以选择几种信号交换 (或"流控制")方式中的任一种,来协调函数发 生器和计算机或调制解调器之间的数据传输 默认的信号交换模式为 DTR/ DSR<sub>0</sub>

- None: 在该模式中, 通过接口发送和接收数据, 而无需使用流控制。使 用这种模式时,采用较低的波特率 (< 9600 波特),并且在没有停止或 读取响应的情况下,要避免发送超过 128 个字符。
- DTR/DSR: 在该模式中, 函数发生器监视 RS-232 连接器上 DSR 线 (数据已准备好) 的状态。在该线为真时, 函数发生器通过接口发送数 据。在该线变为假时, 函数发生器停止发送信息 (一般在 6 个字符之 内)。在输入缓冲区几乎写满 (大约 100 个字符)时, 函数发生器将 DTR 线置为假, 再次有可用空间时, 释放该线 (置为真)。
- Modem 该模式使用 DTR/DSR 和 RTS/CTS 线控制函数发生器和调制 解调器间的数据流。洗择 RS-232 接口时, 函数发生器将 DTR 线置为 真。在使用调制解调器时, DSR 线被置为真。在函数发生器准备接收数 据时, 它将 RTS 线置为真。在调制解调器准备接收数据时, 它将 CTS 线 置为真。在输入缓冲区几乎写满 (大约 100 个字符)时, 函数发生器将 RTS 线置为假, 再次有可用空间时, 释放该线 (置为真)。
- RTS/CTS: 这种模式与 DTR/DSR 模式的运行相同, 只是使用 RS-232 连接器上的 RTS (请求发送) 和 CTS (清除发送) 线。在 CTS 线为真 时, 函数发生器通过接口发送数据。在该线变为假时, 函数发生器停止发 送信息 (一般在 6 个字符之内)。在输入缓冲区几乎写满 (大约 100 个 字符)时, 函数发生器将 RTS 线置为假, 再次有可用空间时, 释放该线 置为真
- XON/XOFF: 该模式使用数据流中嵌入的特殊字符来控制流。如果函数 发生器正在发送数据, 那么在接收到"XOFF"字符 (13H) 之前将继续发 送数据。在接收到"XON"字符 (11H) 时, 函数发生器将又开始继续发 送数据

## **RS-232** 数据帧格式

字符帧包含组成单个字符的所有传送位。帧的定义是: 从起始位到停止位的 位数 含首尾两位 在帧内可以选择波特率 数据位的数目以及奇偶校验 类型。函数发生器对 7 个数据位和 8 个数据位使用下面的帧格式。

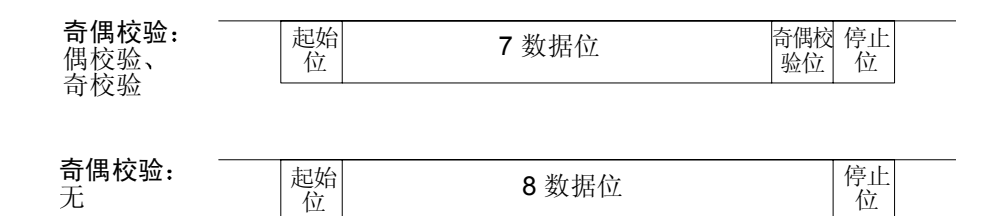

## 连接到计算机上

要将函数发生器连接到计算机上, 必须使用匹配的接口电缆。多数计算机都 是 DTE (数据终端设备)设备。因为函数发生器也是 DTE 设备,所以必须 使用 DTE 对 DTE 接口电缆 这些电缆也叫做空调制解调器 调制解调器消 除器或跨接电缆

接口电缆的两端还要配有匹配的连接器,而且内部接线必须正确。连接器一 般具有 9 针 (DB-9 连接器)或 25 针 (DB-25 连接器), 带有针端或孔端 配置。针端连接器的外壳里面是孔。

如果找不到适合配置的电缆 则可能要用到接线适配器 如果使用的是 DTE 对 DTE 电缆, 则要确保适配器是"直插"型。典型的适配器包括针孔转换 器、空调制解调器适配器和 DB-9 对 DB-25 适配器。

如果计算机具有一个带针端连接器的 9 针串联端口, 则可使用函数发生器配 有的电缆。如果需要其他电缆, 请订购 F1047-80002 电缆, 它是 Agilent 34398A 电缆套件中的一个。该电缆两端各有一个 9 针孔端连接器。

下图显示该电缆的针 (这是 33250A 配有的针)。为正确操作, 您必须使用 具有与下面显示的针相同的 RS-232 电缆。

#### **RS-232** 接口配置

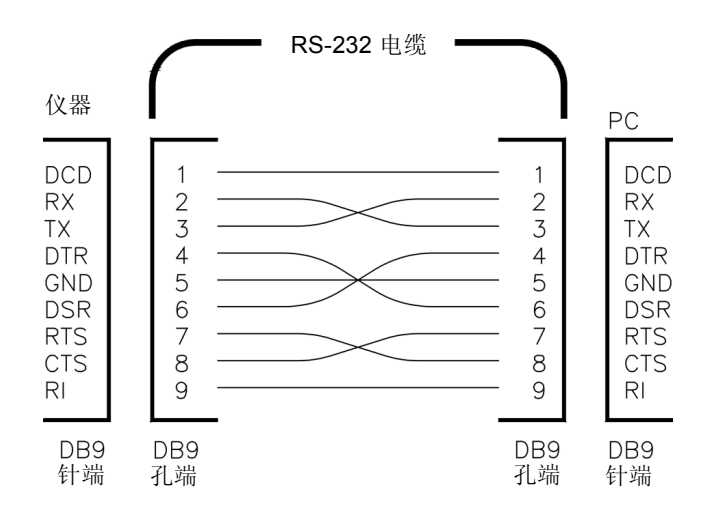

## **<sup>4</sup> RS-232** 疑难解答

如果您通过 RS-232 接口进行通信时遇到问题, 则应检查以下几点。如果需要 其他的帮助,请参考随计算机附带的文档资料。

- 检查是否选择了函数发生器的 RS-232 接口 (GPIB 为默认接口)。然 后, 检查函数发生器和计算机是否配置了相同的波特率、奇偶校验和数据 位的数目。确保将计算机设置为 1 个起始位和 1 个停止位 (33250A 的 这些值是固定的)。
- 检查是否连接了匹配的接口电缆和适配器 即使电缆带有适合您系统的连 接器, 内部接线也有可能不正确。可以使用 34398A 电缆套件将函数发生 器连接到大多数计算机上
- 确保已将接口电缆连接到计算机的正确串行端口 (COM1、COM2 等) 上

锁相命令

后面板 10 MHz In 和 10 MHz Out 连接器允许多个 Agilent 33250As 间的 同步 (请见下面的线路图)或者与一个外部 10 MHz 时钟信号同步。您也可 以从前面板或通过远程接口来控制相位偏移。

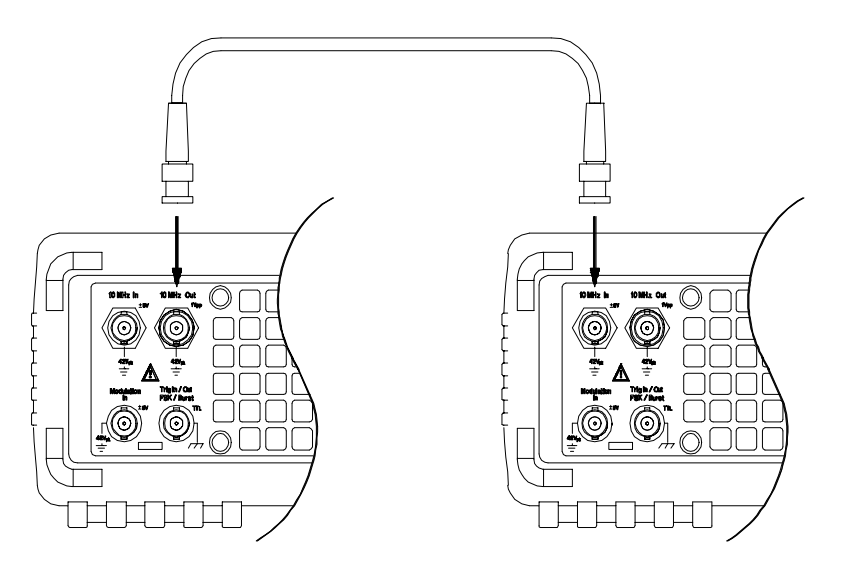

**PHASe** {< 角 >|**MINimum**|**MAXimum**} **PHASe? [MINimum | MAXimum]** 

将输出波形的相位偏移调整为上次 UNIT: ANGL 命令指定的度数或弧度 (不 适用于脉冲和噪声)。可设置为-360 度到 +360 度, 或者-2π 到 +2π 弧度。 默认值为 0 度 (0 弧度)。 MIN = -360 度 (-2π 弧度)。 MAX = +360 度  $(+2\pi \, \text{M})$   $\text{E}$  : PHAS? 杳询返回相位偏移, 以度数或弧度表示。

- 为了改变与当前锁定的外部信号的相位关系, 指定的相位调整将在输出波 形中产生"撞击"或"跳跃"。
- 用于锁相应用的相位调整与由 BURS:PHAS 命令设置的脉冲串相位无关 请参见第 [191](#page-190-0) 页

第 4 章 远程接口参考资料 锁相命令

#### **UNIT:ANGLe** {**DEGree**|**RADian**} **UNIT:ANGLe?**

使用 PHAS 命令选择是用度数还是弧度来设置相位偏移 仅用于远程接 口)。默认情况下是 DEG。:ANGL? 查询返回"DEG"或"RAD"。

• 在前面板中,相位偏移总是显示为度数 (不可使用弧度)。如果您在远程 接口中将相位偏移设置为弧度, 然后返回前面板操作, 您将发现函数发生 器将相位偏移转换为度数

#### **PHASe:REFerence**

立即设置零相位参考点 而不用更改函数发生器的输出 该命令不改变使用 PHAS 命令设置的相位偏移 - 它只更改相位参考。该命令没有查询形式。

#### **PHASe:UNLock:ERRor:STATe** {**OFF**|**ON**} **PHASe:UNLock:ERRor:STATe?**

如果锁相丢失, 则禁用或启用函数发生器生成错误。默认情况下为 OFF。如 果锁相丢失并且启用了该命令, 则生成 "Reference phase-locked loop is unlocked"的错误消息。解锁错误设置保存在非易失性存储器中。:STAT? 查询返回 "0" (OFF) 或 "1" (ON)。

## SCPI 状态系统

本部份说明函数发生器使用的 SCPI 状态系统结构。如下页所示, 状态系统 在不同的寄存器组中记录仪器的不同条件和状态 每个寄存器组由一些低级 寄存器组成 (称为条件寄存器、时间寄存器和允许寄存器),这些低级寄存 器控制寄存器组中特定位的操作

## 什么是条件寄存器 **?**

条件寄存器不间断地监控仪器的状态。条件寄存器中的位被实时更新,并且 这些位不被闩锁或者置于缓冲器中。它是一种只读寄存器,并且在您读取寄 存器时不会清除这些位。查询条件寄存器会返回一个十进制值,该值等于寄 存器中设置的所有位的二进制加权值总和。

## 什么是事件寄存器

事件寄存器对条件寄存器中改变的不同事件进行闩锁 在该寄存器中没有缓冲 器: 在设置事件位时, 将忽略该位所对应的随后发生的事件。它是一个只读 寄存器。一旦设置了某一位, 它将保留设置, 直到被查询命令 (例如 STAT:OUES:EVEN?)或 \*CLS (清除状态)命令清除位置为止。杳询该寄存 器会返回一个十进制值 该值等于寄存器中设置的所有位的二进制加权值总 和。

## 什么是允许寄存器?

允许寄存器定义事件寄存器中的哪些位将被报告给 "状态字节"寄存器组。 允许寄存器是可读写的。 \*CLS (清除状态)命令将不清除允许寄存器,但 它会清除事件寄存器中的所有位。 STAT:PRES 命令清除允许寄存器中的所 有位。要启用允许寄存器中被报告给"状态字节"寄存器的位,必须写入一 个十进制值, 该值等于相应位的二进制加权值总和。

第 4 章 远程接口参考资料 **SCPI** 状态系统

**Agilent 33250A** 状态系统

<span id="page-225-0"></span>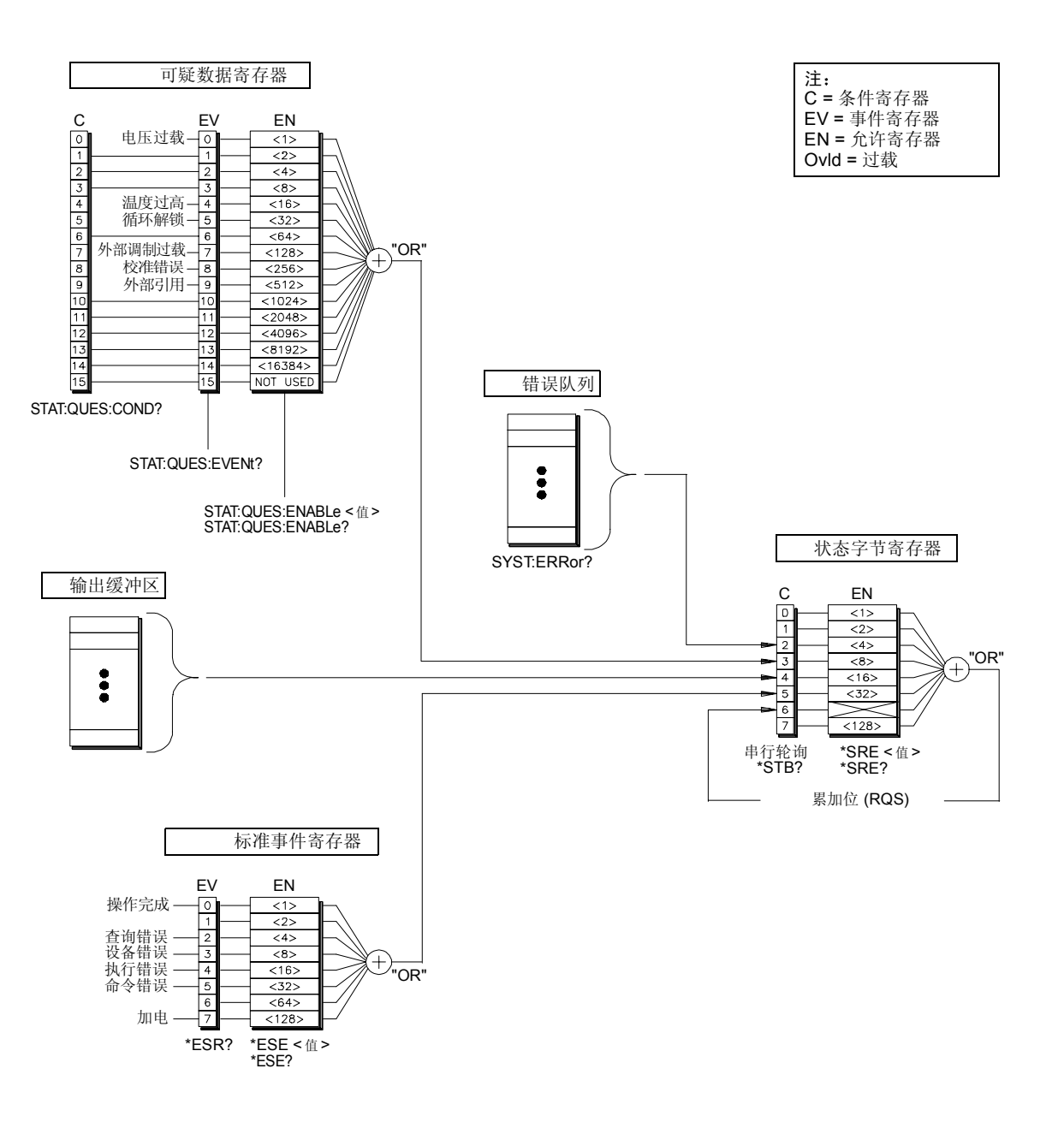

## 状态字节寄存器

状态字节累加寄存器报告其他状态寄存器的状态。可通过"信息可用"位 第 4 位 立即报告函数发生器输出缓冲区中待发的数据 从其他一个寄存 器组中清除一个事件寄存器, 将会清除状态字节条件寄存器中相应的位。读 取输出缓冲区中的所有信息, 包括任何未决的查询, 将清除 "信息可用" 位。要设置允许寄存器掩码并生成一个 SRQ (服务请求), 必须使用 \*SRE 命令将一个十进制值写入寄存器

位定义 **–** 状态字节寄存器

|                            | 位编号                        | 十进制<br>值    | 定义                                                                                  |
|----------------------------|----------------------------|-------------|-------------------------------------------------------------------------------------|
| 0<br>1<br>$\mathbf 2$<br>3 | 未使用<br>未使用<br>错误队列<br>可疑数据 | 2<br>4<br>8 | 未使用。返回"0"。<br>未使用。返回"0"。<br>存储在"错误队列"中的一个或多个错误。<br>在可疑数据寄存器中设置一个或多个位<br>(这些位必须已启用)。 |
| 4<br>5                     | 信息可用<br>标准事件               | 16<br>32    | 仪器输出缓冲区中可用的数据。<br>在标准事件寄存器中设置一个或多个位<br>(这些位必须已启用)。                                  |
| 6                          | 主累加<br>未使用                 | 64<br>128   | 在状态字节寄存器中设置一个或多个位<br>(这些位必须已启用)。<br>未使用。返回"0"。                                      |

出现下列情况时, 会清除状态字节条件寄存器:

- 执行 \*CLS (清除状态) 命令。
- 从其他一个寄存器组中读取事件寄存器 只清除条件寄存器中相应的 位

出现下列情况时, 会清除状态字节允许寄存器:

- 执行 \*SRE 0 命令。
- 如果已使用 \*PSC 1 命令配置了函数发生器, 在接通电源时将会清除允许 寄存器。请注意, 如果先前已使用 \*PSC 0 命令配置了函数发生器, 则接 通电源时不会清除允许寄存器。

## 使用服务请求 **(SRQ)** 和串行轮询

必须将计算机配置为可响应 IEEE-488 服务请求 (SRQ) 中断, 才能使用该功 能。使用状态字节允许寄存器 (\*SRE 命令) 选择哪些条件位作为 IEEE-488 SRQ 线使用。如果第 6 位 (RQS) 从 "0"转换到 "1", 那么 IEEE-488 服务请求消息就被发送到计算机上。然后计算机可能通过接口总 线对仪器进行轮询,以确定哪一条为服务请求线 (即, 在串行轮询响应中设 置该仪器的第6位)。

在发出串行轮询时, 在串行轮询响应中清除第 6 位 (RQS) 而不影响其他 位, 并且清除服务请求线。不清除 \*STB? 响应中的"主累加位"。

要获得串行轮询响应, 则发送一条 IEEE-488 串行轮询消息。该仪器发送一 个二进制字节的响应。通过 IEEE-488 总线接口硬件, 自动处理串行轮询。

与 ASCII 命令和一些其他 GPIB 不同的是, "串行轮询"被立即执行, 并且不涉及仪器的主处理器。因此, 由串行轮询指明的状态可能不需要 表明最近一个命令的影响 使用 \*OPC? 命令来确保在执行串行轮询之 前,先前发送到仪器的命令已经完成。

## 使用 **\*STB?** 读取状态字节

\*STB? 命令与串行轮询相似, 但是它的执行方式与任何其他 ASCII 仪器命 令一样。 \*STB? 命令返回的结果与串行轮询相同, 但只要允许的条件仍然保 留, 就不清除第6位。

只有完成先前的命令后才会通过 IEEE-488 总线接口硬件自动处理 \*STB? 命 令 不能使用 \*STB? 命令清除一个 SRQ

## 使用信息可用位 **(MAV)**

可以使用状态字节的"信息可用"位(第4位),来确定何时可将数据读入 计算机中。只有在读取了输出缓冲区中的所有信息后,该仪器才清除第4 位

## 使用 **SRQ** 中断计算机

- 1. 发出"设备清除"消息将函数发生器返回到响应状态, 并清除其输出缓 冲区  $(\emptyset$ 如, CLEAR 710)。
- 2. 使用 \*CLS 命令清除事件寄存器和错误队列
- 3. 设置允许寄存器掩码。使用 \*ESE 命令配置标准事件允许寄存器, 用 \*SRE 命令配置状态字节允许寄存器
- 4. 发出 \*OPC? 命令并读取结果以确保同步
- 5. 启用计算机的 IEEE-488 SRQ 中断

## 确定命令序列何时完成

- 1. 发出 "设备清除"消息将函数发生器返回到响应状态,并清除其输出缓 冲区 (例如, CLEAR 710)。
- 2. 使用 \*CLS 命令清除事件寄存器和错误队列
- 3. 通过执行 \*ESE 1 命令, 启用标准事件寄存器中的"操作完成"位 (位  $0$ ).
- 4. 发出 \*OPC? 命令并读取结果以确保同步
- 5. 执行命令串以设定所需的配置, 然后将 \*OPC 命令 (操作完成) 作为最 后一个命令执行。命令序列已完成时, 在标准事件寄存器中设置 "操作 完成"位 (位0)。
- 6. 使用串行查询查看何时在状态字节条件寄存器中设置了第 5 位 从标准 事件寄存器中发送)。通过发送 \*SRE 32 (状态字节允许寄存器, 第 5 位), 还可以为函数发生器配置 SRQ 中断。

## 可疑数据寄存器

可疑数据寄存器组提供有关函数发生器质量或完整性的信息。任一状态或全部 状态都可以通过允许寄存器报告给可疑数据累加位。要设置允许寄存器掩 码, 必须使用 STAT: OUES: ENABle 命令向寄存器中写入一个十进制的值。

## <span id="page-229-0"></span>位定义 **–** 可疑数据寄存器

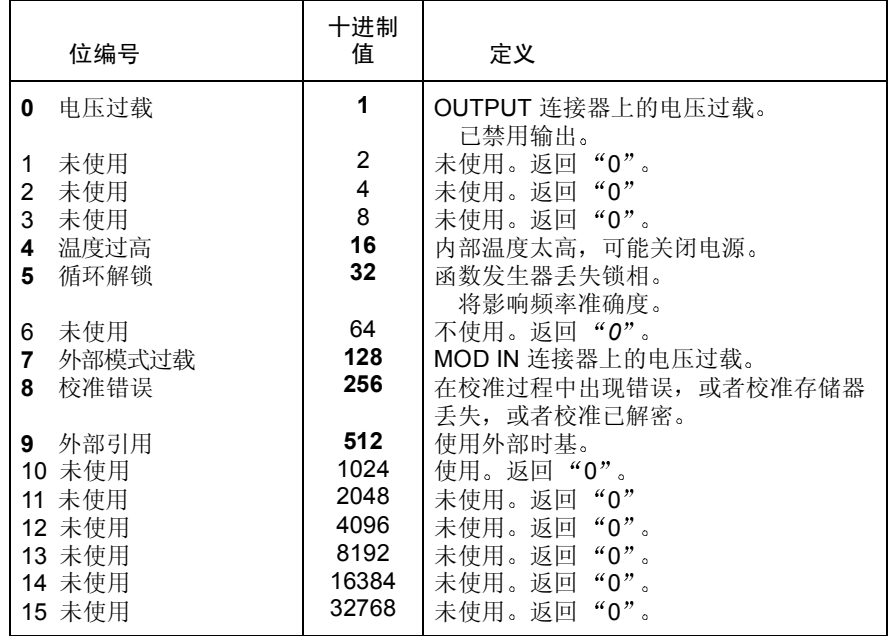

出现下列情况时,会清除可疑数据事件寄存器:

- 执行 \*CLS (清除状态)命令。
- 可以使用 STAT:QUES:EVEN? 命令查询事件寄存器

出现下列情况时,会清除可疑数据允许寄存器:

- 接通电源时 (不使用 \*PSC 命令)。
- 执行 STAT:PRES 命令
- 执行 STAT:QUES:ENAB 0 命令

第 4 章 远程接口参考资料 **SCPI** 状态系统

## 标准事件寄存器

标准事件寄存器组报告下列类型的事件: 加电检测、命令语法错误、命令执 行错误、自检或校准错误、查询错误或者已执行的 \*OPC 命令。任一或全部 状态都可以通过允许寄存器报告给标准事件累加位。要设置允许寄存器掩 码, 必须使用 \*ESE 命令向寄存器中写入一个十进制的值。

#### <span id="page-231-0"></span>位定义 **–** 标准事件寄存器

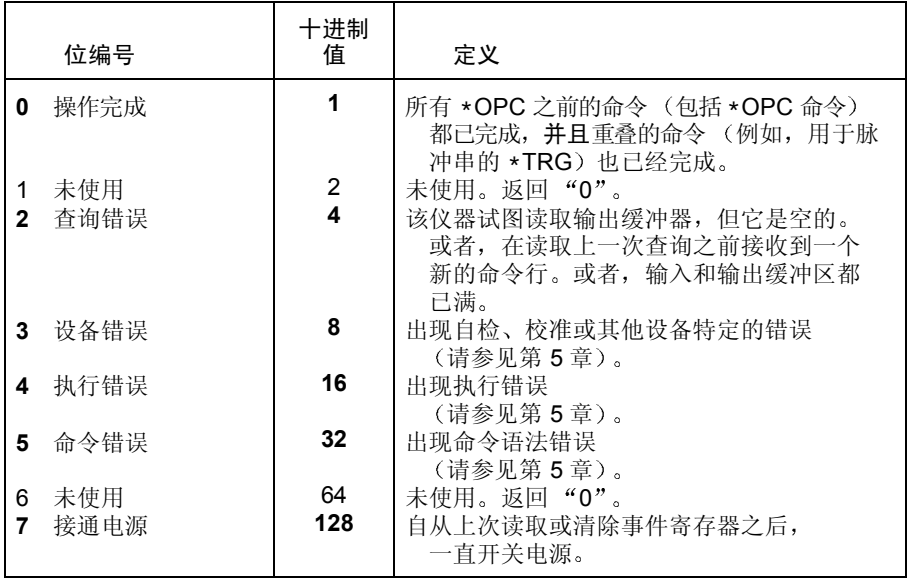

出现下列情况时, 会清除标准事件寄存器:

- 执行 \*CLS 命令
- 使用 \*ESR? 命令查询事件寄存器

出现下列情况时, 会清除标准事件允许寄存器:

- 执行 \*ESE 0 命令
- 接通电源并已使用 \*PSC 1 命令配置了函数发生器时, 将会清除允许寄存 器。请注意, 如果先前已使用 \*PSC 0 命令配置了函数发生器, 则接通电 源时不会清除允许寄存器。

第 4 章 远程接口参考资料 状态报告命令

状态报告命令

在第 6 章中包含的应用程序说明了状态系统寄存器的使用 有关详细内容 请参见第 [271](#page-270-0) 页

#### 状态字节寄存器命令

请参见第 [226](#page-225-0) 页, 以获得有关寄存器位定义的详细内容。

#### **\*STB?**

查询该寄存器组中的累加 (状态) 寄存器。该命令与串行轮询相似, 但是它 的执行方式与任何其他仪器命令一样。该命令返回的结果与串行轮询的相 同, 但"主累加"位 (第6位) 不会被 \*STB? 命令清除。

#### **\*SRE** < 允许值 >

#### **\*SRE?**

使状态字节中的位能够生成服务请求 要启用特定位 必须写入一个十进制 值 该值等于该寄存器中这些位的二进制加权值总和 在状态字节寄存器的 "主累加"位(第6位)上对选定的位进行累加。如果有任一个选定的位从 " $0$ "变到"1",则都将产生服务请求信号。\*SRE? 杳询返回一个十讲制 值 该值等于由 \*SRE 命令许可的所有位的二进制加权值总和

- \*CLS (清除状态) 命令不会清除允许寄存器, 但它会清除事件寄存器中 的所有位。
- STATus: PRESet 不会清除状态字节允许寄存器中的位。
- \*PSC 0 通过开关电源来保存允许寄存器中的内容。

## 可疑数据寄存器命令

请参见第 [230](#page-229-0) 页, 以获得有关寄存器位定义的详细内容。

#### **STATus:QUEStionable:CONDition?**

查询该寄存器组中的状态寄存器。它是一种只读寄存器,并且在您读取寄存 器时不会清除这些位 查询该寄存器会返回一个十进制值 该值等于寄存器 中设置的所有位的二进制加权值总和。

#### **STATus:QUEStionable**[**:EVENt**]**?**

查询该寄存器组中的事件寄存器 它是一个只读寄存器 一旦设置了某一位 在该命令或 \*CLS (清除状态)命令清除之前,都将保持该设置。查询该寄 存器会返回一个十进制值,该值等于寄存器中设置的所有位的二进制加权值总 和

#### **STATus:QUEStionable:ENABle** < 允许值 > **STATus:QUEStionable:ENABle?**

启用该寄存器组中允许寄存器的位。随后将所选位报告给状态字节。 \*CLS (清除状态) 将不清除允许寄存器, 但它会清除事件寄存器中的所有位。 STATus:PRESet 命令清除允许寄存器中的所有位 要启用允许寄存器中的 位 必须写入一个十进制值 该值等于要在寄存器中启用位的二进制加权值 总和

:ENAB? 查询返回一个十进制值 该值等于由 STAT:QUES:ENAB 命令许可 的所有位的二进制加权值总和

第 4 章 远程接口参考资料 状态报告命令

## 标准事件寄存器命令

请参见第 [232](#page-231-0) 页, 以获得有关寄存器位定义的详细内容。

#### **\*ESR?**

查询标准事件状态寄存器。一旦设置了某一位, 在 \*CLS (清除状态) 命令清 除或该命令查询之前, 都将保持其设置。查询该寄存器会返回一个十进制 值,该值等于寄存器中设置的所有位的二讲制加权值总和。

#### **\*ESE** < 允许值 >

#### **\*ESE?**

启用要在状态字节中报告的标准事件状态寄存器中的位。在状态字节寄存器的 "标准事件"位 (第5位)上对选定的位进行累加。 \*ESE? 查询返回一个十 进制值,该值等于由 \*ESE 命令许可的所有位的二进制加权值总和。

- \*CLS(清除状态)命令不会清除允许寄存器,但它会清除事件寄存器中 的所有位
- STATus: PRESet 不会清除状态字节允许寄存器中的位。
- \*PSC 0 通过开关电源来保存允许寄存器中的内容。

## 其他状态寄存器命令

#### **\*CLS**

清除所有寄存器组中的事件寄存器。该命令同时清除错误队列, 并取消 \*OPC 操作

#### **STATus:PRESet**

清除可疑数据允许寄存器和标准操作许可寄存器中的所有位。

#### **\*PSC** {**0**|**1**}

**\*PSC?**

通电状态清除。在接通电源 ( \*psc 1) 时, 清除标准事件允许寄存器和状 态字节条件寄存器。在 \*PSC 0 起作用时, 在接通电源时不会清除这两种寄 存器。默认情况下为 \*PSC 1。 \*PSC? 查询返回通电状态清除设置。返回 "0"(在接通电源时不清除)或"1"(在接通电源时清除)。

#### **\*OPC**

在执行完前一个命令之后,在标准事件寄存器中设置 "操作完成"位 (位 0)。使用总线触发扫描或脉冲串时, 在 \*OPC 命令之后和在该寄存器中设置 "操作完成"位之前,可以执行命令。

第 4 章 远程接口参考资料 校准命令

## 校准命令

有关函数发生器校准功能的概述, 请参见第 3 章中起始于第 [123](#page-122-0) 页的 "[校](#page-122-0) [准概述](#page-122-0)"。

有关函数发生器校准过程的详细讨论 请参见 Agilent 33250A Service Guide 的第 4 章

#### **CALibration:SECure:STATe** {**OFF**|**ON**}*,*< 密码 > **CALibration:SECure:STATe?**

为校准对仪器进行解密或加密。校准密码最多可包含 12 个字符。:STAT? 查询返回 "0" (OFF) 或 "1" (ON)。

## **CALibration:SETup** <**0**|**1**|**2**|**3**| **. . .** |**115**>

#### **CALibration:SETup?**

配置函数发生器的内部状态, 以适用于要执行的每个校准步骤。: SET? 查询 读取校准设置号, 然后返回一个范围在"0"到"115"之间的值。

#### **CALibration:VALue** < 值 > **CALibration:VALue?**

指定已知校准信号的值 (在 Agilent 33250A Service Guide 的校准过程中简 要说明过)。使用 CAL:SET 命令配置函数发生器的内部状态, 以适用于要执 行的每个校准步骤。:VAL? 杳询返回一个数值, 格式为  $*+1.00000000000000E+01"$ 

#### **CALibration?**

使用指定的校准值 (CAL:VAL 命令) 执行仪器的校准。在可以校准函数发 生器之前, 必须输入正确的密码对其进行解密。返回 "0" (PASS) 或 "1"  $(FAIL)$ 

#### **CALibration:SECure:CODE** < 新密码 >

输入新密码。要更改密码, 必须首先用旧密码对函数发生器解密, 然后输入 一个新密码。密码保存在非易失性存储器中。

• 校准密码最多可包含 12 个字符。第一个字符必须是字母 (A-Z), 其他的 字符可以是字母、数字 (0-9) 或下划线字符 ("")。您不必一定使用 全部的 12 个字符, 但是第一个字符必须总是字母。

#### **CALibration:COUNt?**

查询仪器的校准次数。请注意, 在仪器出厂前已被校准。在收到出厂的仪器 时, 一定要读取该计数以确定它的初始值。

• 校准计数存储在非易失性存储器中。校准计数递增最多可达到 "65.535", 然后归"0"。由于每个校准点的值都会增加 1, 因此全面校 准可能会使值增加多个计数。

#### **CALibration:STRing** < 带引号的字符串 > **CALibration:STRing?**

将消息存储在非易失性校准存储器中。保存校准信息会覆盖先前保存在存储 器中的任何信息。:STR? 查询读取校准消息并返回一个用引号引起来的字符 串

• 一条校准信息最多可包含 40 个字符 (其余字符则被截去)。示例如下所 示

CAL:STR 'Cal Due: 01 June 2001'

• 只能从远程接口并且仅在仪器解密时,可以记录校准信息。可以从前面板 或通过远程接口读取信息。无论仪器加密或者解密, 均可读取校准信息。

第 4 章 远程接口参考资料 **SCPI** 语言简介

## SCPI 语言简介

SCPI (可编程仪器的标准命令)是一种基于 ASCII 的仪器命令语言, 供测 试和测量仪器使用 有关通过远程接口对函数发生器编程时所使用的基本技 术的介绍,请参见起始于第 [142](#page-141-0) 页的 "[简要的编程概述](#page-141-0)"。

SCPI 命令以分层结构 (也称为树系统) 为基础。本系统中, 相关命令归组 于共用结点或根, 这样就形成了子系统。下面列出了 SOURce 子系统的一部 分, 用以说明树系统。

#### **SOURce**:

```
FREQuency
```
:STARt {< 频率 >|MINimum|MAXimum} :STARt? [MINimum|MAXimum]

#### FREQuency

:STOP {< 频率 >|MINimum|MAXimum} :STOP? [MINimum|MAXimum]

#### SWEep

:SPACing {LINear|LOGarithmic} :SPACing?

#### SWEep

:TIME {< 秒 >|MINimum|MAXimum} :TIME? [MINimum|MAXimum]

## SWEep :STATe {OFF|ON}

:STATe?

SOURce 是该命令的根级关键字, FREQuency 和 SWEep 是第二级关键字, 而 STARt 和 STOP 是第三级关键字 冒号 ( **:** ) 将命令关键字与下一级的关键 字分隔开

## 本手册使用的命令格式

本手册中使用的命令格式如下所示

FREQuency {< 频率 >|MINimum|MAXimum}

按照命令语法,大多数命令(和某些参数)以大小写字母混合的方式表示。 大写字母表示命令的缩写。对于较短的程序行,可以发送缩写格式的命令。 如果要获得较好的程序可读性,可以发送长格式的命令。

例如, 在上述的语法语句中, FREO 和 FREOUENCY 都是可接受的格式。可 以使用大写或小写字母。因此, FREQUENCY、 freq 和 Freq 也都是可接受 的格式。其他格式, 如 FRE 和 FREQUEN 将会产生错误。

- 花括号({})内包含给定命令串的参数选项。花括号不随命令串一起发送。
- 垂直线 ( **|** ) 将给定命令串的多个参数选项分隔开
- 尖括号 ( **< >** ) 表示必须为括号内的参数指定一个值 例如 上述的语法 语句中, 尖括号内的参数是频率。尖括号不随命令串一起发送。必须为该 参数指定一个值 (如 "FREQ 5000")。
- 有些参数包含在方括号 ([ ] ) 内。方括号表示参数是可选的并且可以省略。 方括号不随命令串一起发送。如果没有为可选参数指定一个值, 函数发生 器将选择默认值

## 命令分隔符

冒号 ( **:** ) 用于将命令关键字与下一级的关键字分开 必须插入空格将参数与 命令关键字分开。如果命令需要多个参数, 则必须用逗号分隔相邻的参数, 如下所示

"APPL:SIN 5 KHZ, 3.0 VPP, -2.5 V"

分号 ( **;** ) 用于分隔同一子系统中的两个命令 并可最大限度地减少键入 例 如,发送下列命令串:

"FREQ:START 10**;** STOP 1000"

... 与发送下列两个命令的作用相同

```
"FREQ:START 10" 
"FREQ:STOP 1000"
```
使用冒号和分号来连接不同子系统的命令。例如,下列命令串中,如果不使 用冒号和分号, 将会产生错误:

"SWE:STAT ON**;:**TRIG:SOUR EXT"

## 使用 **MIN** 和 **MAX** 参数

可以用"MINimum"或"MAXimum"代替很多命令的参数。例如,参考 下列命令:

FREQuency {< 频率 >|MINimum|MAXimum}

不用选择特定的频率,可以用 MIN 参数将频率设置为最小值, 或用 MAX 参 数将频率设置为最大值

## 查询参数设置

可以通过给命令添加问号 ("?")来查询大多数参数的当前值。例如, 下列 命令将输出频率设置为 5 kHz

"FREQ 5000"

然后, 通过执行下列命令可以查询频率值:

"FREQ?"

也可以查询当前函数所允许的频率最小值或最大值,如下所示:

"FREQ? MIN" "FREQ? MAX"

## **SCPI** 命令终止符

发送到函数发生器的命令串必须以一个 < 换行 > 字符结尾 可以将 IEEE-488 EOI (结束或标识) 信息当作 < 换行 > 字符, 并用来代替 < 换行 > 字符 终止命令串。<回车>后跟一个<换行>符也是可行的。命令串终止总是将 当前的 SCPI 命令路径复位到根级

## **IEEE-488.2** 通用命令

IEEE-488.2 标准定义了一组常用命令, 可执行复位、自检以及状态操作等 功能。通用命令总是以星号 ( \* ) 开始, 3 个字符长度,并可以包括一个或多 个参数 命令关键字与第一个参数之间由空格分开 使用分号 ( **;** ) 分隔多个 命令, 如下所示:

"\*RST**;** \*CLS**;** \*ESE 32**;** \*OPC?"

第 4 章 远程接口参考资料 **SCPI** 语言简介

#### **SCPI** 参数类型

SCPI 语言定义了程序信息和响应信息使用的几种不同数据格式

数值参数 要求使用数值参数的命令, 支持所有常用的十进制数字表示法, 包 括可选符号、小数点和科学记数法等。还可以接受数值参数的特殊值, 如 MINimum、MAXimum 和 DEFault。此外, 还可以在数值参数后面添加单位 (例如, Mhz 或 Khz)。如果只有特定数值是可接受的, 函数发生器自动将输 入的数值参数四舍五入。下面这条命令使用了数值参数:

FREQuency  $\{\langle \hat{\mathbf{w}}, \hat{\mathbf{w}} \rangle \in \mathcal{M} \times \mathcal{M}\}$  MINimum | MAXimum }

离散参数 离散参数用于设置有限个参数值 (例如, BUS、IMMediate、 EXTernal)。就象命令关键字一样, 它们也可以有短格式和长格式。可以混 合使用大写和小写字母。查询响应始终返回全部是大写字母的短格式。下列 命令用到了离散参数:

```
SWEep:SPACing {LINear|LOGarithmic}
```
布尔参数 布尔参数代表一个真或假的二进制条件。对于假条件, 函数发生器 将接受"OFF"或"0"。对于真条件, 函数发生器将接受"ON"或 "1"。当查询布尔设置时, 仪器始终返回"0"或"1"。下列命令使用了布 尔参数:

AM:STATe {OFF|ON}

字符串参数字符串参数实际上可包含所有 ASCII 字符集 字符串必须以配 对的引号开始和结尾: 可以用单引号或双引号。引号分隔符也可以作为字符 串的一部分 只需键入两次并且不在中间添加任何字符 下面这个命令使用 了字符串参数

DISPlay:TEXT < 带引号的字符串 >

## 使用设备清除

设备清除是一个 IEEE-488 低级的总线消息, 可用于将函数发生器返回到响 应状态 不同的编程语言和 IEEE-488 接口卡通过其特有的命令来提供对该 功能的使用。当收到设备清除信息时, 状态寄存器、错误队列以及所有配置 状态都保持不变。设备清除执行以下操作:

- 清除函数发生器的输入和输出缓冲区。
- 函数发生器准备好接受新的命令串。
- 通过 RS-232 接口操作时, 发送 <Break> 字符即可执行与 IEEE-488 设 备清除信息等价的操作
- 重复的命令 (即便需要)将被终止而无需"操作完成"指示 (适用于 \*TRG 命令)。正在进行的任何扫描或脉冲串都将立即被异常中断。

# 错误消息

## 错误消息

- 以先进先出 (FIFO) 的顺序检索错误。返回的第一个错误即是存储的第一 个错误。读取错误时, 错误即被清除。每当产生一个错误, 函数发生器就 会发出蜂鸣声 (除非禁用了蜂鸣器)。
- 如果产生的错误超过 20 个, 存储在队列中的最后一个错误 (最新错误) 会被替换为"Queue overflow"。除非清除队列中的错误,否则不再存 储其他错误。如果在读取错误队列时没有出现错误, 则函数发生器将响应 "No error".
- 可以使用 \*CLS (清除状态) 命令或开关电源来清除错误队列。当您读 取错误队列时, 错误也被清除。当仪器复位(使用 \*RST 命令)时, 不会 清除错误队列。
- · 前面板操作: 按 [Help], 选择题为"查看远程命令错误队列"的主题 (主题编号为 2)。然后按 SELECT 软键查看错误队列中的错误。如下所 示, 列表中的第一个错误 (即, 在列表顶部的错误) 是第一个产生的错 误

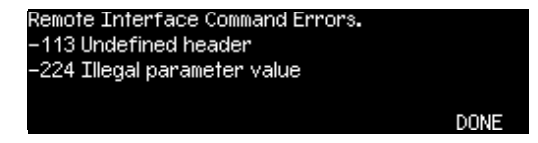

• 远程接口操作:

SYSTem:ERRor? 从错误队列中读取一条错误

错误具有下列格式 (错误字符串最多可以包含 255 个字符)。

-113,"Undefined header"

# 命令错误

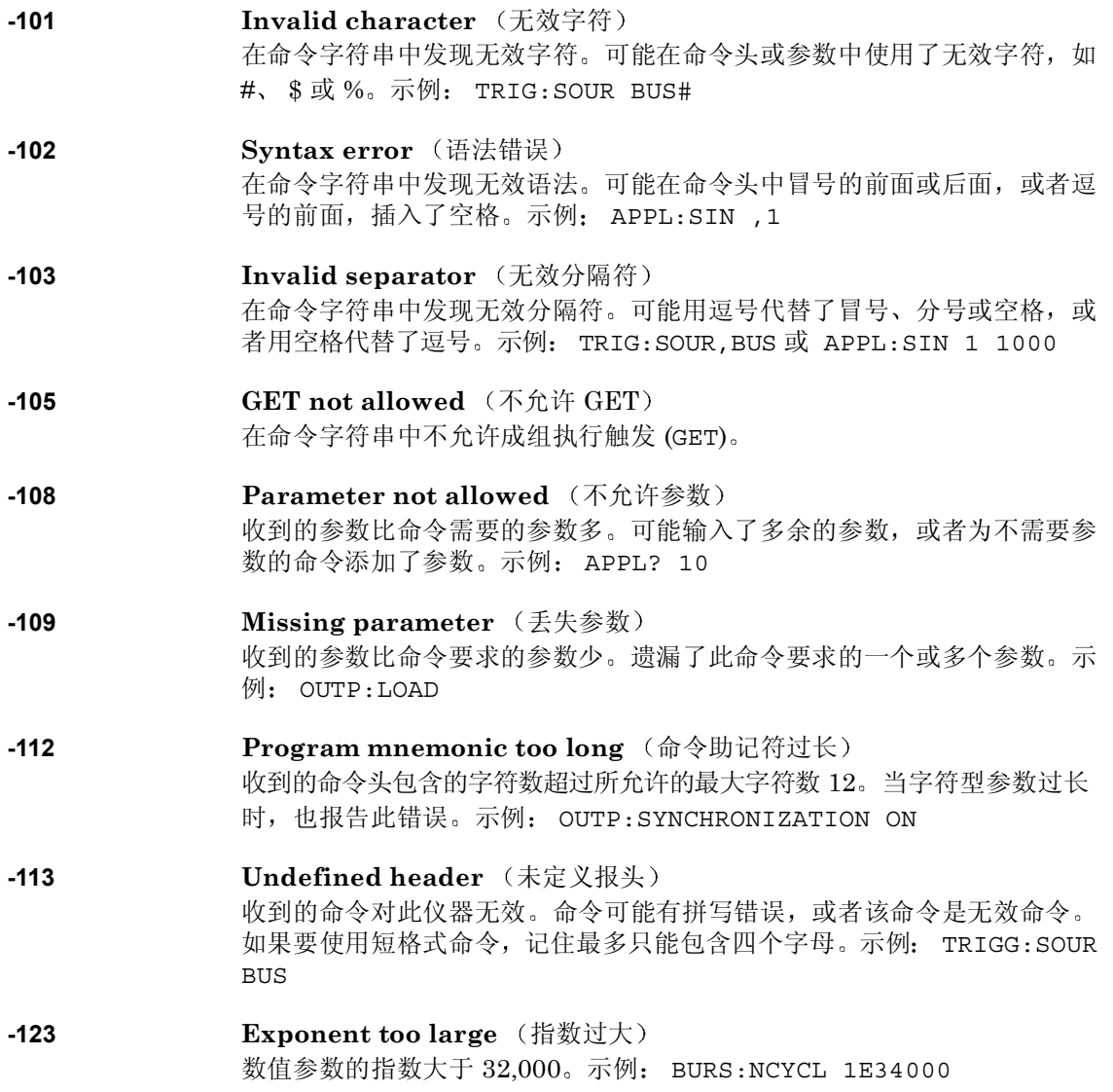

第 5 章 错误消息 命令错误

**-124 Too many digits** (数位过多) 数值参数的尾数所包含的数位超过 255 (不包括起始的零)。 **-128 Numeric data not allowed** (不允许数值数据) 要求字符串参数, 却收到数值参数。示例: DISP:TEXT 123 **-131 Invalid suffix** (无效后缀) 为数值参数指定的后缀不正确。您可能拼错了后缀。示例: SWE:TIME 0.5 SECS **-138 Suffix not allowed** (不允许后缀) 此命令不支持后缀。示例: BURS:NCYC 12 CYC **-148 Character data not allowed** (不允许字符数据) 要求字符串或数值参数, 却收到离散参数。检查参数表以确保使用了有效的 参数类型。示例: DISP:TEXT ON -151 **Invalid string data** (无效字符串数据) 收到无效字符串。检查是否用引号括住字符串,以及字符串是否包含有效的 ASCII 字符 示例: DISP:TEXT 'TESTING (丢失右引号) **-158 String data not allowed** (不允许字符串数据) 接收到字符串,但此命令不允许使用字符串数据。检查参数表以确保使用了 有效的参数类型。示例: BURS:NCYC 'TEN' **-161 Invalid block data** (无效块数据) 仅用于 DATA:DAC VOLATILE 命令 对于指定长度的数据块,所发送数据的字节数不符合在数据块报头中指定的 字节数。对于不定长度的数据块,收到的 EOI (结束或识别线)后面没有跟 着 < 换行 > 符 **-168 Block data not allowed** (不允许块数据) 发送到函数发生器的数据采用指定长度数据块格式, 但此命令不接受该格 式。检查所发送数据的类型对于该命令是否正确。示例: BURS:NCYC #10 **-170 至 -178 Expression errors** (表达式错误) 函数发生器不接受数学表达式。

# 执行错误

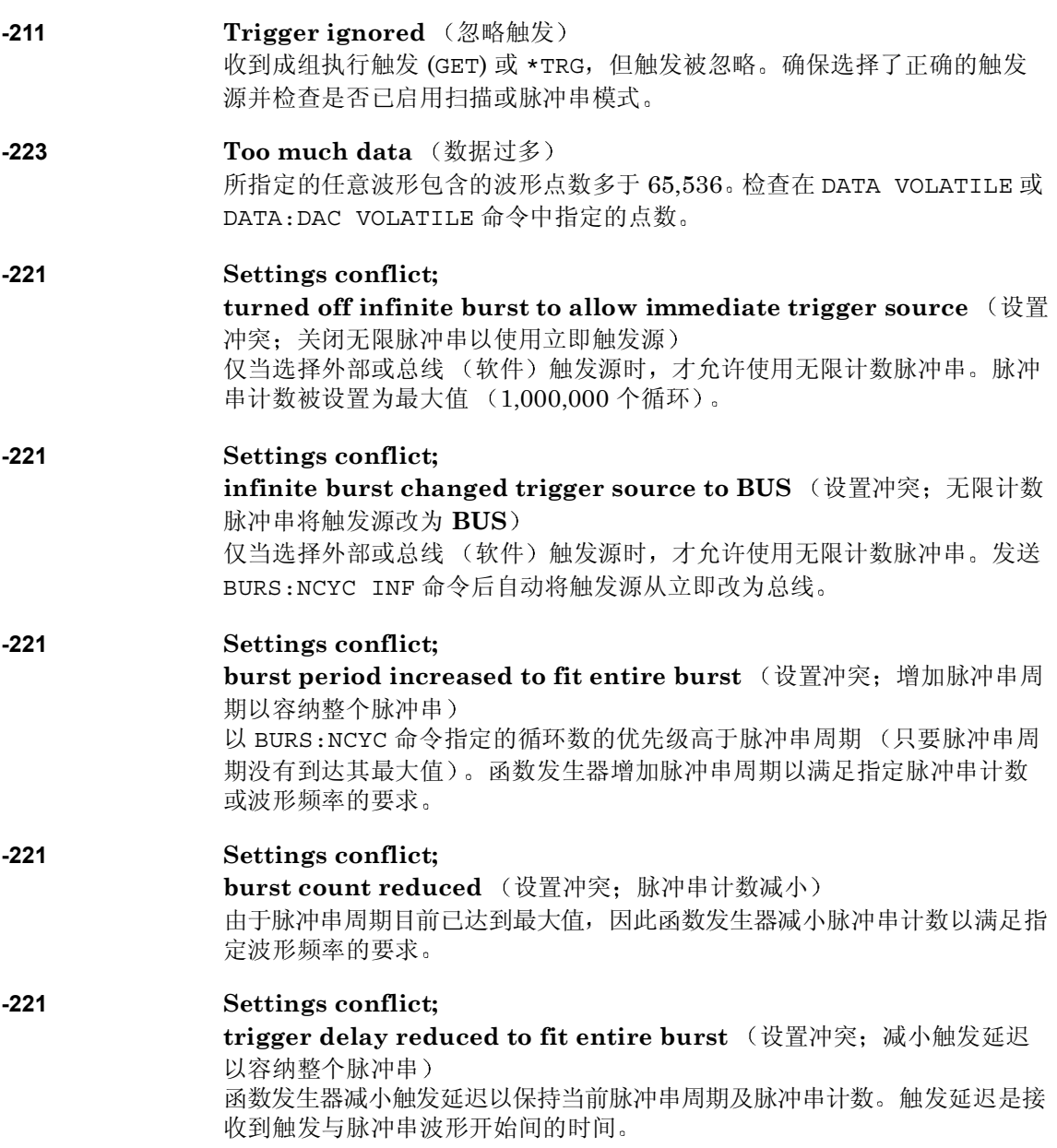

第 5 章 错误消息 执行错误

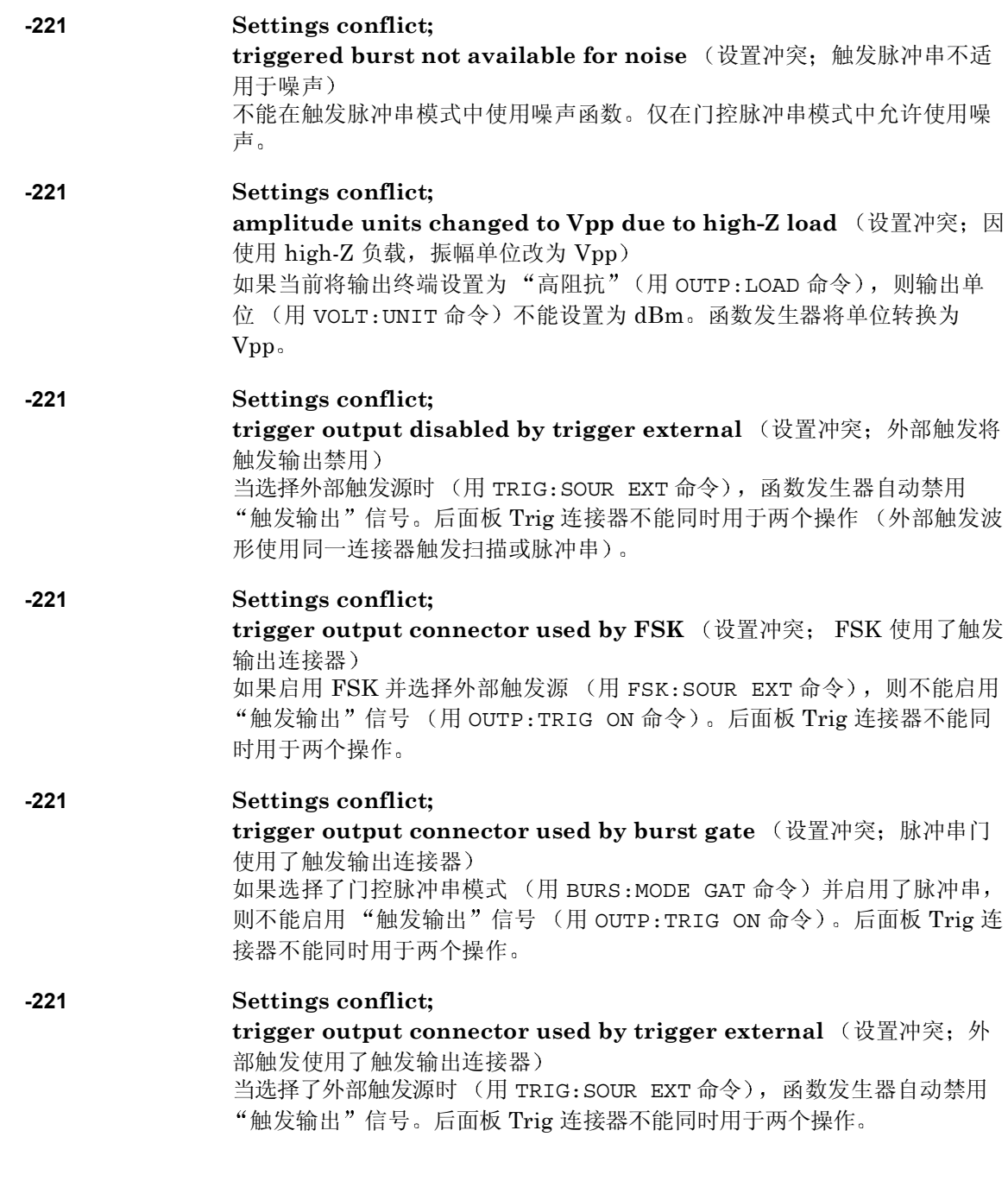

**5**
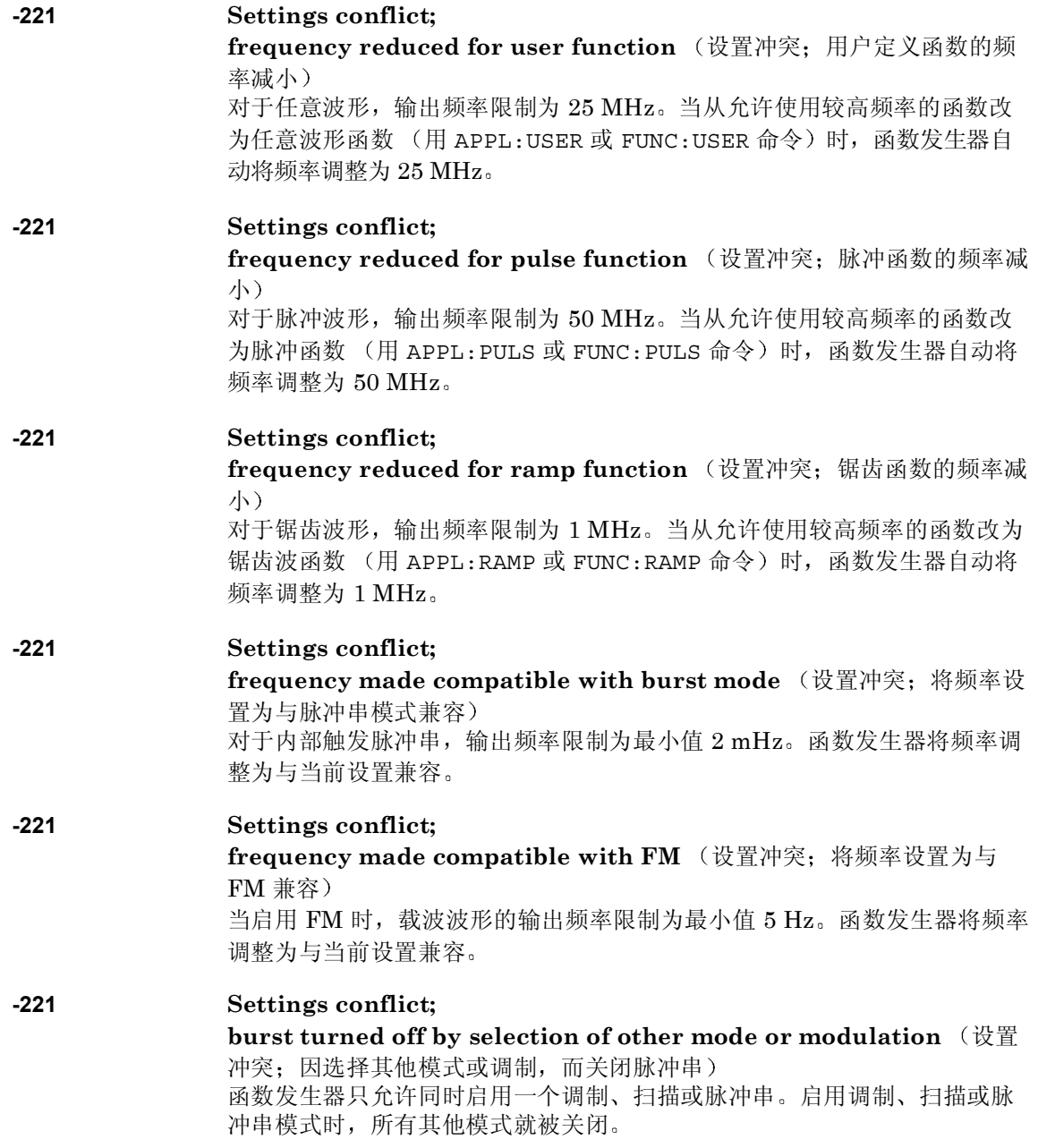

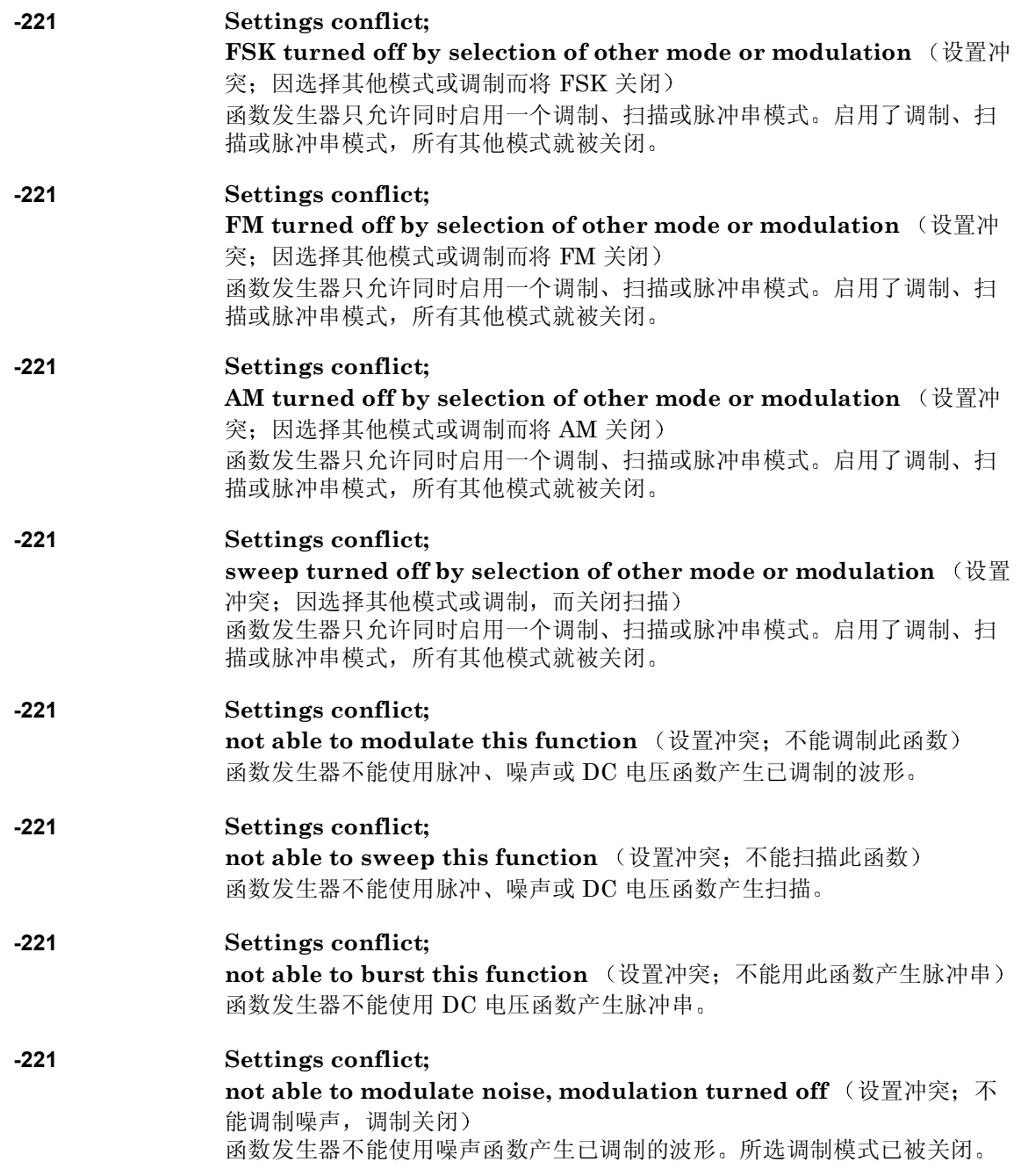

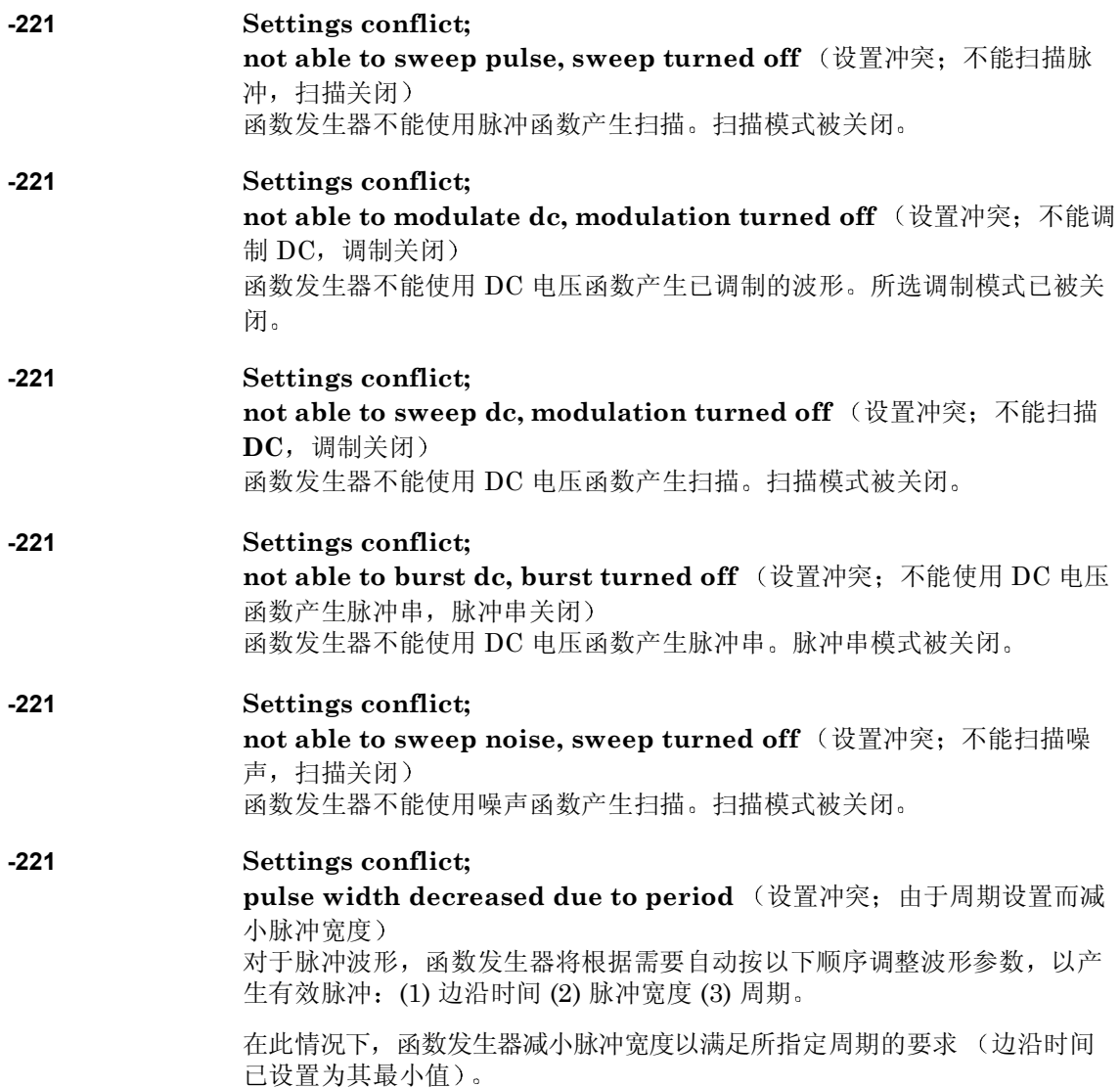

### **-221 Settings conflict;**

edge time decreased due to period (设置冲突: 由于周期设置而减小 边沿时间

对于脉冲波形, 函数发生器将根据需要自动按以下顺序调整波形参数, 以产 生有效脉冲: (1) 边沿时间 (2) 脉冲宽度 (3) 周期。

在此情况下 函数发生器减小边沿时间以满足所指定周期的要求并保持脉冲 宽度设置

### **-221 Settings conflict;**

edge time decreased due to pulse width (设置冲突: 由于脉冲宽度设 置而减小边沿时间

对于脉冲波形, 函数发生器将根据需要自动按以下顺序调整波形参数, 以产 牛有效脉冲: (1) 边沿时间 (2) 脉冲宽度 (3) 周期。

在此情况下, 函数发生器减小边沿时间以满足所指定脉冲宽度的要求。

脉冲宽度 > 1.6 X 边沿时间

## **-221 Settings conflict;**

**5**

amplitude changed due to function (设置冲突; 由于函数选择而改变 振幅

在某些情况下,由当前所选输出单位决定振幅限制。由于不同输出函数的波 峰因数的不同, 在单位选择为 Vrms 或 dBm 时可能出现这种情况。例如, 如果输出一个 5 Vrms 的方波 (以 50 欧姆端接), 然后将当前函数改为正弦 波函数, 则函数发生器自动将输出振幅调整至 3.536 Vrms (以 Vrms 为单 位的正弦波的上限

#### **-221 Settings conflict;**

**offset changed on exit from dc function** ( 设置冲突: 从 DC 函数退出 时改变偏移

在 DC 电压函数中, 通过调整偏移电压控制电压电平 (当前的振幅被忽 略)。当选择其他函数时, 函数发生器将按需要调整偏移电压, 以与当前振 幅设置兼容

## **-221 Settings conflict;**

**FM deviation cannot exceed carrier** (设置冲突: FM 偏移不能超过 载波)

载波频率总是应大于或等于频率偏移 如果试图将偏移设置为一个大于载波 频率的值 (在启用 FM 的情况下), 则函数发生器会自动将偏移调整到当前 载波频率所允许的最大值。

256

## **-221 Settings conflict;**

FM deviation exceeds max frequency (设置冲突: FM 偏移超过最大 频率

载波频率与偏移之和必须小于或等于所选函数的最大频率加上 **100 kHz** 对 于正弦波或方波为 80.1 MHz, 对于锯齿波为 1.1 MHz, 对于任意波形为 25.1 MHz)。如果您试图将偏移设置为一个无效的值, 则函数发生器会自动 将其调整为当前载波频率所允许的最大值

## **-221 Settings conflict;**

**frequency forced duty cycle change** 设置冲突 频率强制占空比改 变

如果选择了方波函数,并且将频率改为不能产生当前占空比的频率,则占空 比将自动调整为新频率所允许的最大值。例如, 如果当前占空比设置为 70%, 然后将频率改为 60 MHz, 则函数发生器自动将占空比调整为 50% (此频率的上限)。

占空比: 20% 至 80% (频率 < 25 MHz)  $40\% \ncong 60\%$  (25 MHz < 频率 < 50 MHz)  $50\%$  (频率 >  $50$  MHz)

## **-221 Settings conflict;**

selected arb is missing, changing selection to default (设置冲突; 所选任意波形丢失, 将选择改为默认值)

如果在存储仪器状态后从非易失性存储器中删除了任意波形, 则波形数据丢 失,并且函数发生器在调用状态时将不能输出波形。将输出内置的"指数上 升"波形来代替删除的波形。

## **-221 Settings conflict;**

offset changed due to amplitude (设置冲突: 由于振幅设置而改变偏 移

偏移电压与输出振幅的关系如下所示 Vmax 为所选输出终端的最大峰值电 压 (对于 50Ω 负载为 5 V, 对于高阻抗负载为 10 V)。

如果指定的偏移电压是无效的, 则函数发生器会将其自动调整为指定振幅所 允许的最大 DC 电压

$$
|\text{Voffset}| \leq \text{Vmax} - \frac{\text{Vpp}}{2}
$$

### **-221 Settings conflict;**

**amplitude changed due to offset** 设置冲突 由于偏移设置而改变振 幅

输出振幅与偏移电压的关系如下所示 Vmax 为所选输出终端的最大峰值电 压 (对于 50Ω 负载为 5 V, 对于高阻抗负载为 10 V)。

如果所指定的振幅无效, 则函数发生器自动将其调整为所指定偏移电压允许 的最大值。

 $Vpp < 2 \text{ X} (Vmax - |Voffset|)$ 

## **-221 Settings conflict;**

low level changed due to high level (设置冲突; 由于高电平设置而改 变低电平设置

可以将电平设置为正值或负值,但应注意高电平必须总是大于低电平。如果 将高电平设置为小于低电平 则函数发生器会自动将低电平设置为低于高电  $\overline{+}$  1 mV $\overline{V}$ 

## **-221 Settings conflict;**

high level changed due to low level (设置冲突; 由于低电平设置而改 变高电平设置

可以将电平设置为正值或负值,但应注意高电平必须总是大于低电平。如果 将低电平设置为大于高电平, 则函数发生器会自动将高电平设置为大于低电  $\Psi$  1 mV<sub> $2$ </sub>

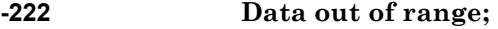

value clipped to upper limit (数据超出范围; 将值限制为上限) 所指定的参数超出函数发生器的能力。函数发生器将参数调整为所允许的最 大值。示例: PHAS 1000

### **-222 Data out of range;**

value clipped to lower limit (数据超出范围: 将值限制为下限) 所指定的参数超出函数发生器的能力 函数发生器将参数调整为所允许的最 小值。示例: PHAS -1000

## **-222 Data out of range;**

pulse edge time limited by period (数据超出范围; 脉冲边沿时间受到 周期的限制) 所指定的边沿时间必须在指定周期的范围内 函数发生器根据需要调整边沿 时间以满足指定周期的要求

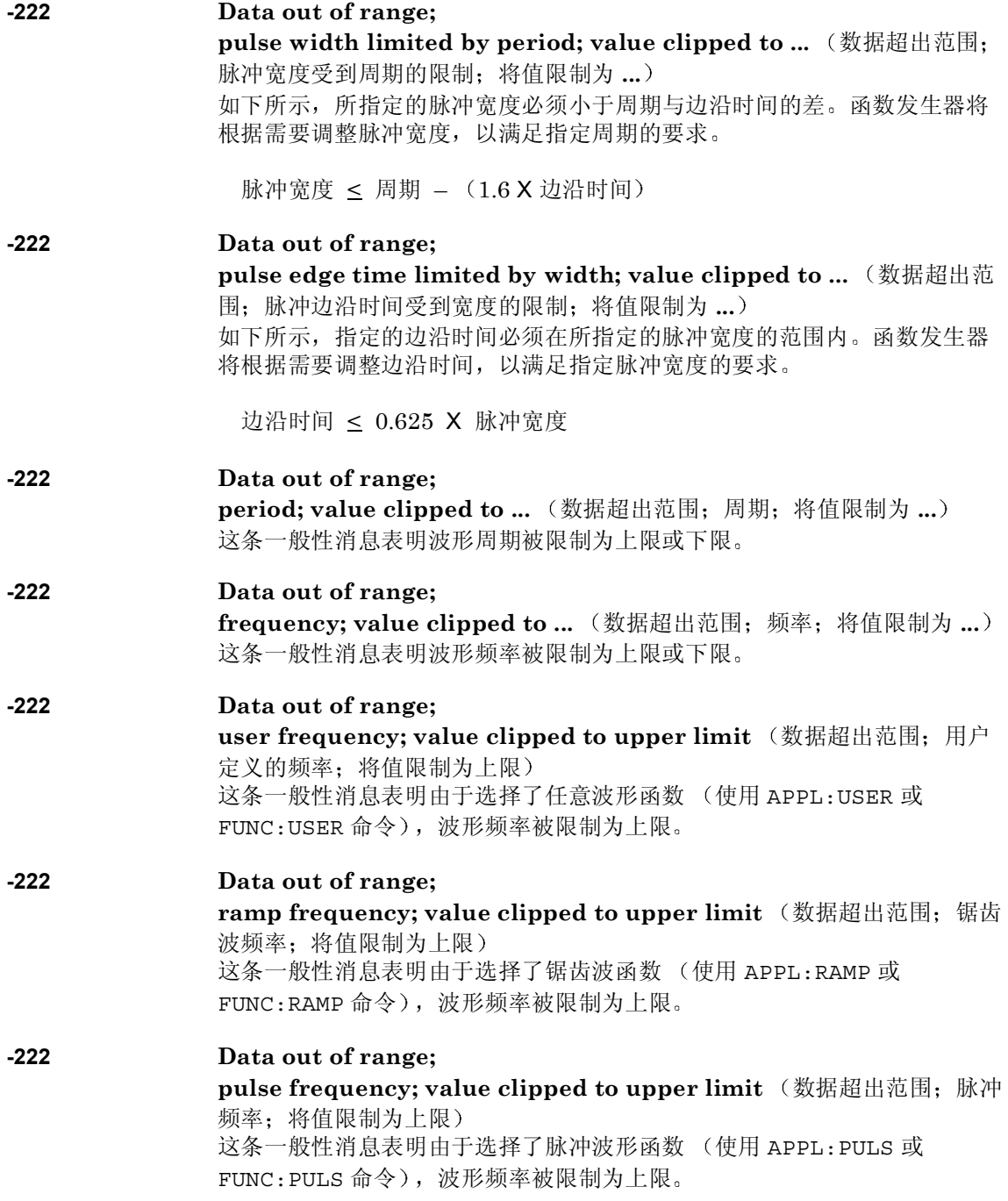

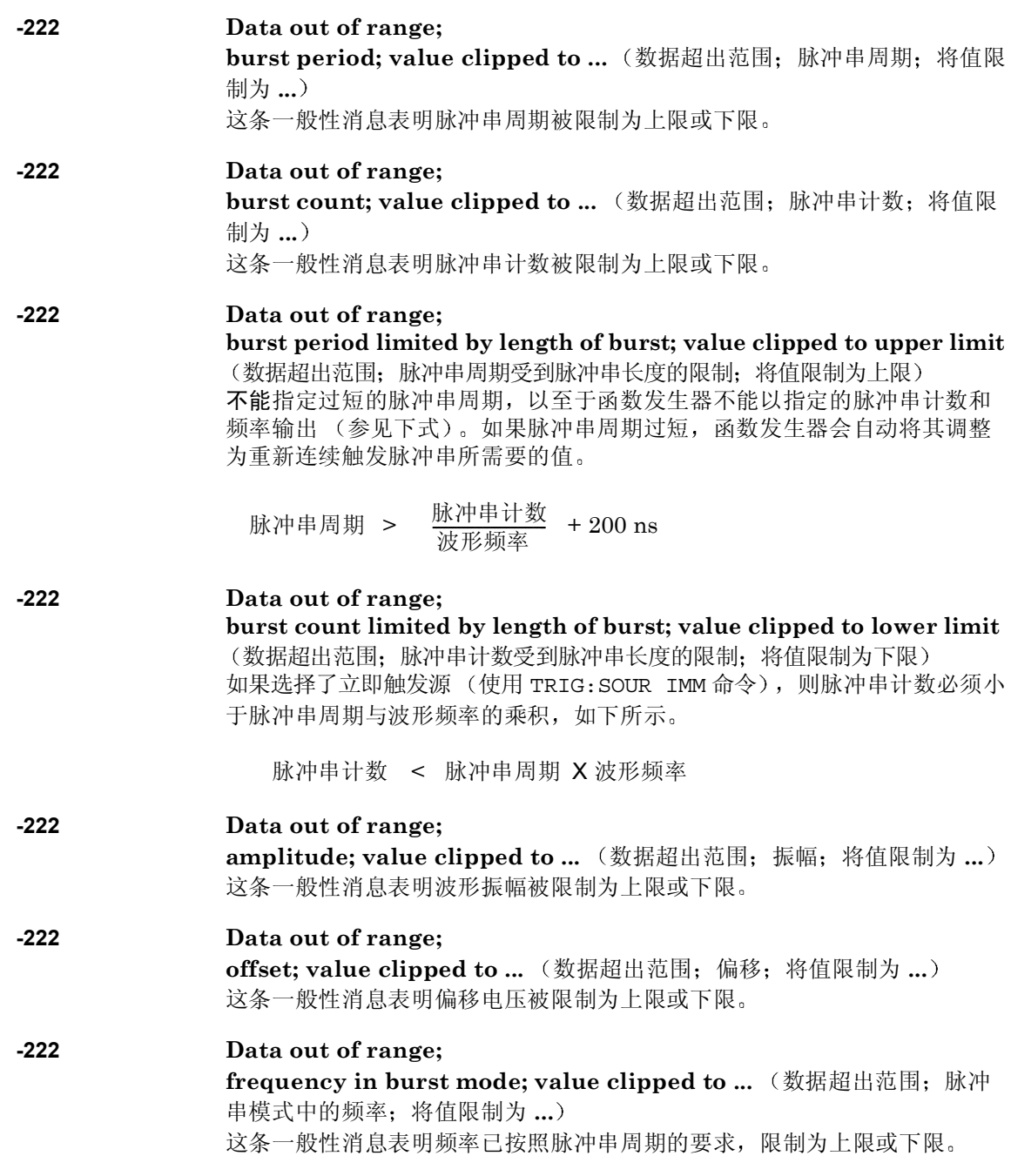

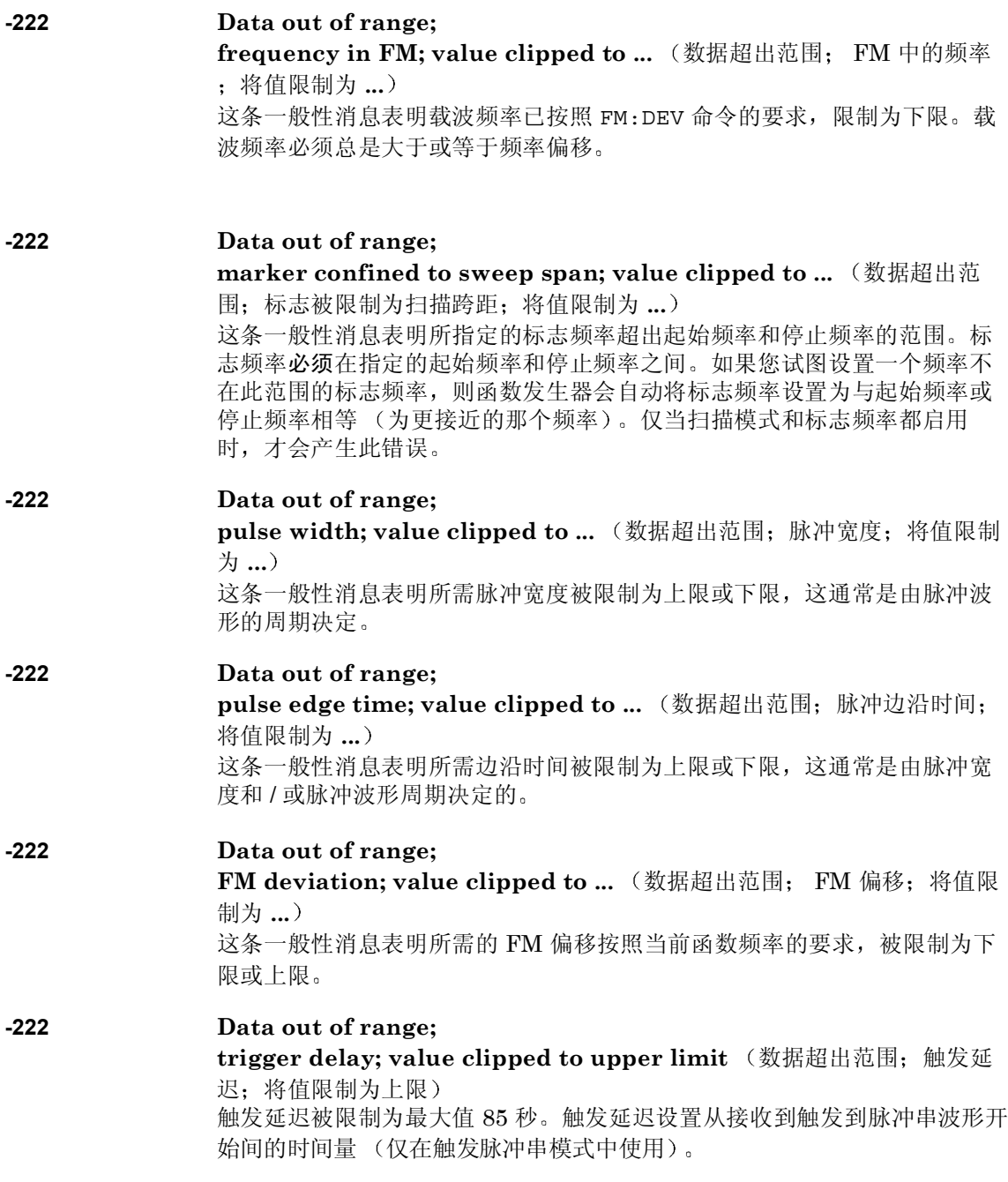

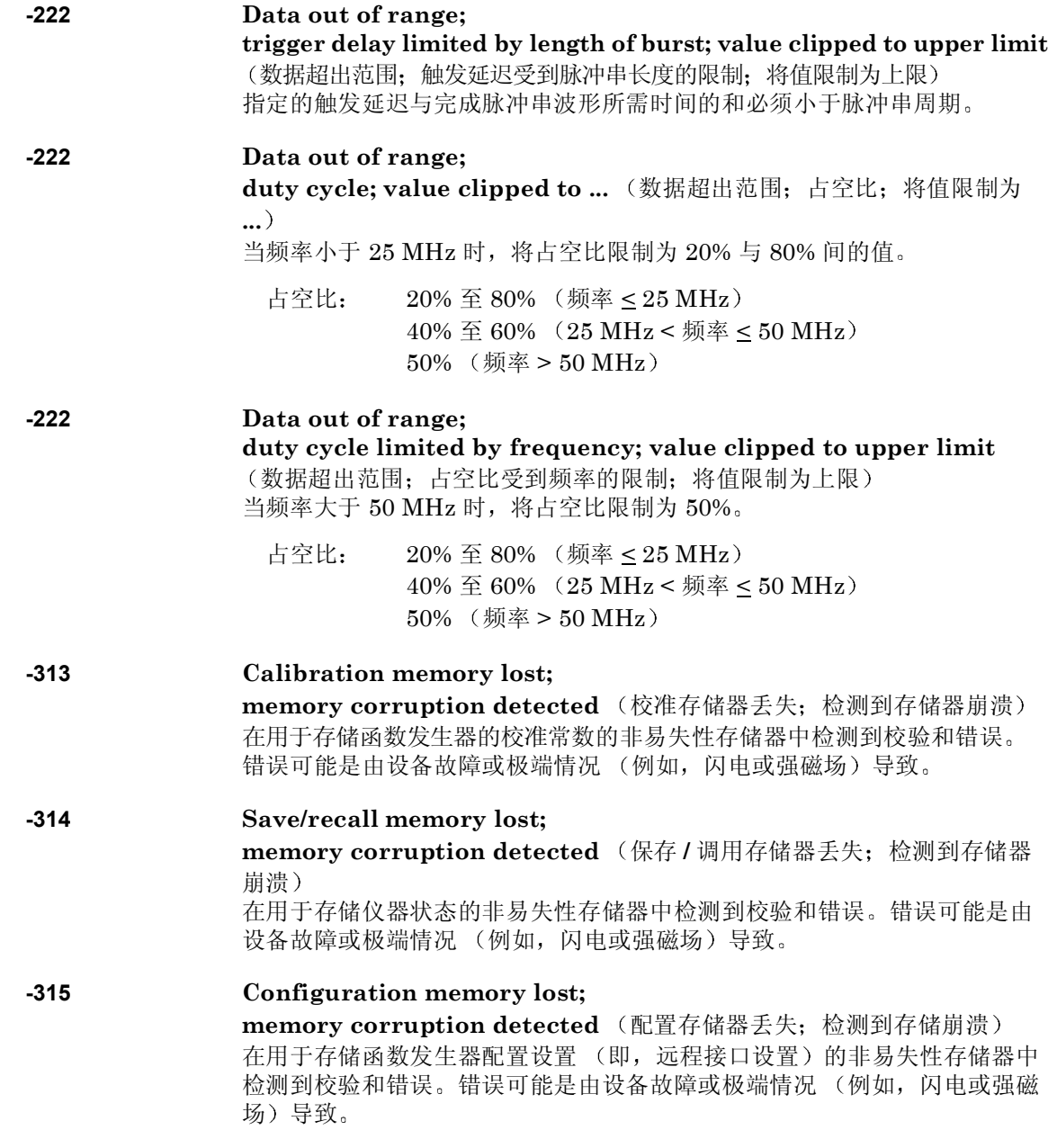

- **-350 Queue overflow** (队列溢出) 发生的错误超过 20个, 错误队列已满。除非删除队列中的错误, 否则不再 存储其他错误。可以使用 \*CLS (清除状态)命令或开关电源来清除错误队 列。当您读取队列时,错误也被清除。当仪器复位 (使用 \*RST 命令)时, 不会清除错误队列
- 当凼数反生器的奇偶校验玟直 (KS-232 接口) 与寸昇机的奇偶校验玟直个<br>符时,最有可能发生此错误。当在 RS-232 电缆中有噪声时,也可能发生此 **-361 Parity error in program message** 程序信息中的奇偶校验错误 当函数发生器的奇偶校验设置 (RS-232 接口) 与计算机的奇偶校验设置不 错误。
- **-362 Framing error in program message** 程序信息中的帧结构错误 当计算机 (RS-232 接口) 的停止位数与函数发生器的设置 (固定为 1 个停 止位)不符时,最有可能发生此错误。
- **-363 Input buffer overrun** (输入缓冲区超限) 当将函数发生器配置为使用 RS-232 接口时, 向函数发生器发送了过多的字 符。当将计算机与函数发生器间的数据信号交换模式设置为无时, 通常会发 生此错误。要避免此错误, 选择一种 33250A 可用的信号交换模式 (详细内 容,请参见第[118](#page-117-0)页的"[远程接口配置](#page-117-0)"。

第 5 章 错误消息 查询错误

## 查询错误

**-410 Query INTERRUPTED** (查询中断) 接收到命令,但输出缓冲区中包含上一个命令的数据 (以前的数据将丢 失 **-420 Query UNTERMINATED** (查询未结束) 将函数发生器设置为通话 (即通过接口发送数据), 但是未接收到向输出缓

冲区发送数据的命令。例如,执行了 APPLy 命令 (该命令不产生数据), 然 后试图使用"Enter"语句从接口读取数据。

- **-430 Query DEADLOCKED** (查询死锁) 收到一条命令, 其产生的数据过多, 以至于输出缓冲区容纳不下, 并且输入 缓冲也满了。命令将继续执行,但所有数据都会丢失。
- **-440 Query UNTERMINATED after indefinite response** (在不确定的响 应后查询未结束 \*IDN? 命令必须是命令串中的最后一个查询命令。示例:

\*IDN?;:SYST:VERS?

仪器错误

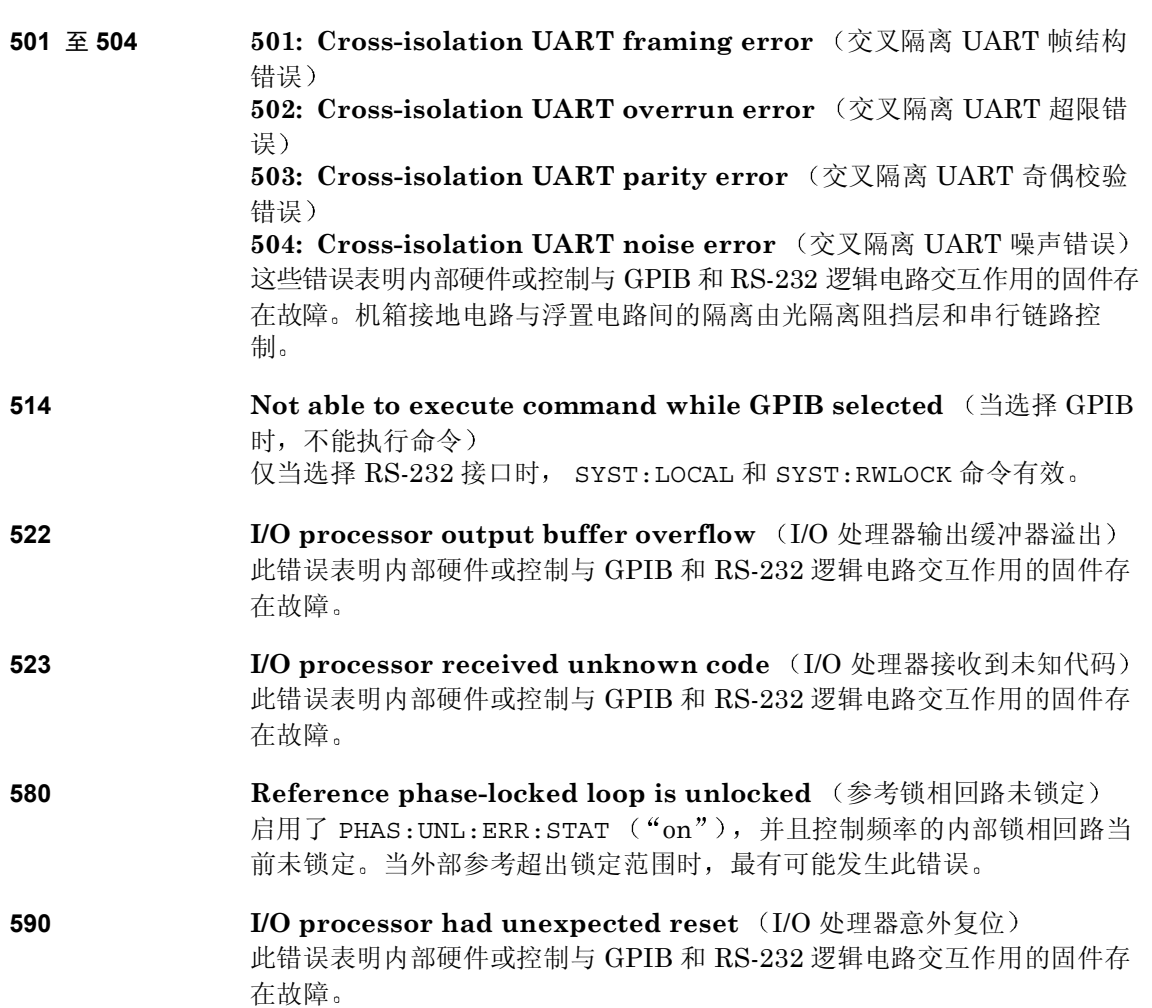

第 5 章 错误消息 自检错误

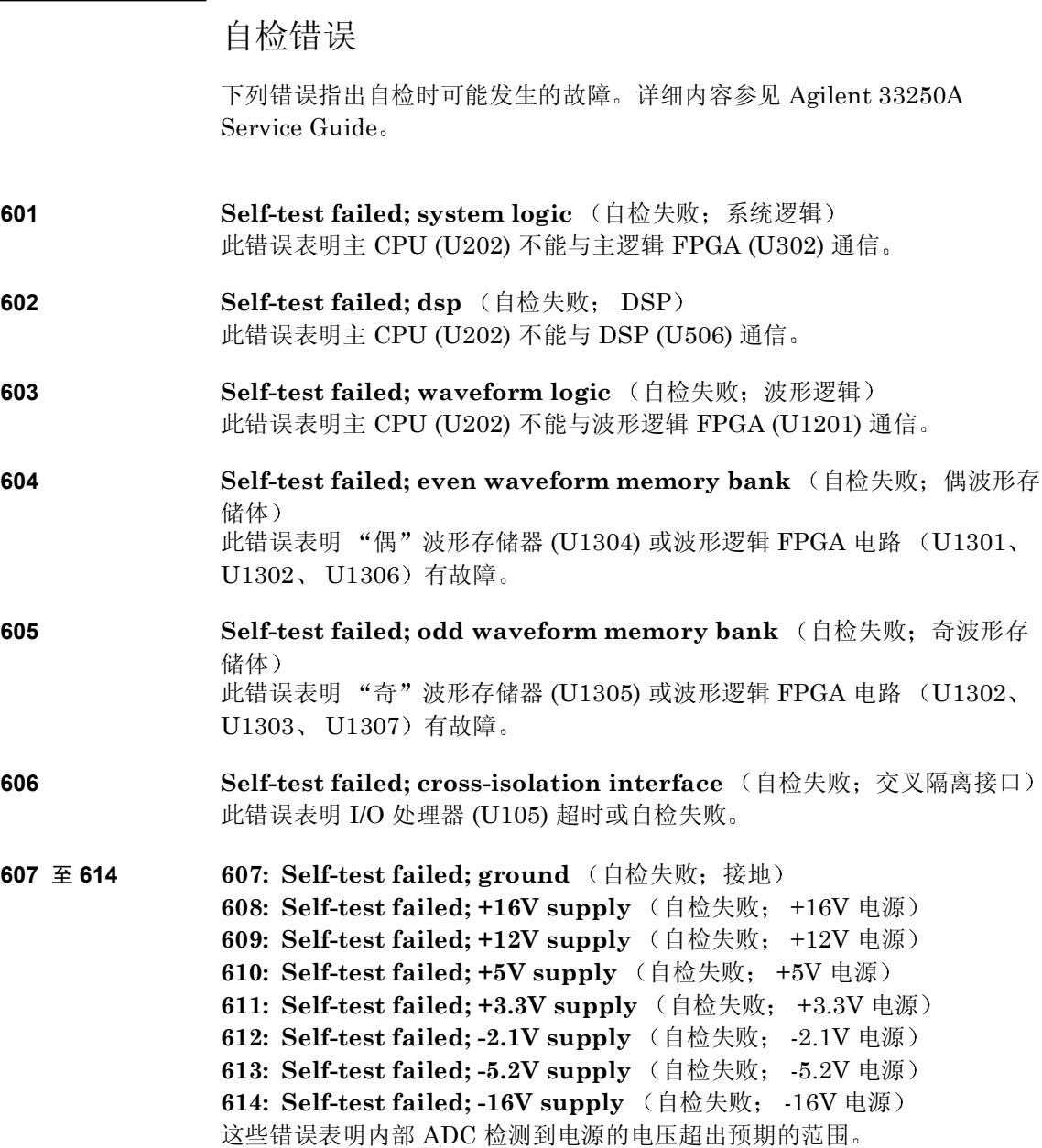

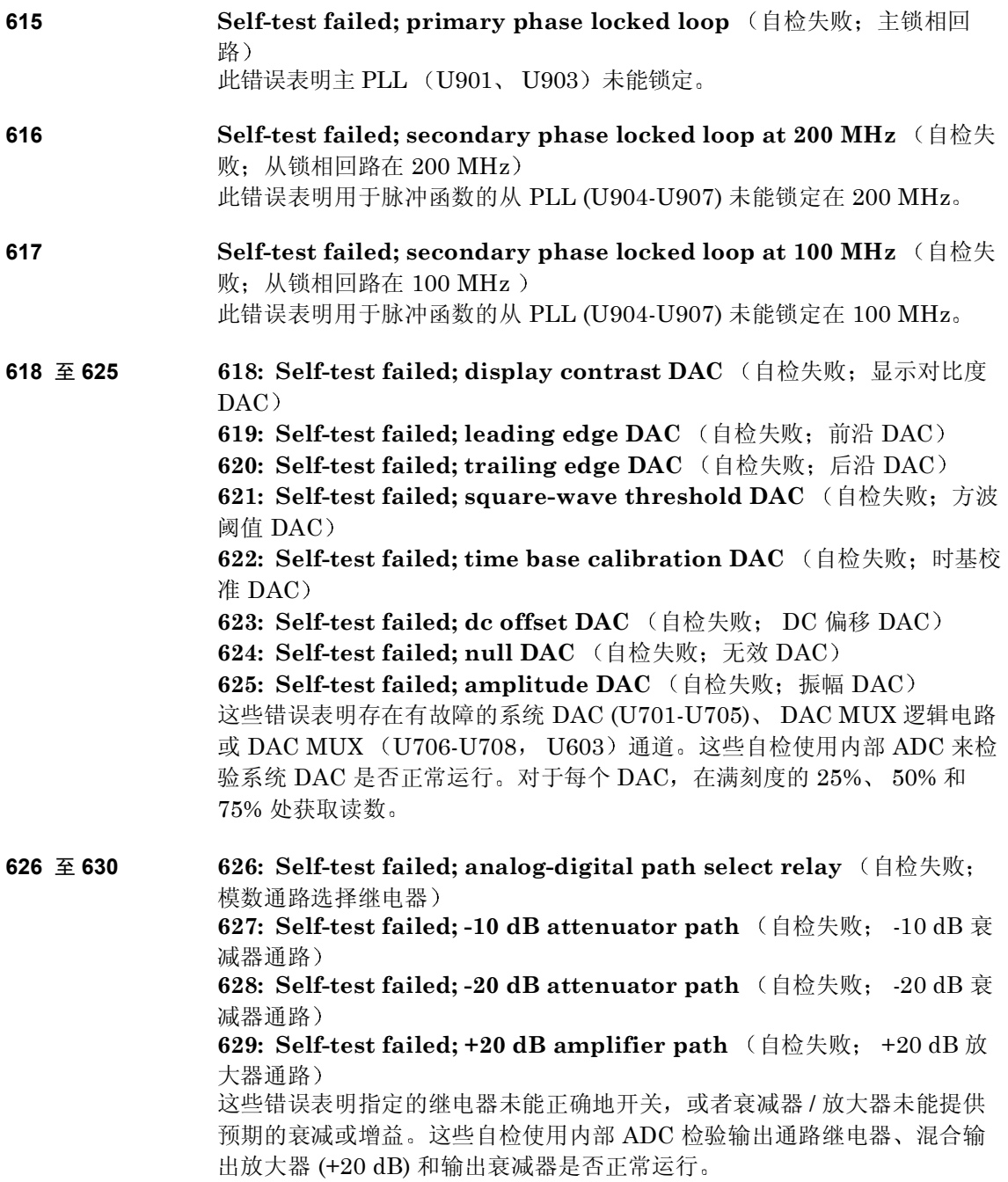

第 5 章 错误消息 校准错误

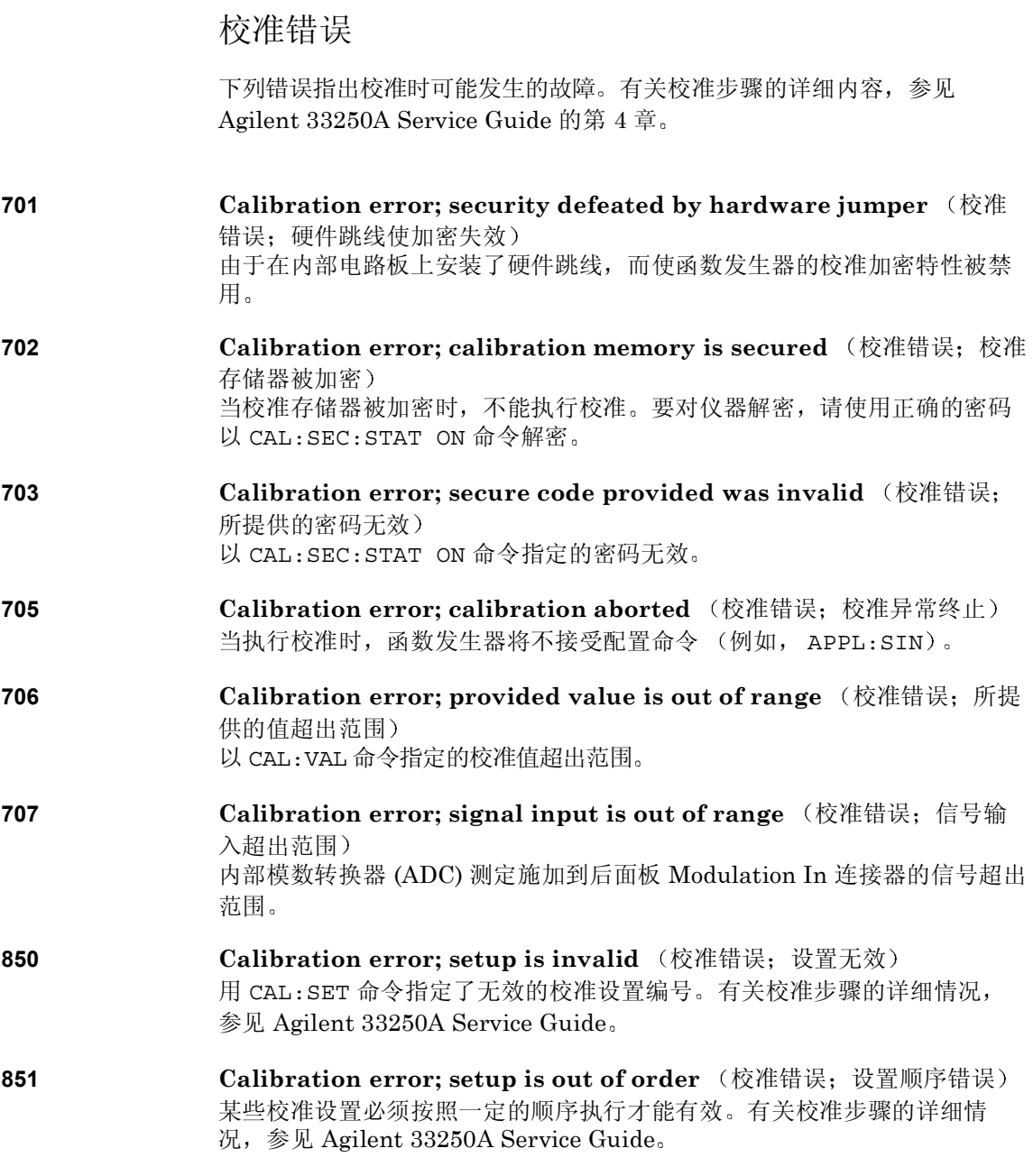

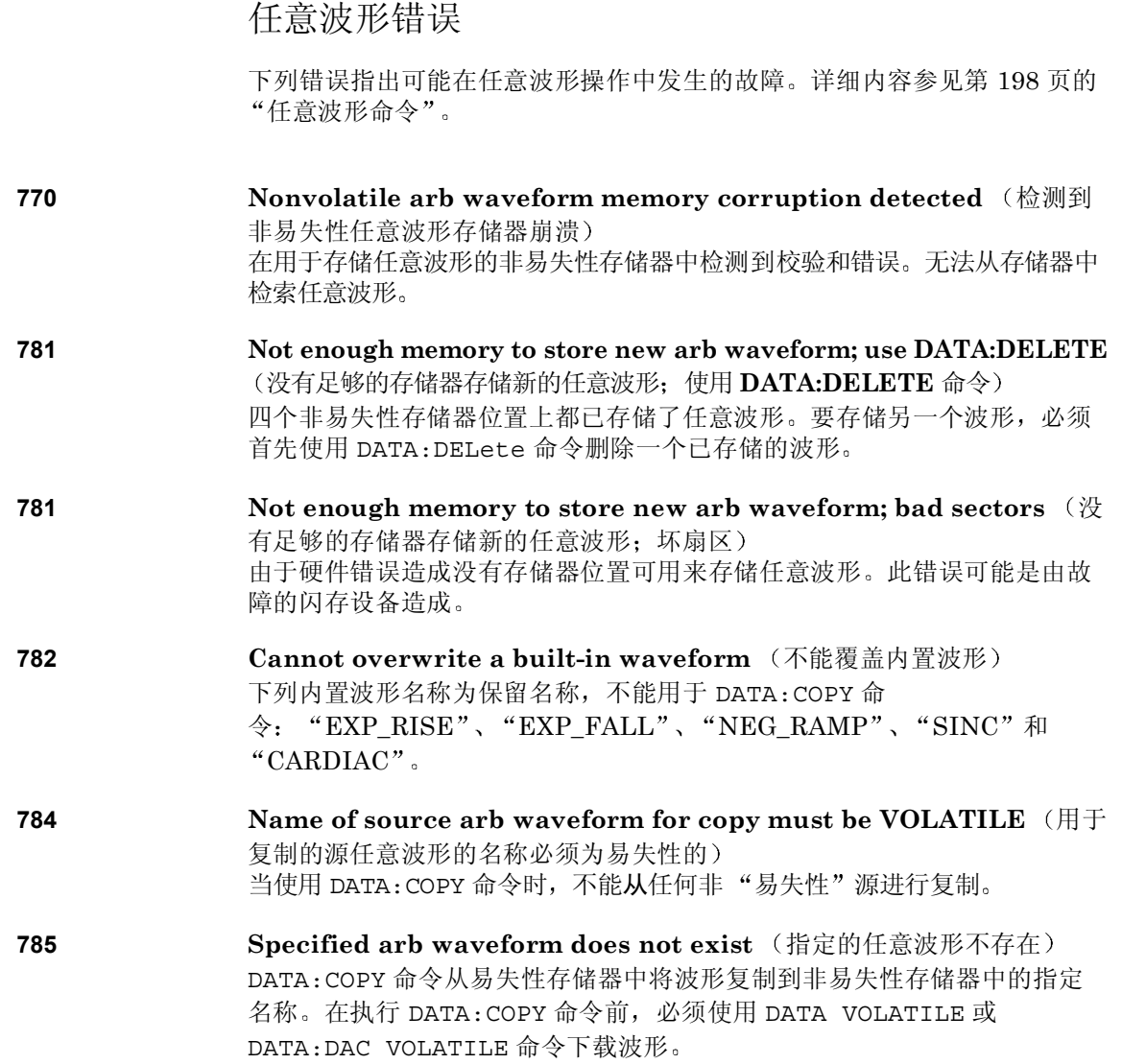

第 5 章 错误消息 任意波形错误

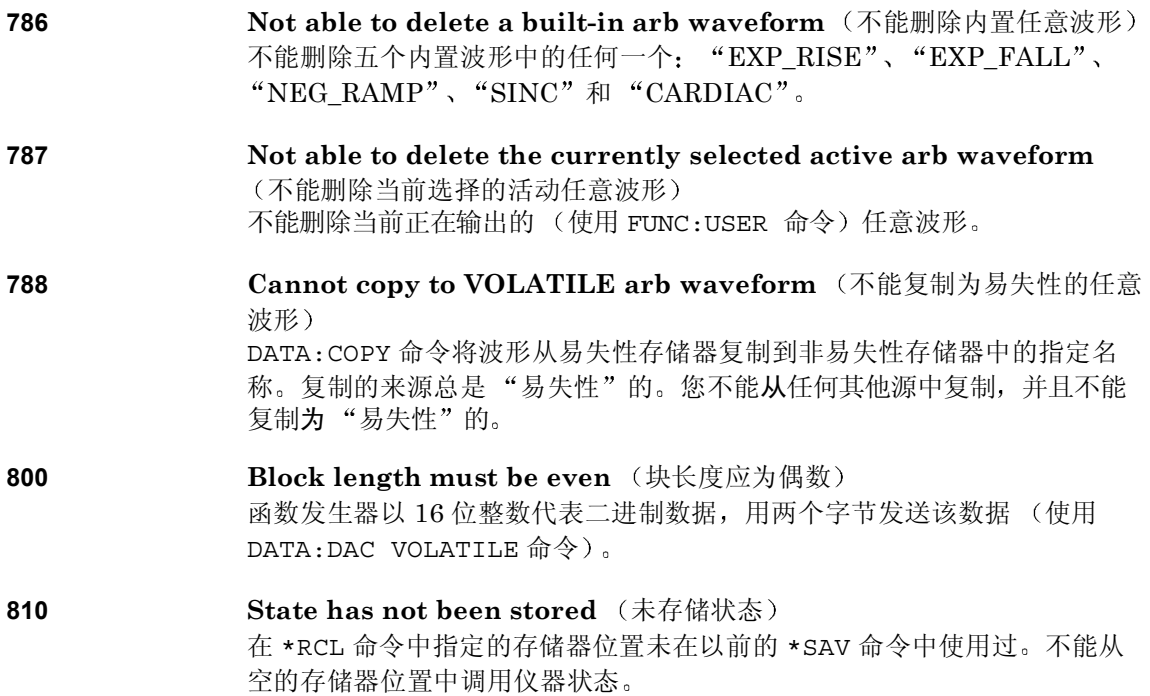

# 应用程序

# 应用程序

本章提供了某些远程接口示例程序, 可帮助您开发自己的应用程序。起始于 第 [129](#page-128-0) 页的第 4 章 "[远程接口参考资料](#page-128-0)"列出函数发生器编程时使用的 SCPI (可编程仪器的标准命令)命令的语法。

# 简介

本章中包括三个示例程序 各个示例程序用不同的编程语言来说明相同的功 能 这些示例程序是用 BASIC for Windows© Microsoft© Visual Basic for Windows<sup>©</sup> 和 Microsoft<sup>©</sup> Visual C++ for Windows<sup>©</sup> 编写的。每个示例程序 嵌入的注释可以帮助您理解程序的作用 每个示例包括下列与函数发生器相 关的主题

- 使用 SCPI 命令的短格式和长格式。
- 配置 AM 波形
- 配置 FM 波形
- 配置线性频率扫描
- 用不同的边沿时间配置脉冲波形。
- 配置触发脉冲串波形
- 下载任意波形的 ASCII 和二进制数据。
- 使用 33250A 状态寄存器

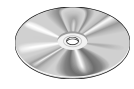

示例程序也包括在 Agilent 33250A 附带的 CD-ROM 上 (请参见 "examples"目录)。这些示例放在基于其编程语言的子目录下。"Basic" 目录包含一个 ASCII 文件, 您可以使用 BASIC 命令 GET "文件名"来检 索示例程序 其他两个示例子目录包含使用 Microsoft Visual Basic 或 Visual C++ 所需要的所有项目文件

在使用 CD-ROM 进行安装的过程中, 您可以选择是否安装用于仪器控制的 ActiveX™ 组件。Visual Basic 和 Visual C++ 需要这些组件。在安装 GPIB 接口卡时, 应加载所有需要的硬件级驱动程序, 例如 SICL (标准仪器控制 语言)库或 NI-488.2 库。如果您正使用 RS-232 接口, 利用 SICL 或 NI-488.2 库可以访问您 PC 的 RS-232 端口, 并且使那些驱动程序可用于全 部三种语言

时选择 GPIB 接口, 地址设置为"10"。RS-232 的默认设置为 57.6K bps、 本仪器配有 GPIB 接口和 RS-232 接口。一次只能启用一个接口。在仪器出厂 8 个数据位 无奇偶校验和 DTR /DSR 信号交换 本章的编程示例都假设是 在这些默认设置下进行的

要更改 GPIB 地址或者要选择 RS-232 接口, 按 [wiiity] 键, 然后从"I/O"菜单 中设置您的选项

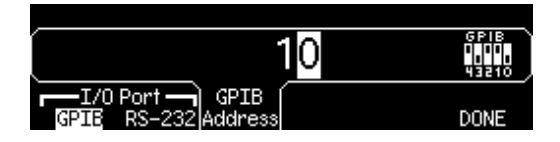

## 第 6 章 应用程序 示例 **BASIC for Windows**

# 示例: BASIC for Windows

```
10 ! """""""""""""""""""""""""""""""""""""""""""""""""""""""""""""""""""""""""!
20 ! Copyright (c) 2000 Agilent Technologies. All Rights Reserved. !
30 !
40 ! Agilent Technologies provides programming samples for illustration !<br>50 ! purposes only. This sample program assumes that you are familiar !
       ! purposes only. This sample program assumes that you are familiar !
60 ! with the programming language being demonstrated and the tools used !<br>70 ! to create and debug procedures . Agilent support engineers can belp
      ! to create and debug procedures. Agilent support engineers can help !
80 ! answer questions relating to the functionality of the software
90 ! components provided by Agilent, but they will not modify these samples !
100 ! to provide added functionality or construct procedures to meet your !
110 ! specific needs.<br>120 ! You have a roya
120 ! You have a royalty-free right to use, modify, reproduce, and distribute !
130 ! this sample program (and/or any modified version) in any way you find !
140 ! useful, provided that you agree that Agilent has no warranty, !
150 ! obligations, or liability for any sample programs. !
160 ! """""""""""""""""""""""""""""""""""""""""""""""""""""""""""""""""""""""""!
170 ! Agilent 33250A 80MHz Function/Arb Waveform Generator Examples
180 !
190 ! Examples include Modulation, Pulse, Sweeping, and Burst.
200 ! Examples illustrate various uses of short/long form SCPI.
210 ! Examples also illustrate enabling/disabling output BNCs.
220 ! To view results on Scope, set to:
230 ! Channel 1: Output BNC, 50ohms, 50us/div, 200mV/div
       ! Channel 2: Sync BNC, 50us/div, 500mV/div, trigger on Channel 2<br>!
250 !
260 ! BASIC for Windows examples for GPIB/RS-232
270 ! 3-30-00
280 !
290 ! GPIB Configuration
300 !<br>310 ASSIGN @Fgen TO 710<br>320 ASSIGN 2-2
310 ASSIGN @Fgen TO 710                                     ! GPIB ASCII data/commands<br>320 ASSIGN @Bin TO 710;FORMAT OFF               ! GPIB Binary data
320 ASSIGN @Bin TO 710: FORMAT OFF
330 !
     340 ! RS-232 Configuration: uncomment these lines - comment out GPIB lines
350 !
360 ! ASSIGN @Fgen TO 9<br>370 ! ASSIGN @Bin TO 9;FORMAT OFF                        ! RS-232 Binary data
370 ! ASSIGN @Bin TO 9; FORMAT OFF \begin{array}{ccc} 370 & \text{!} \ \text{RS}-232 & \text{Bin} \\ 380 & \text{!} \ \text{CONTROI} \end{array} 9, 3; 57.600
380 ! CONTROL 9,3;57600<br>390 ! CONTROL 9,4;3
                                                            9 bits no parity; 2 stop bits ! DTR on OUTPUT
400 ! CONTROL 9,5;1 <br>410 ! CONTROL 9.12:16 <br>410 ! CONTROL 9.12:16 <br>410 ! DSR on ENTER
410 ! CONTROL 9,12;16 \qquad \qquad \qquad \qquad \qquad \qquad \qquad \qquad \qquad \qquad \qquad \qquad \qquad \qquad \qquad \qquad \qquad \qquad \qquad \qquad \qquad \qquad \qquad \qquad \qquad \qquad \qquad \qquad \qquad \qquad \qquad \qquad \qquad 420 ! CONTROL 9,100;0<br>430 COM /Instrument/@Fqen,@Bin 1999 : Global instrument addresses
430 COM / Instrument/@Fqen,@Bin
440 !<br>450 !
     ! Return 33250A to turn-ON conditions<br>'
460 !<br>470 OUTPUT @Fqen;"*RST"
                                                           ! Default state of instrument<br>! Clear errors and status
480 OUTPUT @Fgen; "*CLS"
490 !
```
500 PRINT "AM Modulation - press CONTinue"  $510$ <br> $520$ OUTPUT @Fgen;"OUTPut:LOAD INFinity" | Configure for Hi Z load<br>OUTPUT @Fgen;"APPLy:SINusoid 1e6,1,0" | 1MHz Sine, 1Vpp, 0Vdc Offset 530 OUTPUT @Fgen; "APPLy: SINusoid 1e6,1,0"<br>540 OUTPUT @Fgen: "AM: INTernal: FUNCtion RAMP' 540 OUTPUT @Fgen;"AM:INTernal:FUNCtion RAMP" ! Modulating signal: Ramp 550 OUTPUT @Fgen;"AM:INTernal:FREQuency 10e3" ! Modulating frequency: 10kHz<br>560 OUTPUT @Fgen;"AM:DEPTh 80" ! Modulating depth: 80% 560 OUTPUT @Fgen; "AM:DEPTh 80" | Modulating depth: 80%<br>570 OUTPUT @Fgen; "AM:STATe ON" | Turn ON AM modulation 570 OUTPUT @Fgen; "AM: STATe ON"<br>580 Check errors 580 Check\_errors ! Routine checks for errors 590 PAUSE<br>600 OUTPUT 600 OUTPUT @Fgen;"am:stat off" ! Turn OFF AM modulation 610<br>620 PRINT "FM Modulation - press CONTinue"  $630$   $640$ OUTPUT @Fgen;"outp:load 50" <br>
640 OUTPUT @Fgen;"appl:sin 20e3,1,0" ! 20kHz Sine, 1Vpp, 0Vdc Offset 650 OUTPUT @Fgen;"appl:sin 20e3,1,0" | 20kHz Sine, 1Vpp, 0V<br>660 OUTPUT @Fgen:"fm:dev 20e3" | FM deviation: 20kHz 660 OUTPUT @Fgen;"fm:dev 20e3" ! FM deviation: 20kHz 670 OUTPUT @Fgen; "fm:int:freq 1000" ! FM Modulating Freq: 11<br>680 OUTPUT @Fgen; "fm:stat on" ! Turn ON FM modulation 680 OUTPUT @Fgen; "fm: stat on"  $690$  Check errors 690 Check\_errors ! Routine checks for errors 700 PAUSE<sup>-</sup><br>710 OUTPU<sup>-</sup> OUTPUT @Fqen; "fm:stat off" ! Turn OFF FM modulation 720 ! PRINT "Linear Sweep - press CONTinue" 740 ! 750 OUTPUT @Fgen; "sweep:time 1" ! 1 second sweep time<br>760 OUTPUT @Fgen; "freq:start 100" ! Start frequency: 100Hz 760 OUTPUT @Fgen;"freq:start 100" ! Start frequency: 100Hz 770 OUTPUT @Fgen;"freq:stop 20000" | Stop frequency: 2010<br>780 OUTPUT @Fgen;"sweep:stat on" | Turn ON sweeping 780 OUTPUT @Fgen; "sweep: stat on" ! The ON Sweep: Stat On Super 790 Check\_errors ! Routine checks for errors 800 PAUSE<br>810 OUTPUT 810 OUTPUT @Fgen;"sweep:stat off" ! Turn OFF sweeping 820 !<br>830 PF 830 PRINT "Pulse Waveform with variable Edge Times - press CONTinue" 840 ! 850 OUTPUT @Fgen;"output:state off" ! Disable Output BNC 860 OUTPUT  $\mathscr{C}$ Fgen; "volt:low 0;:volt:high 0.75" ! Low = 0V,  $\text{High} = 0.75V$ <br>870 OUTPUT  $\mathscr{C}$ Fgen: "pulse:period 1e-3" . I lms intervals 870 OUTPUT @Fgen; "pulse: period 1e-3" ! 1ms intervals<br>880 OUTPUT @Fgen; "pulse: width 100e-6" ! 100us pulse width 0UTPUT @Fgen;"pulse:width 100e-6" ! 100us pulse width 100e-6" ! 100us pulse width 890 OUTPUT @Fgen;"pulse:tran 10e-6" ! Edge time 10us 900 OUTPUT @Fgen;"func pulse"<br>910 OUTPUT @Fgen:"output:state on" OUTPUT @Fgen; "output:state on"<br>FOR I=1 TO 10 910 OUTPUT @Fgen; "output:state on"<br>920 FOR I=1 TO 10 ! Vary edge by 1usec steps<br>930 OUTPUT @Fgen; "puls:tran ":1.0R-5+T\*1.R-6 930 OUTPUT @Fgen;"puls:tran ";1.0E-5+I\*1.E-6 940 WAIT .3<br>950 NEXT I NEXT I<br>Check errors 960 Check\_errors ! Routine checks for errors PAUSE<sup>-</sup> 980 !

## 第 6 章 应用程序 示例 **BASIC for Windows**

```
990 PRINT "Triggered Burst - press CONTinue"
1000 !
1010 OUTPUT @Fgen;"output:state off" ! Turn OFF Output BNC
1020 OUTPUT @Fgen;"output:sync off" ! Disable Sync BNC<br>1030 OUTPUT @Fgen;"func square" ! Select square wave
1030 OUTPUT @Fgen;"func square" | Select | Select square wave many states wave wave wave wave wave wave wave w<br>1040 OUTPUT @Fgen;"frequency 20e3" | 20kHz
1040 OUTPUT @Fgen;"frequency 20e3" . Select square wave<br>1050 OUTPUT @Fgen;"volt 1;:volt:offset 0" ! 20kHz and 0V offset
1050 OUTPUT @Fgen;"volt 1;:volt:offset 0" ! 1Vpp and 0V of<br>1060 OUTPUT @Fgen;"func:square:dcycle 20" ! 20% duty cycle<br>1070 OUTPUT @Fgen;"trig:sour bus" ! Bus triggering
1060 OUTPUT @Fgen;"func:square:dcycle 20" ! 20% duty cycle
1070 OUTPUT @Fgen;"trig:sour bus" ! Bus triggering
1080 OUTPUT @Fgen;"burst:ncycles 3" ! Burst of 3 cycles per trigger<br>1090 OUTPUT @Fgen:"burst:state on" ! Enable Burst
1090 OUTPUT @Fgen; "burst:state on" ! Enable Burst<br>1100 OUTPUT @Fgen; "output:state on" ! Turn ON Output BNC<br>1110 OUTPUT @Fgen; "output:sync on" ! Enable Sync BNC
1100 OUTPUT @Fgen; "output: state on"
1110 OUTPUT @Fgen; "output: sync on"
                                                                    ! Routine checks for errors
1120 Check_errors<br>1130 FOR I=1 TO 20
1140 OUTPUT @Fgen; "*trg" 1140 OUTPUT @Fgen; "*trg" 1150 PM Stringer 1150 PM Stringer 1150 PM Stringer 1150 PM Stringer 1150 PM Stringer 1150 PM Stringer 1150 PM Stringer 1150 PM Stringer 1150 PM Stringer 1150 PM Stringer 
                                                                     ! Wait 100msec
1160 NEXT I
1170 PAUSE
1180 !
1190 PRINT "Download 20 point Arbitrary waveform using ASCII - press CONTinue"
1200 !<br>1210 REAL Arb 20(1:20)
                                                                      ! Valid range: -1.0 to +1.01220 DATA -1,1,-1,-1,1,1,-1,-1,-1,1,1,1,-1,-1,-1,-1,1,1,1,1
                                                                    1 Read constants into array
1240 OUTPUT @Fgen;"data volatile,";Arb_20(*) ! Download 20 point waveform<br>1250 OUTPUT @Fgen;"func:user volatile" | Select downloaded waveform
1250 OUTPUT @Fgen;"func:user volatile" | Select downloaded waveform<br>1260 OUTPUT @Fgen;"apply:user 10e3,1,0" | Output waveform: 10kHz, 1Vpp
1260 OUTPUT @Fgen; "apply:user 10e3,1,0"<br>1270 Check errors
                                                                     ! Routine checks for errors
1280 PAUSE
1290 !
1300 PRINT "Download 6 point Arbitrary waveform using Binary - press CONTinue"
1310 !<br>1320 INTEGER Arb 6(1:6)
                                                                     ! Valid range: -2047 to +2047
1330 DATA 2047,-2047,2047,2047,-2047,-2047
1340 READ Arb_6(*) ! Read constants into array
1350 OUTPUT @Fgen;"data:dac volatile,#212"; ! Send command; suppress CR/LF
1360 ! Note that the WAIT commands are not needed for GPIB - only for RS-232
                                                                    ! Time to switch to binary mode
1380 OUTPUT @Bin;Arb_6(*); ! 12 bytes - no terminator
                                                                  ! Time to switch to ASCII mode<br>! Terminator + APPLy
1400 OUTPUT @Fgen;";:apply:user 5000,1,0"<br>1410 Check errors
                                                                     ! Routine checks for errors
1420 PAUSE
1430 !
```

```
1440 PRINT "Using the Status Registers"
1450 !
1460 OUTPUT @Fgen;"appl:sin 10e3,1,0" ! 10kHz Sine wave; 1Vpp
1470 OUTPUT @Fgen;"trig:sour bus" (1998) . Bus Trigger in Burst 1480 OUTPUT @Fgen;"burst:ncycles 50000" ! 50000 cycles x 0.1ms = 5s
1480 OUTPUT @Fgen;"burst:ncycles 50000" ! 50000 cycles x 0.1m<br>1490 OUTPUT @Fgen;"burst:stat on" ! Turn ON burst mode
1490 OUTPUT @Fgen;"burst:stat on"<br>1500 OUTPUT @Fgen;"*ese 1"
                                                                 ! Operation complete enabled<br>! Operation complete sets SRQ
1510 OUTPUT @Fgen;"*sre 32" ! Operation complete sets SRQ
1520 Check_errors ! Routine checks for errors
1530 OUTPUT @Fgen;"*trg;*opc" | Trigger burst | Trigger burst | 1530 OUTPUT @Fgen;"*trg;*opc" | 1540
                                                                  ! *OPC signals end of *TRG
1550 !
1560 ! Now wait for Operation Complete to signal Burst complete
1570 !
1580 WHILE 1
1590 OUTPUT @Fgen;"*stb?" ! Request Status Byte
1600 ENTER @Fgen;Stb                                     ! Read Status Byte<br>1610     IF (BIT(Stb.6)) THEN                         ! Test for Master (
1610 IF (BIT(Stb,6)) THEN 1620 PRINT "Done" 1 Test for Master Summary Bit
1620 PRINT "Done"<br>1630 STOP
1630 STOP<br>1640 END IF
          END IF
1650 END WHILE
1660 END
1670 !
1680 ! Subprogram to check for instrument errors.
1690 !
1700 SUB Check_errors<br>1710 DIM Description
       DIM Description$[100]
1720 INTEGER Err_num<br>1730 COM / Instrument
        1730 COM /Instrument/@Fgen,@Bin
1740<br>1750
         ! Query the error queue until a "0, No Error" is found
1760<br>1770
1770 WHILE 1
1780 OUTPUT @Fgen; "SYSTem:ERRor?"<br>1790 ENTER @Fgen;Err num, Description$
                                                            ! Request Error message<br>! Error number,Description<br>! If error = 0 then exit
1800 IF NOT ETT_num THEN SUBEXIT : 1 If error = 0 then exit<br>1810 PRINT Err num, Description$ ! Print Error, Description
1810 PRINT Err_num, Description$<br>1820 END WHILE
       END WHILE
1830 SUBEND
```
## 示例: Microsoft Visual Basic for Windows

```
Option Explicit
Dim m Count As Integer \qquad \qquad Used to sequence messages
Private IOUtils As New AgtUtilsObject
' """""""""""""""""""""""""""""""""""""""""""""""""""""""""""""""""""""""""'
' Copyright (c) 2000 Agilent Technologies. All Rights Reserved. '
' '
' Agilent Technologies provides programming samples for illustration '
' purposes only. This sample program assumes that you are familiar '
' with the programming language being demonstrated and the tools used '
' to create and debug procedures. Agilent support engineers can help
' answer questions relating to the functionality of the software '
' components provided by Agilent, but they will not modify these samples '
' to provide added functionality or construct procedures to meet your '
' specific needs. ' 
' You have a royalty-free right to use, modify, reproduce, and distribute '
' this sample program (and/or any modified version) in any way you find '
' useful, provided that you agree that Agilent has no warranty, '
' obligations, or liability for any sample programs.
                                                   ' """""""""""""""""""""""""""""""""""""""""""""""""""""""""""""""""""""""""'
  ' Agilent 33250A 80 MHz Function/Arbitrary Waveform Generator Examples
'Examples include Modulation, Pulse, Sweeping, Burst, and Status checking.
  Examples illustrate various uses of short/long form SCPI.
  Examples also illustrate enabling/disabling output BNCs.
   To view results on Scope, set to:
' Channel 1: Output BNC, 50ohms, 50us/div, 200mV/div
' Channel 2: Sync BNC, 50us/div, 500mV/div, trigger on Channel 2
  ' Microsoft Visual Basic 6.0 Programming Examples
  3 - 30 - 00Private Sub cmdStart_Click()
    Dim i As Integer \qquad \qquad ' Used as general purpose counter
     cmdStart.Enabled = False ' Disable Start button
' Return the 33250A to turn-ON conditions
'Arb.IO.Output "*RST" ' Default state of instrument
    Arb.IO.Output "*CLS" | Clear errors and status
```

```
AM Modulation
' Arb.Output "OUTPut:LOAD INFinity" ' Configure for Hi Z load
 Arb.Output "APPLy:SINusoid 1e6,1,0" ' 1MHz Sine, 1Vpp, 0Vdc offset
 Arb.Output "AM:INTernal:FUNCtion RAMP" ' Modulating signal: Ramp
    Arb.Output "AM:INTernal:FREQuency 10e3" ' Modulating frequency: 10kHz<br>Arb.Output "AM:DEPTh 80" ' Modulating depth: 80%
 Arb.Output "AM:DEPTh 80" ' Modulating depth: 80%
 Arb.Output "AM:STATe ON" ' Turn ON AM modulation
     Arb. Output "AM: STATe ON" Turn ON AM modulation<br>Check Errors ' Routine checks for errors
     MsgBox "AM Modulation", vbOKOnly, "33250A Example"
    Arb.Output "AM: STATe OFF"
    ' FM Modulation
    Arb.Output "outp:load 50" <br>
Arb.Output "appl:sin 20e3,1,0" ' 20kHz Sine, 1Vpp, 0Vdc Offset
    Arb.Output "appl:sin 20e3,1,0" | CONTIGUE LOT 50 ONE<br>Arb.Output "fm:dev 20e3" | 20kHz Sine, 1Vpp, 0V<br>| FM deviation: 20kHz
 Arb.Output "fm:dev 20e3" ' FM deviation: 20kHz
 Arb.Output "fm:int:freq 1000" ' FM Modulating Freq: 1kHz
 Arb.Output "fm:stat on" ' Turn ON FM modulation
      Check_Errors ' Routine checks for errors
 MsgBox "FM Modulation", vbOKOnly, "33250A Example"
 Arb.Output "fm:stat off" ' Turn OFF FM modulation
' Linear Sweep
'Arb.Output "sweep:time 1" 1 second sweep time<br>Arb.Output "freq:start 100" ' Start frequency: 100Hz
     Arb.Output "freq:start 100" | Start frequency: 100H<br>Arb.Output "freq:stop 20000" | ' Stop frequency: 20kHz
     Arb.Output "freq:stop 20000" ' Stop frequency: 2<br>Arb.Output "sweep:stat on" ' Turn ON sweeping
    Arb.Output "sweep:stat on"<br>Check Errors
                                                          ' Routine checks for errors
     MsgBox "Linear Sweep", vbOKOnly, "33250A Example"
    Arb.Output "sweep:stat off"
    ' Pulse Waveform with variable Edge Times
    Arb.Output "output: state off" | Disable Output BNC
     Arb.Output "volt:low 0;:volt:high 0.75" ' Low = 0V, High = 0.75V
    Arb.Output "pulse:period 1e-3" <br>
Arb.Output "pulse:width 100e-6" ' 100us pulse width<br>
Arb.Output "pulse:tran 10e-6" ' Edge time 10us
     Arb.Output "pulse:width 100e-6"
 Arb.Output "pulse:tran 10e-6" ' Edge time 10us
 Arb.Output "func pulse" ' Select Function Pulse
     Arb.Output "func pulse"<br>
Arb.Output "output:state on" chapter is a state of the MC For i = 1 To 20<br>
For i = 1 To 20<br>
Constant Port i Vary edge by lused state of the MC Constant Port of the BNC State of the MC State of the 
                                                          ' Vary edge by lusec steps
          Arb.Output "puls:tran " & (0.00001 + i * 0.000001)
          Sleep 300 ' Wait 300msec
     Next i<br>Check Errors
                                                           ' Routine checks for errors
      MsgBox "Pulse Waveform with variable Edge Times", vbOKOnly, "33250A Example"
```
## 第 6 章 应用程序 示例 **Microsoft Visual Basic for Windows**

```
' Triggered Burst
'Arb.Output "output:state off" <br>Arb.Output "output:sync off" ' Disable Sync BNC
     Arb.Output "output:sync off"<br>Arb.Output "func square"
                                                                    ' Select Function square<br>' 20kHz
     Arb.Output "frequency 20e3"<br>Arb.Output "volt 1;:volt:offset 0" ' 1Vpp and 0V offset<br>Arb.Output "func:square:dcycle 20" ' 20% duty cycle
 Arb.Output "volt 1;:volt:offset 0" ' 1Vpp and 0V offset
 Arb.Output "func:square:dcycle 20" ' 20% duty cycle
     Arb.Output "tunc:square.acycle 20<br>Arb.Output "trig:sour bus" ' Bus triggering<br>Arb.Output "burst:ncycles 3" ' Burst of 3 cyc
                                                               ARR ARBELING<br>Output the Surger of 3 cycles per trigger<br>Strahle Burst
     Arb.Output "burst:state on" <br>Arb.Output "output:state on" ' Turn ON Output BNC
     Arb.Output "output:state on" <br>Arb.Output "output:sync on" ' Enable Sync BNC
     Arb.Output "output:sync on"<br>Check Errors
                                                                   ' Routine checks for errors
     For i = 1 To 20<br>Arb.Output "*trg"
           Arb.Output "*trg" \begin{array}{ccc} \n\text{Stab} & \text{Stab} & \text{Stab} \\ \n\text{Stab} & \text{Stab} & \text{Stab} \\ \n\text{Stab} & \text{Stab} & \text{Stab} \n\end{array}' Wait 100msec
      Next i
      MsgBox "Triggered Burst", vbOKOnly, "33250A Example"
'' Download a 20 point Arbitrary waveform using ASCII.
     Dim Arb_20(0 To 19) As Double \begin{array}{ccc} 1 & 1 & 1 & 1 \\ 1 & 1 & 1 & 1 \\ 1 & 1 & 1 & 1 \end{array} and \begin{array}{ccc} 1 & 1 & 1 \\ 1 & 1 & 1 \end{array} and \begin{array}{ccc} 1 & 1 & 1 \\ 1 & 1 & 1 \end{array} and \begin{array}{ccc} 1 & 1 & 1 \\ 1 & 1 & 1 \end{array} and \begin{array}{ccc} 1 & 1 & 1 \\ 1 & 1 & 1 \end{array}' Call routine to fill array
      With Arb.IO.Write
 .Command "data volatile,", False ' Place command into buffer
 .Argument(0) = Arb_20 ' Place comma separated data into buffer
            .Send \overline{\phantom{a}} . Send command + data
     End With<br>Arb.Output "func:user volatile"
                                                                   ' Select downloaded waveform<br>' Output waveform: 10kHz, 1Vpp
     Arb.Output "apply:user 10e3,1,0"<br>Check Errors
                                                                    ' Routine checks for errors
      MsgBox "Download a 20 point Arb waveform using ASCII.", vbOKOnly, "33250A Example"
\mathbf{r}Download a 6 point Arbitrary waveform using Binary.
     This example for GPIB only
     Dim Arb_6() \qquad \qquad Dim Arb_6() \qquad \qquad Dim Length As Long \qquad \qquad ' Used to find
     Dim Length As Long (1992) Used to find total length of array<br>Dim Command() As Byte (1994) Used to store total command sequence
                                                                    ' Used to store total command sequence
     Arb 6 = Array(2047, -2047, 2047, 2047, -2047, -2047)
     Length = IOUtils.CreateIEEEBlock(Arb 6, IIOUtils Short, IIOUtils BigEndian,
"data:dac volatile,", Command)
     Arb.IO.WriteBytes Length, Command ' Download command and bytes<br>Arb.Output "apply:user 5000,1,0" ' Output waveform: 5kHz, 1Vpp
     Arb.Output "apply:user 5000,1,0"
      Check_Errors
      MsgBox "Download a 6 point Arb waveform using Binary.", vbOKOnly, "33250A Example"
```

```
' Using the Status Registers
 'Arb.Output "apply:sin 10e3,1,0" ' 10kHz Sine wave; 1Vpp
     Arb.Output "trig: sour bus"<br>Arb.Output "burst: ncycles 50000"
                                                              Arb. Output "burst" "burst:<br>Arbeit "burst:ncycles x 0.1ms = 5s<br>Turn ON burst mode
     Arb.Output "burst:stat on"<br>Arb.Output "*ese 1"<br>Arb.Output "*sre 32"
                                                                ' Operation complete enabled
     Arb.output "*sre 32" (and the peration complete sets SRQ)<br>Check Errors (Check Errors) (Check Errors)
                                                               ' Routine checks for errors<br>' Trigger burst
     Arb. Output "*trq;*opc"
     The state of the state of the state of the state of the state of the state of the state of the state of the state of the state of the state of the state of the state of the state of the state of the state of the state of t
     Dim Stats As Integer The Controller to Store status<br>
Dim Done As Boolean<br>
Controls While loop
                                                                 ' Controls While loop
      Done = False
     While Not Done<br>Arb.Output "*stb?"
                                                                ' Request status byte<br>' Read status byte
           Arb.Enter Stats<br>If Stats And 64 Then The Mead status byte<br>If Stats And 64 Then Test Master Summary bit
           If Stats And 64 Then
              Done = True
            End If
      Wend
      MsgBox "Done", vbOKOnly, "33250A "
      cmdStart.Enabled = True
End Sub
Private Sub Form_Load()
      Dim IdStr As String
     m Count = 1
     Arb.Output "*IDN?" <br>
Arb.Enter IdStr                             'Query instrument information<br>
'Read result into IdStr
     Arb.Enter IdStr                                   ' Read result into IdStr<br>Caption = IdStr                         ' Make that data the mes
                                                                 ' Make that data the message on box
End Sub
Sub Check_Errors()
      Dim ErrVal(0 To 1)
     With Arb<br>.Output "syst:err?"
             .Output "syst:err?" ' Query any errors data
           Enter Errval (0) <> 0 (1) Sead: Errnum, "Error String" While Errval (0) <> 0 (1) Sead: End if find: 0, "No Error"
                                                               ' End if find: 0, "No Error"
                 lstErrors.AddItem ErrVal(0) & "," & ErrVal(1) ' Display errors
                 lstErrors.Refresh<br>.Output "SYST:ERR?"
                  .Output "SYST:ERR?" | Request error message<br>Enter ErrVal | Read error message
                                                                ' Read error message
            Wend
      End With
End Sub
```

```
继续 ...
```
## 第 6 章 应用程序 示例 **Microsoft Visual Basic for Windows**

```
Sub WaitForOPC()
     Dim Stats As Byte
      With Arb
           Stats = .IO.Query("*STB?") ' Read Status Byte
          Do While (Stats And 64) = 0 \qquad ' Test for Master Summary Bit Sleep 100 \qquad ' Pause for 100msec
                                                         ' Pause for 100msec<br>' Read Status Byte
               Stats = .IO.Query("*STB?") Loop
      End With
End Sub
Sub Fill array(ByRef data array() As Double)
'
' Routine can be used to fill array passed from Main Program. Fills entire array
' with sequence of +/- 1.0
     data array(0) = -1#data_{array}(1) = 1#data_{array}(2) = -1#data<sup>-</sup>array(3) = -1\#data<sup>-</sup>array(4) = 1#
     data<sup>-</sup>array(5) = 1#
     data<sup>-</sup>array(6) = -1\#data<sup>-array(7)</sup> = -1#data_array(8) = -1#data<sup>-</sup>array(9) = 1#
     data<sup>-</sup>array(10) = 1#
     data<sup>-</sup>array(11) = 1#
     data<sup>-</sup>array(12) = -1#data<sup>-</sup>array(13) = -1#data<sup>-</sup>array(14) = -1\# data_array(15) = -1#
 data_array(16) = 1#
     data<sup>-</sup>array(17) = 1#
     data_{array}(18) = 1#data<sup>-</sup>array(19) = 1#
```
End Sub

# 示例: Microsoft Visual C++ for Windows

```
//'"""""""""""""""""""""""""""""""""""""""""""""""""""""""""""""""""""""""""'
//' Copyright (c) 2000 Agilent Technologies. All Rights Reserved. '
//' '
//' Agilent Technologies provides programming samples for illustration '
//' purposes only. This sample program assumes that you are familiar '
//' with the programming language being demonstrated and the tools used '
//' to create and debug procedures. Agilent support engineers can help '
//' answer questions relating to the functionality of the software '
//' components provided by Agilent, but they will not modify these samples '
//' to provide added functionality or construct procedures to meet your '
//' specific needs. ' 
\sqrt{2} you have a royalty-free right to use, modify, reproduce, and distribute
//' this sample program (and/or any modified version) in any way you find '
\sqrt{2} useful, provided that you agree that Agilent has no warranty,
//' obligations, or liability for any sample programs. '
//'"""""""""""""""""""""""""""""""""""""""""""""""""""""""""""""""""""""""""'
//
// Agilent 33250A 80 MHz Function/Arb Waveform Generator Examples
//
// Examples include Modulation, Pulse, Sweeping, Burst, and Status Checking.
// Examples illustrate various uses of short/long form SCPI.
// Examples also illustrate enabling/disabling output BNCs.
// To view results on Scope, set to:
// Channel 1: Output BNC, 50ohms, 50us/div, 200mV/div
     // Channel 2: Sync BNC, 50us/div, 500mV/div, trigger on Channel 2
//
// Microsoft Visual C++ 6.0 for GPIB/RS-232
// 3-30-00
//
#include <stdio.h>
#include <comdef.h>
//
// Import the IOUtils
// (your directory is dependent on where BenchLlink XL was installed)
//<br>#praqma warning(disable:4192)
                                            // Suppresses warning from import
#import "C:\siclnt\servers\AgtIOUtils.dll"
using namespace AgilentIOUtilsLib;
```

```
继续 ...
```
## 第 6 章 应用程序 示例 **Microsoft Visual C++ for Windows**

```
void Check_Errors(IIO *pIOObj)
{
   variant t ErrNum, ErrStr;
   while (1)
   {
      ErrNum = "; \frac{1}{2} // Initialize variants
      \text{ErrStr} = \text{""};
      pIOObj->Output(":SYST:ERR?");<br>pIOObj->Enter(&ErrNum, "#,K");
                                                1/ Read number; don't flush input buffer<br>1/ Read the string
      pIOObj->Enter(SErrStr, "K");
      ErrNum.ChangeType(VT I4);
      if ((long) ErrNum == 0) \frac{1}{\sqrt{C}} Checking for: 0, "No Error"
      {
         break;
      }
      else
      {
         printf ("\nERROR %d: %S\n", (long) ErrNum, ErrStr.bstrVal);
      }
   }
}
void Pause()
{
   // Routine to permit stopping of execution of program
   printf ("Press Enter to continue...");
   ffflush(stdout);<br>fqetc(stdin);
                                                // Wait for LF
   printf(''\n'');
}
void Fill_array(double data[20])
{
   // Routine can be used to fill array passed from Main Program. Fills entire
   // array with sequence of +/- 1.0data[0] = -1.0;data[1] = 1.0;data[2] = -1.0;data[3] = -1.0;data[4] = 1.0;data[5] = 1.0;data[6] = -1.0;data[7] = -1.0;data[8] = -1.0;data[9] = 1.0;data[10] = 1.0;data[11] = 1.0;
   data[12] = -1.0;data[13] = -1.0;data[14] = -1.0;data[15] = -1.0;data[16] = 1.0;data[17] = 1.0;data[18] = 1.0;
   data[19] = 1.0;
```

```
}
int main(int argc, char* argv[])
{
   CoInitialize(NULL);<br>int i;
   int i; \frac{1}{100} int i; \frac{1}{100} interval purpose counter char cmds \frac{1}{100} interval purpose counter char cmds \frac{1}{100} interval purpose command strategy of the store command strategy of the store command strat
                                                          \overline{1} Used to store command string
   try 
    {
       IIOManagerPtr IOMgr;
       IIOPtr IOObj;
       IIOUtilsPtr IOUtils;
       IOUtils.CreateInstance(__uuidof(AgtUtilsObject));
       IOMgr.CreateInstance( \overline{u\overline{u}}idof(AgtIOManager));
       //
       // RS-232 Configuration: uncomment line - comment out GPIB line
       // I/O IOO = IOMqr ->ConnectToInstrument (L"COM1::Baud=57600, Handshake=DTR_DSR");
       //
       // GPIB Configuration
       IOObj = IOMgr->ConnectToInstrument(L"GPIB0::10");
       //
       // Return 33250A to turn-on conditions
       //<br>IOObj->Output("*RST");
       IOObj->Output("*RST");<br>IOObj->Output("*CLS");<br>// Clear errors and status
                                                                   // Clear errors and status
//
// AM Modulation
//
       printf ("AM Modulation\n");
       IOObj->Output("OUTPut:LOAD INFinity"); // Configure for Hi Z load
       IOObj->Output("APPLy:SINusoid 1e6,1,0"); // 1MHz Sine, 1Vpp, 0Vdc offset
IOObj->Output("AM:INTernal:FUNCtion RAMP"); // Modulating signal: Ramp
       IOObj->Output("AM:INTernal:FREQuency 10e3"); // Modulating frequency: 10kHz<br>IOObj->Output("AM:INTernal:FREQuency 10e3"); // Modulating frequency: 10kHz<br>IOObj->Output("AM:DEPTh 80"); // Modulation depth: 80%
       IOObj->Output("AM:DEPTh 80"); // Modulation depth: 80%
       IOOb\overline{j}->Output("AM:STATe ON");
       Check Errors(IOObj); \frac{1}{2} Routine check for errors
       Pause();
       IOObj->Output("am:stat off"); // Turn OFF AM modulation
//
// FM Modulation
//
       printf ("FM Modulation\n");
       IOObj->Output("outp:load 50"); // Configure for 50 ohm load
       100bj->Output("appl:sin 20e3,1,0"); 100bj->Output("fm:dev 20e3"); 1/ PM deviation: 20kHz
       IOObj->Output("fm:dev 20e3"); // FM deviation: 20kHz<br>
IOObj->Output("fm:int:freq 1000"); // FM Modulation Freq: 1kHz<br>
IOObj->Output("fm:stat on"); // Turn ON FM modulation
       IOObj->Output("fm:int:freq 1000"); // FM Modulation Freq: 1kHz
IOObj->Output("fm:stat on"); // Turn ON FM modulation
       Check Errors(IOObj); \frac{1}{2} Routine check for errors
       Pause();
       IOObj->Output("fm:stat off"); // Turn OFF FM modulation
```
## 第 6 章 应用程序 示例 **Microsoft Visual C++ for Windows**

```
//
// Linear Sweep
//
        printf ("Linear Sweep\n");<br>IOObj->Output("sweep:time 1");
         IOObj->Output("sweep:time 1"); // 1 second sweep time
IOObj->Output("freq:start 100"); // Start frequency 100Hz
        IOObj->Output("freq:stop 20000");<br>
IOObj->Output("sweep:stat on");<br>
Check_Errors(IOObj);<br>
// Routine check for errors
         IOObj->Output("sweep:stat on"); // Turn ON sweeping
Check_Errors(IOObj); // Routine check for errors
        Pause();
        IOObj->Output("sweep:stat off"); // Turn OFF sweeping
//
// Pulse period with variable Edge Times
//
        printf ("Pulse Waveform with variable Edge Times\n");<br>
IOObj->Output("output:state off");<br>
IOObj->Output("volt:low 0;:volt:high 0.75");<br>
\frac{1}{\text{low}} = 0.75V<br>
IOObj->Output("pulse:period 1e-3");<br>
\frac{1}{\text{sim}} ims intervals
        IOObj->Output('output:state of f');100bj - \text{Output}("volt:low 0;volt:high 0.75");IOObj->Output("pulse:period 1e-3"); // 1ms intervals
        IOObj->Output("pulse:width 100e-6"); // 100us pulse width<br>IOObj->Output("pulse:tran 10e-6"); // Edge time 10us<br>IOObj->Output("func pulse"); // Select Function Pulse
        100bj->Output("pulse:tran 10e-6");
        IOObj->Output("func pulse"); // Select Function Pulse<br>
IOObj->Output("func pulse"); // Select Function Pulse<br>
for (i = 0; i < 10; i++ ) { // Vary edge by lusec steps
        IOObj->Output('output:state on'');for ( i = 0; i < 10; i++ ) { \prime // Vary edge by 1usec steps sprintf(cmds, "puls:tran f(n^*, 0.00001+0.000001*float(i));IOObj->Output(cmds);
            SleepEx(300, 0); // Wait 300msec 
         }
        Check Errors(IOObj); \frac{1}{2} // Routine check for errors
        Pause();
//
// Triggered Burst
//
        printf ("Triggered Burst\n");
        IOObj->Output("output:state off"); // Turn OFF Output BNC
         IOObj->Output("output:sync off"); // Disable Sync BNC
IOObj->Output("func square"); // Select square wave
        IOObj->Output("frequency 20e3");<br>
IOObj->Output("Trequency 20e3");<br>
IOObj->Output("volt 1;:volt:offset 0");<br>
IOObj->Output("func:square:dcycle 20");<br>
(/ 20% duty cycle
        100bj->Output("volt 1;:volt:offset 0");
        IOObj->Output("func:square:dcycle 20"); // 20% duty cycle
        100bj->Output("trig:sour bus");
        100bj->Output("burst:ncycles 3");
        IOObj->Output("burst:state on");
        I00bj->Output("output:state on");
        IOObj->Output("output:sync on");<br>Check Errors(IOObj);
                                                                     % Burst of 3 cycles<br>
// Enable Burst<br>
// Turn On Output BNC<br>
// Enable Sync BNC<br>
// Routine check for errors
        for (int i = 1; i <= 20; i++)
         {
            IOObj->Output("*trg"); // Send BUS trigger
            SleepEx(100, 0);}
        Pause();
```
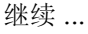

```
4
pWrite->PutArgument(i, Real_array[i]); // Comma separated list to buffer
//
// Download a 20 point Arbitrary waveform using ASCII.
//
      printf ("Download a 20 point Arbitrary waveform using ASCII\n");
      // Download 20 point waveform
      {
         double Real_array[20];
         Fill array(\overline{Real} array);
         IWritePtr pWrite = IOObj->Write();
         pWrite->Command ("data volatile, ", VARIANT_FALSE); // Command into buffer
         for (int i = 0; i < 20; i++)
         pWrite->Send (); // Send buffer to the instrument
      } 
      IOObj->Output("func:user volatile"); // Select downloaded waveform
      IOObj->Output("apply:user 10e3,1,0");<br>Check Errors(IOObj);
                                                       // Routine check for errors
     Pause(i);
//
 // Download a 6 point arbitrary waveform using Binary.
//
      printf ("Download a 6 point Arbitrary waveform using Binary\n");
      long Len;
      variant t DataArray = "2047,-2047,2047,2047,-2047,-2047";
      SAFEARRAY *pBlock;
      // Create SCPI command with Binary block appended on end
      Len = IOUtils->CreateIEEEBlock(DataArray, IIOUtils_Short, IIOUtils_BigEndian,
              _variant_t("data:dac volatile, "), &pBlock);
      100bj - \overline{W}riteBytes(Len, &pBlock);<br>SleepEx(100, 0);
                                                       // Wait 100msec for interface
                                                       // (for RS-232 only)<br>// Output waveform: 5kHz, 1Vpp
      IOObj->Output("apply:user 5000,1,0");<br>Check Errors(IOObj);
                                                       // Routine check for errors
      Pause(i);
```

```
继续 ...
```
## 第 6 章 应用程序 示例 **Microsoft Visual C++ for Windows**

```
//
// Using the Status Registers
//
        printf ("Using the Status Registers\n");
        IOObj->Output("apply:sin 10e3,1,0"); // 10kHz Sine wave; 1Vpp
        IOObj->Output("trig:sour bus"); // Bus Trigger in Burst
        IOObj->Output("burst:ncycles 50000");<br>
IOObj->Output("burst:stat on");<br>
IOObj->Output("*ese 1");<br>
// Operation complete enabled<br>
// Operation complete enabled
        IOObj->Output("burst:stat on"); // Turn ON burst mode
IOObj->Output("*ese 1"); // Operation complete enabled
        IOObj->Output("*sre 32");<br>
\frac{700 \text{pm} - 30 \text{t}}{700 \text{pm}} // Operation complete sets SRQ<br>
Check Errors (IOObj);<br>
// Routine check for errors
        Check_Errors(IOObj); // Routine check for errors
IOObj->Output("*trg;*opc"); // *OPC signals end of *TRG
        \frac{\text{variant}}{\text{Stb.vt}} = \text{VT I2};// Force Enter() to convert to Short
        while (1)
        {
            IOObj->Output("*stb?"); // Request Status Byte
            IOObj->Enter(\&Stb, "K") ;<br>if ((short) Stb & 0x40)
                                                                       i/ Test for Master Summary Bit
            {
                break;
            }
        }
        printf ("End of Program\n");
    } 
    catch (_com_error &e) 
    {
         bstr t dsp = e.Description();
        _bstr_t emsg = e.ErrorMessage();
fprintf (stderr, "COM Exception occurred during 
processing!\nDescription::%s\nMessage::%s\n", 
                   (char *) dsp, (char *) emsq);
    }
    CoUninitialize();
    return 0;
}
```
<span id="page-288-0"></span>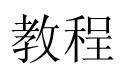

# 教程

通过阅读本章内容,您可以更好地理解仪器的内部操作,从而获得 Agilent 33250A 的最佳性能。本章说明了信号生成的基本概念, 并提供了有关函数 发生器内部操作的详细信息

- [直接数字合成](#page-290-0) 第 [291](#page-290-0) 页
- [创建任意波形](#page-293-0), 第 [294](#page-293-0) 页
- [生成方波](#page-295-0), 第 [296](#page-295-0) 页
- [生成脉冲波形](#page-295-1), 第 [296](#page-295-1) 页
- [非理想信号](#page-297-0), 第 [298](#page-297-0) 页
- [输出振幅控制](#page-299-0), 第 [300](#page-299-0) 页
- [接地回路](#page-300-0), 第 [301](#page-300-0) 页
- AC [信号的属性](#page-302-0), 第 [303](#page-302-0) 页
- [调制](#page-304-0), 第 [305](#page-304-0) 页
- [频率扫描](#page-307-0), 第 [308](#page-307-0) 页
- [脉冲串](#page-310-0) 第 [311](#page-310-0) 页

您能够在可能比较困难或者不能生成复杂输出波形的各种应用环境中使用任 意波形发生器。使用任意波形发生器, 能够非常容易地在可控制的情况下模 拟一些非理想的信号, 例如上升时间、振铃、毛刺、噪声和随机时变。

物理、化学、生物医学、电子、机械以及其他领域都可以从任意波形发生器 的多功能性中获益。无论是振动、抽运、脉冲、起泡、猝发或以任何方式相 对于时间的变化, 您都可以使用任意波形发生器 一只受您指定波形数据的能 力的限制。

## <span id="page-290-1"></span><span id="page-290-0"></span>直接数字合成

在许多日常应用中都使用数字信号处理方法 不论是数字音频光盘播放器 电子合成钢琴 还是语音合成电话消息系统 使用数字信号生成方法可以非 常容易地创建或复制这些复杂的波形。

存储器甲按顺序读取的,开作为数模转换器 (DAC) 的输入使用。 DAC 的时<br>钟频率设定为函数发生器的取样频率 200 MHz,并输出一系列近似于所需波 对于除脉冲之外的所有波形函数 33250A 都使用一种称为 直接数字合 成"(DDS) 的信号生成技术。如下所示, 表示所需波形的数字数据流是从波形 存储器中按顺序读取的,并作为数模转换器 (DAC) 的输入使用。 DAC 的时 形的电压阶梯波。然后, 使用低通"防混叠"滤波器使电压阶梯波变得更加 平滑, 以生成最终的波形。

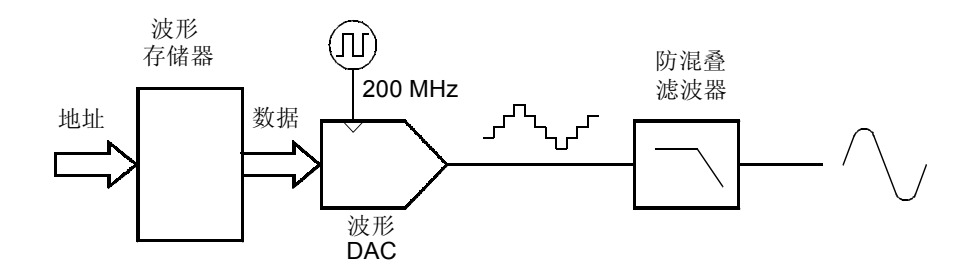

直接数字合成电路

33250A 使用两个防混叠滤波器 由于椭圆滤波器几乎平坦的通带和 80 MHz 以上的锐截止 所以连续的正弦波使用九阶椭圆滤波器 由于椭圆滤波 器对除连续正弦波外的其他波形会产生剧烈的振铃 因此对于所有其他函数 使用七阶线性相位滤波器。

对于标准波形和少于 16,384 (16K) 点的任意波形, 函数发生器使用 16K 字 深度的波形存储器。对于大于 16K 点的任意波形, 函数发生器使用 65,536 (64K) 字深度的波形存储器

33250A 借助 4,096 个离散电压电平 (或 12 位垂直分辨率) 表示振幅值。 指定的波形数据被分为几个样本,以便一个波形循环正好填满波形存储器 (请参见下面的正弦波示意图)。如果创建的任意波形不是正好包含 16K 或 64K 点, 则仪器将根据需要重复点或者在现有点之间内插点, 以填满波形存 储器, 从而自动将波形"伸展"。由于所有波形存储器都填满了一个波形循 环 因此每个存储器位置对应一个 2π /16,384 弧度或 2π/65,536 弧度的相 角。

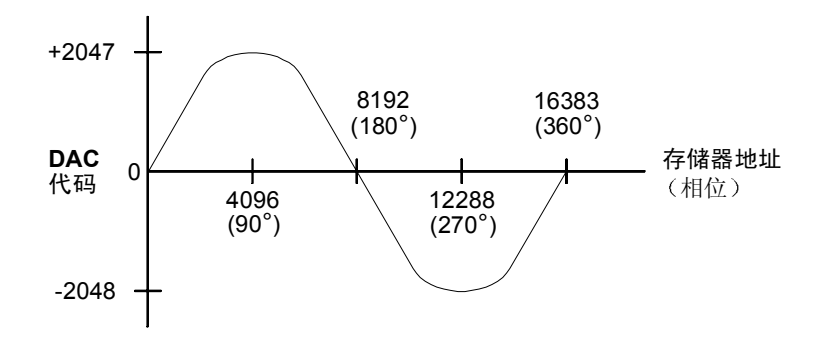

波形存储器中的正弦波表示

直接数字合成 (DDS) 发生器使用相位累加技术来控制波形存储器寻址。不是 使用计数器来生成连续的存储器地址,而是使用"加法器"(请参见下一 页)。在每个时钟循环中, 将相位增量寄存器 (PIR) 中加载的常数加到相位 累加器的当前结果上 相位累加器输出的最高有效位用于向波形存储器寻 址 通过更改 PIR 常量 在整个波形存储器中步进所需的时钟循环数改变 了, 从而改变了输出频率。在将一个新的 PIR 常量加载到寄存器时, 波形输 出频率改变了紧跟在下一个时钟周期之后的相位

PIR 决定相位值相对于时间的变化速度,并最终控制了合成的频率。相位累 加器中的位数越多, 频率分辨率就越高。由于 PIR 只影响相位值改变的速度 (而不影响相位本身), 因此波形频率的改变是相位连续的。

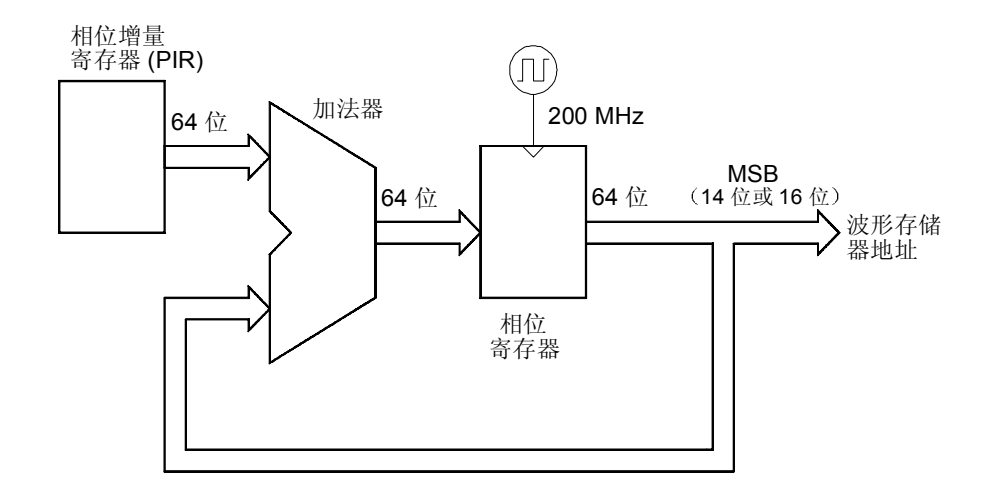

相位累加器电路

33250A 使用一个 64 位相位累加器, 它在内部产生  $2^{-64}$  x 200 MHz 或 10.8 pHz 的频率分辨率。请注意只使用相位寄存器的 14 或 16 最高有效位来对波 形存储器寻址。因此, 在合成低频时 (少于 12.21 kHz), 在每个时钟循环 期间将不改变地址。然而, 合成高频时 (大于 12.2 kHz), 在每个时钟循环 期地址都被多个位置所改变,而且会跳过某些点。如果跳过的点过多,就将 出现"混叠"现象,并且波形输出或多或少会有一些失真。

<span id="page-292-1"></span><span id="page-292-0"></span>奈奎斯特取样定理表明, 为防止混叠, 所需输出波形的最高频率分量必 须小于取样频率的一半 (对于 33250A 是 100 MHz)。

第 7 章 教程 创建任意波形

## <span id="page-293-0"></span>创建任意波形

对于大多数应用来讲, 由于函数发生器将根据需要重复 (或内插) 一些点以填 满波形存储器, 因此不需要创建具有特定点数的任意波形。例如, 如果您指定 100 点, 则每个波形点将平均被重复 16.384/100 或 163.84 次。对于 33250A, 您不必非要更改波形长度来改变其输出频率。您只需创建一个任意 长度的波形,然后调整函数发生器的输出频率。但是,为了获得最好的效果 (以及将电压量化误差减少到最小), 建议您使用波形 DAC 的整个范围 (使 用全部 4,096 个电平

在从函数发生器的前面板中输入波形点时, 您不需要按平均的时间间隔来输入 点。您可以在较复杂的波形处添加所需要的点。只有在前面板中, 您还可以 使用线性内插来平滑两波形点间的过渡 这些特性使您利用相对少的点数来 创建有用的任意波形成为可能。

使用 33250A, 可以将任意波形输出到频率的上限 - 25 MHz。但是, 请注 意由于函数发生器的带宽限制和混叠,有用的上限通常要小一些。超出函数 发生器的 -3 dB 带宽的波形分量将被衰减

例如, 假设有一个由 10 个循环的正弦波组成的任意波形。在将输出频率设 置为 5 MHz 时, 实际输出频率将是 50 MHz, 而振幅将被 3 dB 带宽所削 减。在将频率增加到 5 MHz 以上时, 将出现更多的衰减。大约在 8 MHz 时, 由于混叠的影响, 波形失真就变得非常明显。在大多数任意波形中都会 出现一些混叠, 是否会有不良影响取决于特定的应用。

在创建任意波形时, 函数发生器将总是试图复制有限长度的时间记录, 以便 在波形存储器中产生周期性的数据。但是,如下页所示,信号的形状和相位 可能在终点被切断 在全部时间过程中重复波形时 由于需要许多谱项来描 述这种不连续性,因此这种终点不连续性将在频域中导致泄漏误差。

在波形记录不是基频循环的整数倍时, 将产生泄漏误差。基频的功率及其谐 波将被传递到矩形取样函数的频谱分量 通过调整窗口长度以包含整数倍的 循环, 或者通过在窗口中包含更多的循环数以降低终点不连续性的程度, 您 可以减少泄漏误差。某些信号由离散的、非谐波相关的频率组成。由于这些 信号是不重复的,因此所有频率分量都不能与窗口长度谐波相关。您应对这 些情况加以注意, 以便最大程度地减少终点不连续性和频谱泄漏。

**4**

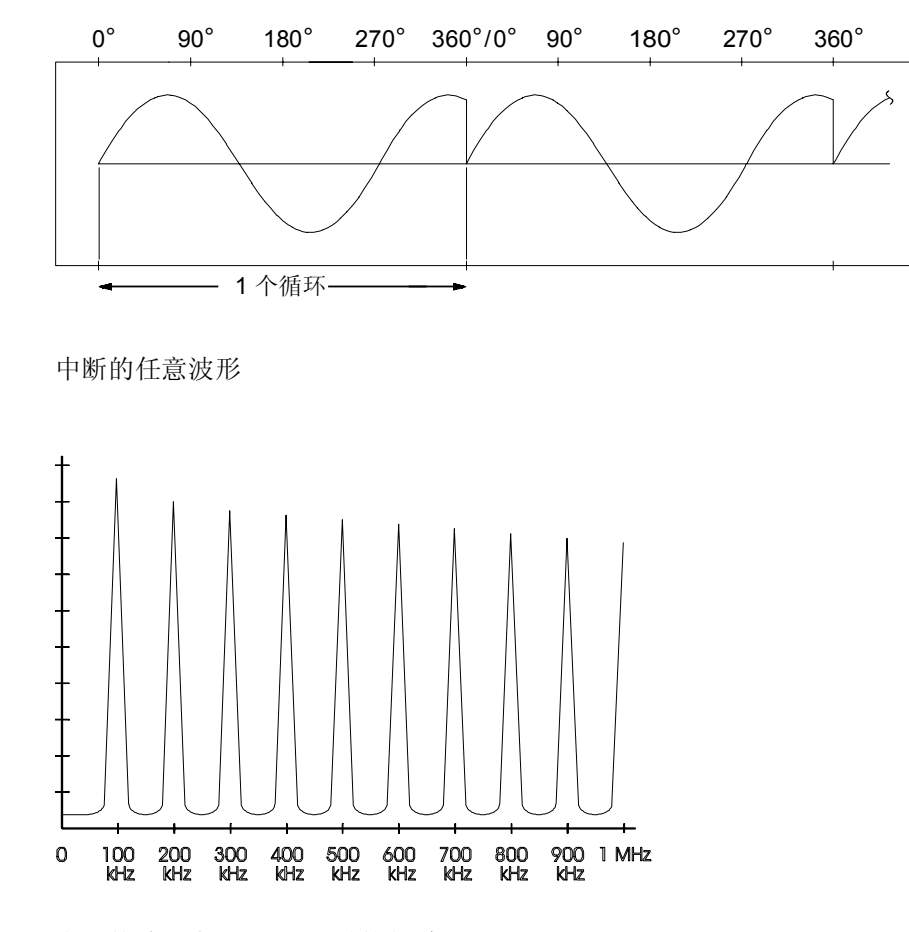

上面的波形在 100 kHz 时的频谱

第 7 章 教程 生成方波

#### <span id="page-295-2"></span><span id="page-295-0"></span>生成方波

为消除高频时由于混叠产生的失真, 33250A 使用不同的波形发生技术来创 建方波 对于 2 MHz 以上的频率 通过将 DDS 生成的正弦波发送到比较器 中创建方波。然后使用比较器的数字输出作为方波输出的基础。通过改变比 较器的值,可以改变波形的占空比。对于低于 2 MHz 的频率, 将不同的波形 加载到波形存储器中, 以便最大程度地减少抖动。

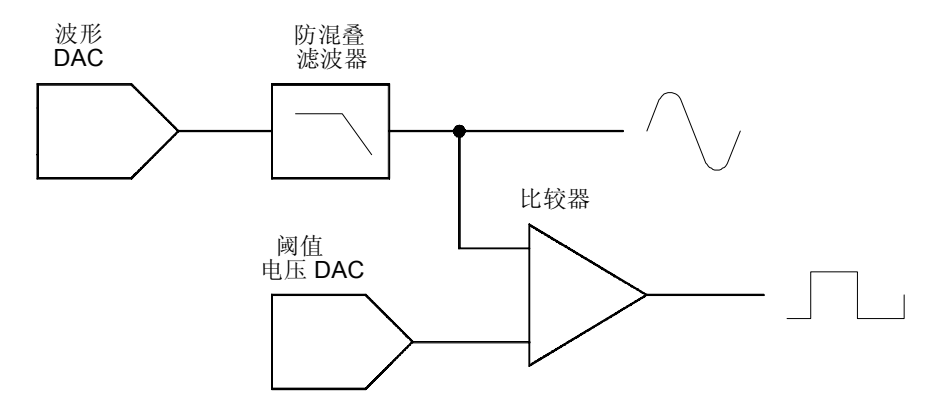

方波发生电路

## <span id="page-295-1"></span>生成脉冲波形

为消除高频时由于混叠产生的失真, 33250A 使用不同的波形发生技术来创建 脉冲波 对于生成脉冲波形,对时钟循环计数来衍生出周期和脉冲宽度。为 获得较好的周期分辨率 时钟频率通过锁相循环从 100 MHz 变化到 200 MHz (请参见下一页)。为获得较好的脉冲宽度分辨率, 将模拟延迟应用到 后沿上 (0 到 10 ns)。上升沿和下降沿时间由改变电容器中充电电流的电路 控制。周期、脉冲宽度和边沿时间可在一定限度内独立控制。

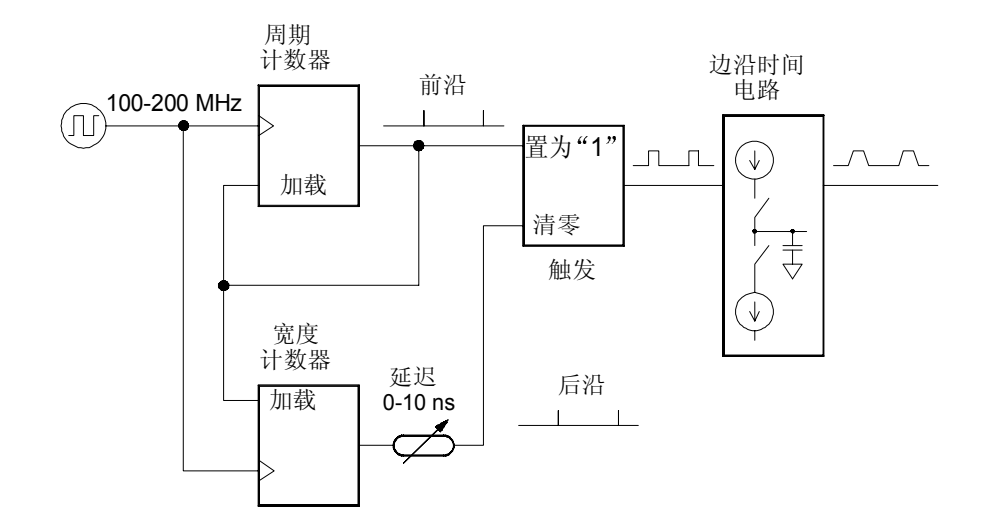

脉冲波形发生电路

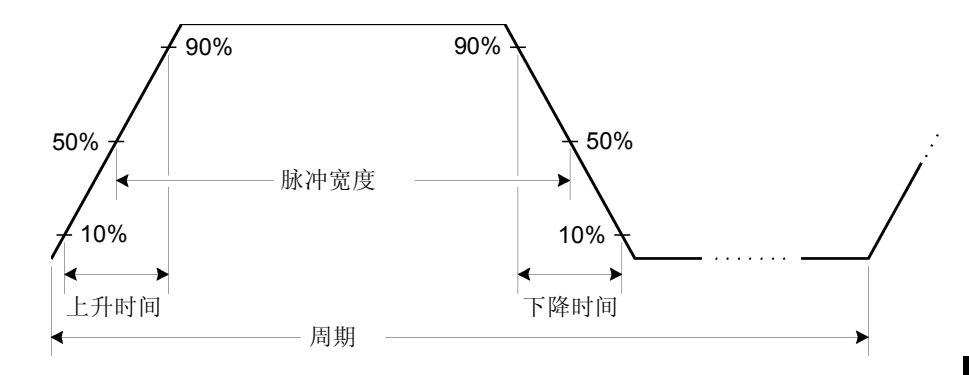

脉冲波形参数

第 7 章 教程 非理想信号

## <span id="page-297-2"></span><span id="page-297-0"></span>非理想信号

<span id="page-297-1"></span>对于正弦波 使用频谱分析仪可以非常容易地在频域中描绘和观察非理想信 号。输出信号中所有频率与基频 (或"载波")不同的分量,被认为是寄生 信号。可将非理想信号分为谐波、非谐波或相位噪声, 并以"相对于载波电 平的分贝"或"dBc"来指定。

谐波造成的非理想信号 谐波分量总是出现在多个基频处, 并且是由波形 DAC 和信号通路中其他元件的非线性造成的 33250A 使用 100 MHz 低通 滤波器来衰减甚高频谐波 在低频和较小振幅的情况下 谐波失真的另一个 来源是在连接到函数发生器 Sync 输出连接器的电缆中流动的电流 这种电流 可能导致在电缆屏蔽层的电阻上产生小的方波电压降 而其中一部分电压被 施加到主信号上 如果这正是您应用时所关注的问题 就应移除电缆或禁用 Sync 输出连接器。如果在应用中需要使用 Sync 输出连接器, 可以通过以高阻 抗 (不是以 50Ω 负载端接) 端接该电缆, 来最大程度地减少这种影响。

非谐波造成的非理想信号 非谐波寄生分量 (称作"寄生信号") 的主要来 源是波形 DAC。 DAC 的非线性导致谐波被混叠或"折回"到函数发生器的 通带中。在信号频率和函数发生器的取样频率 (200 MHz) 是简分数关系时, 这些寄生信号最显著。例如, 在 75 MHz 时, DAC 在 150 MHz 和 225 MHz 处产生谐波。在函数发生器  $200$  MHz 的取样频率中, 这些  $50$  MHz 和  $25$ MHz 的谐波将在 50 MHz 和 25 MHz 处作为寄生信号出现

<span id="page-297-3"></span>非谐波寄生信号的另一个来源是非相关信号源 (例如微处理器时钟) 耦合到 输出信号中。不管信号的振幅如何, 这些寄生信号通常具有恒定的振幅 (≤-75 dBm 或 112 μVpp), 而在信号振幅低于 100 mVpp 时, 这些寄生信 号将产生较大影响 要获得较低振幅的信号并使其中所包含的寄生信号尽量 少,则应保持函数发生器的输出电平相对较高,并且使用外部的衰减器 (如 果可能)。

<span id="page-298-0"></span>相位噪声 输出频率中较小的瞬时变化 ("抖动") 导致相位噪声。它被视为 基频附近的明显固有噪声电平的高度,随载波频率按照 6 dBc/倍频程增加。 33250A 的相位噪声技术指标是以基频为中心在 30 kHz 频带中所有噪声分量 的总和。这种"合成的相位噪声"与抖动的关系如下面等式所示。

以秒为单位的抖动 (rms) =  $\frac{1}{2\pi \times$ 频率  $\,$  x10<sup>(相位噪声, 以 dBc / 20 为单位)</sup>

量化误差 有限的 DAC 分辨率 (12位) 将导致电压量化误差。假设误差均 匀分布在 ±0.5 最低有效位 (LSB) 的范围内, 对于使用整个 DAC 范围 (4.096个电平)的正弦波来讲, 相应的噪声电平是-74 dBc。类似地, 有限 长度的波形存储器将导致相位量化误差 将这些误差视为低电平的相位调制 并假设其均匀分布在 ±0.5 LSB 的范围内, 对于取样长度为 16K 的正弦波来 讲, 对应的噪声电平是 -76 dBc。33250 的所有标准波形都使用整个 DAC 范 围, 并且取样长度为 16K。任一个不使用整个 DAC 范围的任意波形, 或者 使用少于 16,384 个点指定的任意波形,都将按比例出现相对较高的量化误 差

第 7 章 教程 输出振幅控制

#### <span id="page-299-1"></span><span id="page-299-0"></span>输出振幅控制

33250A 使用一个模拟乘法器在 10 dB 范围内控制信号振幅。如下所示, 乘 法器的一个输入来自防混叠滤波器的输出。另一个输入是来自 DC 控制电压 (为两个 DAC 输出之和)。将其中一个 DAC 设置为所需输出振幅对应的标 称电压 另一个 DAC 提供了一个对函数发生器中的频率响应变化进行校正 的电压 33250A 的校准过程提供了计算正确 DAC 值所需要的全部信息 (请参见 Agilent 33250A Service Guide)。在各种组合方式下使用两个衰减 器 (-10 dB 和 -20 dB) 和一个放大器 (+20 dB), 以 10 dB 的步进在较大范 围的振幅值 (1 mVpp 到 10 Vpp) 中控制输出振幅。

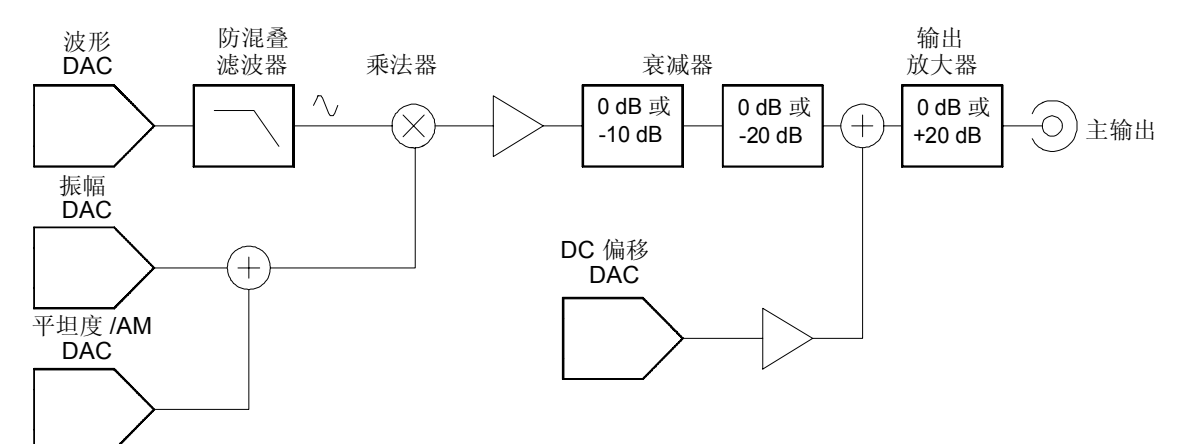

请注意在衰减级之后,但在输出放大器之前, DC 偏移被累加到 AC 信号上。 这就允许相对小的 AC 信号被相对大的 DC 电压所偏移。例如, 100 mVpp 的信号大约可以偏移 5 Vdc。(以 50Ω 负载端接)

<span id="page-299-2"></span>在改变范围时, 33250A 总是切换衰减器, 以便输出电压决不超过当前的振 幅设置。但是,由于切换造成的瞬时破坏或"毛刺"可能给某些应用带来问 题。为此, 33250A 增加了"范围保持"特性, 以便将衰减器和放大器开关 "冻结"在其当前的状态下。然而, 在将振幅减少到所期望的范围更改以下 时,振幅和偏移准确度、分辨率(以及波形保真度)可能会受到负面的影响。 如下所示 33250A 具有一个 50Ω 的固定串联输出阻抗 它与负载电阻构成 了一个分压器

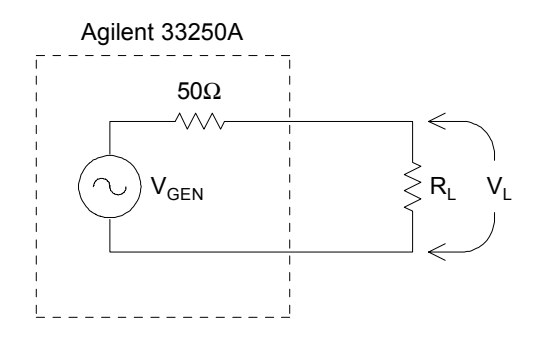

作为一种快捷方法, 您可以指定函数发生器检测到的负载阻抗, 从而显示正 确的负载电压。如果实际负载阻抗与指定的值不同,则显示的振幅、偏移和 高 / 低电平将是不正确的。在仪器校准过程中可以测量到源电阻的变化,并 将其计算在内。因此, 负载电压的准确度主要取决于负载电阻的准确度, 如 下所示

$$
\Delta V_{L}(\%) \cong \frac{50}{R_{L} + 50} \times \Delta R_{L}(\%)
$$

## <span id="page-300-0"></span>接地回路

除远程接口连接器和触发连接器之外, 33250A 与机壳 (大地) 接地相隔 离。这种隔离有助于消除系统中的接地回路,并允许您以地电压以外的电压 作为输出信号的参考 下页的示意图说明了函数发生器通过同轴电缆连接到 负载上的情形。地电位 (VGND) 中的任何差异都会导致电缆屏蔽中的电流 IGND 流动, 从而会由于屏蔽的阻抗 (Zshield) 而造成电压降。产生的电压降 (I<sub>GND</sub> x Z<sub>Shield</sub>) 会以负载电压的误差的形式表现出来。但是, 由于仪器是隔 离的, 在通路上会有一个阻止 IGND 流动的高串联阻抗 (一般情况下是  $1$  MΩ 与  $45$  nF 并联), 因此会最大程度地减少这种影响。

**7**

第 7 章 教程 接地回路

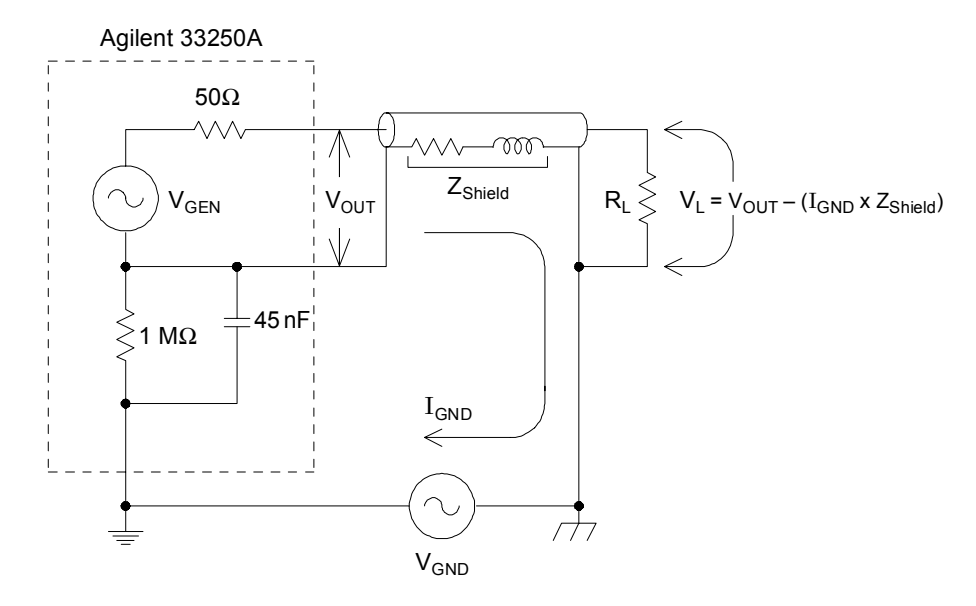

#### 接地回路效应

在频率超过几千赫兹时,同轴电缆的屏蔽将变为电感性的而不是电阻性的。 此时 电缆将会产生变压器的作用 出现这种情况时 电缆将强制屏蔽和中 心导体的电流相等,但是方向相反。由 IGND 在屏蔽中造成的任何电压降, 在中心导体中也会有相似的电压降。这种现象被认为是"平衡效应",并且 在高频时减少接地回路 请注意 在低频时较低的屏蔽电阻会导致平衡效应 成为一个主要的因素。因此, 具有两个或三个编织屏蔽层的同轴电缆比具有 一个编织屏蔽层的电缆效果更好

要减少接地回路造成的误差 应使用高质量的同轴电缆将函数发生器与负载 相连, 并且在负载处通过中国密的屏蔽将函数发生器接地。如果可能, 确保将 函数发生器和负载连接到同一个电源插座上,以便将地电位的差值减少到最 小

## <span id="page-302-0"></span>**AC** 信号的属性

最常用的 AC 信号是正弦波。实际上, 任何周期性的信号都可以表示为不同 正弦波之和 正弦波的幅度通常由其峰值 峰峰值或均方根 (RMS) 值来指 定。所有这些测量都假定波形的偏移电压为零。

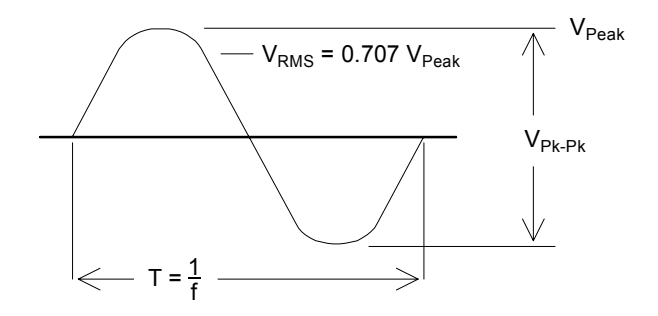

<span id="page-302-1"></span>波形的峰值电压是波形中所有点的最大绝对值。"峰峰值电压"是最大值和 最小值之差。"RMS 电压"是将波形中每个点的电压平方相加, 然后用总和 除以点数,再求出商的平方根。波形的 RMS 值也可表示信号一个循环的平 均功率:功率= $\rm{V_{RMS}}^2/\rm{R_{L^o}}$ "波峰因数"是信号峰值与其  $\rm{RMS}$ 值之比,由 于波形的不同, 波峰因数会有所不同。下表列出了几个常用的波形, 以及其 各自的波峰因数和 RMS 值

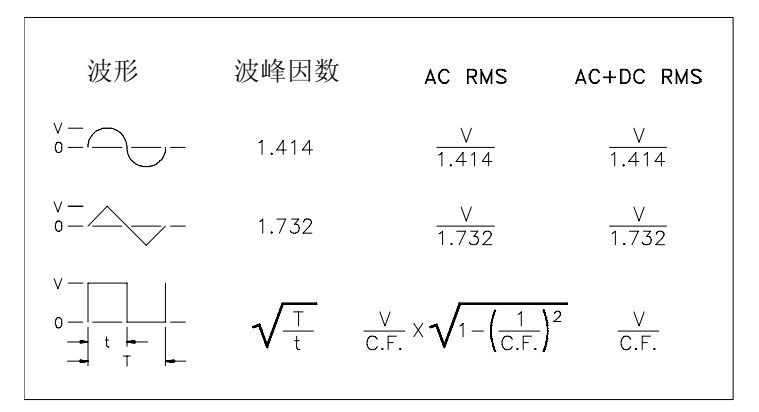

**7**

## 第 7 章 教程 **AC** 信号的属性

有时候, 您可能会看到以"相对于 1 毫瓦的分贝"(dBm) 指定的 AC 电平。 由于 dBm 表示功率电平, 您就需要知道信号的 RMS 电压和负载电阻, 以便 进行计算

<span id="page-303-0"></span> $dBm = 10 \times \log_{10}(P/0.001)$   $\text{H} + P = V_{RMS}^2/R_L$ 

对于以 50Ω负载端接的正弦波, 下表列出了与 dBm 对应的电压。

| dBm          | RMS 电压       | 峰峰值电压     |
|--------------|--------------|-----------|
| +23.98 dBm   | 3.54 Vrms    | 10.00 Vpp |
| +13.01 dBm   | 1.00 Vrms    | 2.828 Vpp |
| +10.00 dBm   | 707 mVrms    | 2.000 Vpp |
| +6.99 dBm    | 500 mVrms    | 1.414 Vpp |
| $0.00$ dBm   | 224 mVrms    | 632 mVpp  |
| $-6.99$ dBm  | 100 mVrms    | 283 mVpp  |
| $-10.00$ dBm | 70.7 mVrms   | 200 mVpp  |
| $-36.02$ dBm | $3.54$ mVrms | 10.0 mVpp |

对于 75Ω或 600Ω的负载, 使用下列公式进行换算。

dBm (75Ω) = dBm (50Ω) – 1.76 dBm (600Ω) = dBm (50Ω) – 10.79

## <span id="page-304-1"></span><span id="page-304-0"></span>调制

调制是用低频信息 (称为"调制信号")调整高频信号 (称为"载波信 号")的过程。载波信号和调制信号可以具有任何波形,但是载波通常是正 弦波

(FSK)。在这种调制中,输出频率根据数字调制信号的状态,在两个频率间 两个常用的调制类型是调幅 (AM) 和调频 (FM) 这两种调制形式根据调制信 号的瞬时值, 分别调整载波的振幅或频率。第三种调制类型是频移键控 "移动"。

<span id="page-304-2"></span>函数发生器将接受内部或外部调制源。如果选择了内部源, 将由内部数字信 号处理器 (DSP) 中运行的 DDS 过程生成已调制的波形。如果选择外部源, 则已调制的波形受函数发生器后面板 Modulation In 连接器上出现的信号电 平控制。外部信号被模数转换器 (ADC) 取样并数字化, 然后被发送到 DSP。 使用任何一种调制源, 其结果都是表示调制波形的数字样本流。

请注意, 对于 FSK, 输出频率是由后面板 Trig In 连接器上出现的信号电平 决定的。

第 7 章 教程 调制

调幅 (AM) 对于 AM, DSP 将调制样本发送到数模转换器 (DAC), 之后 DAC 通过模拟乘法器控制输出振幅 该 DAC 和乘法器与设置函数发生器输 出电平中使用的一样(请参见第 [300](#page-299-0) 页的"[输出振幅控制](#page-299-0)")。这种形式的 AM 被称作"双边带传输载波", 是大多数 AM 无线电台使用的一种调制类 型。

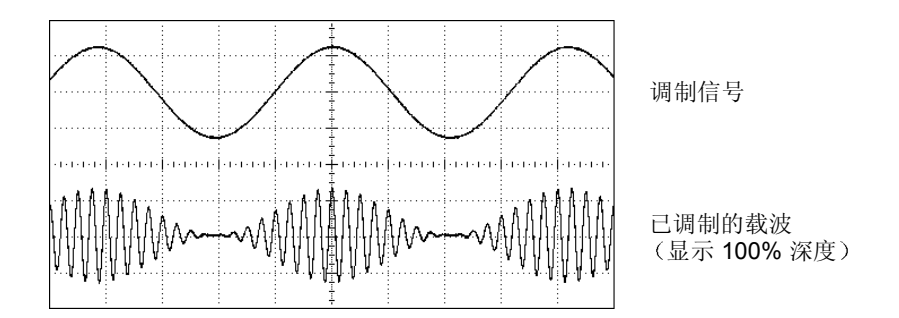

调幅

<span id="page-305-0"></span>调幅的数量称为"调制深度",它表示调制使用的振幅范围部分。例如,无 论是使用内部信号还是整个范围的 (±5V) 外部调制信号, 80% 的深度设置将 导致振幅从其设置的 10% 变化到 90% (90% – 10% = 80%)

调频 (FM) 对于 FM, 通过更改 PIR 的内容, DSP 使用调制取样来调整仪 器的输出频率(请参见第 [291](#page-290-0) 页的"[直接数字合成](#page-290-0)")。请注意由于后面板 的 Modulation In 连接器是 DC 耦合的, 因此您可以使用 33250A 来模拟压 控振荡器 (VCO)

<span id="page-306-1"></span>调制波形相对于载波频率的频率变化称作频率偏移 频率偏移小于调制信号 带宽的 1% 的波形称为"窄带 FM"。具有较大偏移的波形被称为"宽带 FM"。已调制信号的带宽可由下列等式进行近似计算。

<span id="page-306-0"></span> $BW \cong 2 \times (1)$  调制信号带宽 ) 对于窄带 FM

 $BW \cong 2x$  (偏移 + 调制信号带宽) 对于宽带 FM

在美国, 商业 FM 电台通常具有 15 kHz 的调制带宽, 75 kHz 的偏移, 也就 是"宽带"。因此, 调制带宽是:  $2 \times (75 \text{ kHz} + 15 \text{ kHz}) = 180 \text{ kHz}$ 。频道间 隔为 200 kHz。

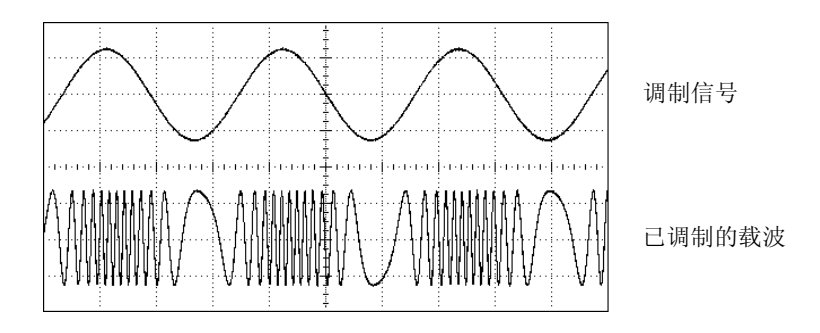

调频

频移键控 **(FSK)** FSK 与 FM 相似 只是其频率在两个预置值间交替 该输 出以何种频率在两个频率 (称为"载波频率"和"跳跃频率")间移动, 是 由内部频率发生器或后面板 Trig In 连接器上的信号电平所决定的。频率改 变是瞬时的并且是相位连续的

内部调制信号是占空比为 50% 的方波。可以将内部 FSK 的频率设置为 2 mHz 到 100 kHz

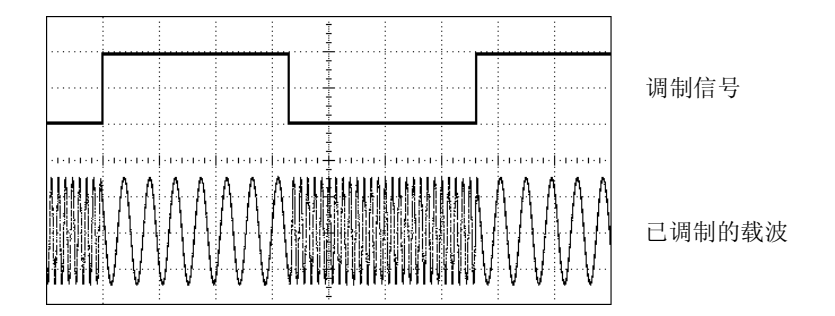

频移键控 (FSK)

## <span id="page-307-0"></span>频率扫描

频率扫描与 FM 相类似,但不使用调制波形,而是由内部 DSP 在线性或对数 函数的基础上设置输出频率。在线性扫描中, 输出频率以恒定的 "每秒若干 赫兹"的方式改变。在对数扫描中,输出频率以恒定的"每秒倍频程"或 "每秒十倍"的方式变化。对数扫描对覆盖较宽的频率范围非常有用,因为 在较宽的频率范围中使用线性扫描, 低频的分辨率很可能丢失。

可以使用内部触发源或外部硬件触发源生成扫描。在选择内部源时, 函数发 生器输出一个连续的扫描, 其频率由指定的扫描时间决定。在选择外部源 时,函数发生器将接受施加到后面板 Trig In 连接器的硬件触发。每次 Trig In 接收一个 TTL 脉冲时, 函数发生器就启动一个扫描。

扫描是由有限的小频率步进组成的。由于每个步进占用相同的时间,因此较 长的扫描时间将导致较小的步进和较高的分辨率。函数发生器根据所选择的 扫描时间, 自动计算扫描中离散频率点的数目。

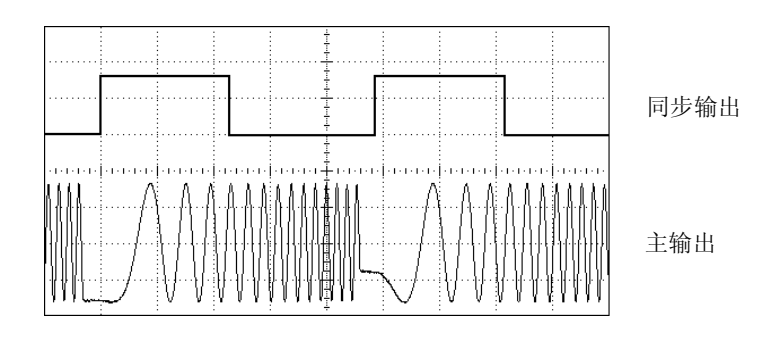

频率扫描

对于触发扫描, 触发源可以是外部信号、(mose)键或者从远程接口中接收的命 令。外部触发信号的输入是后面板 Trig In 连接器。该连接器接受 TTL 兼容 的电平,并以机壳接地 (不是浮置地)为参考。在 Trig In 连接器不作为输 入使用时, 可以将其配置为输出, 以使 33250A 在其发生内部触发的同时, 能够触发其他仪器。

<span id="page-309-0"></span>同步信号和标志信号前面板 Sync 连接器中的输出在每次扫描的开始处变 "高"。如果您禁用了"标志"函数,则在扫描的中点同步信号会变为 "低"。然而,如果您已经启用了"标志"函数,则在输出频率达到指定的 标志频率时,同步信号变为"低"。标志频率必须在指定起始频率和停止频 率之间。

可以使用"标志"函数来识别待测设备 (DUT) 响应中值得注意的频率 – 例 如,您可能要标识谐振。要实现这一点,将同步输出连接到示波器的一个通 道, 将 DUT 输出连接到另一个通道上。然后, 用同步信号的上升沿触发示 波器, 以将起始频率定位在屏幕的左侧。调整标志频率, 直到同步信号的下 降沿与设备响应中您感兴趣的特征点对齐。然后可以从 33250A 前面板显示 屏中读出频率。

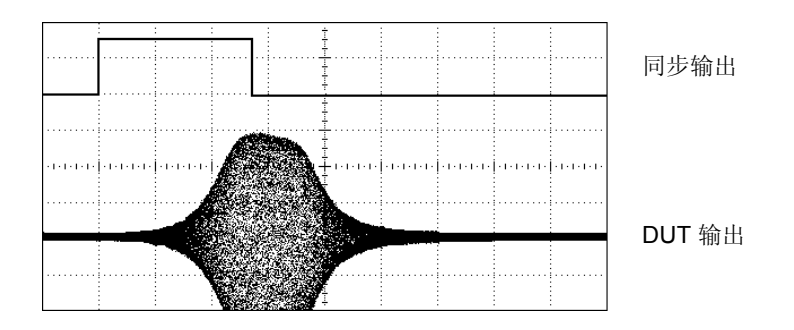

标志位于 DUT 谐振处的扫描

## <span id="page-310-1"></span><span id="page-310-0"></span>脉冲串

您可以配置函数发生器以输出具有指定循环数的波形, 称为"脉冲串"。可 以按下面两种模式中的一种使用脉冲串: N 循环脉冲串 (也称作"触发脉冲 串")或门控脉冲串。

**N 循环脉冲串 N** 循环脉冲串由特定数目的波形循环 (1 到 1,000,000) 组成 并且总是由触发事件启动的。也可以将脉冲串计数设置为"无限大",这样 一旦触发函数发生器, 就会产生连续波形。

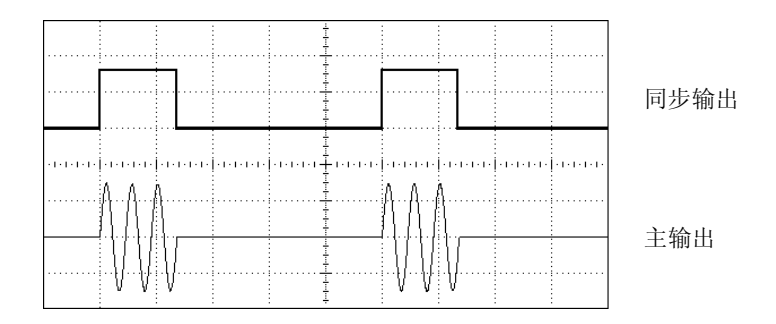

三循环的脉冲串波形

对于脉冲串, 触发源可以是外部信号、内部定时器、(risser) 键或者从远程接口 中接收的命令。外部触发信号的输入是后面板 Trig In 连接器。该连接器接 受 TTL 兼容的电平, 并以机壳接地 (不是浮置地) 作为参考。在 Trig In 连 接器不作为输入使用时, 可以将其配置为输出, 以使 33250A 在其发生内部 触发的同时, 能够触发其他仪器。

触发的效果最多可延迟 85 秒 (以 100 微微秒为增量), 以便将脉冲串起始 与其他事件相同步 您也可以插入触发延迟来补偿系统中其他仪器的电缆延 迟和响应时间

N 循环脉冲串总是在波形的同一点开始和结束, 称为"起始相位"。 0° 的起 始相位对应于波形记录的开始,而 360° 对应于波形记录的结束。

第 7 章 教程 脉冲串

例如,假设您的应用程序需要两个 5 MHz 的正弦波,两个波形正好相差 90° 的相位。您可以按如下所述使用两个 33250A 函数发生器。首先, 指定一个 函数发生器为"主发生器",另一个为"从发生器"。如下所示,使用高质 量的同轴电缆将主发生器的 10 MHz Out 连接器与从发生器的 10 MHz In 连 接器相连。这种配置将确保两个仪器产生完全相同的频率,而且在两个仪器 间不会有任何长时间的相位移动。然后, 将两个 Trig In/Out 连接器连接到 一起, 以使主发生器可以触发从发生器。

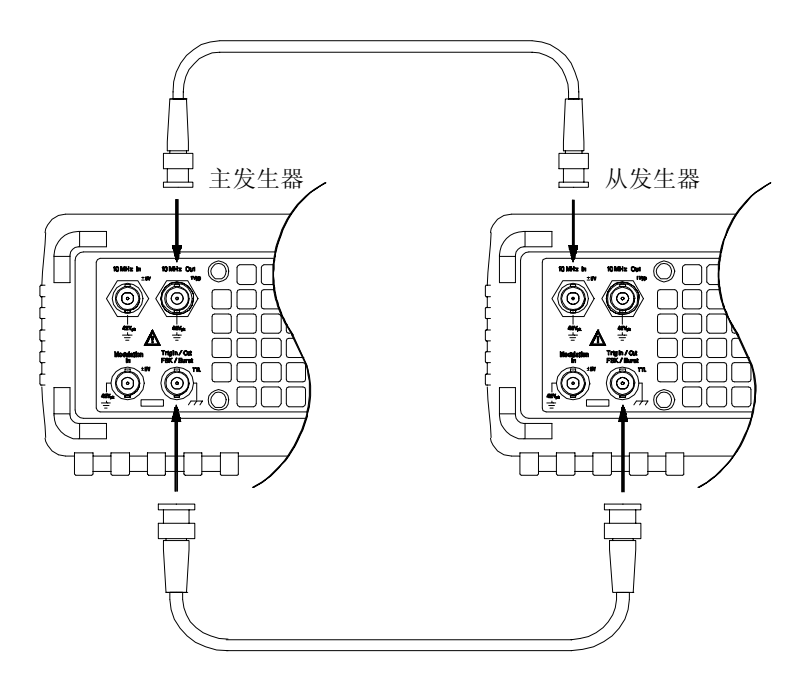

在完成如上所示的连接之后, 按照下列步骤配置两个仪器。

- **1** 配置两个仪器输出 5 MHz 的正弦波
- 2 在两个仪器上, 启用 N 循环脉冲串模式, 将脉冲串计数设置为三个循环, 并 将起始相位设置为 0 度
- 3 在 "主发生器"上, 选择内部触发源, 并从 Trig Out 连接器中启用以上升 沿"触发输出"信号。
- 4 在 "从发生器"中, 选择外部触发源, 并启用在触发信号的上升沿触发。
- 5 使用示波器检查当前两个仪器是否生成三循环的脉冲串波形。然后, 调整一 个仪器的触发延迟参数, 使两个脉冲串相互对齐。至此, 已将两个仪器同步, 并且在调整触发延迟参数之前将一直保持同步
- 6 将一个仪器的起始相位设置为 90°。然后将每个仪器的脉冲串计数调整为应 用所需要的数目。如果需要连续的脉冲串波形, 则在两个仪器上选择 "无 限"脉冲串计数,并在"主发生器"上启用手动触发。

在本例中, 触发延迟参数实际上成为系统校准常数。一旦建立了这些参数, 即使仪器的频率或起始相位发生变化,也可以保持两个仪器在时间上同步。 每次主发生器触发从发生器, 都将重新同步两个仪器。如果开关电源, 通过 恢复以前的触发延迟可以将仪器重新同步。请注意如果使用两个不同的仪 器, 或者选择不同的波形函数, 就可能需要不同的延迟值。

<span id="page-312-0"></span>门控脉冲串在门控脉冲串模式中 输出波形根据加到后面板 Trig In 连接器 上的外部信号电平, "开启"或"关闭"。在门控信号为真时, 函数发生器 输出一个连续波形。在门控信号为假时, 首先完成当前的波形周期, 然后函 数发生器停止,同时保持在所选波形的起始脉冲串相位对应的电压电平上。 对于噪声波形, 在门控信号变为假时立即停止输出。

<span id="page-314-0"></span>技术参数

## **Agilent 33250A** 函数 **/** 任意波形发生器

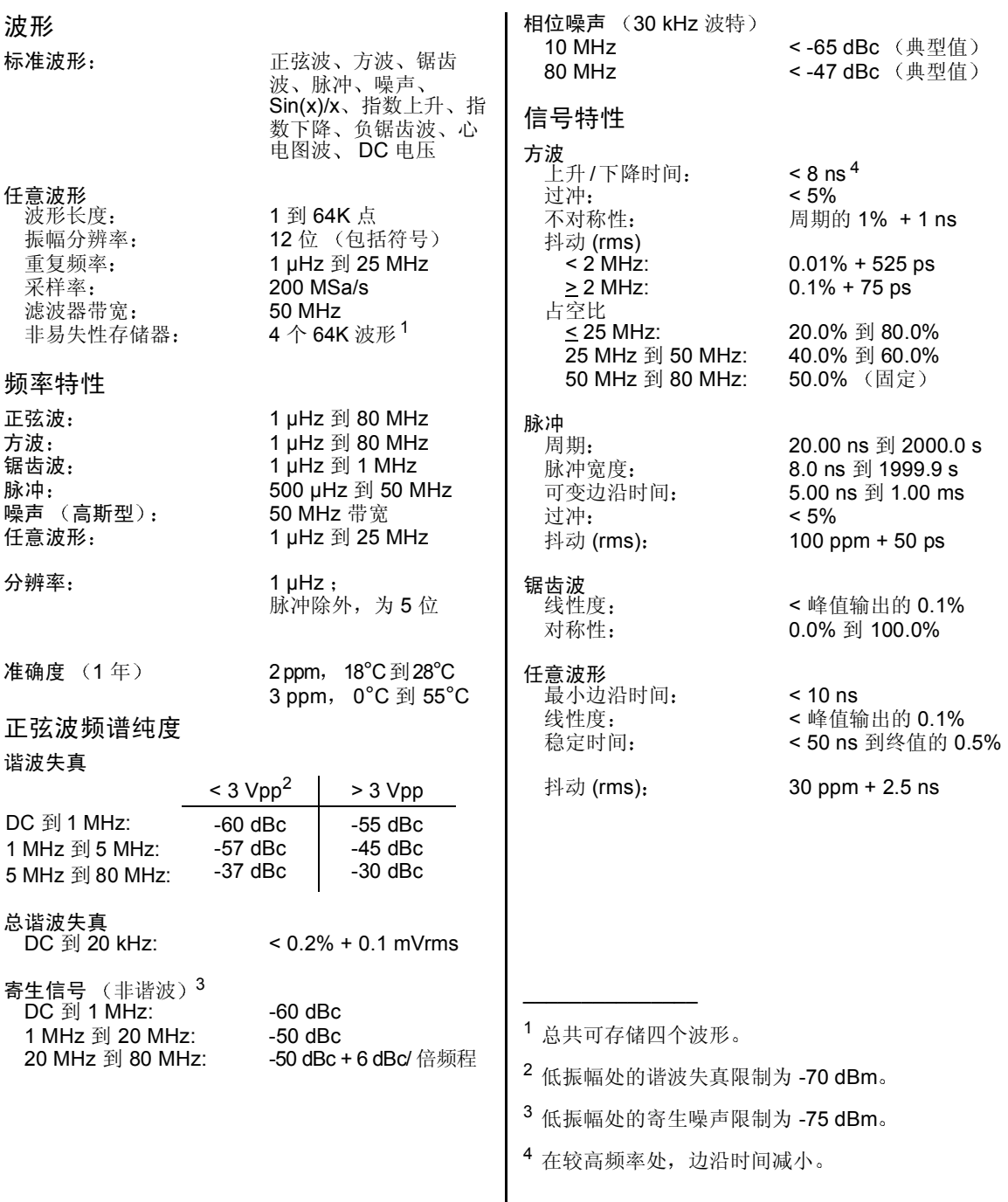

第 8 章 技术参数 **Agilent 33250A** 函数 **/**任意波形发生器

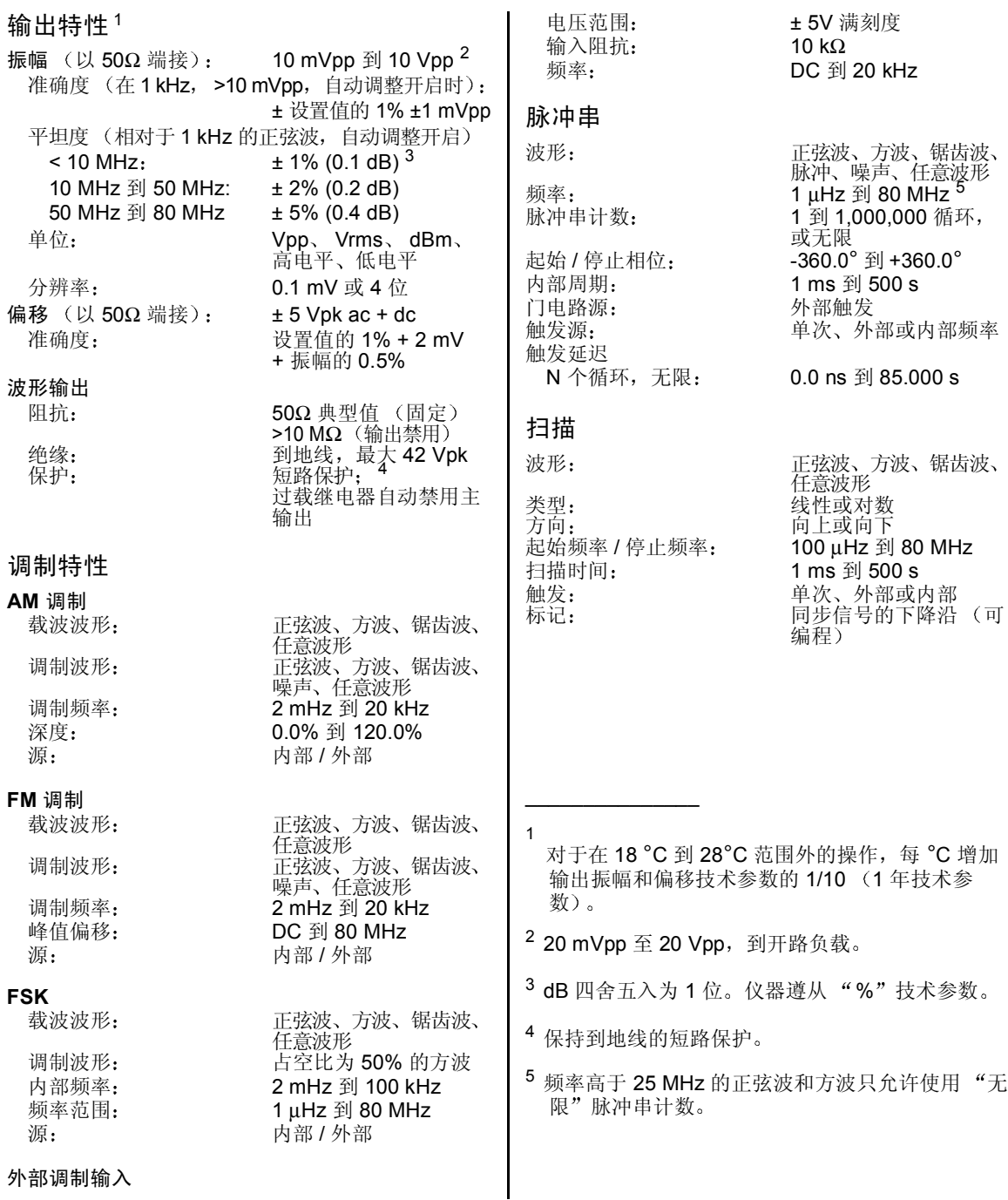

**8**

# **Agilent 33250A** 函数 **/** 任意波形发生器

<span id="page-317-0"></span>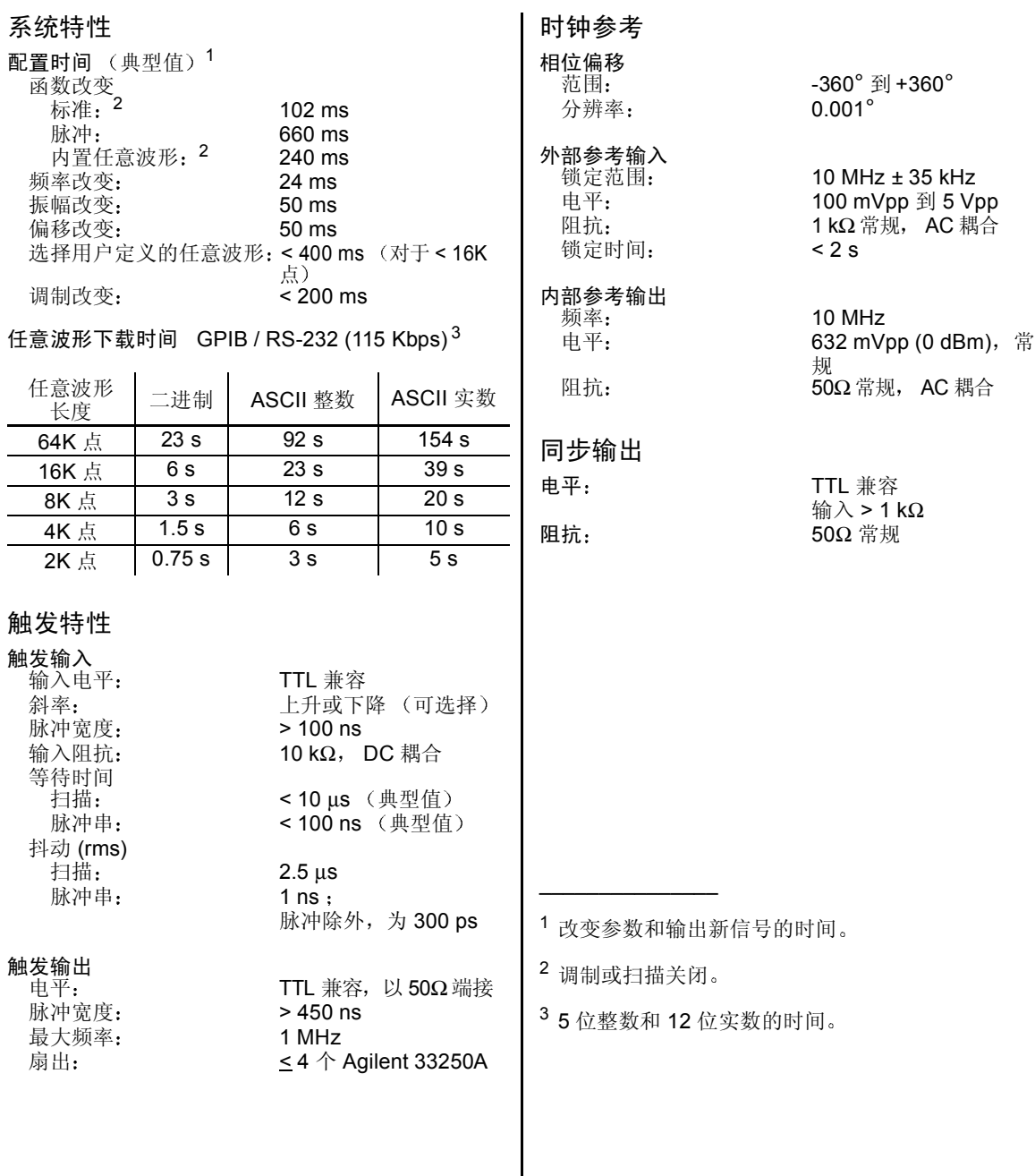

## **Agilent 33250A** 函数 **/**任意波形发生器

<span id="page-318-0"></span>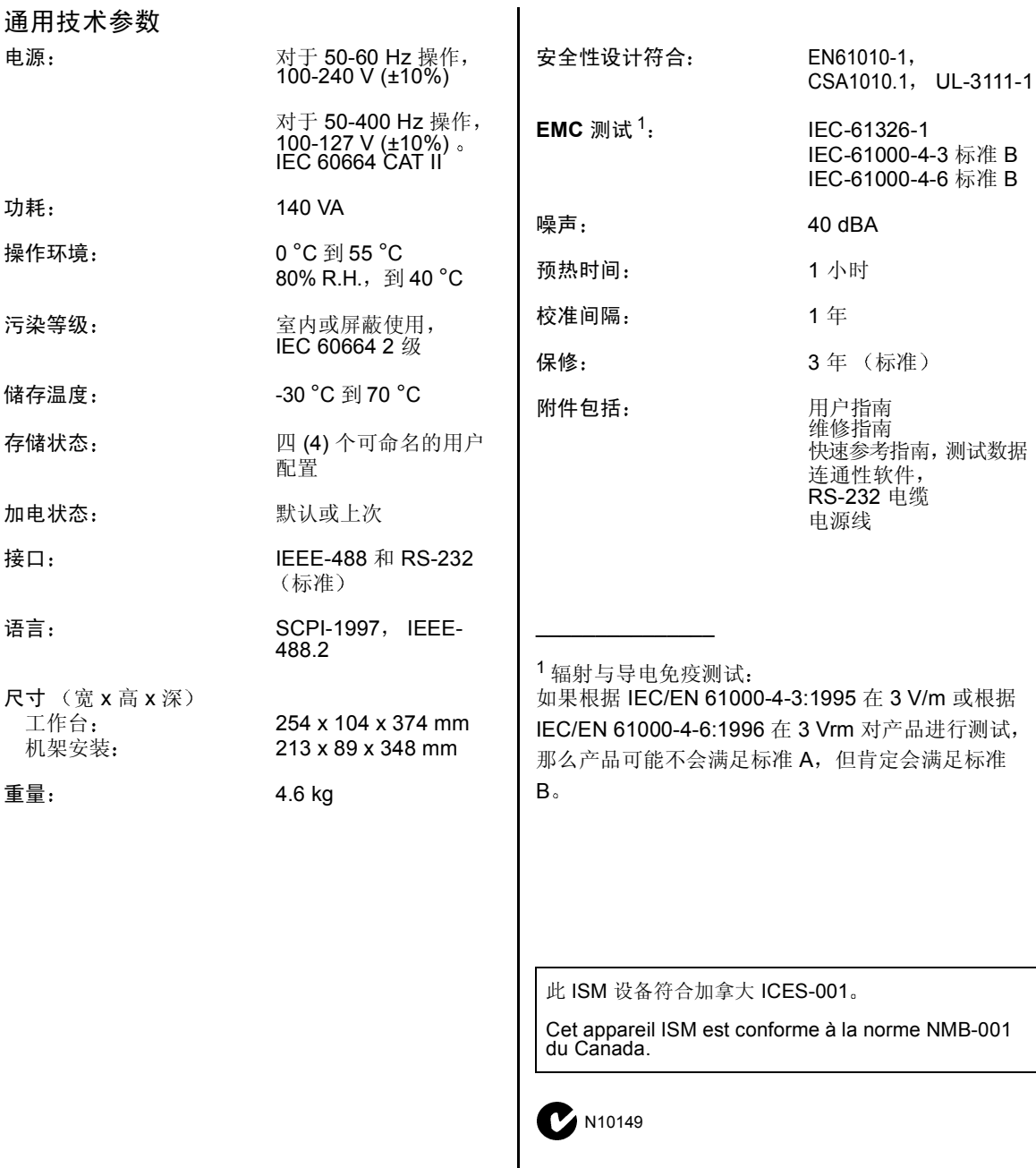

**Agilent 33250A** 函数 **/** 任意波形发生器

产品尺寸

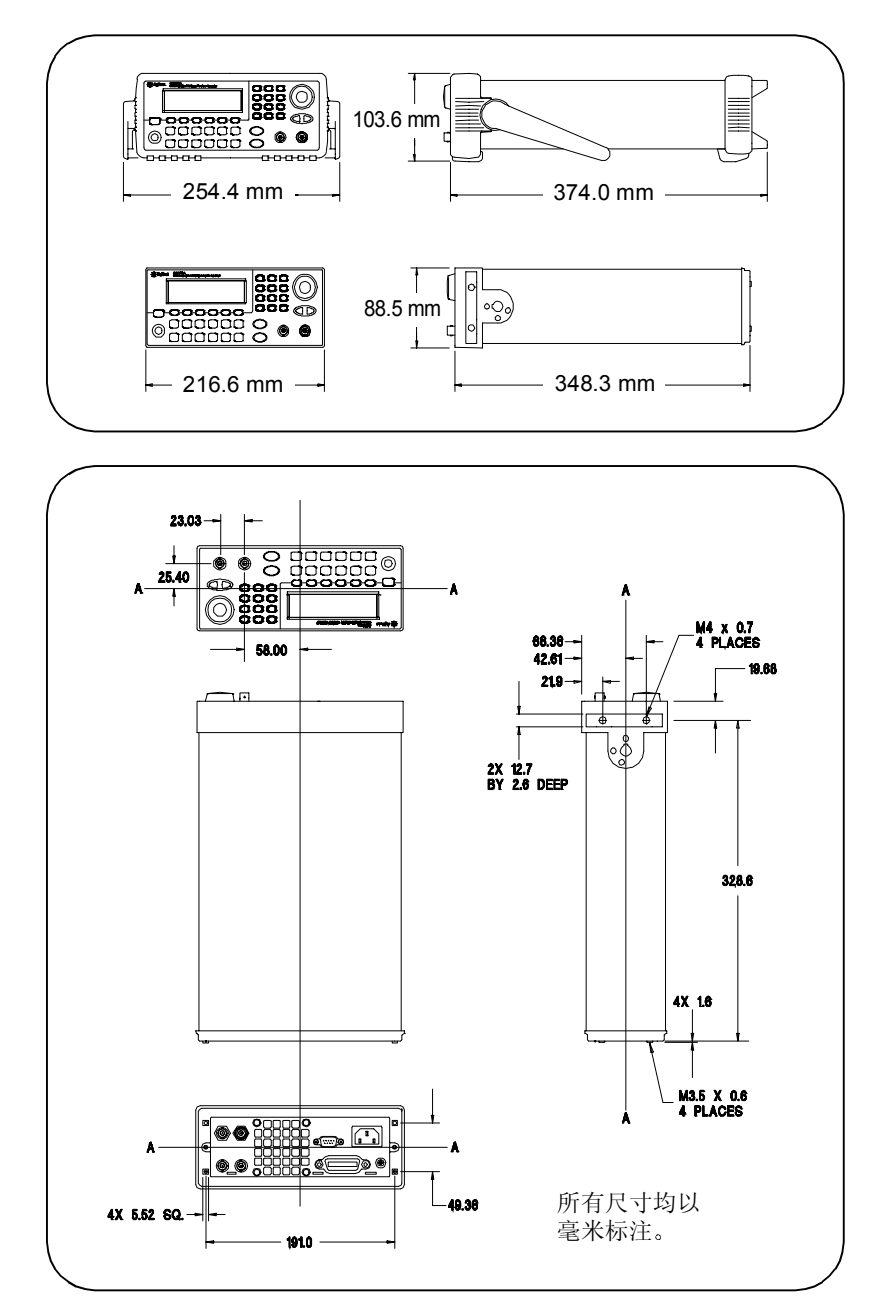

# 索引

## 如果您有 *Agilent 33250A* 方面的问题 在美国请拨打电话 *1-800- 452-4844* 或者与最近的安捷伦科技公司办事处联系

#### 特殊符号

\*CLS 命令 [237](#page-236-0) \*ESE 命令 [236](#page-235-0) \*IDN? 命令 [214](#page-213-0) \*LRN? 命令 [216](#page-215-0) \*OPC 命令 [217](#page-216-0), [237](#page-236-1) \*OPC? 命令 [184](#page-183-0), [193](#page-192-0), [217](#page-216-0) \*PSC 命令 [237](#page-236-2) \*RCL 命令 [210](#page-209-0) \*RST 命令 [216](#page-215-1) \*SAV 命令 [209](#page-208-0) \*SRE 命令 [234](#page-233-0) \*STB? 命令 [228](#page-227-0), [234](#page-233-0) \*TRG 命令 [184](#page-183-0), [193](#page-192-0), [196](#page-195-0) \*TST? 命令 [216](#page-215-2) \*WAI 命令 [184](#page-183-0), [193](#page-192-0), [217](#page-216-0)

#### 数字

10 MHz In 连接器 [223](#page-222-0) 10 MHz Out 连接器 [223](#page-222-0)

#### **A**

AC 连接器 [6](#page-5-0) ActiveX 驱动程序 [273](#page-272-0) Agilent Express [7](#page-6-0) AM [67](#page-66-0) 概述 [169](#page-168-0) 教程说明 [305](#page-304-1) 前面板操作 [34](#page-33-0) 调制波形 [69](#page-68-0), [170](#page-169-0) 调制频率 [171](#page-170-0) 调制深度 [70](#page-69-0), [171](#page-170-1), [306](#page-305-0) 调制源 [71](#page-70-0), [170](#page-169-0) 用 BASIC 编写的示例 [275](#page-274-0) 用 Visual Basic 编写的示例 [279](#page-278-0) 用 Visual C++ 编写的示例 [285](#page-284-0) 载波波形 [68](#page-67-0) 载波频率 [68](#page-67-0) AM:DEPTh 命令 [171](#page-170-1) [AM:INTernal:FREQuency](#page-170-0) 命令 171

AM:INTernal:FUNCtion 命令 [170](#page-169-1) AM:SOURce 命令 [170](#page-169-0) AM:STATe 命令 [171](#page-170-2) APPLy:DC 命令 [151](#page-150-0) APPLy:NOISe 命令 [151](#page-150-1) APPLy:PULSe 命令 [150](#page-149-0) APPLy:RAMP 命令 [150](#page-149-1) APPLy:SINusoid 命令 [150](#page-149-2) APPLy:SQUare 命令 [150](#page-149-3) APPLy:USER 命令 [151](#page-150-2) APPLy? 命令 [152](#page-151-0) 安全, 校准 [123](#page-122-0)

#### **B**

BASIC 示例 [274](#page-273-0) BNC Modulation In [71](#page-70-0), [77](#page-76-0), [81](#page-80-0) BURSt :GATE:POLarity 命令 [194](#page-193-0), [197](#page-196-0) :INTernal:PERiod 命令 [191](#page-190-0) :MODE 命令 [189](#page-188-0) :NCYCles 命令 [190](#page-189-0) :PHASe 命令 [191](#page-190-1) :STATe 命令 [192](#page-191-0) 版本, SCPI [117](#page-116-0), [216](#page-215-3) 帮助系统 [25](#page-24-0) 语言选项 [26](#page-25-0) 报头, 二进制数据块 [202](#page-201-0) 本地操作 (RS-232) [218](#page-217-0) 本地语言 (帮助系统) [26](#page-25-0) 编程概述 [142](#page-141-0) 编程命令 [129](#page-128-0) 边沿时间 [22](#page-21-0), [66](#page-65-0), [168](#page-167-0) 标志频率 [86](#page-85-0), [186](#page-185-0), [310](#page-309-0) 标准事件寄存器 操作 [232](#page-231-0) 命令 [236](#page-235-1) 位定义 [232](#page-231-0) 波峰因数 [208](#page-207-0), [303](#page-302-1) 波特率 (RS-232) [45](#page-44-0), [120](#page-119-0)

波形反向 [61](#page-60-0) 波形极性 [61](#page-60-0) 波形教程 [289](#page-288-0) 波形输出 极性 [61](#page-60-0) 连接器 [60](#page-59-0) 启用 / 禁用 [60](#page-59-0), [162](#page-161-0)

## **C**

CALibration :COUNt? 命令 [239](#page-238-0) :SECure:CODE 命令 [239](#page-238-1) :SECure:STATe 命令 [238](#page-237-0) :SETup 命令 [238](#page-237-1) :STRing 命令 [239](#page-238-2) :VALue 命令 [238](#page-237-2) CALibration? 命令 [238](#page-237-3) CD-ROM [15](#page-14-0), [272](#page-271-0) 菜单操作 [29](#page-28-0) 菜单快速参考资料 [31](#page-30-0) 参考资料 [129](#page-128-0) 参数类型 [244](#page-243-0) 操作完成 [217](#page-216-0) 测试 [114](#page-113-0), [216](#page-215-2) 产品尺寸 [318](#page-317-0), [319](#page-318-0) 产品概述 [2](#page-1-0) 产品技术参数 [315](#page-314-0) 程序示例 BASIC for Windows [274](#page-273-0) Visual Basic [278](#page-277-0) Visual C++ [283](#page-282-0) 尺寸 (33250A) [318](#page-317-0), [319](#page-318-0) 触发 立即 (内部) [184](#page-183-0), [192](#page-191-1), [195](#page-194-0) 脉冲串 [96](#page-95-0), [97](#page-96-0) 内部源 [99](#page-98-0) 前面板操作 [42](#page-41-0) 软件 总线 [100](#page-99-0), [184](#page-183-0) 扫描 [87](#page-86-0), [88](#page-87-0) 手动源 [99](#page-98-0) Trig In 连接器 [101](#page-100-0) Trig Out 连接器 [102](#page-101-0)

索引

外部 [100](#page-99-0), [184](#page-183-0), [192](#page-191-1), [195](#page-194-0) 斜率 [193](#page-192-1), [196](#page-195-1) 延迟 [193](#page-192-2), [196](#page-195-2) 源 [98](#page-97-0), [184](#page-183-0), [192](#page-191-1), [195](#page-194-0) 总线 (软件) [192](#page-191-1), [195](#page-194-0) 触发输出信号 [185](#page-184-0), [194](#page-193-1), [197](#page-196-1) 串行接口 波特率选项 [45](#page-44-0), [120](#page-119-0) 电缆套件 [222](#page-221-0) 电缆针 [222](#page-221-0) 返回本地模式 [218](#page-217-0) 奇偶校验选项 [45](#page-44-0), [120](#page-119-1) 接口选项 [119](#page-118-0), [218](#page-217-1) 连接器 [6](#page-5-0) 配置接口 [219](#page-218-0) 前面板配置 [45](#page-44-0) 任意波形限制 [201](#page-200-0), [219](#page-218-1) 数据帧格式 [220](#page-219-0), [221](#page-220-0) 信号交换选项 [45](#page-44-0), [121](#page-120-0), [220](#page-219-0) 疑难解答 [222](#page-221-0) 串行轮询 [228](#page-227-0) 错误 [112](#page-111-0), [213](#page-212-0) "data out of range" [258](#page-257-0) "settings conflict" [251](#page-250-0) 查询错误 [264](#page-263-0) 关于相位解锁 [224](#page-223-0) 校准 [268](#page-267-0) 任意波形 [269](#page-268-0) 相位解锁 [224](#page-223-1) 仪器 [265](#page-264-0) 允许的数目 [213](#page-212-0) 执行 [251](#page-250-1) 自检错误 [266](#page-265-0)

## **D**

索引

DATA :ATTRibute:CFACtor? 命令 [208](#page-207-0) :CATalog? 命令 [206](#page-205-0) :COPY 命令 [203](#page-202-0) :DAC VOLATILE 命令 [201](#page-200-1) :DELete 命令 [207](#page-206-0)

:DELete:ALL 命令 [207](#page-206-1) :NVOLatile:CATalog? 命令 [206](#page-205-1) :NVOLatile:FREE? 命令 [206](#page-205-2) DAT[A VOLATILE](#page-297-1) 命令 [200](#page-199-0) dBc 298 dBm [56](#page-55-0), [165](#page-164-0), [304](#page-303-0) DC 电压 [20](#page-19-0), [157](#page-156-0) DC 偏移 负载限制 [54](#page-53-0), [148](#page-147-0), [158](#page-157-0) 前面板选项 [20](#page-19-0) 任意波形限制 [55](#page-54-0), [148](#page-147-0), [158](#page-157-0) 振幅限制 [54](#page-53-0), [148](#page-147-0), [158](#page-157-0) DDS (直接数字合成) [291](#page-290-1) DISPlay :TEXT 命令 [215](#page-214-0) :TEXT:CLEar 命令 [215](#page-214-1) DISPlay 命令 [214](#page-213-1) DSP [305](#page-304-2) DTR/DSR (RS-232) [121](#page-120-0), [220](#page-219-0) 单位 电压 [146](#page-145-0) 脉冲串相位 [192](#page-191-0) 振幅 [56](#page-55-0) 转换电压 [19](#page-18-0) 作为命令的一部分 [165](#page-164-0) 灯泡保护模式 [113](#page-112-0) 低电平 / 高电平 [159](#page-158-0) 地址, GPIB [118](#page-117-0) 电击危险 [6](#page-5-0) 电缆 (RS-232) [15](#page-14-0) 电缆针 (RS-232) [222](#page-221-0) 点内插 [104](#page-103-0) 电压单位 [56](#page-55-0), [146](#page-145-0), [165](#page-164-0) 转换 [19](#page-18-0) 电压过载 [60](#page-59-0) 电压自动调整 [60](#page-59-1), [160](#page-159-0), [300](#page-299-1) 电源开关 [15](#page-14-0) 电源连接器 [6](#page-5-0) 电源线, 串行电缆 [15](#page-14-0) 电阻, 负载 [33](#page-32-0), [300](#page-299-2) 调用存储状态 [210](#page-209-0) 抖动 [299](#page-298-0)

逗号分隔符 [116](#page-115-0) 度数 [191](#page-190-0) 断电调用 [109](#page-108-0), [212](#page-211-0) 对比度, 显示 [114](#page-113-0) 对称性定义 [59](#page-58-0), [162](#page-161-1) 队列, 错误 [112](#page-111-0), [213](#page-212-0) 对数扫描 [183](#page-182-0)

## **E**

EOI [243](#page-242-0) 二进制数据块格式 [202](#page-201-0)

## **F**

FM [72](#page-71-0) 概述 [172](#page-171-0) 教程说明 [305](#page-304-1) 偏移 [307](#page-306-0) 频率偏移 [76](#page-75-0), [174](#page-173-0) 调制波形 [75](#page-74-0), [173](#page-172-0) 调制源 [77](#page-76-0), [173](#page-172-0) 用 BASIC 编写的示例 [275](#page-274-1) 用 Visual Basic 编写的示例 [279](#page-278-1) 用 Visual C++ 编写的示例 [285](#page-284-1) 载波波形 [73](#page-72-0) FM:DEViation 命令 [174](#page-173-0) [FM:INTernal:FREQuency](#page-173-1) 命令 174 FM:INTernal:FUNCtion 命令 [173](#page-172-1) FM:SOURce 命令 [173](#page-172-0) FM:STATe 命令 [175](#page-174-0) FORMat:BORDer 命令 [203](#page-202-1) FREQuency 命令 [155](#page-154-0) FREQuency:CENTer 命令 [182](#page-181-0) FREQuency:SPAN 命令 [182](#page-181-1) FREQuency:STARt 命令 [181](#page-180-0) FRE[Quency:STOP](#page-77-0) 命令 [181](#page-180-1) FSK 78 FSK 频率 [37](#page-36-0), [80](#page-79-0), [178](#page-177-0) 概述 [176](#page-175-0) 教程说明 [305](#page-304-1) 前面板操作 [36](#page-35-0)

调制波形 [79](#page-78-0) 调制源 [81](#page-80-0), [177](#page-176-0) 载波波形 [79](#page-78-0) 跳跃 频率 [80](#page-79-0), [178](#page-177-1) FSK:SOURce 命令 [177](#page-176-0) FSKey:FREQuency 命令 [178](#page-177-1) FSKey:INTernal:RATE 命令 [178](#page-177-0) FSKey:STATe 命令 [178](#page-177-2) FUNCtion 命令 [153](#page-152-0) FUNCtion USER 命令 [205](#page-204-0) FUNCtion:RAMP:SYMMetry 命 令 [162](#page-161-1) FUNCtion:SQUare:DCYCle 命令 161 [FUNCtion:SQUare:DCYCle?](#page-160-0) 命 令 161 FUNCtion:USER 命令 [204](#page-203-0) FUNCtion? 命令 [153](#page-152-0) 范围保持 [60](#page-59-1), [160](#page-159-0), [300](#page-299-1) 反向波形 [61](#page-60-0) 反向波形极性 [61](#page-60-0) 翻译帮助系统 [26](#page-25-0) 方波 教程说明 [296](#page-295-2) 占空比 [21](#page-20-0), [58](#page-57-0), [161](#page-160-0) 防混叠滤波器 [291](#page-290-1) 非理想波形 [298](#page-297-2) 非理想信号 [298](#page-297-2) 峰峰值电压 [303](#page-302-1) 蜂鸣器启用 / 禁用 [113](#page-112-0), [216](#page-215-4) 峰值电压 [303](#page-302-1) 峰值频率偏移 (FM) [76](#page-75-0), [174](#page-173-0) 负触发斜率 [185](#page-184-1), [193](#page-192-1), [196](#page-195-1) 附带目录 [15](#page-14-0) 浮点下载, 任意波形 [200](#page-199-0) 负锯齿波波形 [199](#page-198-0) 复位 [33](#page-32-1), [216](#page-215-5) 服务请求 (SRQ) [228](#page-227-0) 负载 [33](#page-32-0), [57](#page-56-0) 终端 [33](#page-32-0) 阻抗 [300](#page-299-2)

#### **G** GPIB 地址 [118](#page-117-0) 接口选项 [119](#page-118-0), [218](#page-217-1) 连接器 [6](#page-5-0) 默认地址 [44](#page-43-0) 前面板配置 [44](#page-43-0) 设置地址 [44](#page-43-0) 概述 编程 [142](#page-141-0) 产品 [2](#page-1-0) 后面板 [6](#page-5-0) 前面板 [3](#page-2-0) 前面板菜单 [31](#page-30-0) 数字输入 [5](#page-4-0) 显示屏 [4](#page-3-0) 高电平 / 低电平 [159](#page-158-0) 高斯噪声 [151](#page-150-1) 高阻抗负载 [57](#page-56-0) 固件修订版 [117](#page-116-0) 过热 [28](#page-27-0) 过载 电压 [60](#page-59-0) 输出 [162](#page-161-0)

#### **H**

"High Z" 负载 [57](#page-56-0), [33](#page-32-0) 函数 脉冲周期限制 [167](#page-166-0) 频率限制 [50](#page-49-0) 允许的调制模式 [49](#page-48-0), [153](#page-152-0) 振幅限制 [50](#page-49-0) 后面板 概述 [6](#page-5-0) 连接器 [6](#page-5-0) 弧度 [191](#page-190-0) 换行 [243](#page-242-0) 回车 [243](#page-242-0) 混叠 [293](#page-292-0) **I** ID 字符串 [214](#page-213-0)

#### IEEE-488 地址 [118](#page-117-0) 接口选项 [119](#page-118-0), [218](#page-217-1) 连接器 [6](#page-5-0) 默认地址 [44](#page-43-0) 前面板配置 [44](#page-43-0) 设置地址 44 IEEE-488 [二进制数据块格式](#page-43-0) [202](#page-201-0) IEEE-488 服务请求 [228](#page-227-0)

## **J**

奇校验 [120](#page-119-1) 寄存器状态 [225](#page-224-0) 机架安装套件 [28](#page-27-0) 奇偶校验 (RS-232) [45](#page-44-0), [120](#page-119-1) 寄生信号 [298](#page-297-3) 计数 (脉冲串) [93](#page-92-0), [190](#page-189-0) 机箱接地 [6](#page-5-0) 极性 [61](#page-60-0) 波形 [61](#page-60-0) 触发 [185](#page-184-1), [193](#page-192-1), [196](#page-195-1) 技术参数 [315](#page-314-0) 技术支持 [7](#page-6-0) 减震垫, 拆下 [27](#page-26-0) 教程 [289](#page-288-0) 交换字节次序 [203](#page-202-1) 校准 存储文本消息 [239](#page-238-2) 错误消息 [268](#page-267-0) 读取计数 [239](#page-238-0) 读数 [125](#page-124-0) 加密 [238](#page-237-1) 解密 [238](#page-237-1) 密码 [123](#page-122-0) 命令 [238](#page-237-4) 认证 [15](#page-14-0) 设置 [238](#page-237-1) 信息 [126](#page-125-0) 角, 脉冲串相位 [191](#page-190-0), [192](#page-191-0) 接地回路 [300](#page-299-2) 接口错误 [112](#page-111-0), [213](#page-212-0) 接口配置 [118](#page-117-0)

索引

接口 (总线) 触发 [100](#page-99-0) 结束或识别消息 [243](#page-242-0) 锯齿波对称性 [59](#page-58-0), [162](#page-161-1) 均方根 [303](#page-302-1)

#### **K**

可疑数据寄存器 操作 [230](#page-229-0) 命令 [235](#page-234-0) 位定义 [230](#page-229-0) 空白显示 [113](#page-112-0) 空气流通 [28](#page-27-0) 口令 校准 [123](#page-122-0) 快速参考, 命令 [131](#page-130-0) 快速入门 [13](#page-12-0) 宽带 FM [307](#page-306-1) 宽度, 脉冲 [167](#page-166-1)

# 索引

**L**

LCD 显示 [4](#page-3-0) 灯泡保护模式 [113](#page-112-0) 立即触发 [184](#page-183-1), [192](#page-191-1), [195](#page-194-0) 连接器 [223](#page-222-0) 10 MHz Out [223](#page-222-0) Modulation In [71](#page-70-0), [77](#page-76-0), [81](#page-80-0) Output [162](#page-161-0) Sync Output [62](#page-61-0), [186](#page-185-0) Trig In [101](#page-100-0) Trig Out [102](#page-101-0), [185](#page-184-0), [194](#page-193-1), [197](#page-196-1) 量化误差 [299](#page-298-0) 了解字符串 [216](#page-215-0) 零相位参考 [224](#page-223-2) 流控制 (RS-232) [121](#page-120-0), [220](#page-219-0) 滤波器, 防混叠 [291](#page-290-1)

## **M**

MAR[Ker:FREQuency](#page-228-0) 命令 [186](#page-185-0) MAV 229 MEMory:NSTates? 命令 [212](#page-211-1) MEMory:STATe:DELete 命令 [211](#page-210-0)

MEMory:STATe:NAME 命令 211 [MEMory:STATe:RECall](#page-210-1) AUTO 命令 [212](#page-211-0) MEMory:STATe:VALid? 命令 [212](#page-211-2) Microsoft Visual Basic 示例 [278](#page-277-0) Microsoft Visual C++ 示例 [283](#page-282-0) Modulation In 连接器 [71](#page-70-0), [77](#page-76-0), [81](#page-80-0) 脉冲 边沿时间 [66](#page-65-0), [168](#page-167-0) 教程说明 [296](#page-295-2) 脉冲宽度 [22](#page-21-0), [65](#page-64-0), [167](#page-166-1) 脉冲周期 [64](#page-63-0) 前面板配置 [22](#page-21-0) 用 BASIC 编写的示例 [275](#page-274-2) 用 Visual Basic 编写的示例 [279](#page-278-2) 用 Visual C++ 编写的示例 [286](#page-285-0) 脉冲串 [89](#page-88-0) 波形频率 [92](#page-91-0) 触发模式 [90](#page-89-0) 触发输出 [102](#page-101-0) 触发输出信号 [97](#page-96-0) 触发延迟 [193](#page-192-2), [196](#page-195-2), [311](#page-310-1) 触发源 [96](#page-95-0) 概述 [187](#page-186-0) 可用模式 [187](#page-186-0) 脉冲串计数 [93](#page-92-0), [190](#page-189-0) 脉冲串类型 [90](#page-89-0) 脉冲串相位 [95](#page-94-0) 脉冲串周期 [94](#page-93-0), [191](#page-190-0) 门控极性 [194](#page-193-0), [197](#page-196-0) 门控脉冲串 [313](#page-312-0) 门控模式 [187](#page-186-0) N 循环脉冲串 [311](#page-310-1) 起始相位 [191](#page-190-0), [311](#page-310-1) 前面板操作 [40](#page-39-0) 外部触发源 [101](#page-100-0) 外部门控模式 [90](#page-89-0) 已触发模式 [187](#page-186-0) 用 BASIC 编写的示例 [276](#page-275-0) 用 Visual Basic 编写的示例 [280](#page-279-0)

用 Visual C++ 编写的示例 [286](#page-285-1) 脉冲串计数 [93](#page-92-1) 脉冲串相位 度数与弧度 [192](#page-191-0) 脉冲周期 [166](#page-165-0) 函数限制 [167](#page-166-0) 门控极性 (脉冲串) [194](#page-193-0), [197](#page-196-0) 门控脉冲串 [90](#page-89-0), [313](#page-312-0) 门控脉冲串模式 [187](#page-186-0) 名称 已存储状态 [110](#page-109-0) 明亮度, 显示 [114](#page-113-0) 命令 参考资料 [129](#page-128-0) 参数类型 [244](#page-243-0) 触发 [196](#page-195-0) 错误 [112](#page-111-0), [213](#page-212-0) 概要 [131](#page-130-0) 库 [273](#page-272-0) 终止符 [243](#page-242-0) 命令示例 BASIC for Windows [274](#page-273-0) Visual Basic [278](#page-277-0) Visual C++ [283](#page-282-0) 命名 存储状态 [211](#page-210-1) 默认存储状态 [211](#page-210-1) 任意波形 [107](#page-106-0) 命名存储状态 前面板操作 [43](#page-42-0) 目录 任意波形 [206](#page-205-3)

## **N**

N 循环脉冲串 [311](#page-310-1) NI-488.2 命令库 [273](#page-272-0) 奈奎斯特取样定理 [293](#page-292-1) 内部触发 [99](#page-98-0), [184](#page-183-1), [192](#page-191-1), [195](#page-194-0) 内插 [104](#page-103-0) 内置帮助系统 [25](#page-24-0) 内置任意波形 [199](#page-198-0) 名称 [204](#page-203-0)
# **O**

OUTPut :TRIGger 命令 [185](#page-184-0), [194](#page-193-0), [197](#page-196-0) :TRIGger:SLOPe 命令 [185](#page-184-1), [194](#page-193-1), [197](#page-196-1) Output 极性 [61](#page-60-0) 启用 / 禁用 [60](#page-59-0), [162](#page-161-0) Output 连接器 [60](#page-59-0), [162](#page-161-1) 极性 [61](#page-60-0) OUTPut 命令 [162](#page-161-2) 偶校验 [120](#page-119-0)

# **P**

PHASe [:UNLock:ERRor:STATe](#page-223-0) 命令 224 REFerence 命令 [224](#page-223-1) PHASe 命令 [223](#page-222-0) PLy [144](#page-143-0) PULSe :PERiod 命令 [166](#page-165-0) :TRANsition 命令 [168](#page-167-0) :WIDTh 命令 [167](#page-166-0) 配置 远程接口 [118](#page-117-0) 偏移 FM 调制 [307](#page-306-0) 负载限制 [54](#page-53-0), [148](#page-147-0), [158](#page-157-0) 前面板选项 [20](#page-19-0) 任意波形限制 [55](#page-54-0), [148](#page-147-0), [158](#page-157-0) 振幅限制 [54](#page-53-0), [148](#page-147-0), [158](#page-157-0) 偏移 (FM) [76](#page-75-0), [174](#page-173-0) 频率 函数限制 [51](#page-50-0), [145](#page-144-0), [155](#page-154-0) 脉冲串限制 [51](#page-50-1) 频率限制 [51](#page-50-1) 前面板选项 [17](#page-16-0) 扫描时间 [85](#page-84-0) 占空比限制 [51](#page-50-1), [155](#page-154-0) 频率跨距, 扫描 [182](#page-181-0)

频率偏移 (FM) [76](#page-75-0), [174](#page-173-0), [307](#page-306-0) 频率扫描 [82](#page-81-0), [308](#page-307-0) 标志频率 [86](#page-85-0), [186](#page-185-0) 触发输出信号 [88](#page-87-0), [102](#page-101-0) 触发源 [87](#page-86-0) 概述 [179](#page-178-0) 间距 [85](#page-84-0) 频率跨距 [84](#page-83-0), [182](#page-181-0) 起始频率 [83](#page-82-0) 前面板操作 [38](#page-37-0) 扫描时间 [183](#page-182-0) 停止频率 [83](#page-82-0), [181](#page-180-0) 同步信号 [83](#page-82-0), [84](#page-83-0) 外部触发源 [101](#page-100-0) 线性与对数 [85](#page-84-0), [183](#page-182-1), [308](#page-307-0) 用 BASIC 编写的示例 [275](#page-274-0) 用 Visual Basic 编写的示例 [279](#page-278-0) 用 Visual C++ 编写的示例 [286](#page-285-0) 中心频率 [84](#page-83-0), [182](#page-181-1) 频移键控 参见 [FSK](#page-77-0) 平衡效应 [302](#page-301-0) 屏幕 [4](#page-3-0) 数值格式 [116](#page-115-0) 显示消息 [115](#page-114-0), [215](#page-214-0) 屏幕保护模式 [113](#page-112-0) 屏幕对比度 [114](#page-113-0) 屏幕空白 [113](#page-112-0) 屏幕启用 / 禁用 [115](#page-114-0), [214](#page-213-0)

# **Q**

起始频率, 扫描 [181](#page-180-1) 起始相位, 脉冲串 [95](#page-94-0), [191](#page-190-0) 前面板 菜单操作 [29](#page-28-0) 菜单快速参考资料 [31](#page-30-0) 创建任意波形 [103](#page-102-0) 概述 [3](#page-2-0) 连接器 [3](#page-2-0) 数值格式 [116](#page-115-0) 数字输入 [5](#page-4-0) 显示屏概述 [4](#page-3-0)

显示屏启用 / 禁用 [115](#page-114-0), [214](#page-213-0) 选项 [18](#page-17-0)

## **R**

RMS 电压 [303](#page-302-0) RS-232 波特率选项 [45](#page-44-0), [120](#page-119-1) 电缆套件 [15](#page-14-0), [222](#page-221-0) 电缆针 [222](#page-221-0) 返回本地模式 [218](#page-217-0) 奇偶校验选项 [45](#page-44-0), [120](#page-119-0) 接口选项 [119](#page-118-0), [218](#page-217-1) 连接器 [6](#page-5-0) 配置接口 [219](#page-218-0) 前面板配置 [45](#page-44-0) 任意波形限制 [201](#page-200-0), [219](#page-218-1) 数据帧格式 [220](#page-219-0), [221](#page-220-0) 信号交换方式 [45](#page-44-0) 信号交换选择 [121](#page-120-0), [220](#page-219-0) 疑难解答 [222](#page-221-0) RTS/CTS (RS-232) [121](#page-120-0), [220](#page-219-0) 任意波形 从存储器中删除 [207](#page-206-0) 从前面板中创建 [103](#page-102-0) 错误消息 [269](#page-268-0) 点内插 [104](#page-103-0) 概述 [198](#page-197-0) 规则 [108](#page-107-0) 计算波峰因数 [208](#page-207-0) 教程说明 [294](#page-293-0) 命名 [107](#page-106-0) 内置波形 [24](#page-23-0), [199](#page-198-0) 前面板操作 [24](#page-23-0) 前面板规则 [106](#page-105-0) RS-232 允许的信号交换模式 [201](#page-200-0), [219](#page-218-1) 下载二进制值 [201](#page-200-1) 下载浮点值 [200](#page-199-0) 下载时间 [318](#page-317-0) 下载整数值 [201](#page-200-1) 用 BASIC 编写的示例 [276](#page-275-0) 用 Visual Basic 编写的示例 [280](#page-279-0)

索引

用 Visual C++ 编写的示例 [286](#page-285-1), [287](#page-286-0) 振幅限制 [147](#page-146-0) 作为调制波形 [108](#page-107-0) 任意波形的二进制下载 [201](#page-200-1) 任意波形限制 [157](#page-156-0) 软键标签 [4](#page-3-0) 软件修订版 [117](#page-116-0) 软件 (总线) 触发 [100](#page-99-0), [184](#page-183-0), [192](#page-191-0), [195](#page-194-0) 软件, 连通性 [15](#page-14-0)

# **S**

索引

SCPI 版本 [117](#page-116-0), [216](#page-215-0) 参数类型 [244](#page-243-0) 命令参考资料 [129](#page-128-0) 命令概要 [131](#page-130-0) 命令终止符 [243](#page-242-0) 语言概述 [240](#page-239-0) 状态系统 [225](#page-224-0) SICL 命令库 [273](#page-272-0) sin(x)/x 波形 [199](#page-198-0) SRQ [228](#page-227-0) STATus :PRESet 命令 [237](#page-236-0) :QUES[tionable:CONDition?](#page-234-0) 命 令 235 :QUEStionable:ENABle 命令 [235](#page-234-1) :QUEStionable? 命令 [235](#page-234-2) SWEep:SPACing 命令 [183](#page-182-1) SWEep:STATe 命令 [183](#page-182-2) SWEep:TIME 命令 [183](#page-182-0) Sync 连接器 [186](#page-185-0) SYSTem :BEEPer 命令 [216](#page-215-1) :BEEPer:STATe 命令 [216](#page-215-2) :ERRor? 命令 [213](#page-212-0) :INTerface 命令 [218](#page-217-2) :LOCal 命令 [218](#page-217-0) :RWLock 命令 [218](#page-217-3)

:VERSion? 命令 [216](#page-215-0) 扫描 [82](#page-81-0), [308](#page-307-0) 标志频率 [86](#page-85-0), [186](#page-185-0) 触发输出信号 [88](#page-87-0), [102](#page-101-0) 触发源 [87](#page-86-0) 概述 [179](#page-178-0) 间距 [85](#page-84-0) 频率跨距 [84](#page-83-0), [182](#page-181-0) 起始频率 [83](#page-82-0), [181](#page-180-1) 前面板操作 [38](#page-37-0) 扫描时间 [85](#page-84-0), [183](#page-182-0) 停止频率 [83](#page-82-0), [181](#page-180-0) 同步信号 [83](#page-82-0), [84](#page-83-0) 外部触发源 [101](#page-100-0) 线性与对数 [85](#page-84-0), [183](#page-182-1), [308](#page-307-0) 用 BASIC 编写的示例 [275](#page-274-0) 用 Visual Basic 编写的示例 [279](#page-278-0) 用 Visual C++ 编写的示例 [286](#page-285-0) 中心频率 [84](#page-83-0), [182](#page-181-1) 删除存储状态 [211](#page-210-0) 删除任意波形 [207](#page-206-0) 上下文相关帮助 [25](#page-24-0) 设备清除 [218](#page-217-0), [245](#page-244-0) 深度 (AM) [171](#page-170-0), [306](#page-305-0) 声音 (蜂鸣器) [113](#page-112-0) 时间延迟 触发 [193](#page-192-0), [196](#page-195-0) 时间, 扫描 [183](#page-182-0) 示例程序 BASIC for Windows [274](#page-273-0) 编程 [271](#page-270-0) Visual Basic [278](#page-277-0) Visual C++ [283](#page-282-0) 状态寄存器 [277](#page-276-0) 手动触发 [99](#page-98-0) 输出波形 极性 [61](#page-60-0) 输出单位 [56](#page-55-0) dBm 限制 [165](#page-164-0) 输出电阻 [33](#page-32-0) 输出负载 [57](#page-56-0) 输出过载 [162](#page-161-1) 输出函数 脉冲周期限制 [167](#page-166-1)

频率限制 [50](#page-49-0) 允许的调制模式 [49](#page-48-0), [153](#page-152-0) 振幅限制 [50](#page-49-0) 输出频率 函数限制 [51](#page-50-1), [145](#page-144-0), [155](#page-154-0) 脉冲串限制 [51](#page-50-1) 前面板选项 [17](#page-16-0) 占空比限制 [51](#page-50-1), [155](#page-154-0) 输出振幅 dBm 限制 [156](#page-155-0) 单位 [56](#page-55-0) 单位限制 [52](#page-51-0) 范围保持 [60](#page-59-1) 负载限制 [52](#page-51-0), [146](#page-145-0), [156](#page-155-0) 高 / 低电平 [157](#page-156-0) 教程说明 [300](#page-299-0) 偏移限制 [52](#page-51-0), [156](#page-155-0) 前面板选项 [18](#page-17-0) 任意波形限制 [53](#page-52-0), [147](#page-146-0), [157](#page-156-0) 输出终端 [33](#page-32-0), [57](#page-56-0), [300](#page-299-1) 输出周期 前面板选项 [17](#page-16-0) 输出阻抗 [300](#page-299-1) 数据块格式, 二进制 [202](#page-201-0) 数据位 (RS-232) [120](#page-119-0) 数据帧格式 (RS-232) [220](#page-219-0), [221](#page-220-0) 数字分隔符 [116](#page-115-0) 数字输入 [5](#page-4-0) 数字小键盘 [5](#page-4-0) 数字信号处理 (DSP) [305](#page-304-0) 衰减器设置 [160](#page-159-0) 锁相 [223](#page-222-1) 后面板连接 [223](#page-222-1) 解锁错误 [224](#page-223-0) 相位偏移 [223](#page-222-0)

# **T**

Trig In 连接器 [101](#page-100-0) Trig Out 连接器 [102](#page-101-0), [185](#page-184-0), [194](#page-193-0), [197](#page-196-0) TRIGger :DELay 命令 [193](#page-192-0), [196](#page-195-0)

:SLOPe 命令 [185](#page-184-2), [193](#page-192-1), [196](#page-195-1) :SOURce 命令 [184](#page-183-1), [192](#page-191-1), [195](#page-194-1) TRIGger 命令 [196](#page-195-2) TXCO 时基 [223](#page-222-1) 调幅 [67](#page-66-0), [72](#page-71-0) 概述 [169](#page-168-0) 教程说明 [305](#page-304-1) 前面板操作 [34](#page-33-0) 调制波形 [69](#page-68-0), [170](#page-169-0) 调制频率 [171](#page-170-1) 调制深度 [70](#page-69-0), [171](#page-170-0), [306](#page-305-0) 调制源 [71](#page-70-0), [170](#page-169-0) 用 BASIC 编写的示例 [275](#page-274-1) 用 Visual Basic 编写的示例 [279](#page-278-1) 用 Visual C++ 编写的示例 [285](#page-284-0) 载波波形 [68](#page-67-0) 载波频率 [68](#page-67-0) 调频 概述 [172](#page-171-0) 教程说明 [305](#page-304-1) 偏移 [307](#page-306-0) 频率偏移 [76](#page-75-0), [174](#page-173-0) 调制波形 [75](#page-74-0), [173](#page-172-0) 调制源 [77](#page-76-0), [173](#page-172-0) 用 BASIC 编写的示例 [275](#page-274-2) 用 Visual Basic 编写的示例 [279](#page-278-2) 用 Visual C++ 编写的示例 [285](#page-284-1) 载波波形 [73](#page-72-0) 载波频率 [74](#page-73-0) 调制 [34](#page-33-0), [78](#page-77-0) AM [67](#page-66-0), [71](#page-70-1) FM [72](#page-71-0) FSK [78](#page-77-0) 教程说明 [305](#page-304-1) 用 BASIC 编写的示例 [275](#page-274-1) 用 Visual Basic 编写的示例 [279](#page-278-1) 用 Visual C++ 编写的示例 [285](#page-284-0) 调制百分比 (AM) [70](#page-69-0), [171](#page-170-0), [306](#page-305-0) 调制解调器, 信号交换方式 (RS-232) [121](#page-120-0), [220](#page-219-0) 调制深度 (AM) [70](#page-69-0), [171](#page-170-0), [306](#page-305-0) 调制源 AM [71](#page-70-0)

FM [72](#page-71-1) FSK [81](#page-80-0) 提手 改变位置 [16](#page-15-0) 提手, 拆下 [27](#page-26-0) 跳跃 频率 (FSK) [36](#page-35-0), [80](#page-79-0), [178](#page-177-0) 停止频率,扫描 [181](#page-180-0) 同步信号 [310](#page-309-0) 对于所有波形函数 [62](#page-61-0) 启用 / 禁用 [63](#page-62-0) Sync 连接器 [62](#page-61-0) 通信问题 RS-232 [222](#page-221-0) 图形模式 [23](#page-22-0)

## **U**

UNIT:ANGLe 命令 [224](#page-223-2)

## **V**

Visual Basic 示例 [278](#page-277-0) Visual C++ 示例 [283](#page-282-0) VOLTage :HIGH 命令 [159](#page-158-0) :LOW 命令 [159](#page-158-0) :OFFSet 命令 [158](#page-157-0) :RANGe:AUTO 命令 [160](#page-159-0) :UNIT 命令 [165](#page-164-0) VOLTage 命令 [156](#page-155-0) vpp [56](#page-55-0), [165](#page-164-0) vrms [56](#page-55-0), [165](#page-164-0)

## **W**

外部触发 [100](#page-99-0), [101](#page-100-0), [184](#page-183-2), [192](#page-191-0), [195](#page-194-0) 外部触发源 [102](#page-101-0) 外部调制源 AM [71](#page-70-0) FM [72](#page-71-2) FSK [81](#page-80-0) 外部门控脉冲串 [90](#page-89-0), [187](#page-186-0) 外部引用 [223](#page-222-1)

位定义 标准事件寄存器 [232](#page-231-0) 可疑数据寄存器 [230](#page-229-0) 状态字节寄存器 [22](#page-226-0)7 文本消息 校准 [126](#page-125-0), [239](#page-238-0) 温度过载 [28](#page-27-0) 无奇偶校验 [120](#page-119-0)

# **X**

XON/XOFF (RS-232) [121](#page-120-0), [220](#page-219-0) 系统错误 [112](#page-111-0), [213](#page-212-0) 下载时间,任意波形 [318](#page-317-0) 显示 [214](#page-213-0) 显示屏 灯泡保护模式 [113](#page-112-0) 对比度 [114](#page-113-0) 概述 [4](#page-3-0) 明亮度 [114](#page-113-0) 启用 / 禁用 [115](#page-114-0), [214](#page-213-0) 数值格式 [116](#page-115-0) 图形模式 [23](#page-22-0) 显示消息 [115](#page-114-0), [215](#page-214-0) 线性内插 [104](#page-103-0) 线性扫描 [183](#page-182-1) 橡胶减震垫, 拆下 [27](#page-26-0) 相位单位 脉冲串相位 [192](#page-191-2) 相位量化误差 [299](#page-298-0) 相位偏移 锁相 [223](#page-222-0) 相位误差 [299](#page-298-0) 相位噪声 [299](#page-298-0), [316](#page-315-0) 相位 (脉冲串) [95](#page-94-0), [191](#page-190-0) 小数点 [116](#page-115-0) 消息 错误 [247](#page-246-0) 校准 [239](#page-238-0) 谐波失真 [316](#page-315-0) 泄漏误差 [294](#page-293-1) 斜率 (触发) [185](#page-184-3), [193](#page-192-1), [196](#page-195-1) 触发输出 [185](#page-184-2)

索引

触发输入 [185](#page-184-2) 脉冲串 [96](#page-95-0) 扫描 [87](#page-86-0) 心电图波形 [199](#page-198-0) 信号交换 (RS-232) [45](#page-44-0), [121](#page-120-0), [220](#page-219-0) 任意波形限制 [201](#page-200-0), [219](#page-218-1) 信息 校准 [126](#page-125-0) 信息可用 (MAV) [229](#page-228-0) 修订版 [117](#page-116-0) 循环计数 (脉冲串) [93](#page-92-0), [190](#page-189-0) 循环数,脉冲串 [190](#page-189-0)

# **Y**

索引

延迟 触发 [193](#page-192-0), [196](#page-195-0) 疑难解答, RS-232 [222](#page-221-0) 仪器 尺寸 [318](#page-317-0), [319](#page-318-0) 错误 [112](#page-111-0), [213](#page-212-0) 复位 [33](#page-32-1), [216](#page-215-3) 概述 [2](#page-1-0) ID 字符串 [214](#page-213-1) 技术参数 [315](#page-314-0) 驱动程序 [273](#page-272-0) 重量 [319](#page-318-0) 自检 [216](#page-215-4) 自检测试 [114](#page-113-0) 仪器校准 存储文本消息 [239](#page-238-0) 错误消息 [268](#page-267-0) 读取计数 [239](#page-238-1) 加密 [238](#page-237-0) 命令 [238](#page-237-1) 仪器状态 从前面板中命名 [43](#page-42-0) 调用断电状态 [212](#page-211-0) 仪器状态存储 [109](#page-108-0), [209](#page-208-0) 从存储器中删除 [211](#page-210-0) 从前面板中存储 [43](#page-42-0) 断电调用 [109](#page-108-1)

命名 [110](#page-109-0) 默认名称 [211](#page-210-1) 音调 启用 / 禁用 [216](#page-215-1) 引用, 外部 [223](#page-222-1) 应用程序 [271](#page-270-0) 应用程序示例 BASIC for Windows [274](#page-273-0) Visual Basic [278](#page-277-0) Visual C++ [283](#page-282-0) 语法, SCPI 命令 [131](#page-130-0) 语言 帮助系统 [26](#page-25-0) SCPI 概述 [240](#page-239-0) 远程触发 [196](#page-195-2) 远程错误 [112](#page-111-0), [213](#page-212-0) "data out of range" [258](#page-257-0) "settings conflict" [251](#page-250-0) 查询错误 [264](#page-263-0) 校准 [268](#page-267-0) 任意波形 [269](#page-268-0) 仪器 [265](#page-264-0) 允许的错误数 [213](#page-212-0) 执行 [251](#page-250-1) 自检错误 [266](#page-265-0) 远程接口 命令 [129](#page-128-0) 命令概要 [131](#page-130-0) 配置 [118](#page-117-0) 选项 [119](#page-118-0), [218](#page-217-1) 远程 (总线) 触发 [100](#page-99-0)

# **Z**

噪声 [151](#page-150-0) 窄带 FM [307](#page-306-1) 占空比 [58](#page-57-0) 定义 [58](#page-57-0), [161](#page-160-0) 频率限制 [51](#page-50-1), [58](#page-57-0), [155](#page-154-0), [161](#page-160-0) 前面板选项 [21](#page-20-0) 调制限制 [161](#page-160-0) 振幅 [18](#page-17-0) dBm 限制 [156](#page-155-0)

单位 [56](#page-55-0) 单位限制 [52](#page-51-0) 范围保持 [60](#page-59-1) 负载限制 [52](#page-51-0), [146](#page-145-0), [156](#page-155-0) 高 / 低电平 [157](#page-156-0) 教程说明 [300](#page-299-0) 偏移限制 [52](#page-51-0), [156](#page-155-0) 任意波形限制 [53](#page-52-0), [147](#page-146-0) 振幅单位 转换 [19](#page-18-0) 帧格式 (RS-232) [220](#page-219-0), [221](#page-220-0) 正触发斜率 [193](#page-192-1), [196](#page-195-1) 整数下载, 任意波形 [201](#page-200-1) 正弦波频谱纯度 [316](#page-315-0) 正弦波形 [199](#page-198-0) 支持,技术 [7](#page-6-0) 直接数字合成 [291](#page-290-0) 指数上升波形 [199](#page-198-0) 指数下降波形 [199](#page-198-0) 中断 [218](#page-217-0) 终端 [33](#page-32-0), [57](#page-56-0) 10 MHz In [223](#page-222-1) 10 MHz Out [223](#page-222-1) Modulation In [71](#page-70-0), [77](#page-76-0), [81](#page-80-1) Output [162](#page-161-1) Sync Output [62](#page-61-0), [186](#page-185-0) Trig In [101](#page-100-0) Trig Out [102](#page-101-0), [185](#page-184-0), [194](#page-193-0), [197](#page-196-0) 终端, 负载 [300](#page-299-1) 重量, 仪器 [318](#page-317-0), [319](#page-318-0) 中心频率, 扫描 [182](#page-181-1) 终止符, 命令 [243](#page-242-0) 周期 脉冲波形 [64](#page-63-0), [166](#page-165-0) 脉冲串模式 [94](#page-93-0) 前面板选项 [17](#page-16-0) 转换时间, 脉冲 [168](#page-167-0) 状态存储 [109](#page-108-0), [209](#page-208-0) 从存储器中删除 [211](#page-210-0) 从前面板中命名 [43](#page-42-0) 断电调用 [109](#page-108-1), [212](#page-211-0) 命名位置 [211](#page-210-1)

索引

命名状态 [43](#page-42-0), [110](#page-109-0) 状态寄存器 [225](#page-224-0) 标准事件寄存器 [232](#page-231-0) 寄存器图表 [225](#page-224-1) 可疑数据寄存器 [230](#page-229-0) 事件寄存器 [225](#page-224-0) 条件寄存器 [225](#page-224-0) 用 BASIC 编写的示例 [277](#page-276-0) 用 Visual Basic 编写的示例 [281](#page-280-0) 用 Visual C++ 编写的示例 [288](#page-287-0) 允许寄存器 [225](#page-224-0) 状态字节寄存器 [22](#page-226-0) 7 状态系统 [225](#page-224-0) 状态字节寄存器 操作 [22](#page-226-0) 7 命令 [234](#page-233-0) 位定义 [22](#page-226-0) 7 自定义名称 存储状态 [110](#page-109-0), [211](#page-210-1) 任意波形 [107](#page-106-0) 自动调整 [60](#page-59-1), [160](#page-159-0), [300](#page-299-0) 自动断电调用 [212](#page-211-0) 字符串 错误 [247](#page-246-0) 自检 [114](#page-113-0), [216](#page-215-4) 错误消息 [266](#page-265-0) 字节次序, 二进制数据块传输 [203](#page-202-0) 总线 接口配置 [118](#page-117-0) 总线 (软件) 触发 [100](#page-99-0), [184](#page-183-0), [192](#page-191-0), [195](#page-194-0), [196](#page-195-2) 阻抗, 负载 [33](#page-32-0)

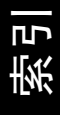

### Copyright Agilent Technologies, Inc. 2000, 2002

根据美国和国际版权法, 未经安捷伦科技 事先同意和书面许可, 本手册的任何部分 不得以任何方式或手段 (包括电子存储、 检索或翻译为另一种语言) 讲行复制。

## 手册产品编号

33250-90438, 2002 年 5 月 全套手册编号为 33250-90428

## 版本

第二版, 2002年5月

第一版, 2000年4月

马来西亚印刷

#### Agilent Technologies, Inc. 815 14th Street S.W. Loveland, Colorado 80537 U.S.A. (美国)

### 技术支持

对安捷伦产品可签订产品维护协议和其他 用户支持协议 如需技术支持 请就近联 系安捷伦科技销售与服务部。详细信息可 访问安捷伦网站: www.agilent.com/ find/assist

## 商标信息

Microsoft® 和 Windows® 是 Microsoft Corporation 在美国的注册商标。所有其他 商标和产品名称分别为他们各自公司的商 标或注册商标

### 声明

安捷伦科技公司声明本产品出厂时, 符合 其公布的技术参数。安捷伦科技公司进-步声明本产品的校准测量符合 美国国家 标准和技术研究院"的校准设备所规定的 技术指标,并符合"国际标准组织"其他 成员国的校准设备所规定的技术指标

## 保证

本文档所含资料 "按原样"提供,在以后 的版本中如有修改, 恕不另行通知。此外, 除非另有适用的法律允许 安捷伦对与此 手册相关的内容及其中所含的信息不作任 何明示或默示的保证 包括但不限于为特 定目的的适销性和适用性所作的默示保证 对由于文档中包含的信息或由供给、使用 或执行本文档而引起的偶然或继发损失 安捷伦科技公司不承担任何责任。如果在 安捷伦和用户单独签订的书面协议中有关 此文档资料的保证条款与此处的条款发生 冲突, 则以单独签订协议中的保证条款为 准

## 技术许可证

本文档中所述的硬件和 / 或软件随附有许可 证。只能按照这些许可证中的条款规定使 用或复制硬件和 / 或软件。

## 限制性权利的说明

如果软件在美国政府的项目原始合同和转 包合同中使用 则所交付并许可使用的软 件, 是 DFAR 252.227-7014 (1995年6 月)中定义的"商用计算机软件",或 FAR 2.101(a) 中定义的"商用品", 或 FAR 52.227-19 (1987年6月) 或任何同 等机构法规或合同条款中定义的 限制性 计算机软件"。使用、复制或公布本软件受 安捷伦科技公司标准商用许可条款的限制, 非国防部 (DOD) 机构和美国政府机构所受 限制以 FAR 52.227-19(c)(1-2) (1987年6 月)中定义的"限制性权利"为准。美国 政府用户所受限制以 FAR 52.227-14 (1987年6月)或DFAR 252.227-7015 (b)(2) (1995年11月)中定义的"限制性 权利"为准,该条款适用于任何技术数据。

### 安全注意事项

不要安装代用零件或对产品擅自调整。请 将产品返回安捷伦科技销售和服务部接受 服务和维修以确保维护其安全特性。

## 警告

警告符号表示存在危险。它提请用户对某 一操作、操作方法或类似情况的注意。如 果不能正确执行或遵守规则, 则可能造成 人身伤害或死亡 在完全理解和满足所指 出的警告条件之前, 不要继续下一步。

### 小心

小心符号表示存在危险。它提请用户对某 一操作过程、操作方法或类似情况的注意。 如果不能正确执行或遵守规则, 则可能对 产品造成损坏或手失重要数据。在完全理 解和满足所指出的小心条件之前, 不要继 续下一步

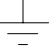

接地符号

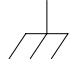

机架接地符号

## 警告

只能由合格的 经过维修培训且了解潜在 危险的专业人员打开仪器外壳

警告

为不断防止火灾危险,更换电源熔断器时, 只能使用指定类型和额定值的熔断器

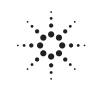

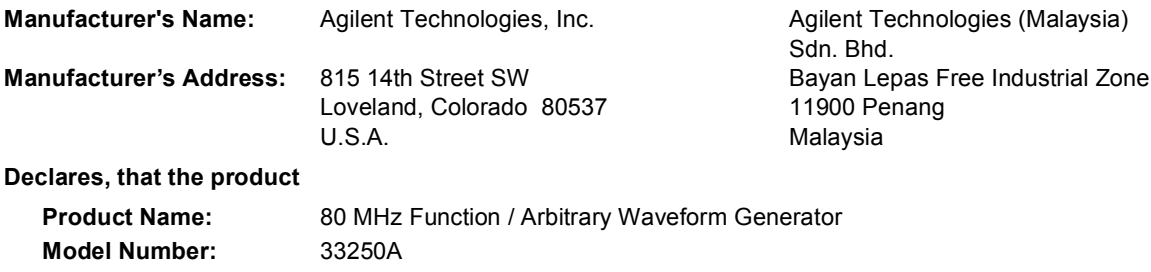

**Product Options:** This declaration covers all options of the above product.

## **Conforms with the following European Directives:**

*The product herewith complies with the requirements of the Low Voltage Directive 73/23/EEC and the EMC Directive 89/336/EEC (including 93/68/EEC) and carries the CE Marking accordingly.*

## **Conforms with the following product standards:**

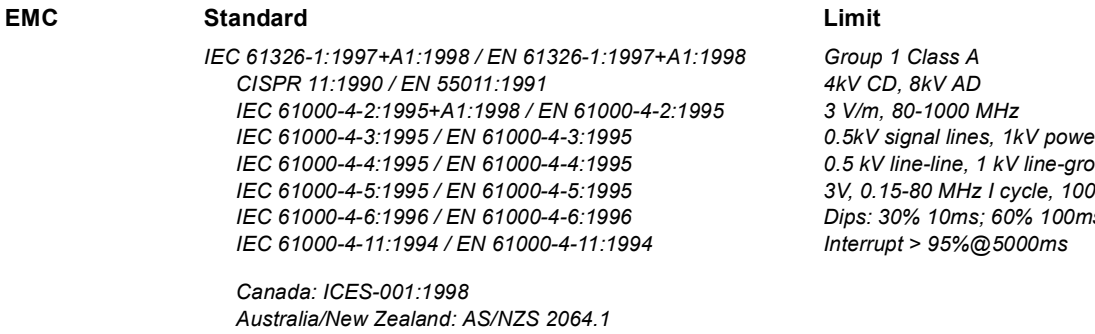

*The product was tested in a typical configuration with Agilent Technologies test systems.*

**Safety** *IEC 61010-1:1990+A1:1992+A2:1995 / EN 61010-1:1993+A2:1995 Canada: CSA C22.2 No. 1010.1:1992 UL 3111-1: 1994*

March 12, 2001

Date **Date Ray Corson** Product Regulations Program Manager

For further information, please contact your local Agilent Technologies sales office, agent or distributor. *Authorized EU-representative: Agilent Technologies Deutschland GmbH, Herrenberger Stra*β*e 130, D 71034 Böblingen, Germany SA*

*0.5kV signal lines, 1kV power lines 0.5 kV line-line, 1 kV line-ground 3V, 0.15-80 MHz I cycle, 100% Dips: 30% 10ms; 60% 100ms*